# **COMfortel D-400**

### Informations avancées

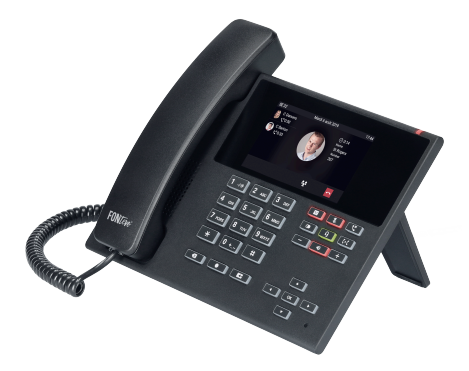

### Table des matières

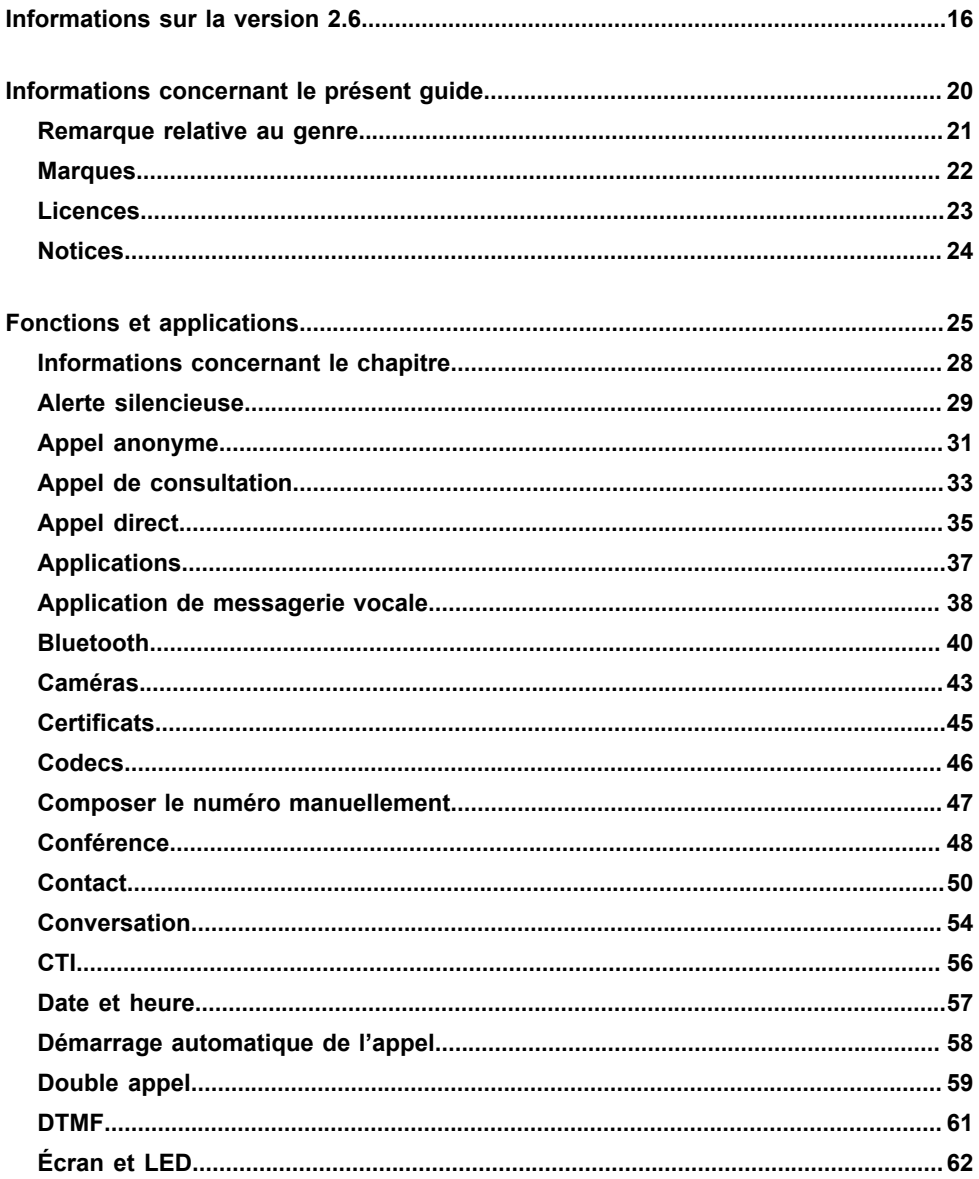

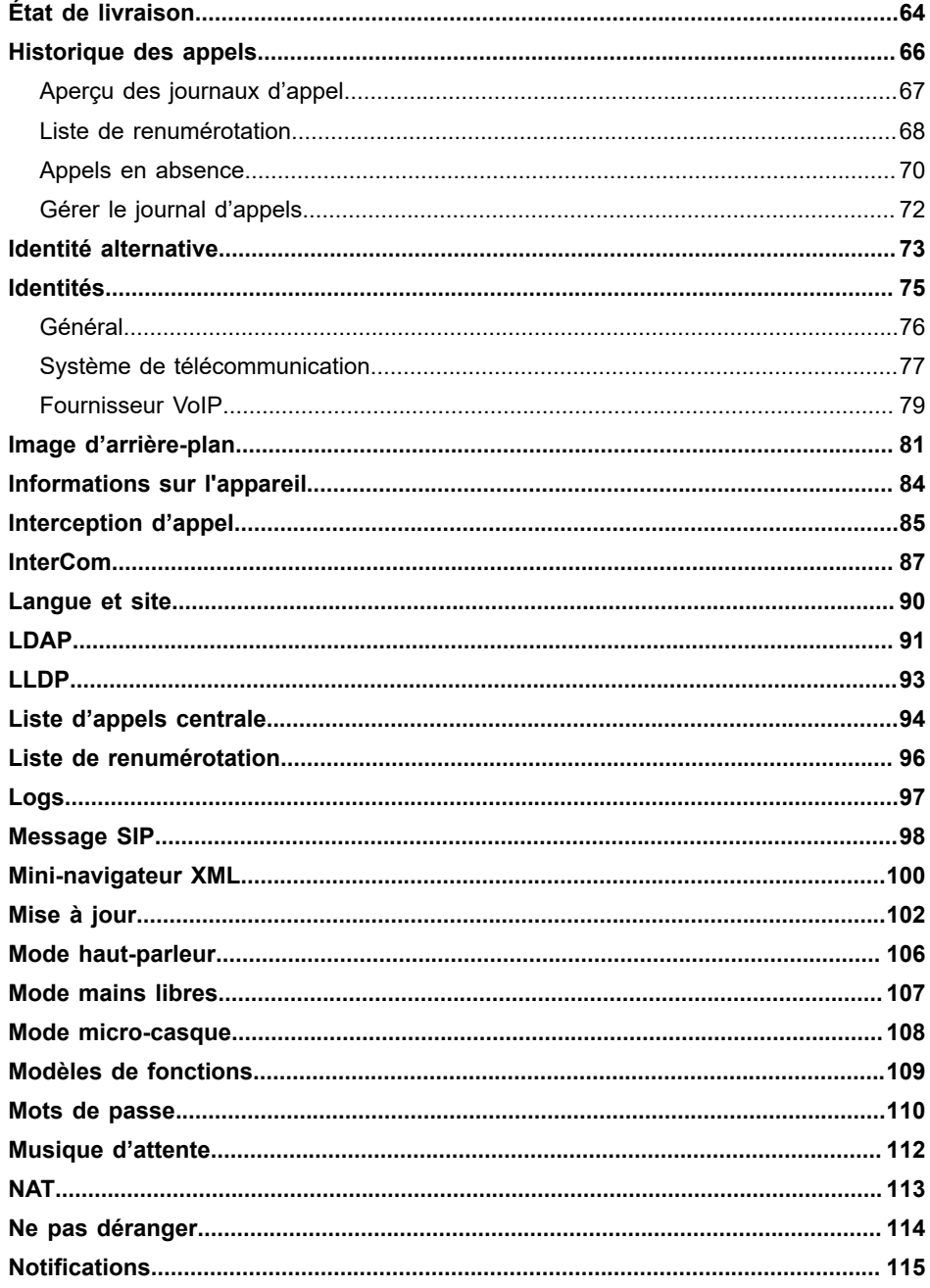

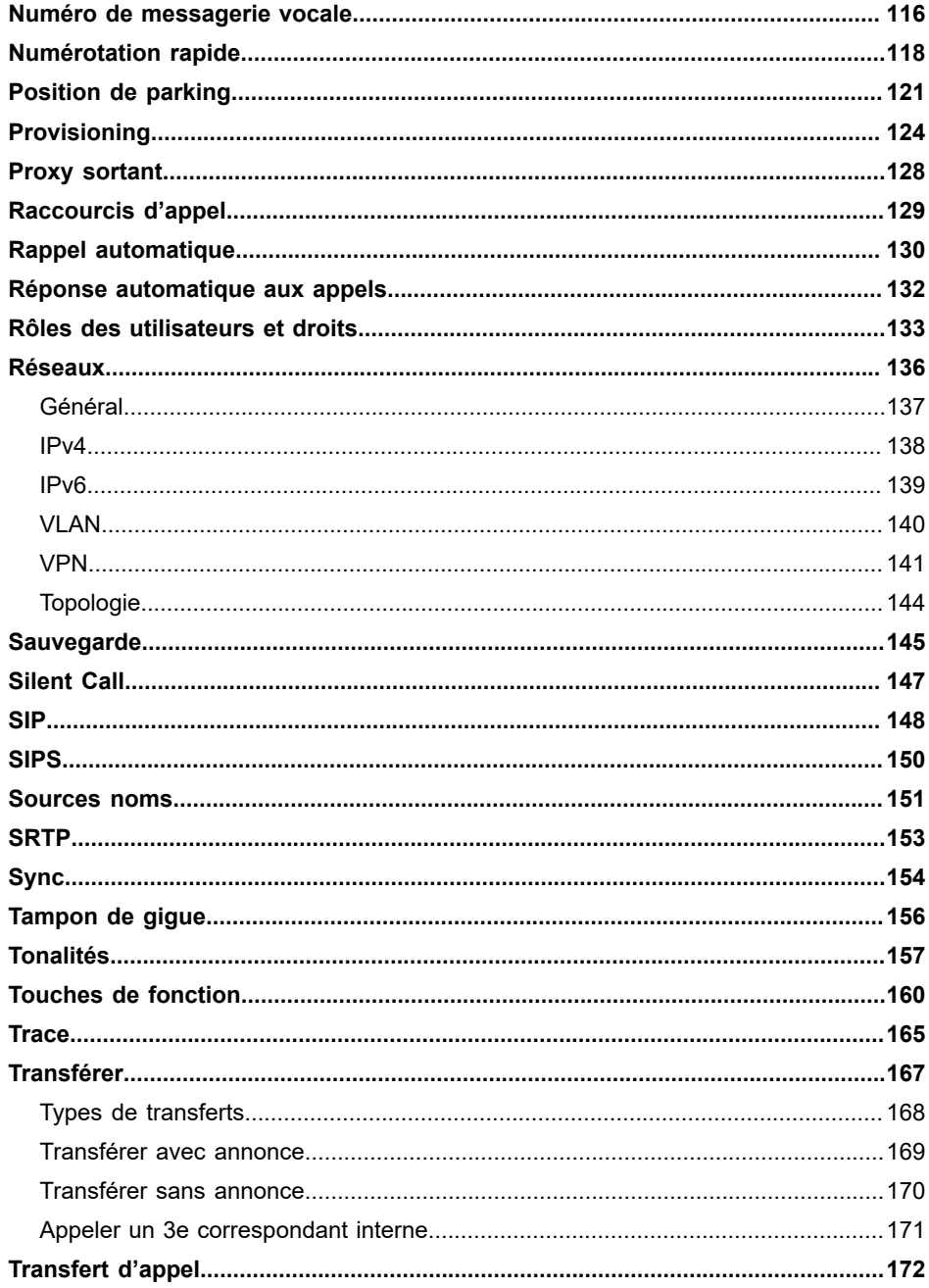

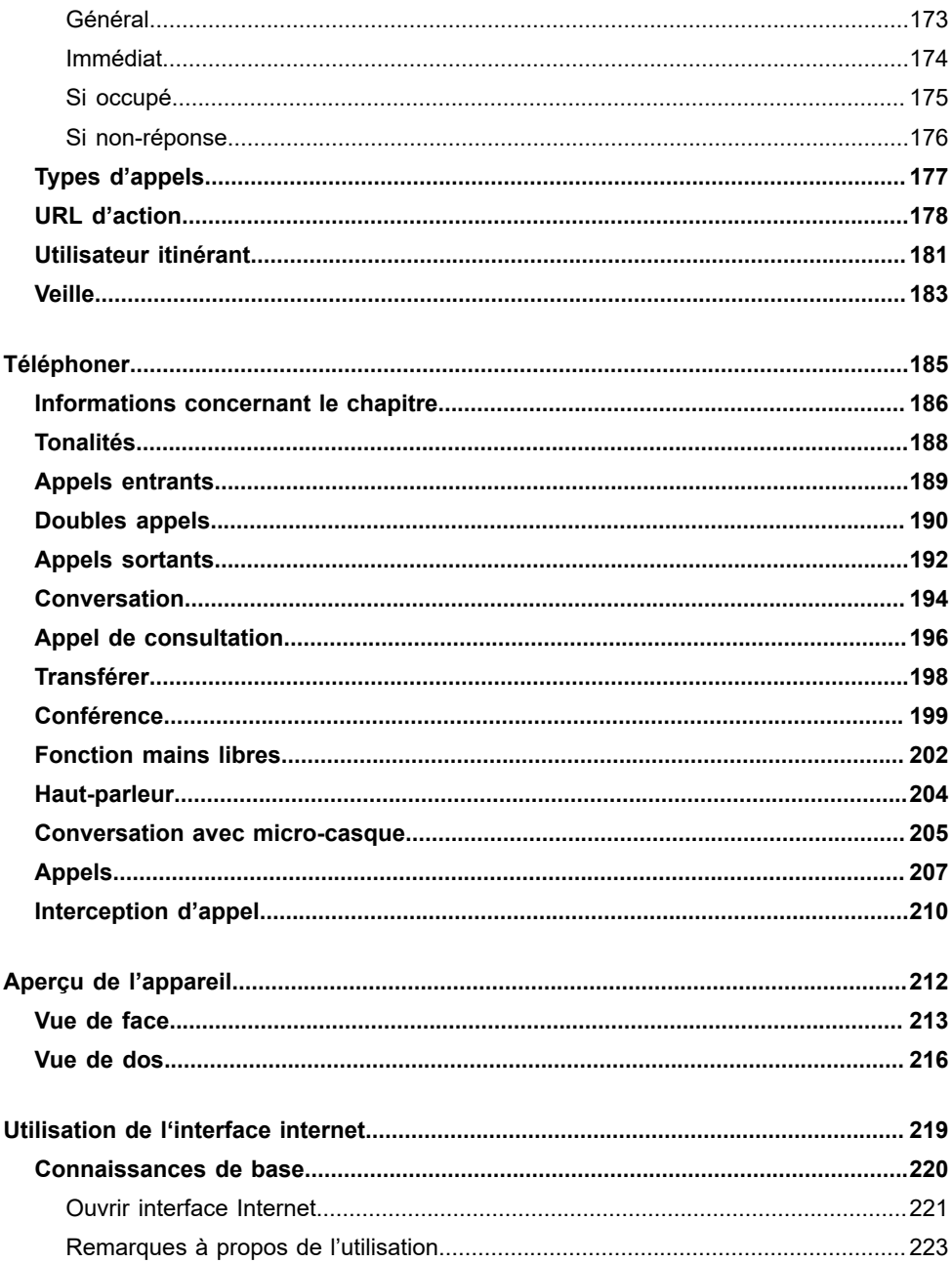

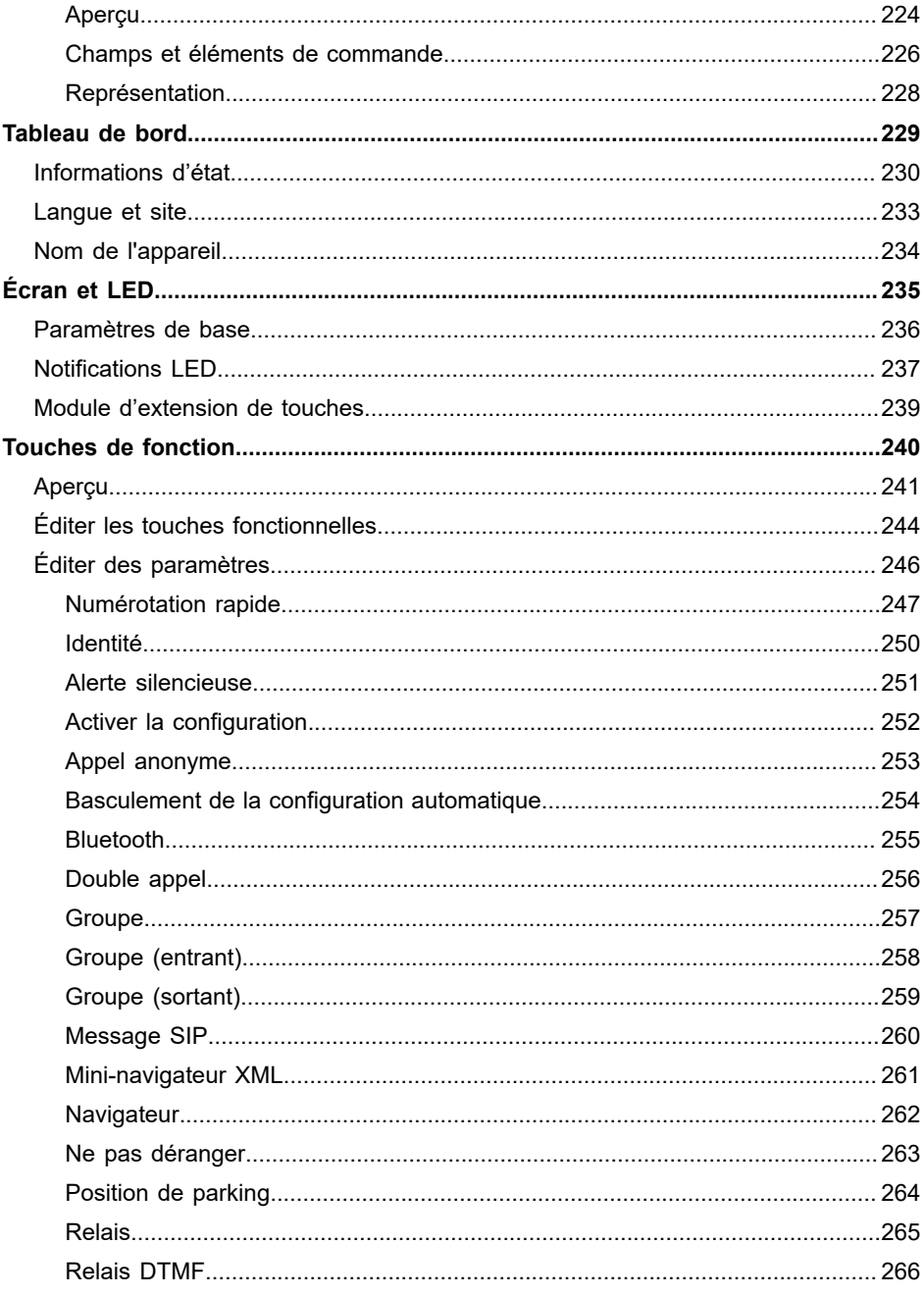

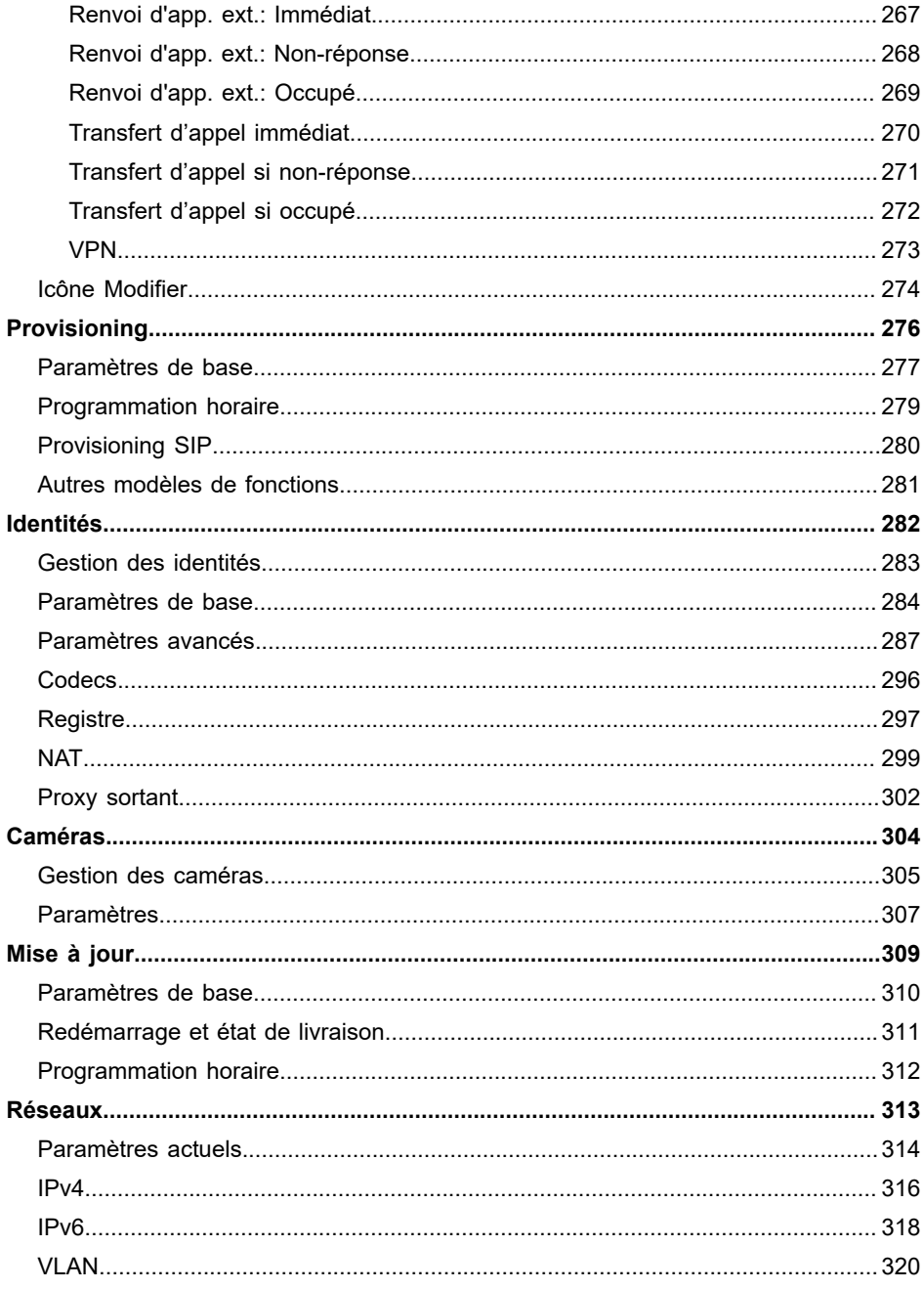

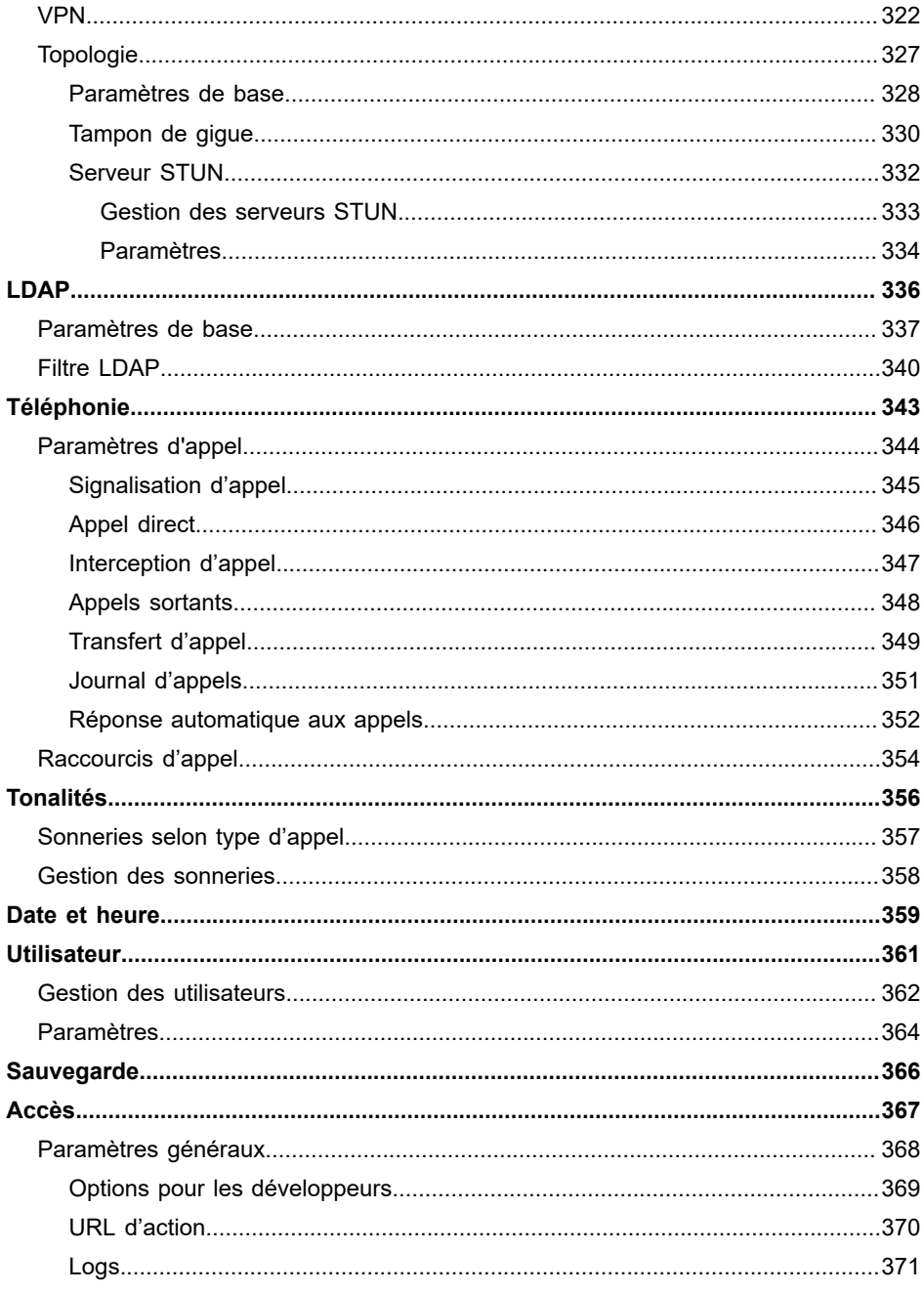

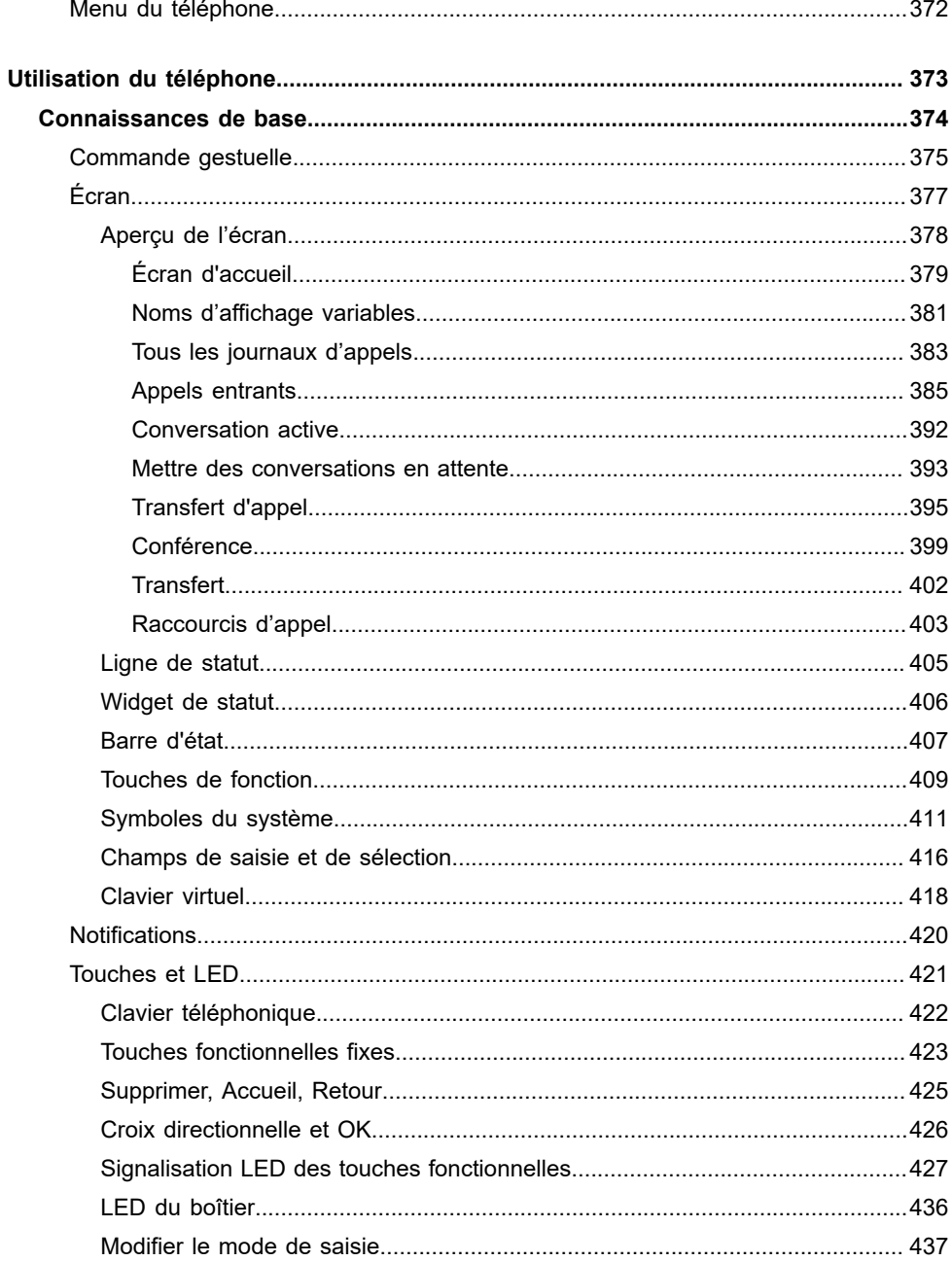

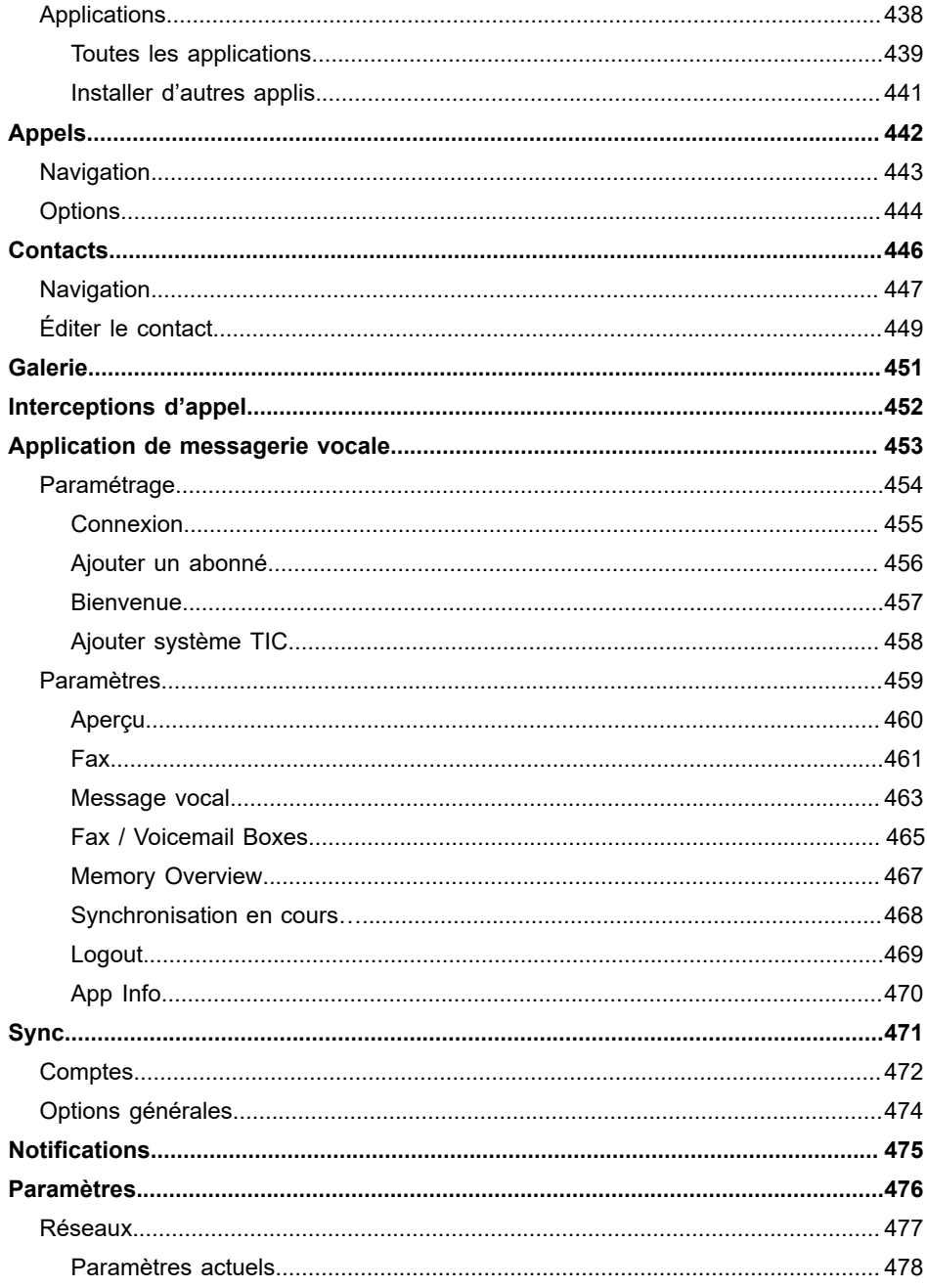

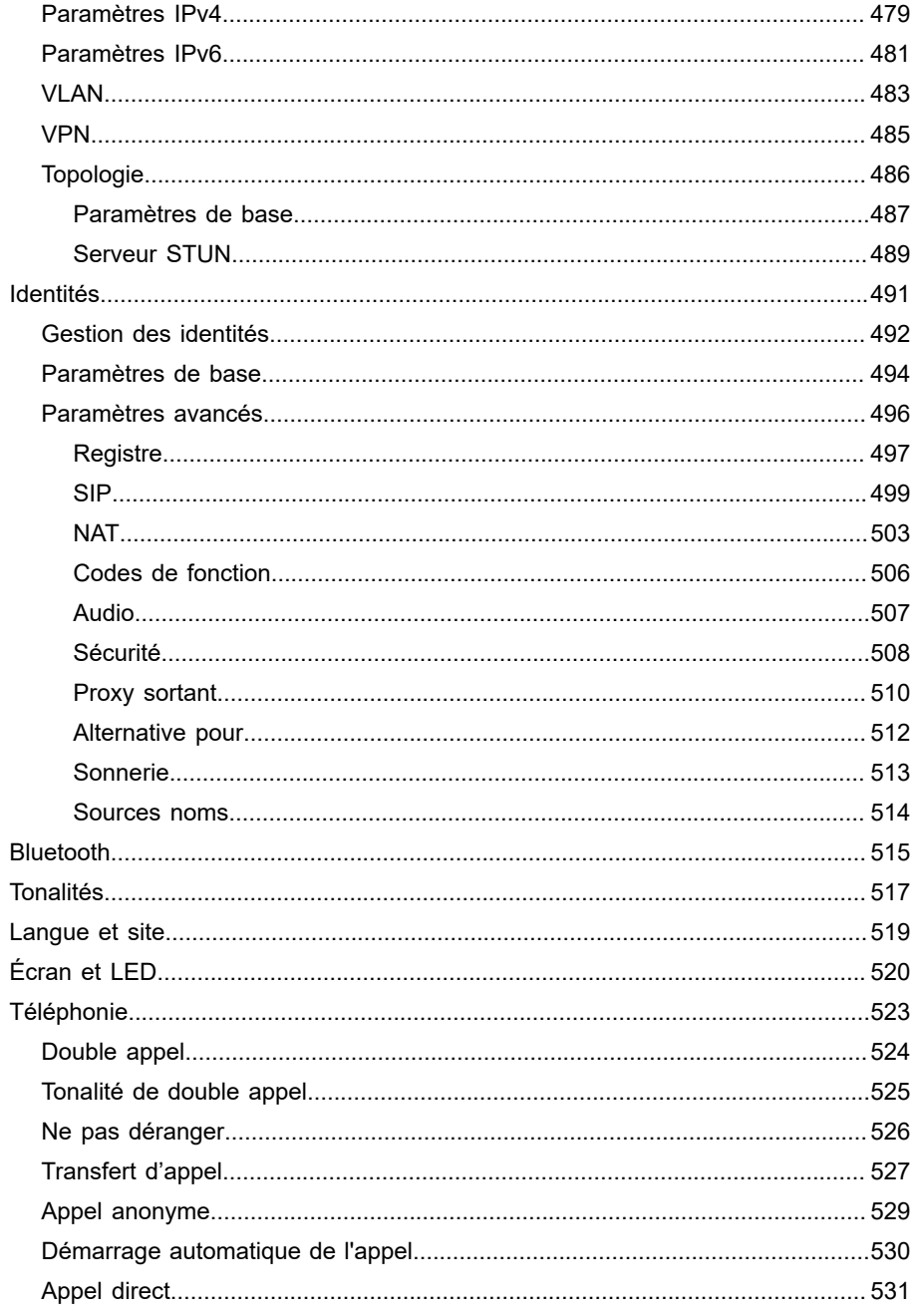

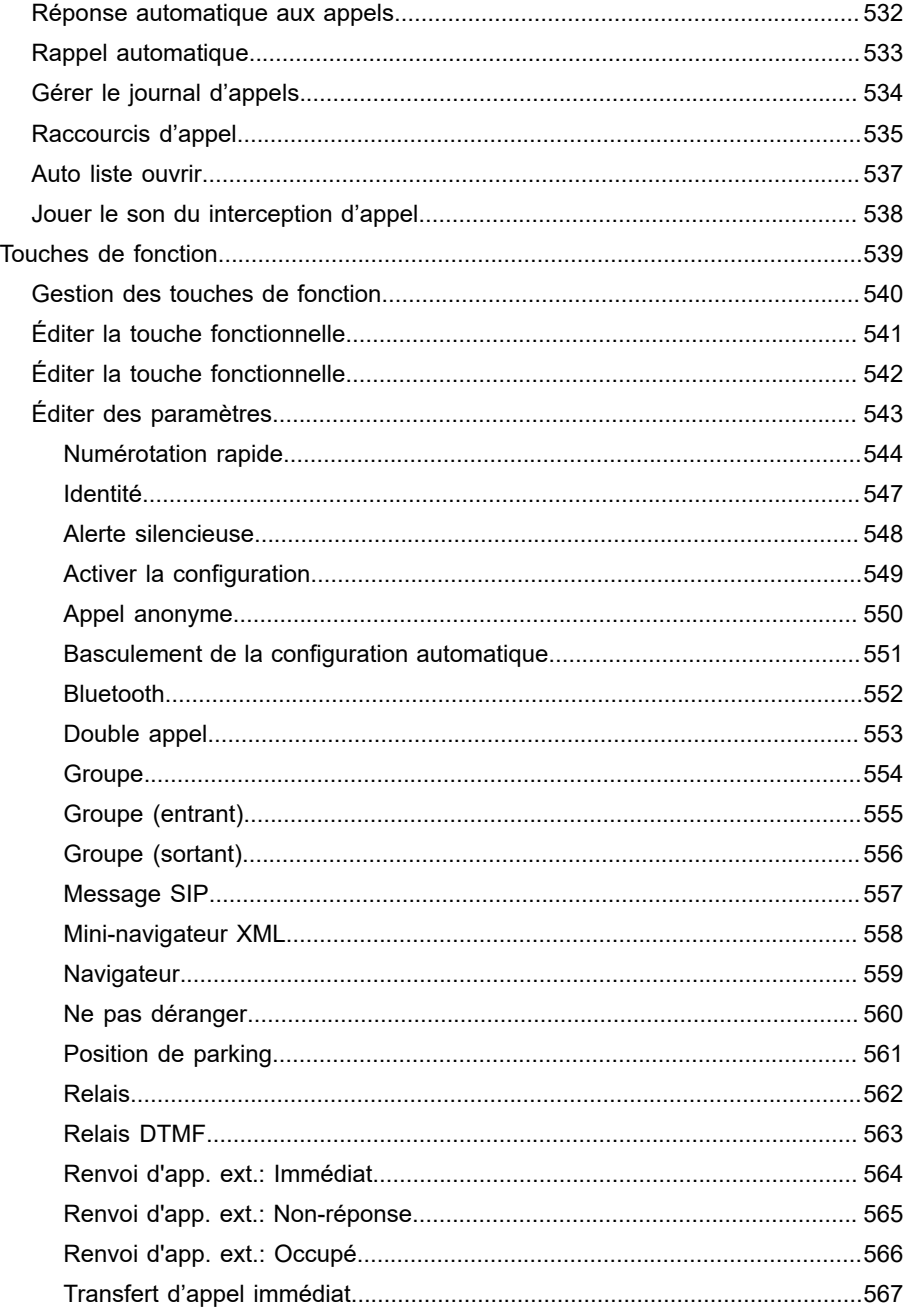

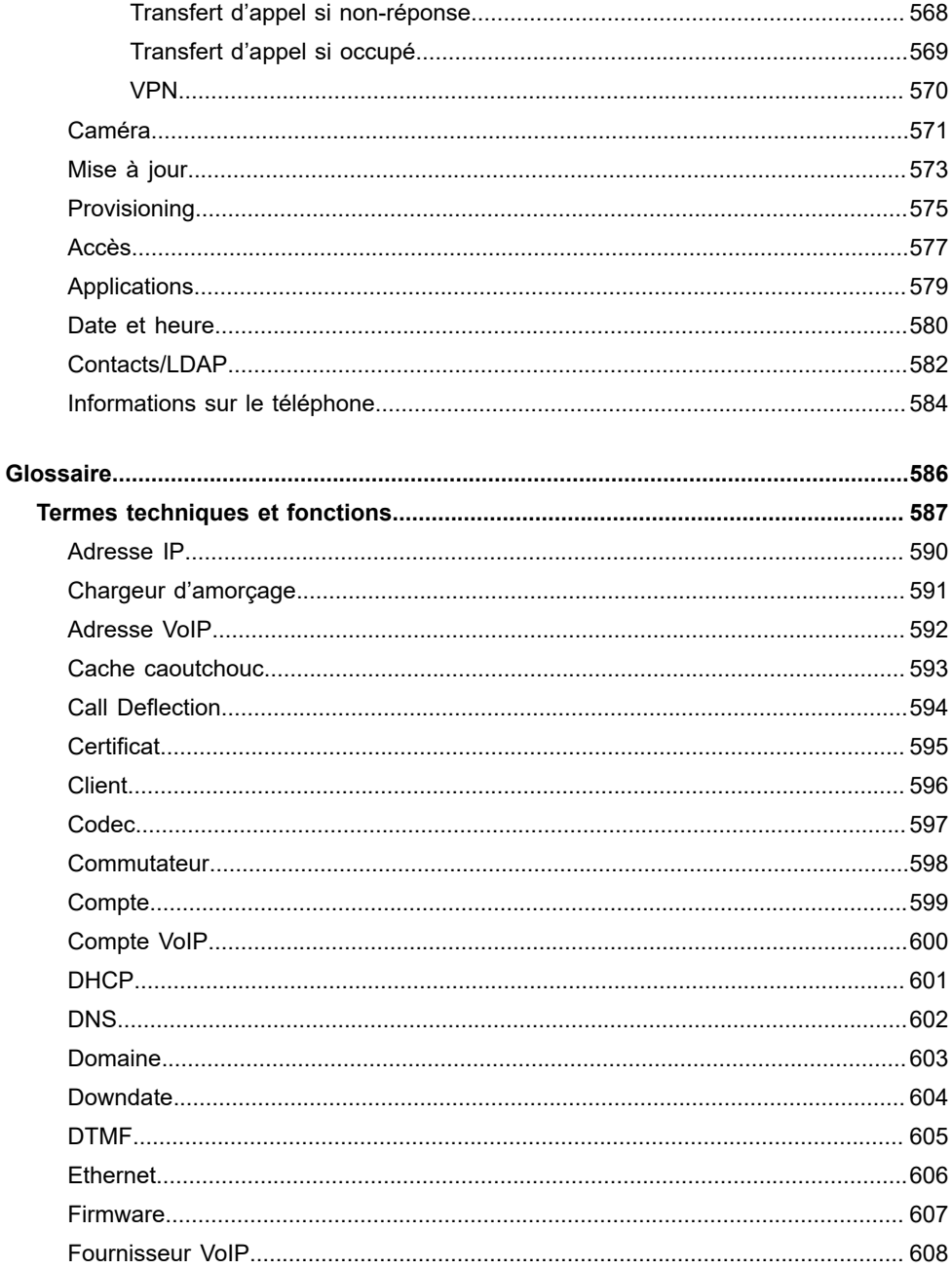

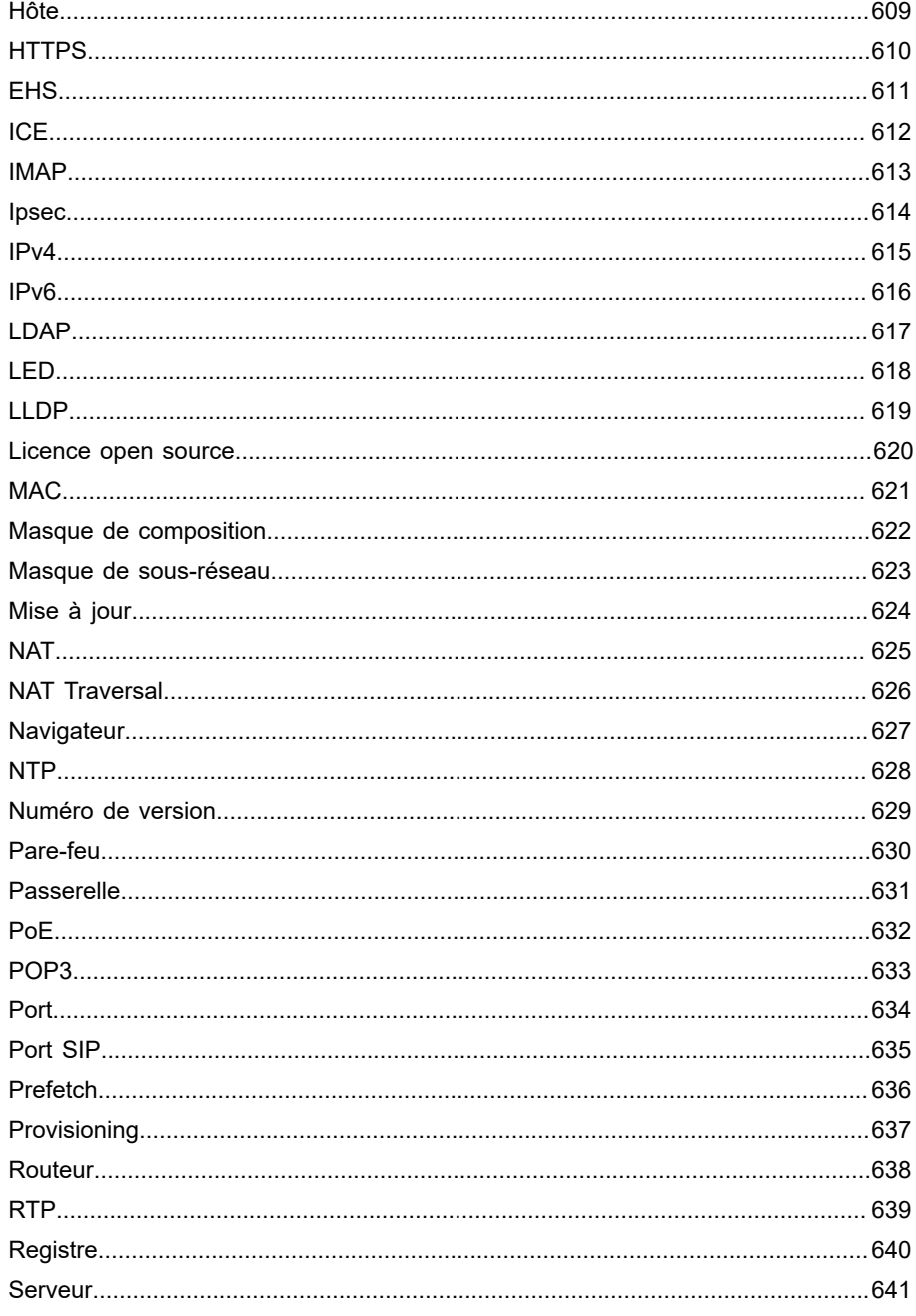

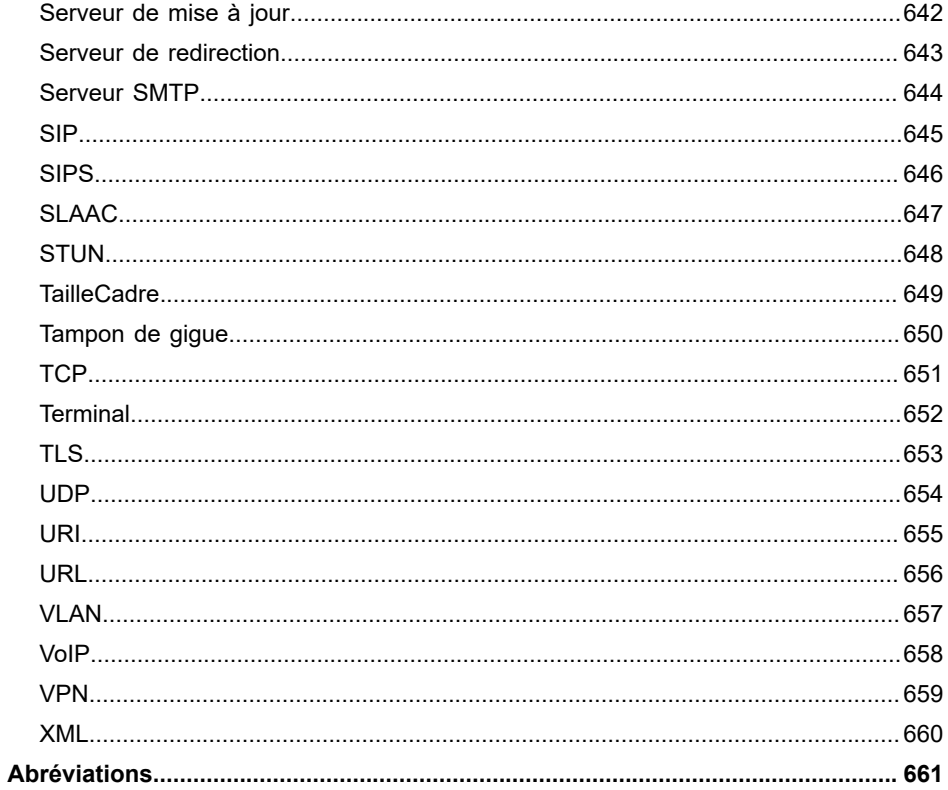

# <span id="page-15-0"></span>**Informations sur la version 2.6**

Les fonctions suivantes, nouvelles ou remaniées, sont disponibles dans cette version.

De plus amples informations sur les innovations du firmware et de la documentation associée sont disponibles sur Internet à l'adresse suivante [Auerswald Support](https://www.auerswald.de/support)[/FONtevo Support.](https://support.fontevo.com)

### **Touche de messages**

Appuyer sur la touche de messages permet d'afficher les messages. Si aucune interaction n'est prévue avec le message, une nouvelle pression sur la touche de message fait disparaître l'affichage.

**A** Aide détaillée sous [Notifications.](#page-419-0)

### **Sources noms**

Pour chaque identité, il est possible de donner la priorité à différentes sources de noms dans une liste. La priorisation permet de décider quel nom sera affiché à l'écran lors des appels entrants/sortants.

Le paramètre suivant est redondant et a été supprimé : **Recherche inversée**.

Aide détaillée sous [Sources noms.](#page-150-0)

### **Interception d'appel**

La fonction Interception d'appel a été étendue et les descriptions des settings suivants ont été créées :**Afficher la sélection avant l'interception d'appel**, **Ne pas reprendre dans la liste d'interception** **d'appel**, **Intercept app associés**, **Auto liste ouvrir**, **Jouer le son du interception d'appel**, Application **Interceptions d'appel**.

Aide détaillée sous [Interception d'appel.](#page-84-0)

### **Message SIP**

Le téléphone peut envoyer et recevoir des messages SIP. Un message défini peut être envoyé à un destinataire à l'aide d'une touche de fonction configurée à cet effet. Un message SIP reçu est affiché sous forme de notification.

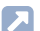

Aide détaillée sous [Message SIP](#page-97-0).

#### **Tonalité interne/externe**

En provisionnant la tonalité de numérotation dans le domaine des identités, il est possible de faire écouter à l'utilisateur différentes tonalités de numérotation.

**A** Aide détaillée sous [Tonalités](#page-187-0).

### **Application de messagerie vocale**

Dès que l'application de messagerie vocale a été mise en service avec succès, les messages vocaux sont automatiquement ouverts dans l'application lorsqu'ils sont appelés via la notification. Le comportement a changé dans les menus **Message vocal**, **Fax**.

Aide détaillée sous [Application de messagerie vocale](#page-37-0).

### **Signalisation par LED**

Lorsque la commutation de configuration est activée dans le système de télécommunication, la LED de la touche de fonction s'allume en vert.

Aide détaillée sous [Signalisation LED des touches fonctionnelles](#page-426-0).

#### **Date et heure**

La date et l'heure du téléphone sont affichées dans l'interface web.

Aide détaillée sous [Date et heure](#page-358-0).

### **Nouvel enregistrement**

Un nouvel enregistrement peut être déclenché à une date antérieure à celle définie dans l'intervalle de registre par **Nouvel enregistrement précoce (sec.)**, **Nouvel enregistrement à 1/2**.

**A** Aide détaillée sous [Registre.](#page-296-0)

#### **USB**

Prise en charge de la mémoire de masse USB, principalement pour l'importation d'images.

Aide détaillée sous **[Image d'arrière-plan](#page-80-0)**.

### **Suppression des paramètres**

Dans la version 2.6, le paramètre suivant est supprimé : **Envoyer REGISTRE SIP**.

**Informations sur la version 2.6**

### **DTMF**

Il existe plusieurs méthodes de transmission des signaux DTMF.

Aide détaillée sous [DTMF](#page-60-0).

### **Micro-casque USB**

Tous les ports USB ne sont pas adaptés à l'utilisation d'un casque USB. Les indications correspondantes ont été ajoutées.

Aide détaillée sous [Mode micro-casque](#page-107-0), [Vue](#page-215-0) de dos.

# <span id="page-19-0"></span>**Informations concernant le présent guide**

**[Remarque relative au genre](#page-20-0) [Marques](#page-21-0) [Licences](#page-22-0) [Notices](#page-23-0)**

**Remarque relative au genre**

### <span id="page-20-0"></span>**Remarque relative au genre**

Pour des raisons de lisibilité, les formes linguistiques masculin, féminin et divers (m/f/d) ne sont pas utilisées simultanément.

Toutes les références aux personnes s'appliquent également à tous les sexes.

**Marques**

### <span id="page-21-0"></span>**Marques**

Android et Google Search sont des marques de commerce de Google Inc. Microsoft, Windows et ActiveSync sont des marques déposées de Microsoft Corporation aux États-Unis et/ou dans d'autres pays. Toutes les autres marques citées sont la propriété de leurs propriétaires respectifs.

**Licences**

## <span id="page-22-0"></span>**Licences**

Le logiciel de ce produit contient des parties de logiciel protégées par des droits d'auteur qui sont soumises à la licence GPL, LGPL ou à d'autres licences. Les licences se trouvent sous **Paramètres** > **Informations sur le téléphone** > **Licences**.

**Notices**

### <span id="page-23-0"></span>**Notices**

Après une mise à jour du firmware, vous aurez besoin de manuels actualisés.

**2** Vous trouverez les manuels actuels sur Internet sous [Auerswald](https://www.auerswald.de/support) [Support](https://www.auerswald.de/support) / [FONtevo Support.](https://support.fontevo.com)

# <span id="page-24-0"></span>**Fonctions et applications**

**[Informations concernant le chapitre](#page-27-0) [Alerte silencieuse](#page-28-0) [Appel anonyme](#page-30-0) [Appel de consultation](#page-32-0) [Appel direct](#page-34-0) [Applications](#page-36-0) [Application de messagerie vocale](#page-37-0) [Bluetooth](#page-39-0) [Caméras](#page-42-0) [Certificats](#page-44-0) [Codecs](#page-45-0) [Composer le numéro manuellement](#page-46-0) [Conférence](#page-47-0) [Contact](#page-49-0) [Conversation](#page-53-0) [CTI](#page-55-0) [Date et heure](#page-56-0) [Démarrage automatique de l'appel](#page-57-0) [Double appel](#page-58-0) [DTMF](#page-60-0) [Écran et LED](#page-61-0) [État de livraison](#page-63-0) [Historique des appels](#page-65-0) [Identité alternative](#page-72-0) [Identités](#page-74-0) [Image d'arrière-plan](#page-80-0) [Informations sur l'appareil](#page-83-0) [Interception d'appel](#page-84-0)**

**Fonctions et applications**

**[InterCom](#page-86-0) [Langue et site](#page-89-0) [LDAP](#page-90-0) [LLDP](#page-92-0) [Liste d'appels centrale](#page-93-0) [Liste de renumérotation](#page-95-0) [Logs](#page-96-0) [Message SIP](#page-97-0) [Mini-navigateur XML](#page-99-0) [Mise à jour](#page-101-0) [Mode haut-parleur](#page-105-0) [Mode mains libres](#page-106-0) [Mode micro-casque](#page-107-0) [Modèles de fonctions](#page-108-0) [Mots de passe](#page-109-0) [Musique d'attente](#page-111-0) [NAT](#page-112-0) [Ne pas déranger](#page-113-0) [Notifications](#page-114-0) [Numéro de messagerie vocale](#page-115-0) [Numérotation rapide](#page-117-0) [Position de parking](#page-120-0) [Provisioning](#page-123-0) [Proxy sortant](#page-127-0) [Raccourcis d'appel](#page-128-0) [Rappel automatique](#page-129-0) [Réponse automatique aux appels](#page-131-0) [Rôles des utilisateurs et droits](#page-132-0) [Réseaux](#page-135-0) [Sauvegarde](#page-144-0)**

**Fonctions et applications**

**[Silent Call](#page-146-0) [SIP](#page-147-0) [SIPS](#page-149-0) [Sources noms](#page-150-0) [SRTP](#page-152-0) [Sync](#page-153-0) [Tampon](#page-155-0) de gigue [Tonalités](#page-156-0) [Touches](#page-159-0) de fonction [Trace](#page-164-0) [Transférer](#page-166-0) [Transfert](#page-171-0) d'appel Types [d'appels](#page-176-0) [URL d'action](#page-177-0) [Utilisateur itinérant](#page-180-0) [Veille](#page-182-0)**

### <span id="page-27-0"></span>**Informations concernant le chapitre**

Cette section décrit comment configurer et utiliser les fonctions du téléphone.

## <span id="page-28-0"></span>**Alerte silencieuse**

La fonction Alarme silencieuse offre la possibilité, en cas de menace, d'escalade de la violence dans la conversation, d'urgence sanitaire ou de prise d'otage, de déclencher immédiatement et discrètement une action sur le poste correspondant informé par l'URL saisie (p. ex. serveur d'alarme).

### **Paramétrage**

Interface Internet :

- **Touches de fonction** > **Alerte silencieuse**
	- Des détails concernant ces paramètres se trouvent sous [Alerte](#page-250-0) [silencieuse](#page-250-0)

Téléphone :

- **Paramètres** > **Touches de fonction** > **Alerte silencieuse**
	- Des détails concernant ces paramètres se trouvent sous [Alerte](#page-250-0) [silencieuse](#page-250-0)

Provisioning :

**D** Détails sur le Provisioning de cette fonction dans [DocuWiki Auerswald](https://wiki.auerswald.de/comfortel-d-series/developer/keys/templates/default/silent_alert/)

### **Déroulement**

- Face à une situation menaçante, il est nécessaire d'appuyer sur la touche de fonction Alarme silencieuse.
- Différents scénarios se présentent en fonction de la durée de délai réglée :
	- − Délai 0 sec : l'alarme silencieuse est envoyée immédiatement.

− Délai min. 1 sec : un compte à rebours s'affiche à l'écran. Les options suivantes sont également proposées

**Rejeter**: annule l'alarme silencieuse. Rejeter par commande gestuelle : faire glisser la notification vers la droite ou la gauche.

**Démarrer immédiatement !**: annule le compte à rebours, l'alarme est envoyée immédiatement.

Cacher par commande gestuelle : faire glisser la notification vers le haut. La notification est masquée. L'alarme silencieuse est envoyée à la fin du délai.

- Selon l'URL saisie, une action est déclenchée sur le poste correspondant (p. ex. un serveur d'alarme).
- Il est également possible d'envoyer un avertissement par message SIP. Pour ce faire, utilisez la touche de fonction Message SIP.

Aide détaillée sous [Message SIP](#page-97-0)

## <span id="page-30-0"></span>**Appel anonyme**

La fonction **Appel anonyme** permet d'empêcher au cas par cas l'affichage du numéro de téléphone à l'interlocuteur appelé.

**Remarque :** Les conversations anonymes ne sont pas possibles chez certains fournisseurs VoIP. Si vous souhaitez utiliser cette fonction, vérifiez auprès de votre fournisseur si ce service est pris en charge. Vous ne pouvez utiliser cette fonction sur une ligne fixe du système de télécommunication que si la fonction CLIR (non-présentation du numéro de téléphone, au cas par cas) a été demandée et activée par l'exploitant du réseau.

### **Condition préalable à l'utilisation**

• Fonction CLIR (appel anonyme) activée par l'exploitant du réseau (non-présentation du numéro de téléphone, au cas par cas)

### **Paramétrage**

Interface Internet :

- **Téléphonie** > **Appel anonyme**
	- Des détails concernant ces paramètres se trouvent sous [Appels](#page-347-0) [sortants](#page-347-0)

Téléphone :

- **Paramètres** > **Téléphonie** > **Appel anonyme**
	- Des détails concernant ces paramètres se trouvent sous [Appel](#page-528-0) [anonyme](#page-528-0)

Provisioning :

#### **Appel anonyme**

- Détails sur le Provisioning de cette fonction dans [DocuWiki Auerswald](https://wiki.auerswald.de/comfortel-d-series/developer/keys/templates/default/anonymous/) Л
- **Remarque :** Lors de la configuration d'une identité, veillez à sélectionner le type CLIR (non-présentation du numéro de l'appelant) qui est également saisi dans le système de télécommunication/auprès du fournisseur.
- **Des détails concernant ces paramètres se trouvent sous [Paramètres](#page-286-0)** [avancés](#page-286-0)
- **Des détails concernant ces paramètres se trouvent sous [Codes de](#page-505-0)** [fonction](#page-505-0)

**Appel de consultation**

## <span id="page-32-0"></span>**Appel de consultation**

Pendant un appel de consultation, vous parlez à un correspondant alors que l'interlocuteur précédent est maintenu en attente par le système de télécommunication et écoute de la musique d'attente.

Le téléphone prend en charge 3 canaux de communication. Lors de la mise en attente dans le système de télécommunication, les canaux du téléphone deviennent inactifs, il est donc possible d'avoir jusqu'à 2 conversations en attente et une conversation active.

Un appel de consultation est déclenché par l'appel d'un correspondant en appel de consultation, par l'utilisation de l'Interception d'appel pendant la conversation ou par l'acceptation d'un appel annoncé par la tonalité de double appel.

- **Description de l'utilisation sous [Interception d'appel](#page-209-0)**
- Aide détaillée sous [Double appel](#page-58-0)

### **Possibilités pendant un appel de consultation**

#### • **Va-et-vient**

La fonction Va-et-vient vous permet de parler alternativement aux deux interlocuteurs.

**Description de l'utilisation sous [Appel de consultation](#page-195-0)** 

### • **Mettre fin à l'une des deux conversations**

Si vous souhaitez mettre fin à un appel de consultation et continuer ensuite à parler à l'un des deux interlocuteurs, vous pouvez mettre fin de manière ciblée à la conversation avec l'autre interlocuteur.

Bien entendu, un de vos interlocuteurs peut aussi simplement raccrocher, de sorte que vous pouvez poursuivre la conversation avec l'autre interlocuteur seul.

**Description de l'utilisation sous [Appel de consultation](#page-195-0)** 

### • **Connecter les deux interlocuteurs**

Si vous voulez permettre à vos interlocuteurs de se parler, vous pouvez les connecter.

**Description de l'utilisation sous [Appel de consultation](#page-195-0)** 

## <span id="page-34-0"></span>**Appel direct**

La fonction d'appel direct aide les personnes ou les enfants qui ont besoin d'aide et qui ne sont pas en mesure de composer eux-mêmes un numéro spécifique ou d'effectuer une autre action sur le téléphone. Pour pouvoir utiliser cette fonction, il faut définir le numéro direct composé ainsi que le temps d'attente avant le démarrage de l'appel. Si aucun numéro direct composé n'a été défini, la fonction n'est pas active. Dès que le combiné est décroché ou posé à côté de l'appareil, le numéro direct composé est appelé après écoulement du temps d'attente avant le démarrage de l'appel défini.

Un démarrage immédiat de l'appel direct est obtenu en appuyant sur l'une des touches suivantes

- $OK$
- $\rightarrow$
- $\cdot$   $\Box$

Le compte à rebours d'appel direct s'interrompt en cas de

- Saisie de n'importe quel autre numéro d'appel ou chiffre
- Raccrochage du combiné

### **Paramétrage**

Interface Internet :

• **Téléphonie** > **Paramètres d'appel** > **Appel direct**

Des détails concernant ces paramètres se trouvent sous [Appel](#page-345-0) [direct](#page-345-0)

Téléphone :

**Appel direct**

### • **Paramètres** > **Téléphonie** > **Appel direct**

Des détails concernant ces paramètres se trouvent sous [Appel](#page-530-0) [direct](#page-530-0)

Provisioning :

**D** Détails sur le Provisioning de cette fonction dans [DocuWiki Auerswald](https://wiki.auerswald.de/comfortel-d-series/developer/provisioning/settings/telephony/directCall/)
## **Applications**

Les applications sont des programmes d'application installés sur le téléphone. Les applications commandent des fonctions ou servent à configurer le téléphone. Le téléphone est livré avec différentes applications. Vous pouvez ajouter de nouvelles fonctions au téléphone avec des applications supplémentaires, que vous téléchargez sur Internet.

**Important :** En cas d'installation d'applications supplémentaires, le fonctionnement du téléphone peut être limité au point de le rendre inutilisable. Lors d'un contrôle du téléphone par le service Auerswald ou par votre revendeur spécialisé, le téléphone est réinitialisé à l'état de livraison. Les applications et les données installées sont perdues et vous devez les réinstaller vous-même.

Toutes les applications disponibles ne sont pas compatibles avec votre téléphone.

#### **Paramétrage**

Directement sur le téléphone :

- **Paramètres** > **Applications**
	- Des détails concernant ces paramètres se trouvent sous **[Applications](#page-578-0)**

Provisioning :

## **Application de messagerie vocale**

L'application de messagerie vocale est utilisable à partir de la version 2.4A (à partir de la variante d'appareil COMfortel D-400).

L'application de messagerie vocale permet de consulter et d'organiser les messages fax et vocaux. L'application de messagerie vocale communique directement avec le système TIC. Les utilisateurs d'un PBX à provision n'ont pas besoin d'entrer de credentials. L'application est autoprovisionnée. Avant d'utiliser l'application, il faut la démarrer une fois le provisioning effectué.

Dès que l'application de messagerie vocale a été mise en service avec succès, les messages vocaux sont automatiquement ouverts dans l'application lorsqu'ils sont appelés via la notification.

#### **Condition préalable à l'utilisation**

• Système TIC utilisé intégré au réseau et accessible via Internet, éventuellement par VPN.

#### **Paramétrage**

Téléphone :

•

- **a** Application de messagerie vocale
- **Des détails concernant ces paramètres se trouvent sous** [Application de messagerie vocale](#page-452-0)

#### **Déroulement**

Si l'application est affectée, la mise en service se termine par l'acceptation des conditions générales. Pour une mise en service manuelle sans provisioning, toutes les autres étapes doivent être effectuées.

- 1. Démarrer l'application de messagerie vocale
- 2. Accepter les conditions générales
- 3. Créer un nouveau système TIC

Saisie des informations suivantes :

- − **Name**(librement sélectionnable)
- − **Adresse IP**
- − **Port**

Il est possible de tester la connexion au système TIC avant de l'enregistrer et de corriger les paramètres le cas échéant.

- 4. Créer un nouvel abonné :
	- − **Username**(numéro de téléphone de l'abonné)
	- − **Mot de passe**(tel qu'attribué par le système TIC)
		- **Remarque :** Le mot de passe ne peut être saisi que si l'option d'enregistrement des informations de connexion a été activée.
		- **Attention :** Si aucun mot de passe n'est saisi, il faut procéder à une connexion, y compris la saisie du mot de passe, après la création d'un nouveau correspondant.
- 5. Si tous les paramètres sont entièrement saisis, il suffit de sélectionner le système TIC souhaité avec l'abonné correspondant lors de la prochaine connexion.

**Bluetooth**

### **Bluetooth**

La technologie sans fil Bluetooth permet la connexion d'un casque Bluetooth. La portée dans le réseau Bluetooth est de 10 m maximum.

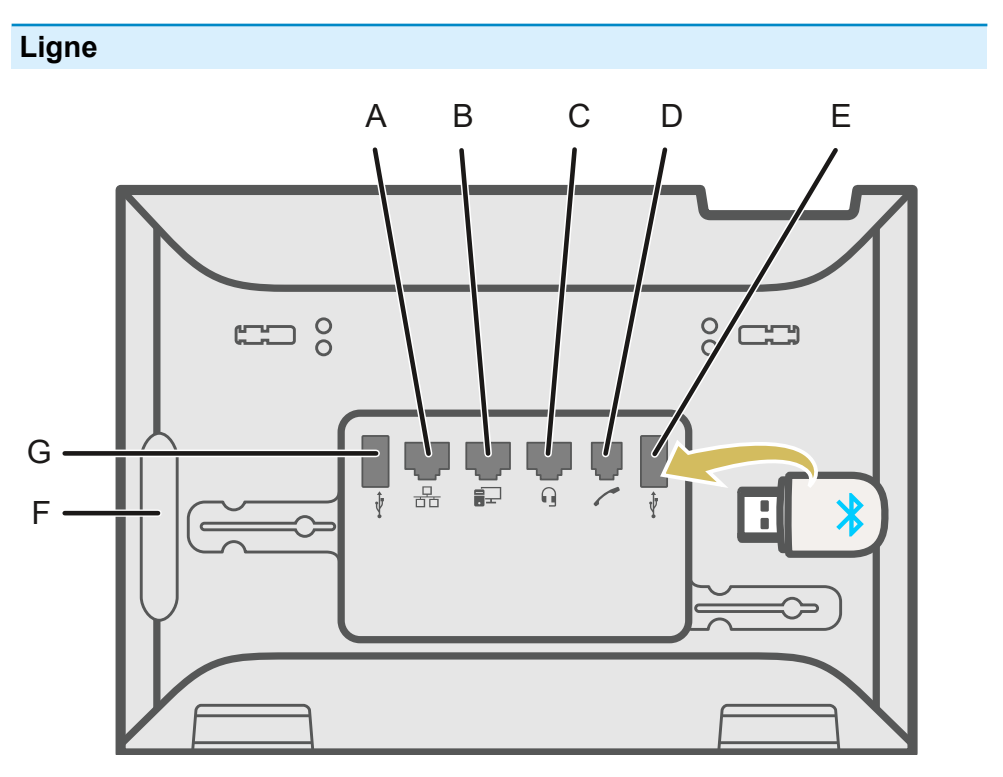

- A Connecteur réseau
- B Connexion PC directe par câble réseau
- C Connecteur micro-casque
- D Connecteur combiné
- E Port USB (pour COMfortel D-Wireless (EZC-5200BS), casque USB, mémoire de masse USB)
- F Cache caoutchouc : pour raccorder un module d'extension de touches COMfortel D-XT20 / COMfortel D-XT20i, retirer le cache et le placer sur le module d'extension.
- G Connexion USB exclusivement pour un module d'extension de touches COMfortel D-XT20 / COMfortel D-XT20i.

#### **Paramétrage**

Téléphone :

- **Paramètres** > **Bluetooth**
	- Des détails concernant ces paramètres se trouvent sous **[Bluetooth](#page-514-0)**
- **Important :** La procédure suivante permet de s'assurer que tous les composants réagissent correctement :
	- Le branchement du COMfortel D-Wireless (EZC-5200BS) se fait alors que l'appareil est hors tension.

### **Déroulement**

- 1. Insérez le dongle Bluetooth COMfortel D-Wireless (EZC-5200BS) dans le port USB prévu à cet effet.
- 2. L'entrée suivante est ajoutée dans le menu : **Paramètres** > **Bluetooth**.
- 3. Après l'activation de la fonction Bluetooth, une liste de tous les appareils Bluetooth accessibles apparaît.
- 4. Sélectionnez l'appareil avec lequel vous souhaitez établir une connexion.
- 5. Une fois la connexion établie avec succès, l'appareil sélectionné est ajouté à la liste des périphériques associés.
	- **Remarque :** En cas d'utilisation d'un micro-casque Bluetooth, ne l'appairez pas avec d'autres appareils Bluetooth. Désactivez le Bluetooth sur les appareils se trouvant à portée.
- 6. Pour couper une connexion, sélectionnez le périphérique associé dans la liste et confirmez la demande en cliquant sur OK.

## **Caméras**

Le téléphone prend en charge les caméras IP qui fournissent des images individuelles au format de fichier \*.jpg directement via une adresse IP/URL statique.

Les spécifications suivantes s'appliquent aux données d'image :

- Taille du fichier max. 5 Mo
- Une image ne peut pas dépasser la taille maximale de 4 mégapixels. Aucun maximum n'est spécifié pour la direction X ou Y.

Les caméras intégrées au web, les adresses IP/URL dynamiques et les formats de streaming ne sont pas pris en charge.

Vous pouvez utiliser le raccourci d'appel pour établir des connexions entre le partenaire et la caméra, par exemple pour relier un appel de porte à une caméra.

- Lien vers la vidéo (en allemand uniquement) [https://www.youtube.com/](https://www.youtube.com/watch?v=8nx44UfFOG8) [watch?v=8nx44UfFOG8](https://www.youtube.com/watch?v=8nx44UfFOG8)
- Aide détaillée sous [Raccourcis d'appel](#page-128-0)

Une caméra configurée peut être définie comme image d'arrière-plan pour l'écran de veille. Il est possible de passer d'un affichage à l'autre par commande gestuelle.

- À gauche : vue standard
- À droite : vue sans Widgets

#### **Condition préalable à l'utilisation**

• Connaissance de l'URL, du nom d'utilisateur et du mot de passe de la caméra à intégrer

#### **Paramétrage**

Interface Internet :

• **Caméras**

Des détails concernant ces paramètres se trouvent sous [Caméras](#page-303-0)

Téléphone :

• **Caméras**

Des détails concernant ces paramètres se trouvent sous [Caméra](#page-570-0)

Provisioning :

## **Certificats**

Les connexions externes sont cryptées afin d'éviter les écoutes. Le cryptage de l'établissement de la connexion et de la déconnexion ainsi que la signalisation sont effectués par SIPS.

#### **Paramétrage**

Interface Internet :

- **Identités** > **Paramètres avancés** > **SIPS**
- **Identités** > **Paramètres avancés** > **Certificat**
- **Réseau** > **Topologie** > **Paramètres de base** > **Vérifier le nom d'hôte**
	- Des détails concernant ces paramètres se trouvent sous [Paramètres avancés](#page-286-0)
	- Des détails concernant ces paramètres se trouvent sous [Topologie](#page-326-0)

Téléphone :

- **Paramètres** > **Identités** > **Sécurité** > **SIPS**
- **Paramètres** > **Identités** > **Sécurité** > **Certificat**
- **Réseau** > **Topologie** > **Vérifier le nom d'hôte**
	- **Des détails concernant ces paramètres se trouvent sous [Sécurité](#page-507-0)**
	- **Des détails concernant ces paramètres se trouvent sous [Topologie](#page-485-0)**

Provisioning :

**Codecs**

## **Codecs**

Les codecs sont utilisés pour coder et décoder numériquement des données ou des signaux. Le but d'un codec est de réduire la quantité de données à transmettre. Les différents codecs se caractérisent par des propriétés différentes. Par exemple, le fournisseur de VoIP/système de télécommunication et le téléphone sont adaptés en ce qui concerne la bande passante, la qualité de la voix ou la compression. Le codec utilisé a un effet direct sur la qualité de la conversation en VoIP.

#### **Paramétrage**

Interface Internet :

• **Identités** > **Codecs**

**Des détails concernant ces paramètres se trouvent sous [Codecs](#page-295-0)** 

Téléphone :

• **Paramètres** > **Identités** > **Paramètres avancés** > **Audio**

**Des détails concernant ces paramètres se trouvent sous [Audio](#page-506-0)** 

Provisioning :

**Composer le numéro manuellement**

### **Composer le numéro manuellement**

- **Important :** Saisissez toujours les numéros de téléphone externes avec un code d'accès à la ligne principale. Le code d'accès à la ligne principale du système de télécommunication est « 0 » dans le réglage par défaut, mais il peut être modifié pour certains systèmes de télécommunication (voir la notice « Advanced Information » du système de télécommunication).
- **Remarques :** Lors de la numérotation via un compte SIP standard, vous pouvez empêcher l'édition automatique de l'indicatif régional en saisissant un « # » en tête et joindre ainsi par exemple la messagerie vocale du fournisseur VoIP. Si vous voulez quitter le masque de composition sans composer le numéro de téléphone saisi, appuyez sur Retour  $\boxed{\mathbf{c}}$ .
- **Description de l'utilisation sous [Appels sortants](#page-191-0)**

## **Conférence**

Pendant une conférence, vous parlez avec deux correspondants en même temps.

Toutes les possibilités énumérées se réfèrent à une conférence ayant été activée personnellement.

**Description de l'utilisation sous [Conférence](#page-198-0)** 

#### **Va-et-vient**

Au cours d'une conférence, vous pouvez parler à l'un des deux correspondants et mettre l'autre correspondant en arrière-plan, de manière ciblée. Il n'est pas nécessaire de mettre fin à la conférence pour cela.

#### **Connecter les deux partenaires de la conférence**

Si vous souhaitez vous retirer d'une conférence et permettre aux partenaires de la conférence de continuer à se parler, vous pouvez connecter les deux correspondants.

**Remarque :** Pour connecter deux correspondants externes entre eux, l'autorisation « Transfert de conversations externes vers l'extérieur » doit être attribuée dans le système de télécommunication.

#### **Diviser la conférence**

La conférence est arrêtée. Un correspondant est mis en attente et une connexion active est maintenue avec l'autre correspondant. Il est possible de passer de la mise en attente à la conversation active et inversement.

#### **Mettre une conférence en attente et démarrer une autre conversation**

Toute la conférence est mise en attente. Les partenaires de la conférence entendent de la musique d'attente. La conférence peut être poursuivie après la fin de la conversation.

#### **Terminer une conversation avec un partenaire de conférence**

Vous pouvez mettre fin à la conversation avec un partenaire de conférence, puis poursuivre la conversation avec le correspondant restant. Cela s'applique également si l'un des partenaires de la conférence raccroche.

#### **Mettre fin à la conférence**

Si vous avez déclenché personnellement la conférence, vous pouvez y mettre fin.

## **Contact**

Les numéros de téléphone avec leur nom peuvent être consultés via  $\frac{2}{3}$ 

Si un numéro de téléphone saisi dans le contact est transmis pendant un appel, le nom correspondant apparaît à l'écran à la place du numéro de téléphone.

Il est possible d'enregistrer des numéros de téléphone et des informations supplémentaires pour chaque contact.

En outre, les numéros de téléphone internes (correspondants, groupes, appel d'urgence) sont également affichés.

Tous les contacts sont affichés par ordre alphabétique dans la liste des contacts.

Les contacts fréquemment utilisés peuvent également être affichés à l'aide de la liste des favoris.

Des contacts peuvent être sauvegardés utilisant sauvegarde.

Aide détaillée sous [Sauvegarde](#page-144-0)

## **Aperçu Contacts** A B C D E F ä. Ŀ. K J I H G

- A Intitulé de l'application actuelle : **Contacts**
- B **Favoris :** affiche les contacts marqués d'une étoile.
- C **Tous :** affiche tous les contacts enregistrés.
- D Affiche la liste actuellement active
- E Ouvre la fenêtre de recherche.
- F Affiche d'autres options.
- G Ouvre le menu **Ajouter un contact**.
- H Registre alphabétique.
- I Profil de contact composé d'un cercle coloré et du nom abrégé ou, le cas échéant, de la photo d'un contact.
- J Affiche le nom enregistré.
- K Contact MOI, toujours à la 1ère position.

#### **Contact**

- **Remarque :** Lorsque la fonction LDAP est activée, le Répertoire LDAP apparaît sous la liste des contacts créés localement. Particularités de ce service :
	- aucun affichage d'un registre alphabétique.
	- Le nombre des contacts affichés diffère selon le réglage effectué (**LDAP** > **Max. Contacts LDAP max.**).
	- Il est impossible d'effacer, d'éditer ou de marquer comme favori des contacts LDAP.
	- Les photos d'un contact stockées sur le serveur LDAP sont récupérées et affichées dans le profil du contact correspondant.
- **Remarque :** Les photos d'un contact sont récupérées au moment de chaque procédure. De légers retards dans l'affichage sont possibles.

#### **Éditer le contact**

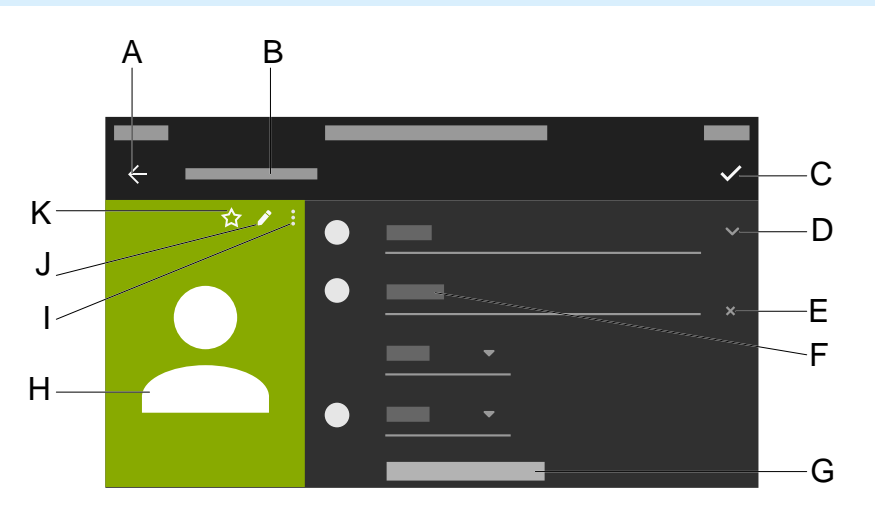

- A Permet de passer au menu **Contacts**.
- B Intitulé de l'application actuelle **Ajouter un contact**.
- C Sauvegarde toutes les saisies pour le contact.
- D Affiche des options pour les saisies effectuées.
- E Supprime les saisies effectuées.
- F Permet de remplir le champ à l'aide du clavier téléphonique ou du clavier de l'écran.

#### G **Autres champs**.

- H Profil du contact créé.
	- **Remarque :** Les possibilités I, J, K ne sont proposées que pour un contact existant, pas pour un contact nouvellement créé.
- I **Supprimer** s'affiche en option.
- J Permet le traitement d'un contact existant.
- K Marque le contact comme favori.
- **Remarque :** Les contacts LDAP se distinguent des contacts créés localement :
	- La couleur du fond du profil de contact est gris uni
	- Les options **Supprimer** , **Éditer** ou comme favori ne sont pas disponibles.
	- $\pm$  Un contact LDAP est copié et ajouté à la liste des contacts créés localement.

## **Conversation**

L'appareil permet les conversations internes (au sein d'un système de télécommunication) et externes.

#### **Informations concernant la conversation**

Pendant une conversation, l'écran affiche des informations sur la conversation et l'interlocuteur ainsi que des informations générales sur l'horaire (date, heure).

#### **Signaux DTMF**

Les chiffres et caractères sélectionnés sont affichés à l'écran pendant quelques secondes et les tonalités correspondantes sont audibles.

**Description de l'utilisation sous [Conversation](#page-193-0)** 

#### **Prendre la conversation**

Une conversation qui a obtenu une réponse sur un autre téléphone interne peut être transférée - à condition que le transfert d'appel ait été autorisé dans le système de télécommunication du correspondant concerné.

**Description de l'utilisation sous [Interception d'appel](#page-209-0)** 

Cette fonction est utile dans le cas de répondeurs, par exemple.

**Description de l'utilisation sous [Conversation](#page-193-0)** 

#### **Fin de conversation**

Si votre interlocuteur met fin à la conversation, votre téléphone passe en mode veille. Lorsque le combiné est décroché, une tonalité est émise au cas où le combiné ne serait pas correctement remis en place, par inadvertance.

- **Remarque :** Si vous souhaitez mettre fin à la conversation en cours puis démarrer immédiatement une nouvelle conversation, appuyez sur la touche programmable **Fin** et commencez à composer le numéro.
- **Description de l'utilisation sous [Conversation](#page-193-0)**

## **CTI**

**CTI**

CTI (Computer Telephony Integration) désigne une solution de communication qui permet de commander le téléphone à partir d'un PC.

Le couplage du téléphone et du PC permet d'obtenir des fonctions supplémentaires qui rendent la communication dans les entreprises plus efficace et assurent un meilleur échange des informations.

Il est ainsi possible, par exemple, de sélectionner des contacts dans une base de données et de les appeler directement par un clic de la souris, ou d'afficher les appels manqués directement sur le PC et de déclencher un rappel par un clic de la souris.

Dans les appareils COMfortel de la série D, la réalisation de la CTI s'effectue via les URL d'action.

**Aide détaillée sous [URL d'action](#page-177-0)** 

## **Date et heure**

La date et l'heure sont affichées dans la ligne de statut du téléphone.

La date et l'heure sont nécessaires pour consigner les appels entrants, sortants et en absence et pour commander les fonctions du téléphone telles que les mises à jour automatiques.

**Remarque :** En cas de modification du fuseau horaire, toutes les données horodatées sur le téléphone sont adaptées au fuseau horaire modifié.

#### **Paramétrage**

Interface Internet :

- **Date et heure** > **Paramètres de base**
	- Des détails concernant ces paramètres se trouvent sous [Date et](#page-358-0) [heure](#page-358-0)

Téléphone :

- **Paramètres** > **Date et heure**
	- **Des détails concernant ces paramètres se trouvent sous [Date et](#page-579-0)** [heure](#page-579-0)

Provisioning :

**Démarrage automatique de l'appel**

### **Démarrage automatique de l'appel**

Lorsque la saisie d'un numéro de téléphone est terminée, l'appel commence automatiquement, après le temps spécifié, en mode combiné, micro-casque ou mains libres, selon la voie de communication préréglée. Il n'est pas nécessaire de prendre d'autres mesures pour démarrer l'appel, comme par exemple décrocher le combiné ou appuyer sur OK .

#### **Paramétrage**

Interface Internet :

- **Téléphonie** > **Appels sortants** > **Démarrage automatique de l'appel**
	- Des détails concernant ces paramètres se trouvent sous [Appels](#page-347-0) [sortants](#page-347-0)

Téléphone :

- **Paramètres** > **Téléphonie** > **Démarrage automatique de l'appel**
	- **Des détails concernant ces paramètres se trouvent sous [Téléphonie](#page-522-0)**

Provisioning :

## **Double appel**

Le double appel signale les appels entrants pendant une conversation.

La signalisation s'effectue par

- une tonalité
- un message à l'écran

#### **Conditions préalables à l'utilisation**

- Si une seule identité est réglée sur le téléphone, le double appel doit être activé dans le système de télécommunication ou être activé par le fournisseur.
- Vous pouvez également configurer plusieurs identités sur le téléphone.
- **A** Aide détaillée sous [Identités](#page-74-0)

#### **Paramétrage**

Interface Internet :

- **Téléphonie** > **Signalisation d'appel** > **Double appel**
	- Des détails concernant ces paramètres se trouvent sous [Signalisation d'appel](#page-344-0)

Téléphone :

• **Paramètres** > **Téléphonie** > **Double appel** / **Tonalité de double appel**

**Des détails concernant ces paramètres se trouvent sous [Téléphonie](#page-522-0)** 

Provisioning :

Détails sur le Provisioning de cette fonction dans [DocuWiki Auerswald](https://wiki.auerswald.de/comfortel-d-series/developer/provisioning/settings/telephony/callWaiting/)

#### **Déroulement**

1. Pendant une conversation en cours, un appel est signalé comme un double appel en attente.

Si la tonalité de double appel est activée, vous entendez une tonalité. Sinon, vous recevez uniquement un message sur l'écran. Le correspondant en attente entend la tonalité d'appel.

- 2. Vous disposez des options suivantes :
	- − Vous rejetez le double appel en attente.

Le correspondant en attente entend la tonalité d'occupation.

− Vous acceptez le double appel en attente.

Vous êtes connecté au correspondant en attente. L'interlocuteur précédent est mis en attente.

− Vous terminez la conversation en cours en raccrochant.

Votre téléphone sonne. Vous pouvez prendre l'appel comme d'habitude.

− Vous transférez le double appel en attente.

Le correspondant en attente continue d'entendre la tonalité d'appel jusqu'à ce que le correspondant appelé réponde. Vous êtes connecté à l'interlocuteur précédent.

## **DTMF**

Un appui sur les touches du pavé numérique du téléphone génère des Dual Tone Multifrequencies (multifréquences à double tonalité, DTMF), permettant de transmettre certaines informations au système de télécommunication, à l'opérateur ou au correspondant.

#### **Paramétrage**

Interface Internet :

- **Identités** > **Paramètres avancés**
	- **Des détails concernant ces paramètres se trouvent sous** [Paramètres avancés](#page-286-0)

Téléphone :

- **Paramètres** > **Identités** > **Paramètres avancés** > **SIP**
	- Des détails concernant ces paramètres se trouvent sous [SIP](#page-498-0)

Provisioning :

# **Écran et LED**

Les paramètres dans le menu Écran et LED permettent d'adapter l'appareil aux conditions présentes sur le poste de travail et aux préférences individuelles et ont une incidence sur les domaines suivants :

- Un éventuel état de veille de l'appareil
- La luminosité de l'écran du téléphone
- La luminosité de tous les modules d'extension de touches connectés
- Le comportement de la LED Messages
- L'affichage d'icônes sur les modules d'extension de touches connectés

#### **Paramétrage**

Interface Internet :

- **Écran et LED** > **Paramètres de base**
	- Des détails concernant ces paramètres se trouvent sous [Écran et](#page-234-0) [LED](#page-234-0)

Téléphone :

- **Paramètres** > **Écran et LED**
	- **Remarque :** Il est également possible d'afficher le curseur de réglage de la luminosité en tirant la barre d'état hors du bord supérieur de l'écran.
	- **Remarque :** Les réglages concernant le comportement des LED ne peuvent être effectués que dans le téléphone.
	- **Des détails concernant ces paramètres se trouvent sous [Écran et](#page-519-0)** [LED](#page-519-0)

Provisioning :

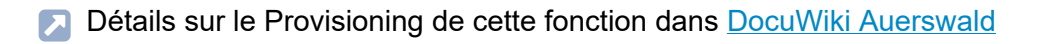

## **État de livraison**

En réinitialisant le téléphone aux réglages par défaut, il est possible de supprimer des données et des paramètres mémorisés sur le téléphone. Il s'agit p. ex. de la suppression de données personnelles (p. ex. des contacts), d'affectations de touches fonctionnelles et d'identités.

Le téléphone est éteint puis redémarré. Cela peut prendre un certain temps.

- **Remarque :** Si le téléphone est réinitialisé aux réglages par défaut, toutes les données personnelles sont supprimées. Cette action ne peut pas être révoquée. Afin de sauvegarder certains paramètres comme p. ex. une identité configurée, il est possible de procéder à une sauvegarde de données préalable.
- Aide détaillée sous [Sauvegarde](#page-144-0)

#### **Condition préalable à l'utilisation**

• Si nécessaire : sauvegarde des données et paramètres personnels

#### **Paramétrage**

Interface Internet :

• **Mise à jour** > **Redémarrage et état de livraison** > **État de livraison**

Des détails concernant ces paramètres se trouvent sous [Mise à](#page-308-0) [jour](#page-308-0)

Téléphone :

• **Paramètres** > **Mise à jour** > **État de livraison**

ou

- Suivez les instructions données sous **Déroulement directement sur l'appareil**
- Des détails concernant ces paramètres se trouvent sous [Mise à jour](#page-572-0)

#### **Déroulement directement sur l'appareil**

- 1. Débranchez le câble réseau qui alimente le téléphone en courant. L'alimentation électrique est interrompue.
- 2. Appuyez simultanément sur les deux touches suivantes et maintenezles enfoncées :
	- − Hold ⊤एा
	- − Croix directionnelle
- 3. Rebranchez le câble d'alimentation.

L'alimentation électrique est rétablie.

La LED du boîtier clignote d'abord rapidement, puis plus lentement.

4. Dès que la LED du boîtier clignote plus lentement, relâchez les deux touches.

L'état de livraison est rétabli.

**Remarque :** Si la touche Hold  $\pi$  et croix directionnelle net net sont pas relâchées dans l'intervalle de temps spécifié, le téléphone démarre de manière habituelle. Dans ce cas, l'état de livraison n'est pas rétabli.

**Historique des appels**

### **Historique des appels**

**[Aperçu des journaux d'appel](#page-66-0) [Liste de renumérotation](#page-67-0) [Appels en absence](#page-69-0) [Gérer le journal d'appels](#page-71-0)**

**Aperçu des journaux d'appel**

## <span id="page-66-0"></span>**Aperçu des journaux d'appel**

Les conversations effectuées (entrantes, sortantes, en absence) sont enregistrées dans le journal d'appels avec le numéro de téléphone de l'interlocuteur ainsi que la date et l'heure de la conversation.

Il est possible d'enregistrer un maximum de 100 numéros de téléphone. Si plus de 100 appels sont reçus de différents numéros de téléphone, l'entrée la plus ancienne est écrasée.

**Remarque :** Les appels successifs (entrants, sortants, en absence) avec le même numéro de téléphone sont regroupés et affichés comme un seul appel.

**Liste de renumérotation**

### <span id="page-67-0"></span>**Liste de renumérotation**

Les 50 derniers numéros composés sont mémorisés dans la liste de renumérotation. Les numéros de téléphone sont mémorisés avec la date et l'heure de la composition (date/heure de la dernière composition s'il y a plusieurs tentatives de composition).

#### **Atteindre la liste de renumérotation**

• Renumérotation

#### **ou**

• > Liste **SORTANTS**

#### **Appeler à partir de la liste de renumérotation**

• Décrocher le combiné

#### **ou**

 $\cdot$  OK  $\sqrt{6k}$ 

**ou**

• Micro-casque <u>a</u>

**ou**

• Haut-parleur  $\boxed{\bullet}$ 

**ou**

• Taper l'entrée

#### **Supprimer des entrées de la liste de renumérotation**

• Entrée seule : Supprimer  $\sqrt{a}$ 

#### **ou**

• Ouvrir la liste > **Effacer de la liste**

#### **ou**

• Toute la liste : Supprimer  $\bullet$  (pendant env. 2 secondes)

**Appels en absence**

## <span id="page-69-0"></span>**Appels en absence**

Dans la liste « Uniquement appels en absence » sont stockés les 50 derniers numéros de téléphone des appels en absence. Les numéros de téléphone sont mémorisés avec la date et l'heure de la composition (date/heure de la dernière composition s'il y a plusieurs tentatives de composition).

#### **Atteindre la liste des appels en absence**

• Messages

**ou**

• > Liste **EN ABSENCE**

#### **Appeler à partir de la liste des appels en absence**

• Décrocher le combiné

**ou**

 $\cdot$  OK  $\sqrt{6k}$ 

**ou**

• Micro-casque

**ou**

• Haut-parleur  $\sqrt{2}$ 

**ou**

• Taper l'entrée

**Supprimer des entrées de la liste des appels en absence**

• Entrée seule : Touche Supprimer

**ou**

• Ouvrir la liste > **Effacer de la liste**

**ou**

- Toute la liste : Supprimer  $\boxed{\bullet}$  (pendant env. 2 secondes)
- **Remarque :** Les appels manqués vus ne sont pas affichés via la touche de message si l'affichage est réglé sur Désactivé dans le menu (**Écran et LED** > **Appels manqués vus**).

**Gérer le journal d'appels**

## <span id="page-71-0"></span>**Gérer le journal d'appels**

Lorsque cette fonction est activée, les appels entrants et sortants sont enregistrés dans le journal d'appels.

**Remarque :** Lorsque cette fonction est désactivée, il n'est pas possible de lancer des appels par renumérotation.

Ein möglicher Anwendungsfall ist der Einsatz von COMfortel D-Serien-Geräten in Hotels: Bei ausgeschalteter Funktion wird verhindert, dass Gäste Rufnummern von zuvor getätigten Anrufen anderer Gäste sehen.

Pour éviter que la fonction ne soit modifiée par des personnes non autorisées, les paramètres de téléphonie doivent être verrouillés.

Aide détaillée sous [Rôles des utilisateurs et droits](#page-132-0)

#### **Paramétrage**

Interface Internet :

- **Téléphonie** > **Paramètres d'appel** > **Historique des appels**
	- **Des détails concernant ces paramètres se trouvent sous [Journal](#page-350-0)** [d'appels](#page-350-0)

Téléphone :

- **Paramètres** > **Téléphonie** > **Gérer le journal d'appels**
	- Des détails concernant ces paramètres se trouvent sous [Gérer le](#page-533-0) [journal d'appels](#page-533-0)

Provisioning :
**Identité alternative**

# **Identité alternative**

Lien vers la vidéo (en allemand uniquement) [https://www.youtube.com/](https://www.youtube.com/watch?v=3aJlpAHd0Zg) [watch?v=3aJlpAHd0Zg](https://www.youtube.com/watch?v=3aJlpAHd0Zg)

Une identité alternative configurée permet de maintenir le fonctionnement du système. En cas de panne de l'identité principale, l'identité alternative est automatiquement enregistrée sur le système de télécommunication/ auprès du fournisseur.

**Remarque :** Cette procédure démarre automatiquement et peut durer quelques minutes.

L'identité alternative ne dispose que d'une étendue amoindrie des fonctions. Ainsi, par exemple, il n'est pas possible d'affecter certaines touches fonctionnelles.

Dès qu'une identité alternative est active, le clé de message clignote et informe l'utilisateur de l'état en cours.

Une fois que l'identité principale est restaurée, la solution alternative est automatiquement désactivée et le fonctionnement d'origine est repris.

Chaque identité principale peut avoir une identité alternative et inversement. Un enchaînement ou une formation circulaire est impossible.

### **Conditions préalables à l'utilisation**

• L'identité alternative doit être configurée sur un autre système de communication ou chez un autre fournisseur.

### **Paramétrage**

Interface Internet :

**Identité alternative**

- **Identités** > **Paramètres avancés** > **Alternative pour**
	- Des détails concernant ces paramètres se trouvent sous [Paramètres avancés](#page-286-0)

Téléphone :

- **Paramètres** > **Identités** > **Paramètres avancés** > **Alternative pour**
	- Des détails concernant ces paramètres se trouvent sous [Alternative pour](#page-511-0)

Provisioning :

Aide détaillée dans le [DocuWiki Auerswald](https://wiki.auerswald.de/comfortel-d-series/developer/provisioning/settings/identities/identity_fallbackFor/)

### **Déroulement**

Il est possible de décider, pour une identité configurée, si celle-ci doit fonctionner comme identité principale ou comme identité alternative.

- Pour une identité principale, aucun autre réglage n'est nécessaire.
- Pour une identité alternative, il est nécessaire de procéder au réglage suivant :
- 1. dans la liste « Alternative pour », sélectionner l'identité qui doit être remplacée en cas de besoin.
- 2. **Enregistrer**

**Identités**

# **Identités**

**[Général](#page-75-0) [Système de télécommunication](#page-76-0) [Fournisseur](#page-78-0) VoIP**

**Général**

# <span id="page-75-0"></span>**Général**

Une identité contient toutes les données de configuration permettant de s'enregistrer auprès d'un système de télécommunication/fournisseur et de passer des appels. Il est possible de configurer jusqu'à 6 identités pour le téléphone, dont l'une est l'identité standard.

Ce qui suit s'applique à l'identité standard :

- il existe exactement une identité standard.
- L'identité standard est automatiquement utilisée pour les appels sortants.
- Si une seule identité est configurée, celle-ci est automatiquement l'identité standard.
- S'il y a plus d'une identité configurée, il est utile de créer une touche fonctionnelle Identité pour chaque identité. Si nécessaire (par exemple en cas de panne de l'identité standard), il est possible de définir une autre identité configurée comme identité standard en appuyant sur la touche fonctionnelle correspondante.
	- **Remarque :** Les identités alternatives sont une exception. Les identités alternatives héritent leur statut de l'identité principale.
- **Attention :** Il n'y a pas de changement automatique de l'identité standard. En cas de panne de l'identité standard, la LED de la touche fonctionnelle correspondante s'allume en rouge.

# <span id="page-76-0"></span>**Système de télécommunication**

## **Conditions préalables à la configuration**

- Connaissance du numéro de téléphone interne saisi dans la configuration du système de télécommunication pour le téléphone
- Connaissance du mot de passe saisi dans la configuration du système de télécommunication
- Connaissance de l'adresse IP spécifiée par le système de télécommunication pour le téléphone
- Prise en charge des différents codecs par le système de télécommunication
- Aide détaillée sous [Codecs](#page-45-0)

## **Paramétrage**

1. Saisir les données selon le système de télécommunication et effectuer les réglages :

**Nom d'utilisateur SIP** = numéro de téléphone interne comme attribué dans le système de télécommunication

**Registre SIP** = Adresse IP du système de télécommunication

2. Activer l'identité

Interface Internet :

• **Identités** > Afficher les paramètres

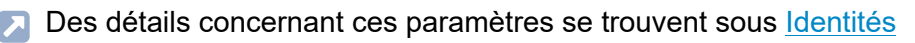

Téléphone :

**Système de télécommunication**

## • **Paramètres** > **Identités**

**Des détails concernant ces paramètres se trouvent sous [Identités](#page-490-0)** 

Provisioning :

**Détails sur le Provisioning de cette fonction dans [DocuWiki Auerswald](https://wiki.auerswald.de/comfortel-d-series/developer/identity/)** 

# <span id="page-78-0"></span>**Fournisseur VoIP**

Lien vers la vidéo (en allemand uniquement) [https://www.youtube.com/](https://www.youtube.com/watch?v=v5v923ASa2M) [watch?v=v5v923ASa2M](https://www.youtube.com/watch?v=v5v923ASa2M)

#### **Conditions préalables pour la configuration d'une identité**

- Connaissance du nom d'utilisateur attribué par le fournisseur VoIP
- Connaissance du mot de passe attribué par le fournisseur VoIP
- Connaissance de l'ID d'authentification attribué par le fournisseur VoIP, le cas échéant
- Connaissance de l'URL attribuée par le fournisseur VoIP
- Prise en charge des différents codecs par le fournisseur VoIP.
- **A** Aide détaillée sous [Codecs](#page-45-0)

#### **Paramétrage**

1. Saisir les données selon le système de télécommunication et effectuer les réglages :

**Nom d'utilisateur SIP** = numéro de téléphone interne comme attribué dans le système de télécommunication

**Registre SIP** = Adresse IP du système de télécommunication

2. Activer l'identité

Interface Internet :

• **Identités** > Afficher les paramètres

**Des détails concernant ces paramètres se trouvent sous [Identités](#page-281-0)** 

Téléphone :

## • **Paramètres** > **Identités**

Des détails concernant ces paramètres se trouvent sous ldentités

Provisioning :

**Détails sur le Provisioning de cette fonction dans [DocuWiki Auerswald](https://wiki.auerswald.de/comfortel-d-series/developer/identity/)** 

**Image d'arrière-plan**

# **Image d'arrière-plan**

Lien vers la vidéo (en allemand uniquement) [https://www.youtube.com/](https://www.youtube.com/watch?v=sAu2iLfv3P8) [watch?v=sAu2iLfv3P8](https://www.youtube.com/watch?v=sAu2iLfv3P8)

L'arrière-plan habituel de l'écran de démarrage du téléphone peut être modifié et donc individualisé, par exemple sur la base de la charte graphique de l'entreprise ou selon vos propres préférences.

Les options suivantes sont disponibles pour modifier l'écran de démarrage :

- Provisioning
	- − Fourniture de l'image d'arrière-plan sous forme de chaîne Base64
	- − Fourniture d'un lien vers un fichier image sur un serveur Web
- Définition d'une image de la galerie Android comme arrière-plan de l'écran de démarrage
- Définition d'une image provenant d'une mémoire de masse USB comme arrière-plan de l'écran d'démarrage
	- **Remarque :** L'image reste sur le téléphone même après le retrait de la mémoire de masse USB.

Si une image ne correspond pas aux dimensions spécifiées, elle est mise à l'échelle et recadrée.

### **Condition préalable à l'utilisation**

- Fichiers image au format .png ou .jpg
- Max. taille du fichier 5 Mo

#### **Paramétrage**

Téléphone :

- L'application Galerie > Image souhaitée > > **Utiliser l'image comme**
	- **Des détails concernant ces paramètres se trouvent sous [Galerie](#page-450-0)**
- Mémoire de stockage de masse USB > Image souhaitée >  $\div$  > **Utiliser l'image comme**

Provisioning :

Aide détaillée dans le [DocuWiki Auerswald](https://wiki.auerswald.de/comfortel-d-series/developer/change_background/)

### **Répartition des zones de l'écran**

Taille de l'image :

- 480 x 250 px
- 130 ppp

Les indications de pixels suivantes servent d'orientation lors de la création d'arrière-plans personnalisés.

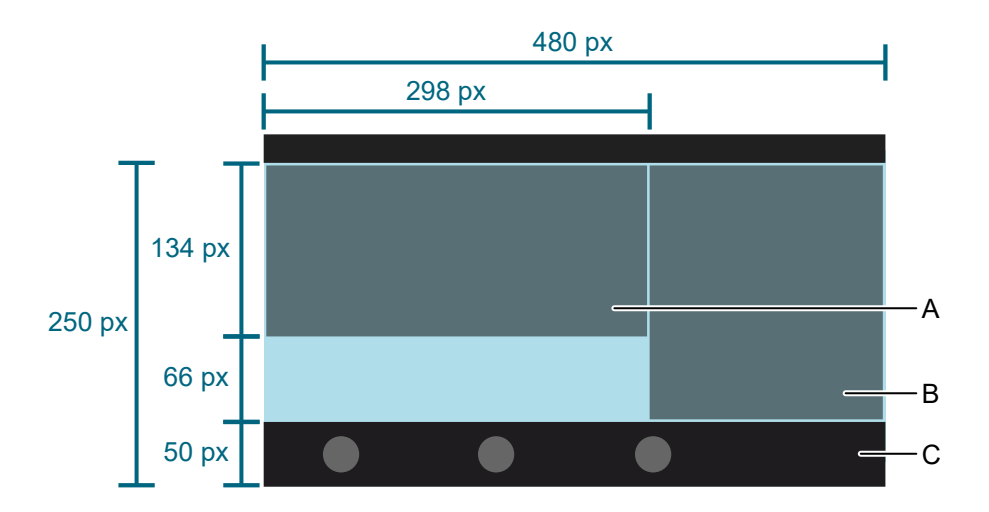

- A Widget d'état
- B Widget de fonctions
- C Barre de touches programmables : couvre l'image d'arrière-plan sur une hauteur de 50 px

# **Informations sur l'appareil**

Si besoin, il est possible d'afficher des informations détaillées concernant le téléphone et d'affecter un nom à l'appareil.

Un nom d'appareil attribué est utilisé pour :

- L'affichage dans l'onglet du navigateur après la spécification du type d'appareil
- L'affichage dans le widget du téléphone, à moins qu'un autre nom de priorité supérieure n'ait été attribué (nom d'affichage SIP (provisionnable), nom d'affichage à partir des identités
- La gestion des appareils pour les connexions Bluetooth
- La désignation d'un fichier de sauvegarde

```
Exemple: [Nom de l'appareil] [Type d'appareil]
config_ [Date]_ [Heure].xml
```
## **Possibilités d'affichage**

Interface Internet :

- **Tableau de bord**
	- Des détails concernant ces paramètres se trouvent sous [Informations d'état](#page-229-0)

Téléphone :

- **Paramètres** > **Informations sur le téléphone**
	- **Des détails concernant ces paramètres se trouvent sous** [Informations sur le téléphone](#page-583-0)

**Interception d'appel**

# **Interception d'appel**

Grâce à l'interception d'appel, il est possible de répondre sur son propre téléphone à un appel entrant sur un autre téléphone.

**Description de l'utilisation sous [Interception d'appel](#page-209-0)** 

#### **Conditions préalables à l'utilisation :**

- Autorisation attribuée dans le système de télécommunication pour **Interception d'appel**
- Touche fonctionnelle avec numérotation rapide configurée pour le téléphone qui est appelé

#### **Paramétrage**

Interface Internet :

- **Touches de fonction** > **Numérotation rapide** > **Afficher la sélection avant L'interception d'appel**
- **Touches de fonction** > **Numérotation rapide** > **Ne pas reprendre dans la liste d'interception d'appel**
- **Touches de fonction** > **Numérotation rapide** > **Intercept app associés**
	- **Des détails concernant ces paramètres se trouvent sous** [Numérotation rapide](#page-246-0)
- **Téléphonie** > **Paramètres d'appel** > **Interception d'appel**
	- Des détails concernant ces paramètres se trouvent sous [Interception d'appel](#page-346-0)

Téléphone :

**Interception d'appel**

- **Paramètres** > **Touches de fonction** > **Numérotation rapide** > **Afficher la sélection avant L'interception d'appel**
- **Paramètres** > **Touches de fonction** > **Numérotation rapide** > **Ne pas reprendre dans la liste d'interception d'appel**
- **Paramètres** > **Touches de fonction** > **Numérotation rapide** > **Intercept app associés**
- **Paramètres** > **Téléphonie** > **Interception d'appel**
	- Des détails concernant ces paramètres se trouvent sous **[Téléphonie](#page-522-0)**
- Application**Interceptions d'appel**
	- Des détails concernant ces paramètres se trouvent sous [Interceptions d'appel](#page-451-0)

**InterCom**

# **InterCom**

InterCom permet d'établir une connexion audio avec un téléphone sans avoir à prendre activement l'appel (par exemple, dans un cabinet médical). La communication est bidirectionnelle, de sorte qu'une personne se trouvant à proximité peut parler à l'appelant via l'interphone ainsi créé.

### **Condition préalable à l'utilisation**

- Firmware du système à partir de la version 8.2 avec activation pour **pack confort Série D**
- Pour le numéro InterCom composé :
	- − Autorisation InterCom accordée dans le système de télécommunication
	- − Fonction activée : **Réponse automatique aux appels** > **Après demande SIP**
	- − En option : **Signal sonore lors de la connexion**, **Interrompre les appels en cours**
- Pour la source InterCom :
	- − Touche de numérotation rapide configurée avec paramètre activé : **InterCom**

## **Configuration (numéro InterCom composé)**

Interface Internet :

- **Téléphonie** > **Paramètres d'appel** > **Réponse automatique aux appels**
	- Des détails concernant ces paramètres se trouvent sous [Réponse](#page-351-0) [automatique aux appels](#page-351-0)

**InterCom**

Téléphone :

- **Paramètres** > **Téléphonie** > **Réponse automatique aux appels**
	- Des détails concernant ces paramètres se trouvent sous **[Téléphonie](#page-522-0)**

Provisioning :

**D** Détails sur le Provisioning de cette fonction dans [DocuWiki Auerswald](https://wiki.auerswald.de/comfortel-d-series/developer/provisioning/settings/telephony/autoAccept/)

**Configuration (source InterCom)**

Interface Internet :

- **Touches de fonction** > Nouvelle touche de fonction > **Numérotation rapide**
	- **Des détails concernant ces paramètres se trouvent sous [Touches](#page-239-0)** [de fonction](#page-239-0)

Téléphone :

- **Paramètres** > **Touches de fonction** > Nouvelle touche de fonction > **Numérotation rapide**
	- Des détails concernant ces paramètres se trouvent sous [Touches](#page-538-0) [de fonction](#page-538-0)

Provisioning :

**Détails sur le Provisioning de cette fonction dans [DocuWiki Auerswald](https://wiki.auerswald.de/comfortel-d-series/developer/keys/templates/default/speed_dial/#intercom)** 

### **Déroulement**

1. Appuyez sur la touche de numérotation rapide configurée pour l'InterCom.

La LED de la touche de fonction clignote en rouge ; si une connexion vocale a été établie, la LED s'allume en rouge.

- 2. Une courte sonnerie retentit en cas de numéro InterCom composé lorsque le paramètre **Signal sonore lors de la connexion** est activé.
- 3. Il existe une connexion bidirectionnelle entre la source InterCom et le numéro InterCom composé sans qu'un appel soit accepté activement.

# **Langue et site**

Le réglage de la langue de l'écran et du clavier permet d'adapter le téléphone à la région linguistique respective.

### **Paramétrage**

Interface Internet :

- **Démarrage** > **Langue et site**
	- **Des détails concernant ces paramètres se trouvent sous [Langue et](#page-232-0)** [site](#page-232-0)

Téléphone :

- **Paramètres** > **Langue et site**
	- Des détails concernant ces paramètres se trouvent sous [Langue et](#page-518-0) [site](#page-518-0)

Provisioning :

- **D** Détails sur le Provisioning de cette fonction dans [DocuWiki Auerswald](https://wiki.auerswald.de/comfortel-d-series/developer/provisioning/settings/locales/)
- **Remarque :** Dans l'Interface Internet, il est possible de définir la langue et le site pour le gestionnaire de configuration et pour le téléphone.

# **LDAP**

Par exemple, il est possible, grâce au LDAP (Lightweight Directory Access Protocol), de mettre à la disposition du téléphone des répertoires téléphoniques d'un système de télécommunication. Les informations de contact enregistrées sont récupérées et affichées dans des

- Tous les journaux d'appels
- Listes des contacts
- Conversations
- Listes de suggestions dans la préparation de la numérotation

Toutes les informations relatives à un contact ne sont pas enregistrées dans l'appareil.

## **Condition préalable à la configuration**

• Un serveur LDAP (par exemple un système de télécommunication) et au moins un compte LDAP configuré.

### **Paramétrage**

Interface Internet :

- **LDAP**
	- Des détails concernant ces paramètres se trouvent sous [LDAP](#page-335-0)
- **Remarque :** Les réglages dans la zone **LDAP** > **Filtre LDAP** ne doivent être effectués que par des experts. La syntaxe du filtre LDAP est utilisée. Les spécifications techniques RFC 2254 et RFC 4515 sont utilisées.

Téléphone :

**LDAP**

## • **Paramètres** > **LDAP**

**Des détails concernant ces paramètres se trouvent sous [Contacts/](#page-581-0)** [LDAP](#page-581-0)

Provisioning :

**D** Détails sur le Provisioning de cette fonction dans [DocuWiki Auerswald](http://wiki.auerswald.de/doku.php?id=en:products:comfortel-d-series:developer:provisioning:settings:contacts)

# **LLDP**

Avec LLDP, les téléphones IP peuvent collecter et demander des informations relatives aux appareils directement connectés au réseau. Les configurations VLAN contenues dans les paquets LLDP peuvent ainsi être mises à jour automatiquement. Les configurations VLAN sont transmises du commutateur au téléphone IP. Ainsi, un téléphone IP peut être connecté à n'importe quel commutateur compatible LLDP, recevoir ses configurations VLAN (port interne) et démarrer ensuite la communication via le VLAN (réseaux plug-and-play). Pour ce faire, le téléphone IP envoie ses informations concernant l'appareil en utilisant l'extension LLDP-MED.

# **Conditions préalables à l'utilisation**

• Les appareils directement connectés au réseau doivent également utiliser LLDP.

## **Paramétrage**

Interface Internet :

• **Réseaux** > **Topologie** > **Paramètres de base**

Des détails concernant ces paramètres se trouvent sous [Topologie](#page-326-0)

Téléphone :

• **Réseaux** > **Topologie** > **Paramètres de base**

Des détails concernant ces paramètres se trouvent sous [Topologie](#page-485-0)

Provisioning :

**Détails sur le Provisioning de cette fonction dans [DocuWiki Auerswald](https://wiki.auerswald.de/comfortel-d-series/developer/provisioning/settings/network/topology_lldp/)** 

**Liste d'appels centrale**

# **Liste d'appels centrale**

Les listes d'appels centrales sont une fonction du système de télécommunication COMtrexx.

Les données suivantes des appels entrants et sortants sont enregistrées dans la liste des appels centrale du système de télécommunication :

- Nom (nom de famille, prénom), s'il est connu dans la liste d'appels centrale
- Numéro de téléphone
- Identité (utilisateur : numéro de téléphone local, groupes : nom de groupe local)
- Date
- Heure
- Durée de l'appel

Le système de télécommunication enregistre jusqu'à 50 entrées par utilisateur ou groupe.

Le système de télécommunication met automatiquement à jour les appels enregistrés dans cette liste sur le téléphone de l'utilisateur.

Les entrées peuvent être affichées dans le téléphone dans un ordre trié (appels entrants, en absence, tous).

Si la fonction a été précédemment ou temporairement désactivée pour l'utilisateur, les appels émis pendant cette période ne sont pas enregistrés dans la liste. Ils ne s'affichent pas ensuite sur le téléphone lorsque la fonction est réactivée.

Lorsque la fonction est désactivée, la liste des appels locale du téléphone s'affiche. Lorsque la fonction est activée, la liste des appels locale est remplacée par la liste centrale mais n'est pas effacée.

Si le téléphone n'est pas enregistré pendant un appel entrant ou si une mise à jour est en cours, la liste du téléphone est mise à jour après le rétablissement de la connexion.

Si un utilisateur autorisé à utiliser la fonction d'utilisateur itinérant change de téléphone, les entrées de la liste des appels locale ou de la liste des appels centrale y sont affichées (si cette fonction est activée).

**Aide détaillée sous [Utilisateur itinérant](#page-180-0)** 

#### **Condition préalable à l'utilisation**

Fonction activée sur le système de télécommunication.

**Liste de renumérotation**

# **Liste de renumérotation**

**Description de l'utilisation sous [Liste de renumérotation](#page-67-0)** 

# **Logs**

Lors des logs, tous les événements importants, les erreurs et les avertissements sont enregistrés.

On distingue :

- les logs (erreurs et avertissements) et
- les logs étendus (informations de débogage).

Les données enregistrées peuvent être affichées via **Interface Internet** > **Tableau de bord** > **Informations d'état** > .

# **Paramétrage**

Interface Internet :

• **Accès** > **Logs**

Des détails concernant ces paramètres se trouvent sous [Logs](#page-370-0)

Téléphone :

• **Paramètres** > **Accès**

Des détails concernant ces paramètres se trouvent sous [Accès](#page-576-0)

Provisioning :

**D** Détails sur le Provisioning de cette fonction dans [DocuWiki Auerswald](https://wiki.auerswald.de/comfortel-d-series/developer/provisioning/)

# **Message SIP**

Le téléphone peut envoyer et recevoir des messages SIP. Un message défini peut être envoyé à un destinataire à l'aide d'une touche de fonction configurée à cet effet. Un message SIP reçu est affiché sous forme de notification.

## **Exemples d'application**

- Dans les établissements de soins, messages récurrents indiquant que le patient/résident de la chambre X a besoin d'aide.
- Avertissements de dangers potentiels à l'aide de messages SIP envoyés, le déclenchement d'une alarme silencieuse est également possible.
- **Aide détaillée sous [Alerte silencieuse](#page-28-0)**

### **Paramétrage**

Interface Internet :

- **Touches de fonction** > **Message SIP**
	- Des détails concernant ces paramètres se trouvent sous [Message](#page-259-0) [SIP](#page-259-0)

Téléphone :

• **Paramètres** > **Touches de fonction** > **Message SIP**

Des détails concernant ces paramètres se trouvent sous [Message](#page-259-0) [SIP](#page-259-0)

Provisioning :

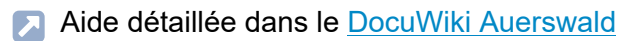

### **Déroulement**

- Un message SIP doit être envoyé et affiché sur un autre appareil.
- Différents scénarios se présentent en fonction de la durée de délai réglée :
	- − Délai 0 sec : le message SIP est envoyé immédiatement.
	- − Délai min. 1 sec : un compte à rebours s'affiche à l'écran. Les options suivantes sont également proposées

**Rejeter**: annule l'envoi du message SIP. Rejeter par commande gestuelle : faire glisser la notification vers la droite ou la gauche.

**Démarrer immédiatement !**: annule le compte à rebours, le message SIP est envoyé immédiatement.

Cacher par commande gestuelle : faire glisser la notification vers le haut. La notification est masquée. Le message SIP est envoyé à la fin du délai.

**Mini-navigateur XML**

# **Mini-navigateur XML**

Le mini navigateur XML est une caractéristique des téléphones de la série COMfortel D.

Le navigateur permet d'afficher des menus et des boîtes de dialogue créés par l'utilisateur et écrits en langage XML. Les documents XML peuvent être chargés via http depuis un serveur Web standard s'ils y ont été stockés auparavant.

Cette fonction permet d'afficher des menus et des dialogues spécialement conçus à cet effet.

Les applications, comme les répertoires téléphoniques conçus selon vos besoins, les listes d'appels manqués, les paramètres du système de télécommunication (p. ex. Ne pas déranger, Transfert d'appel, etc.), peuvent être affichées et personnalisées.

### **Condition préalable à l'utilisation**

• Fichiers .xml archivés sur un serveur Web

#### **Paramétrage**

Interface Internet :

- **Touches de fonction** > **Mini-navigateur XML**
	- **Des détails concernant ces paramètres se trouvent sous [Mini](#page-260-0)**[navigateur XML](#page-260-0)

Téléphone :

- **Paramètres** > **Touches de fonction** > **Mini-navigateur XML**
	- **Des détails concernant ces paramètres se trouvent sous [Mini](#page-260-0)**[navigateur XML](#page-260-0)

**Mini-navigateur XML**

Provisioning :

Aide détaillée dans le **[DocuWiki Auerswald](https://wiki.auerswald.de/comfortel-d-series/developer/xmlminibrowser/)** 

#### **Déroulement**

• Appuyez sur la touche**Mini-navigateur XML**.

Après un appui sur la touche, le téléphone envoie une commande HTTP(s) GET au serveur, attend la réponse, décode et affiche cette réponse comme le ferait un navigateur Web standard.

Aide détaillée dans le [DocuWiki Auerswald](https://wiki.auerswald.de/)

# **Mise à jour**

Une mise à jour est une actualisation du firmware permettant d'intégrer de nouvelles fonctionnalités et de résoudre d'éventuels problèmes. L'appareil se connecte à un serveur de mise à jour pour y télécharger le firmware actuel (les paramètres de l'appareil sont conservés). Les possibilités suivantes permettent d'effectuer une mise à jour :

- Mise à jour manuelle
- Mise à jour automatique
- Provisioning

**A** Aide détaillée sous [Provisioning](#page-123-0)

Lorsque la fonction "Vérifier la disponibilité" de mises à jour est activée, des mises à jour sont recherchées aux moments suivants :

- Tentative de mise à jour au redémarrage du téléphone
- Tentative de mise à jour selon provisioning
- Mise à jour selon programmation horaire
- **Remarque :** Après une mise à jour, une migration des données peut avoir lieu. Pendant ce temps, le téléphone n'est pas encore utilisable. Ceci est indiqué par une remarque sur l'écran.
- **Important :** Si, après l'échec d'un processus de démarrage dans l'Updater, l'appareil s'arrête (p. ex. en raison d'une partition défectueuse), un message d'erreur correspondant s'affiche. Transmettez le contenu de ce message d'erreur sur demande en cas de service.

### **Conditions préalables à la configuration**

• Adresse du serveur de mise à jour

### **Mise à jour manuelle**

En cas de mise à jour manuelle, le téléchargement de la mise à jour est déclenché manuellement. Après la mise à jour, le téléphone est automatiquement redémarré.

### **Configuration de la mise à jour manuelle**

1. Saisir l'URL du serveur de mise à jour

Réglage par défaut : https://update.auerswald.de

Interface Internet :

- **Mise à jour**
	- Des détails concernant ces paramètres se trouvent sous [Mise à](#page-308-0) [jour](#page-308-0)

Téléphone :

- **Paramètres** > **Mise à jour**
	- **Des détails concernant ces paramètres se trouvent sous [Mise à](#page-572-0)** [jour](#page-572-0)

Provisioning :

**D** Détails sur le Provisioning de cette fonction dans [DocuWiki Auerswald](https://wiki.auerswald.de/comfortel-d-series/developer/provisioning/settings/update/)

**Déroulement de la mise à jour manuelle**

1. **Interface Internet :** Appuyez sur **Lancer la mise à jour**

**Téléphone :** Appuyer sur la touche programmable Installer dès que l'écran indique qu'un nouveau firmware est disponible

## **Mise à jour automatique**

Si le serveur de mise à jour est utilisé pour les mises à jour automatiques, il est possible de configurer une mise à jour automatique régulière (p. ex. hebdomadaire). Le jour de la semaine et l'heure peuvent être réglés.

## **Configuration de la mise à jour automatique**

- 1. Activer Installer automatiquement les mises à jour
- 2. Saisir l'URL du serveur de mise à jour

Réglage par défaut : https://update.auerswald.de

3. **Interface Internet :**

Régler Jour de la semaine et Heure.

Interface Internet :

- **Mise à jour**
	- Des détails concernant ces paramètres se trouvent sous [Mise à](#page-308-0) [jour](#page-308-0)

Téléphone :

- **Paramètres** > **Mise à jour**
	- **Des détails concernant ces paramètres se trouvent sous [Mise à](#page-572-0)** [jour](#page-572-0)

Provisioning :

**D** Détails sur le Provisioning de cette fonction dans [DocuWiki Auerswald](https://wiki.auerswald.de/comfortel-d-series/developer/provisioning/settings/update/)

### **Déroulement de la Mise à jour automatique**

L'exécution d'une mise à jour automatique peut être retardée de jusqu'à 60 minutes.

Si le jour de la semaine/l'heure de la mise à jour automatique est indiqué, le système vérifie pendant cette période et, si nécessaire, télécharge et installe un nouveau firmware.

Si la mise à jour automatique n'est pas activée, seule la présence d'une version plus récente est vérifiée au jour et à l'heure indiqués.

S'il existe une nouvelle version du firmware, une remarque apparaît à l'écran.

**Mode haut-parleur**

# **Mode haut-parleur**

En mode haut-parleur, le haut-parleur du combiné et le haut-parleur de l'appareil sont tous deux activés. Cela permet aux autres personnes présentes dans la pièce d'écouter la conversation. La conversation se poursuit via le microphone du combiné (pas en mode mains libres).

**Description de l'utilisation sous [Haut-parleur](#page-203-0)** 

**Mode mains libres**

# **Mode mains libres**

En mode mains libres, le haut-parleur et le microphone de l'appareil sont activés. Cela permet de passer des appels même sans avoir les mains libres. D'autres personnes présentes dans la pièce peuvent participer à la conversation.

**Des détails concernant ces paramètres se trouvent sous [Fonction](#page-201-0)** [mains libres](#page-201-0)

**Mode micro-casque**

# **Mode micro-casque**

Un micro-casque permet des conversations pendant lesquelles, contrairement aux conversations avec le combiné, l'interlocuteur a les deux mains libres. Les micro-casques filaires et les micro-casques sans fil sont pris en charge. Les micro-casques connectés au téléphone sont priorisés comme suit :

- 1. Micro-casques Bluetooth
- 2. Micro-casques USB
- 3. Micro-casques avec interface DHSG
- **Remarque :** Ne branchez qu'un seul micro-casque USB.
- **Attention :** En cas d'utilisation d'un casque Bluetooth, il faut veiller à ce que le téléphone soit déconnecté de l'alimentation électrique avant de brancher le COMfortel D-Wireless (EZC-5200BS).
- **Remarque :** Pour le raccordement d'un casque USB, utilisez exclusivement les prises USB du téléphone et non celles du module d'extension de touches COMfortel D-XT20/D-XT20i.

Un micro-casque branché est la condition préalable aux fonctions suivantes :

- Démarrer une conversation avec le micro-casque
- Transférer une conversation dans le micro-casque
- Mettre fin à la conversation en mode micro-casque
- Démarrer l'écoute sur le combiné
- Mettre fin à l'écoute sur le combiné
- **Description de l'utilisation sous [Conversation avec micro-casque](#page-204-0)**
**Modèles de fonctions**

# **Modèles de fonctions**

Si un appareil COMfortel® de la série D est utilisé sur un système Auerswald/FONtevo, cette fonction rend accessibles des modèles et des scripts spécialement conçus pour fonctionner sur des systèmes Auerswald/FONtevo. Une configuration correcte du Provisioning n'est pas nécessaire pour ce faire.

### **Paramétrage**

Interface Internet :

- **Provisioning** > **Autres modèles de fonctions**
	- Des détails concernant ces paramètres se trouvent sous [Autres](#page-280-0) [modèles de fonctions](#page-280-0)

Téléphone :

- **Paramètres** > **Provisioning**
	- Des détails concernant ces paramètres se trouvent sous [Provisioning](#page-574-0)

Provisioning :

# **Mots de passe**

Les mots de passe permettent l'authentification. La chaîne de caractères convenue est utilisée pour la connexion à l'interface Internet.

Respectez les conventions suivantes lors de l'attribution d'un nouveau mot de passe. Le mot de passe doit :

- être différent de celui utilisé jusqu'à présent
- contenir au moins un chiffre
- contenir au moins une lettre majuscule
- contenir au moins une lettre minuscule
- contenir au moins un caractère spécial
- comporter au moins 9 caractères
- Le mot de passe doit être différent du nom d'utilisateur
- **Remarque :** Règle générale : plus le mot de passe est complexe, plus il peut être court. Plus le mot de passe est long, plus les chaînes de caractères utilisées peuvent être simples. Lors de la configuration, des barres colorées fournissent un retour visuel direct sur la puissance du mot de passe.

#### **Paramétrage**

Interface Internet :

- à l'état de livraison :boîte de dialogue du mot de passe après la saisie de l'adresse IP du téléphone dans le navigateur Internet
- **Utilisateur**
	- **Des détails concernant ces paramètres se trouvent sous [Utilisateur](#page-360-0)**

**Mots de passe**

Téléphone :

• **Paramètres** > **Accès** > **Mot de passe Interface Internet**

**Des détails concernant ces paramètres se trouvent sous [Accès](#page-576-0)** 

Provisioning :

# **Musique d'attente**

Lors de la mise en attente d'un appelant, une musique d'attente est jouée.

**Remarque :** Si la fonction « Musique d'attente » a déjà été activée sur le système de télécommunication/auprès du fournisseur, aucun autre réglage n'est nécessaire ici.

#### **Paramétrage**

Interface Internet :

- **Identités** > **Paramètres avancés** > **Musique d'attente**
	- Des détails concernant ces paramètres se trouvent sous [Paramètres avancés](#page-286-0)

Téléphone :

• **Paramètres** > **Identités** > **Paramètres avancés** > **Audio** > **Musique d'attente**

**Des détails concernant ces paramètres se trouvent sous [Audio](#page-506-0)** 

Provisioning :

# **NAT**

**NAT**

La procédure NAT (Network address translation) convertit par exemple une adresse IP d'un réseau privé en une adresse IP du réseau public. Ce faisant, tous les ordinateurs qui communiquent entre eux dans un réseau privé ont accès à Internet via une seule adresse IP. Les adresses IP internes du réseau privé ne sont pas accessibles par Internet.

### **Conditions préalables à la configuration**

- Serveur DNS réglé
- En cas de sélection de l'option **Actif :** serveur STUN réglé pour le fournisseur/le système de télécommunication
- **Important :** Chaque ouverture de port sur le routeur NAT représente un risque pour la sécurité. Prenez les mesures de protection correspondantes.

### **Paramétrage**

Interface Internet :

- **Identités** > **NAT**
	- Des détails concernant ces paramètres se trouvent sous [NAT](#page-298-0)

Téléphone :

• **Paramètres** > **Identités** > **Paramètres avancés** > **NAT**

Des détails concernant ces paramètres se trouvent sous [NAT](#page-502-0)

Provisioning :

**Ne pas déranger**

# **Ne pas déranger**

Si la fonction Ne pas déranger est activée, les appels entrants sont rejetés.

L'appelant reçoit une tonalité d'occupation de la ligne.

La fonction Ne pas déranger n'a aucune influence sur les appels sortants et les rappels.

#### **Paramétrage**

Interface Internet :

- **Téléphonie** > **Signalisation d'appel** > **Ne pas déranger**
	- Des détails concernant ces paramètres se trouvent sous [Signalisation d'appel](#page-344-0)

Téléphone :

- **Paramètres** > **Téléphonie** > **Ne pas déranger**
	- Des détails concernant ces paramètres se trouvent sous **[Téléphonie](#page-522-0)**

Provisioning :

# **Notifications**

Il est possible de faire en sorte que certains événements soient affichés à l'écran sous forme d'informations textuelles, comme des messages contextuels, par exemple des messages d'alarme dans le secteur de la santé. En outre, les nouveaux messages contextuels peuvent être signalés de manière acoustique. Les messages contextuels peuvent être traités comme suit :

- **Effacer**
- **Ignorer**

Le message contextuel est masqué. Un appui sur  $\blacksquare$  permet d'afficher les notifications passées et de les supprimer si nécessaire.

## **Condition préalable à l'utilisation**

- Fonctionnement de l'appareil dans un système de télécommunication/ chez un fournisseur avec un serveur d'alarme raccordé
- en option : Paramètre activé **Signal sonore lors d'une notification de fenêtre intempestive**

### **Paramétrage**

Téléphone :

• **Paramètres** > **Identités** > Choisir une identité > **Paramètres avancés** > **Audio**

Des détails concernant ces paramètres se trouvent sous ldentités

Provisioning :

**Numéro de messagerie vocale**

# **Numéro de messagerie vocale**

Une messagerie vocale a la fonction d'un répondeur. Selon les paramètres, elle prend les appels entrants et enregistre les messages vocaux sous forme de fichiers audio (\*.wav).

Les messages et les annonces ne sont pas enregistrés dans le téléphone mais dans le système de télécommunication.

La taille de la messagerie vocale et l'autorisation de son utilisation sont définies dans le système de télécommunication. Une messagerie vocale peut être attribuée à un seul correspondant ou à un groupe. Un correspondant peut se voir attribuer l'autorisation pour plusieurs messageries vocales.

Une messagerie vocale configurée peut être liée à l'identité sélectionnée en spécifiant le numéro de messagerie vocale associé.

**Important :** La messagerie vocale est disponible uniquement en cas de fonctionnement sur les systèmes de télécommunication suivants :

- COMpact 4000
- COMpact 5010 VoIP
- COMpact 5020 VoIP
- COMpact 5000/R
- COMpact 5200/R
- COMpact 5550R
- COMmander 6000/R/RX
- COMtrexx VM
- COMtrexx Advanced
- COMtrexx Business

Numéro de messagerie vocale èmes de télécommunication, il faut brancher pour ce faire un module disponible en option :

- COMmander 6000/R/RX : Module COMmander VMF
- COMpact 5010 VoIP : Module COMpact 2VoIP
- COMpact 5020 VoIP : Module COMpact 2VoIP ou 6VoIP

#### **Condition préalable à l'utilisation**

• Messagerie vocale configurée et attribuée

### **Paramétrage**

Interface Internet :

- **Identités** > **Paramètres avancés** > **Numéro de messagerie vocale**
	- Des détails concernant ces paramètres se trouvent sous [Paramètres avancés](#page-286-0)

Téléphone :

- **Paramètres** > **Identités** > **Paramètres avancés** > **Codes de fonction** > **Numéro de messagerie vocale**
	- Des détails concernant ces paramètres se trouvent sous [Codes de](#page-505-0) [fonction](#page-505-0)

Provisioning :

# **Numérotation rapide**

La fonction « Numérotation rapide » permet d'attribuer des numéros de téléphone internes et externes ainsi que des chiffres de programmation du système de télécommunication à une touche fonctionnelle.

## **Les touches de numérotation rapide offrent les possibilités suivantes :**

### **Composition d'un numéro de téléphone**

Après un appui sur une touche de numérotation rapide, le numéro de téléphone enregistré est immédiatement composé. Pendant une conversation, l'appui sur une touche de numérotation rapide déclenche un appel de consultation et le numéro de téléphone enregistré est immédiatement composé.

### **Aperçu des affectations**

Les touches de numérotation rapide affectées à des numéros de correspondants et de groupes internes permettent de visualiser l'état occupé ou actif de ces correspondants et groupes grâce aux LED correspondantes.

### **Interception et transfert d'appel**

Les touches de numérotation rapide affectées à des numéros de correspondants et de groupes internes permettent une interception d'appel pour ces correspondants et groupes. Si la LED de la touche clignote en rouge parce que le numéro enregistré est appelé, vous pouvez prendre la conversation sur votre téléphone en appuyant sur la touche de numérotation rapide et en confirmant ensuite. Si le transfert d'appel est autorisé pour le correspondant (p. ex. sur un répondeur), vous pouvez prendre la conversation sur votre téléphone en procédant de la même manière, même si elle a déjà été acceptée.

#### **Paramétrage**

Interface Internet :

- **Touches de fonction** > **Numérotation rapide**
	- **Des détails concernant ces paramètres se trouvent sous** [Numérotation rapide](#page-246-0)

Téléphone :

- **Paramètres** > **Touches de fonction** > **Numérotation rapide**
	- **Des détails concernant ces paramètres se trouvent sous** [Numérotation rapide](#page-246-0)

Provisioning :

Aide détaillée dans le [DocuWiki Auerswald](https://wiki.auerswald.de/comfortel-d-series/developer/keys/templates/examples/speeddial/)

### **Affecter une image à la numérotation rapide configurée**

### **Conditions préalables à l'utilisation :**

• URL d'un serveur externe sur lequel l'image est enregistrée

ou

- Image codée selon la norme Base64
	- Vous trouverez un outil adapté pour convertir les images au format Base64 sur le site[Image2Base64-Converter](https://b64.auerswald.de/)

Pour affecter une image à la numérotation rapide configurée, procéder comme suit :

1. Créez une sauvegarde de la configuration actuelle de votre téléphone à l'aide de l'interface Internet :**Sauvegarde** > **Créer une sauvegarde** > **Enregistrer**.

- 2. Ouvrez le fichier de sauvegarde dans un éditeur approprié.
- 3. Dans le code, accédez à l'endroit qui définit la numérotation rapide configurée :

<key keyNumber="" icon="" info="" label="">

**Remarque :** Les valeurs affectées à keyNumber, info et label lors de la configuration sont affichées.

- 4. Ajoutez dans icon="", entre les deux guillemets, le contenu suivant :
	- − l'URL du serveur externe

ou

- − la séquence de caractères produite par le convertisseur.
- 5. Enregistrez le fichier de sauvegarde.
- 6. Chargez à nouveau le fichier de sauvegarde dans votre téléphone à l'aide de l'interface Internet :**Sauvegarde** > **Restaurer la sauvegarde** > **Browse** > sélectionner le fichier enregistré > **Importer**.

L'icône de Numération rapide  $\ell$  est remplacée par l'image choisie

- Lien vers la vidéo (en allemand uniquement) [https://www.youtube.com/](https://www.youtube.com/watch?v=lCEt-9Za3MA) [watch?v=lCEt-9Za3MA](https://www.youtube.com/watch?v=lCEt-9Za3MA)
- Aide détaillée dans le [DocuWiki Auerswald](https://wiki.auerswald.de/)

**Position de parking**

# **Position de parking**

Il est possible de parquer et de reprendre une conversation sur une position à l'aide d'une touche de parking configurée. Par défaut, il est possible de configurer jusqu'à dix touches de position de parking.

**Remarque :** Une extension à 30 positions de parking par activation de l'installation est possible pour certains pays.

La durée de mise en attente est configurée dans le système de télécommunications et indique le nombre maximal de minutes pendant lesquelles une conversation est mise en attente dans la zone de parking interne.

#### **Condition préalable à l'utilisation**

- Réglage **Parçage d'appels** configuré dans le système de télécommunication
- Touche de position de parking configurée

#### **Paramétrage**

Interface Internet :

- **Touches de fonction** > **Position de parking**
	- **Remarque :** Le numéro d'appel/URI à attribuer se compose du numéro de téléphone de base interne du parçage d'appels ouvert attribué dans le système de télécommunications et de la position de parking souhaitée (0 - 9).
	- Des détails concernant ces paramètres se trouvent sous [Position](#page-263-0) [de parking](#page-263-0)

Téléphone :

## • **Paramètres** > **Touches de fonction** > **Position de parking**

- **Remarque :** Le numéro d'appel/URI à attribuer se compose du numéro de téléphone de base interne du parçage d'appels ouvert attribué dans le système de télécommunications et de la position de parking souhaitée (0 - 9).
- **Des détails concernant ces paramètres se trouvent sous [Position](#page-263-0)** [de parking](#page-263-0)

Provisioning :

Aide détaillée dans le [DocuWiki Auerswald](https://wiki.auerswald.de/comfortel-d-series/developer/keys/templates/default/park_pos/)

#### **Déroulement**

- Une conversation active est en cours.
- Après un appui sur une touche de position de parking libre (LED de la touche désactivée), la conversation est mise en parking.

Une musique d'attente est diffusée.

La LED de la touche de position de parking s'allume en rouge.

• Après un appui sur une touche de position de parking occupée (la LED de la touche est allumée en rouge), il est possible d'enregistrer une conversation à partir de la position de parking.

La LED de la touche de la position de parking s'éteint.

- **Remarque :** Si la conversation a été parquée plus longtemps que prévu dans le système de télécommunication par le temps de maintien réglé, les possibilités suivantes s'offrent à vous :
	- La conversation est à nouveau signalée à l'utilisateur qui l'a placée dans la zone de parking.

**Position de parking**

- Si cet utilisateur est occupé, la conversation est mise en attente une nouvelle fois dans la zone de parking.
- Si le temps de maintien s'écoule une deuxième fois sans que la conversation ait pu être établie, la connexion est coupée et l'appelant reçoit la tonalité « occupé ».

# **Provisioning**

Le provisioning est la configuration automatique d'un ou plusieurs téléphones par un serveur de provisioning. Ce faisant, le téléphone se connecte à un serveur de provisioning afin de recevoir les données de configuration nécessaires. Une mise à jour est ensuite effectuée.

**Remarque :** Afin de garantir un fonctionnement sans faille, certaines fonctions locales ne sont pas disponibles sur les terminaux après le provisionnement par un système de télécommunication en nuage (p. ex. COMuniq ONE). Les données enregistrées localement sur le téléphone peuvent être effacées ou réinitialisées.

#### **Possibilités du provisioning**

### • **Provisioning avec données DHCP**

Le téléphone obtient l'URL du serveur de provisioning d'un serveur DHCP. En plus de l'URL, il est également possible de transférer d'autres données pour contrôler le provisioning.

### • **Provisioning par serveur de redirection**

Le téléphone obtient l'URL du serveur de provisioning du serveur de redirection.

#### • **Provisioning avec recherche de systèmes**

La configuration automatique du téléphone a lieu par le système de télécommunication.

### **Remarque :** Activez **Provisioning avec recherche de systèmes** si vous voulez p. ex. étendre l'affectation des touches fonctionnelles pour y ajouter des fonctions du système.

### • **Provisioning par URL serveur de provisioning**

L'URL est requise lorsque le provisioning n'est pas effectué par des données DHCP ou par un serveur de redirection.

#### • **Provisioning SIP**

Le téléphone est configuré par des messages SIP entrants.

#### **Conditions préalables à la configuration**

- Connexion du système de télécommunication ou du téléphone avec accès Internet à large bande.
- Accès au réseau avec des réglages valides

**A** Aide détaillée sous [Réseaux](#page-135-0)

- Heure valide
- **A** Aide détaillée sous [Date et heure](#page-56-0)

#### **Paramétrage**

Interface Internet :

- **Provisioning** > **Paramètres de base**
- **Provisioning** > **Programmation horaire**
- **Provisioning** > **Provisioning SIP**
	- Des détails concernant ces paramètres se trouvent sous **Гл** [Provisioning](#page-275-0)

Téléphone :

- **Paramètres** > **Provisioning**
	- Des détails concernant ces paramètres se trouvent sous [Provisioning](#page-574-0)

Provisioning :

**D** Détails sur le Provisioning de cette fonction dans [DocuWiki Auerswald](https://wiki.auerswald.de/comfortel-d-series/developer/provisioning/)

#### **Déroulement du provisioning automatique**

- 1. Activez Provisioning automatique.
- 2. Choisissez :
	- − Provisioning avec données DHCP
	- − Serveur de redirection
	- − Provisioning avec recherche de systèmes
	- − URL du serveur de provisioning

Des combinaisons sont possibles.

3. Réglez la programmation horaire.

**Remarque :** La programmation horaire ne peut être configurée que dans l'Interface Internet.

Le provisioning automatique est effectué comme spécifié par la programmation horaire et à chaque démarrage.

### **Déroulement du provisioning manuel (uniquement dans le téléphone)**

- 1. Choisissez :
	- − Provisioning avec données DHCP
	- − Serveur de redirection
	- − Provisioning avec recherche de systèmes
	- − URL du serveur de provisioning

Des combinaisons sont possibles.

**Provisioning**

2. Choisissez**Démarrer le provisioning**.

Le provisioning est exécuté.

# **Déroulement du provisioning SIP (uniquement dans l'Interface Internet)**

- Activer le provisioning SIP.
- **Pour de plus amples informations sur la configuration des messages** SIP et le processus de provisioning, voir [DocuWiki Auerswald.](https://wiki.auerswald.de/comfortel-d-series/developer/provisioning/)

# **Proxy sortant**

Le proxy sortant est un serveur intermédiaire par lequel passent toutes les demandes VoIP et les connexions au fournisseur (à l'exception de l'enregistrement).

Les paramètres de la zone Proxy sortant sont obligatoires si

- L'adresse IP ne peut pas être utilisée
- Un proxy sortant existe dans votre propre réseau
- Le fournisseur exige un proxy sortant

### **Conditions préalables à la configuration**

• Données mise à disposition par le fournisseur/administrateur VoIP **Hôte proxy sortant** et **Port proxy sortant**

### **Paramétrage**

Interface Internet :

- **Identités** > **Paramètres avancés** > **Proxy sortant**
	- Des détails concernant ces paramètres se trouvent sous [Proxy](#page-301-0) [sortant](#page-301-0)

Téléphone :

• **Paramètres** > **Identités** > **Paramètres avancés** > **Proxy sortant**

Des détails concernant ces paramètres se trouvent sous [Proxy](#page-509-0) [sortant](#page-509-0)

Provisioning :

**Raccourcis d'appel**

# **Raccourcis d'appel**

Les raccourcis d'appel peuvent être utilisés pour configurer des commandes qui peuvent être appelées directement à partir d'un appel. Il est ainsi possible, par exemple, d'ouvrir une porte ou d'allumer la lumière grâce à un raccourci d'appel. Il est possible de configurer deux touches programmables.

Lien vers la vidéo (en allemand uniquement) [https://www.youtube.com/](https://www.youtube.com/watch?v=8nx44UfFOG8) [watch?v=8nx44UfFOG8](https://www.youtube.com/watch?v=8nx44UfFOG8)

#### **Paramétrage**

Interface Internet :

- **Téléphonie** > **Raccourcis d'appel**
	- Des détails concernant ces paramètres se trouvent sous [Raccourcis d'appel](#page-353-0)

Téléphone :

- **Paramètres** > **Téléphonie** > **Raccourcis d'appel**
	- Des détails concernant ces paramètres se trouvent sous **[Téléphonie](#page-522-0)**

Provisioning :

**Rappel automatique**

# **Rappel automatique**

Il est possible de surveiller une ligne occupée grâce à un rappel automatique.

**D** Lien vers la vidéo (en allemand uniquement) [https://www.youtube.com/](https://www.youtube.com/watch?v=HWXbqnORIEQ) [watch?v=Bi3rKTur028](https://www.youtube.com/watch?v=HWXbqnORIEQ)

#### **Condition préalable à l'utilisation**

- Connexion des deux appareils sur le même système de télécommunication
- Le système de télécommunication supporte SIP-subscribe (BLF)

#### **Paramétrage**

Interface Internet :

- **Téléphonie** > **Signalisation d'appel** > **Rappel automatique**
	- **Des détails concernant ces paramètres se trouvent sous** [Signalisation d'appel](#page-344-0)

Téléphone :

- **Paramètres** > **Téléphonie** > **Rappel automatique**
	- **Des détails concernant ces paramètres se trouvent sous [Téléphonie](#page-522-0)**

Provisioning :

#### **Déroulement**

- 1. Vous appelez un correspondant et la tonalité d'occupation se fait entendre.
- 2. Vous activez le rappel automatique en appuyant sur la touche fonctionnelle correspondante.
- 3. Une notification apparaît dès que la connexion appelée n'est plus occupée.
- 4. La confirmation de la notification déclenche un appel vers le correspondant désormais libre.
- 5. La procédure de rappel est alors supprimée dans le système de télécommunication.

**Réponse automatique aux appels**

# **Réponse automatique aux appels**

Cette fonction définit la situation dans laquelle le téléphone répond automatiquement aux appels.

Un cas d'utilisation courant est la numérotation via CTI/TAPI .Les agents du centre d'appel sont automatiquement connectés à l'appel que vous avez effectué depuis le PC. Une confirmation supplémentaire au téléphone n'est pas nécessaire.

#### **Paramétrage**

Interface Internet :

- **Téléphonie** > **Paramètres d'appel** > **Réponse automatique aux appels**
	- Des détails concernant ces paramètres se trouvent sous [Réponse](#page-351-0) [automatique aux appels](#page-351-0)

Téléphone :

- **Paramètres** > **Téléphonie** > **Réponse automatique aux appels**
	- Des détails concernant ces paramètres se trouvent sous **[Téléphonie](#page-522-0)**

Provisioning :

Détails sur le Provisioning de cette fonction dans [DocuWiki Auerswald](https://wiki.auerswald.de/comfortel-d-series/developer/provisioning/settings/telephony/autoAccept/)

**Rôles des utilisateurs et droits**

# **Rôles des utilisateurs et droits**

En attribuant des rôles, il est possible de s'assurer que seules certaines fonctions sont spécifiquement fournies. Il est possible de limiter la configuration à quelques fonctions seulement.

L'accès est divisé en deux niveaux d'autorisation :

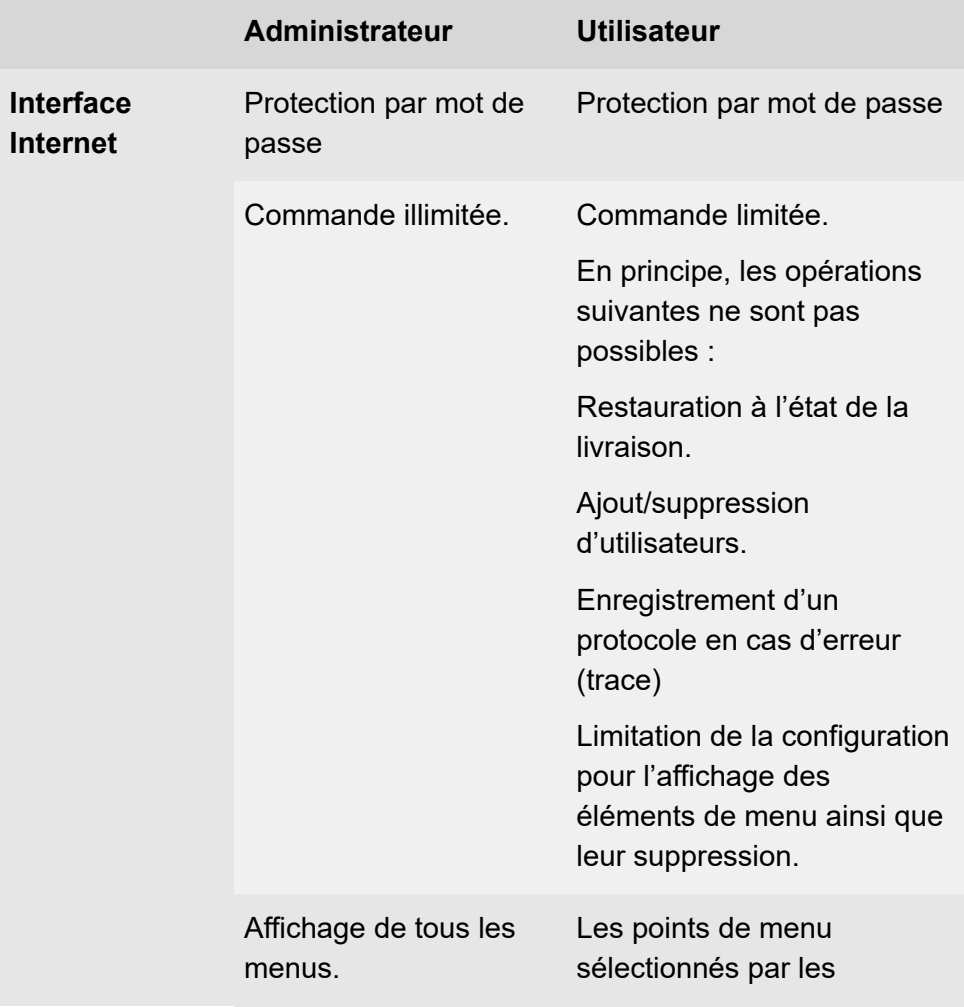

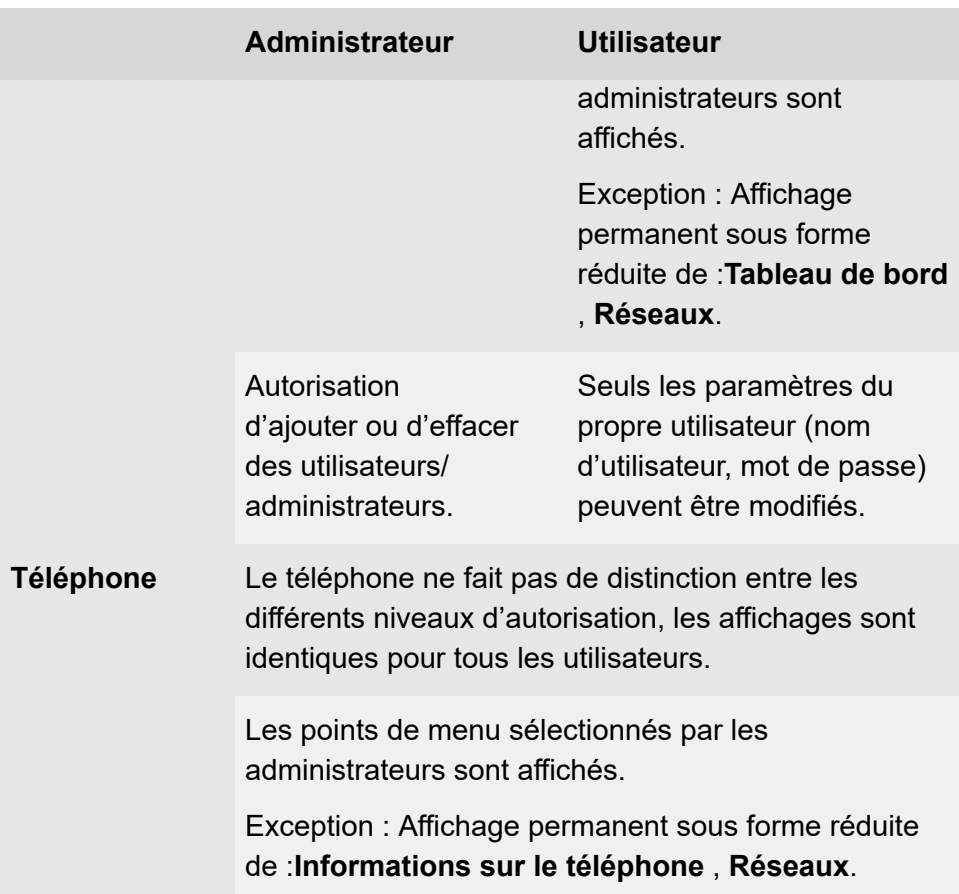

### **Paramétrage**

Interface Internet :

• **Utilisateur**

Des détails concernant ces paramètres se trouvent sous [Utilisateur](#page-360-0)

**Remarque :** Par défaut, un administrateur est configuré.

**- 134 -**

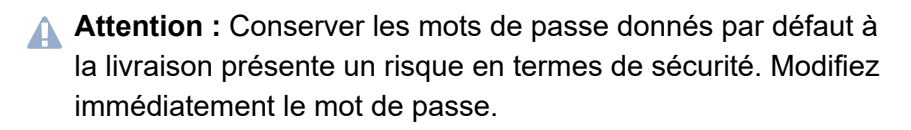

- **Accès**
	- Des détails concernant ces paramètres se trouvent sous [Accès](#page-366-0)

Provisioning :

**Réseaux**

# <span id="page-135-0"></span>**Réseaux**

**[Général](#page-136-0) [IPv4](#page-137-0) [IPv6](#page-138-0) [VLAN](#page-139-0) [VPN](#page-140-0) [Topologie](#page-143-0)**

> COMfortel D-400 - Firmware V2.6 - Informations avancées V10 03/2023 **- 136 -**

**Général**

# <span id="page-136-0"></span>**Général**

Un réseau est une jonction de plusieurs ordinateurs et d'autres appareils de communication. Cela permet à plusieurs utilisateurs d'accéder à des ressources partagées.

Il est possible de configurer les protocoles suivants pour l'appareil :

- IPv4
- IPv6
- VI AN
- VPN

# <span id="page-137-0"></span>**IPv4**

Pour qu'un appareil puisse communiquer dans le réseau, il faut toujours au moins une adresse IPv4 et un masque de sous-réseau.

## **Condition préalable à la configuration**

• Connexion établie au réseau

### **Paramétrage**

Interface Internet :

• **Réseaux** > **IPv4**

Des détails concernant ces paramètres se trouvent sous [IPv4](#page-315-0)

Téléphone :

- **Paramètres** > **Réseaux** > **IPv4**
	- Des détails concernant ces paramètres se trouvent sous [Paramètres IPv4](#page-478-0)

Provisioning :

#### **IPv6**

# <span id="page-138-0"></span>**IPv6**

Pour qu'un appareil puisse communiquer dans le réseau, il faut toujours au moins une adresse IPv4 et un masque de sous-réseau.

Grâce aux adresses IPv6 plus longues, IPv6 offre cependant un plus grand nombre d'adresses IP possibles que l'IPv4.

Une adresse IPv6 comporte 32 caractères et se compose de 8 blocs de chacun 4 caractères.

Exemple : 2001:0db8:85a3:08d3:1319:8a2e:0370:7344

### **Condition préalable à la configuration**

• Connexion établie au réseau

#### **Paramétrage**

Interface Internet :

• **Réseaux** > **IPv6**

Des détails concernant ces paramètres se trouvent sous [IPv6](#page-317-0)

Téléphone :

- **Paramètres** > **Réseaux** > **IPv6**
	- **Des détails concernant ces paramètres se trouvent sous** [Paramètres IPv6](#page-480-0)

Provisioning :

# <span id="page-139-0"></span>**VI AN**

Un VLAN (Virtual Local Area Network) est un réseau logique au sein d'un réseau physique.

### **Conditions préalables à la configuration**

- VLAN disponible dans le réseau
- Type d'interface réseau VLAN réglé

#### **Paramétrage**

Interface Internet :

• **Réseaux** > **VLAN**

Des détails concernant ces paramètres se trouvent sous [VLAN](#page-319-0)

Téléphone :

• **Paramètres** > **Réseaux** > **VLAN**

Des détails concernant ces paramètres se trouvent sous [VLAN](#page-482-0)

Provisioning :

# <span id="page-140-0"></span>**VPN**

Le VPN est un réseau privé logique établi sur une infrastructure accessible au public. Seuls des partenaires de communication qui appartiennent à ce réseau privé peuvent échanger des informations et des données. L'échange des données s'effectue via un tunnel VPN, le tunnel servant d'enveloppe de transport pour les données.

## **Condition préalable à l'utilisation**

- Les points terminaux respectifs doivent prendre en charge le protocole de tunnel utilisé.
- Connaissance des données d'accès nécessaires pour la configuration d'une connexion VPN

### **Paramétrage**

Interface Internet :

• **Réseaux** > **VPN**

Des détails concernant ces paramètres se trouvent sous [VPN](#page-321-0)

Téléphone :

- **Paramètres** > **Réseaux** > **VPN**
- **Remarque :** Sur le téléphone, il est possible uniquement d'activer/ désactiver le VPN. La configuration est possible uniquement dans l'interface internet ou par provisioning.
- Des détails concernant ces paramètres se trouvent sous [VPN](#page-321-0)

Provisioning :

- **Remarque :** Un exemple de configuration de la FRITZ!box est représenté dans le DocuWiki Auerswald. Il n'est pas applicable pour les connexions VPN à configurer dans un environnement d'entreprise.
- **D** Détails sur le Provisioning de cette fonction dans [DocuWiki Auerswald](https://wiki.auerswald.de/comfortel-d-series/developer/provisioning/settings/network/vpn_vpnType/)

#### **Déroulement**

1. Activez **VPN** en tirant le commutateur à glissière vers la droite.

**VPN** peut également être activé dans le téléphone alternativement.

- 2. Sélectionnez le Type de VPN.
- 3. Saisissez les paramètres suivants :
	- − **Nom**
	- − **Serveur**
	- − **Nom d'utilisateur**
	- − **Mot de passe**
	- − **Serveur DNS**
	- − **Domaines de recherche**
	- − **ID IPsec**
	- − **Routes**
	- − **Clé IPsec préinstallée**
- 4. Chargez des fichiers pour les paramètres suivants :
	- − **Certificat utilisateur IPsec**
	- − **Clé IPsec privée**
	- − **Certificat CA IPsec**

### − **Certificat serveur IPsec**

− **Configuration Open VPN**

Ce faisant, procédez comme suit : Via **Browse** sélectionnez le fichier approprié > **Enregistrer**.

Les autres options dans les champs de téléchargement et dans le menu contextuel qui s'ouvre sont

- **Consulter le fichier**
- **Téléchargement**
- **Fermer**
- **E** Supprimer
- **f**Copier
- **Attention :** Paramètres pour les connexions VPN du type **IPsec Xauth RSA** et **IPsec Hybrid RSA** dépendent fortement du serveur utilisé. La configuration doit être définie par l'administrateur réseau.

**Topologie**

# <span id="page-143-0"></span>**Topologie**

Les paramètres de la rubrique Topologie sont valables pour toutes les identités.

#### **Paramétrage**

Interface Internet :

• **Réseau** > **Topologie**

**Des détails concernant ces paramètres se trouvent sous [Topologie](#page-326-0)** 

Téléphone :

• **Réseau** > **Topologie**

Des détails concernant ces paramètres se trouvent sous [Topologie](#page-485-0)

Provisioning :
## **Sauvegarde**

Lors d'une sauvegarde, un fichier de sauvegarde contenant la configuration et d'autres données du téléphone est créé. Le fichier de sauvegarde peut être enregistré sur le téléphone si nécessaire.

Une sauvegarde peut être utile, par exemple, si le téléphone doit être restauré aux paramètres par défaut et qu'une nouvelle configuration complète n'est pas prévue.

- **Remarque :** Après l'installation du fichier de sauvegarde, une migration des données peut avoir lieu. Pendant ce temps, le téléphone n'est pas encore utilisable. Ceci est indiqué par une remarque sur l'écran.
- Aide détaillée sous [État de livraison](#page-63-0)

#### **Condition préalable à l'utilisation**

- Une sauvegarde concerne des données protégées. Avant de commencer le téléchargement, il faut confirmer en avoir pris connaissance dans la fenêtre de dialogue.
- **Important :** Avant la création de la sauvegarde, observez les mentions légales suivantes. La sauvegarde contient les composantes suivantes, soumises à une protection juridique particulière :
	- La configuration du téléphone
	- La désignation des correspondants internes
	- Mots de passe du téléphone, des correspondants, des comptes VoIP et des correspondants VoIP
	- Les répertoires du téléphone
- Enregistrements de communication avec numéro composé, source et informations horaires pour chaque télécommunication
- Mots de passe Wi-Fi
- Informations VPN et certificats VPN (références)
- Données de la webcam et d'accès
- Informations I DAP
- Informations concernant les comptes Sync (CalDAV, CardDAV)

Avant la création de la sauvegarde, tous les utilisateurs du téléphone doivent être informés qu'une transmission de ces contenus va avoir lieu et savoir par qui seront traitées les données collectées. Une conservation en toute sécurité des données dans le cadre des prescriptions légales est indispensable. Si vous souhaitez mettre la sauvegarde à disposition de votre revendeur spécialisé ou du fabricant en vue de l'analyse des erreurs, il convient de vous assurer que les prescriptions légales sont respectées.

#### **Paramétrage**

Interface Internet :

#### • **Sauvegarde**

Des détails concernant ces paramètres se trouvent sous [Sauvegarde](#page-365-0)

# **Silent Call**

Un Silent Call permet de déclencher des fonctions par une touche configurée sans que l'appel déclencheur ne soit visible sur l'écran du téléphone.

#### **Condition préalable à la configuration**

- URI connue et valide du système de téléphonie
- configuration du provisioning avec recherche de systèmes
	- **Des détails concernant ces paramètres se trouvent sous** [Provisioning](#page-275-0)
- fichier .xml adapté permettant de déclencher la fonction du système

#### **Paramétrage**

Par provisioning :

Aide détaillée dans le [DocuWiki Auerswald](https://wiki.auerswald.de/comfortel-d-series/developer/keys/feature_codes/)

#### **Déroulement**

- 1. Mettez un fichier de provisioning approprié à disposition.
- 2. Activez **Provisioning avec recherche de systèmes**.
- 3. Saisissez l'URL serveur de provisioning correspondante.
- 4. Configurez une touche fonctionnelle avec la fonction étendue par le provisioning.

# **SIP**

**SIP**

Session Initiation Protocol – Protocole de réseau qui établit une session de communication entre deux ou plusieurs correspondants. Seules les conditions de communication sont convenues par le protocole SIP. D'autres protocoles, tels que le protocole RTP, sont responsables de la transmission des données proprement dite.

Pour une communication sans problème, des réglages concernant la minuterie de la session, le temps d'attente de la session et le type de protocole sont nécessaires.

Les types de protocole UDP et TCP sont disponibles au choix.

- **UDP :**(User Datagram Protocol) permet d'envoyer des paquets de données via une communication sans connexion et non sécurisée. Le protocole UDP lui-même ne vérifie pas si les données ont été transmises avec succès. Lors de l'envoi d'un paquet UDP, l'expéditeur ne peut pas être sûr que le paquet arrivera au destinataire. Ce protocole ne nécessite que très peu d'informations supplémentaires, ce qui permet un meilleur débit de données dans un réseau fonctionnant sans problème, un LAN, par exemple. Le protocole UDP est utilisé par exemple pour le DNS (Domain Name Server).
- **TCP :**(Transmission Control Protocol) est un protocole de transport qui segmente les paquets de données jusqu'à une certaine taille et les envoie à l'adresse de réception de manière sécurisée et dans le bon ordre, sous forme de paquets de données individuels. Pour ce faire, chaque paquet de données doit être envoyé à plusieurs reprises jusqu'à ce que la réception soit confirmée. Pour remplir cette tâche, une grande quantité d'informations supplémentaires est transmise en plus des données utilisateur proprement dites. La plupart des services Internet sont réalisés à l'aide du protocole TCP, comme par exemple HTTP (www), SMTP/POP3 (e-mail), etc.

#### **Paramétrage**

Interface Internet :

- **Identités** > **Paramètres avancés**
	- Des détails concernant ces paramètres se trouvent sous [Paramètres avancés](#page-286-0)

Téléphone :

- **Paramètres** > **Identités** > **SIP**
	- Des détails concernant ces paramètres se trouvent sous [SIP](#page-498-0)  $\blacksquare$

Provisioning :

**Détails sur le Provisioning de cette fonction dans [DocuWiki Auerswald](https://wiki.auerswald.de/comfortel-d-series/developer/provisioning/settings/provisioning/sip/)** 

# **SIPS**

Les SIPS sont des données SIP cryptées par le protocole TLS. Le protocole de réseau établit une session de communication entre deux ou plusieurs correspondants.

Les connexions externes sont cryptées par le fournisseur afin d'éviter les écoutes. Le cryptage de l'établissement de la connexion et de la déconnexion ainsi que la signalisation sont effectués par SIPS.

#### **Condition préalable à la configuration**

• Le certificat du téléphone doit être connu sur le système de télécommunication.

#### **Paramétrage**

Interface Internet :

- **Identités** > **Paramètres avancés** > **SIPS**
	- **Des détails concernant ces paramètres se trouvent sous** [Paramètres avancés](#page-286-0)

Téléphone :

• **Paramètres** > **Identités** > **Paramètres avancés** > **Sécurité** > **SIPS**

Des détails concernant ces paramètres se trouvent sous [Sécurité](#page-507-0)

Provisioning :

**D** Détails sur le Provisioning de cette fonction dans [DocuWiki Auerswald](https://wiki.auerswald.de/comfortel-d-series/developer/provisioning/settings/identities/identity_secureConnection/)

### **Sources noms**

Pour chaque identité, il est possible de donner la priorité à différentes sources de noms dans une liste. La priorisation permet de décider quel nom sera affiché à l'écran lors des appels entrants/sortants.

Les sources de noms suivantes sont disponibles :

- **Numérotation rapide**
- **Contacts**
- **SIP-P-Asserted-Identity**
- **SIP-To-From**
- **SIP-Contact**
- **LDAP**
- **Remarque :** L'ordre des sources de noms mentionnées correspond aux paramètres par défaut.

Les éléments suivants s'appliquent pour SIP-P-Asserted-Identity, SIP-To-From et SIP-Contact : Si le contact SIP de l'en-tête SIP correspondant contient un nom d'affichage, celui-ci est utilisé pour l'affichage.

Pour les touches de numérotation rapide, les contacts et le LDAP : le numéro de téléphone actuel est affiché à l'écran. Si une entrée avec un numéro correspondant est trouvée, son nom est affiché. Pour les touches de numérotation rapide, les libellés sont affichés s'ils sont activés.

**Remarque :** Si la liste est vide, seuls les numéros de téléphone sont affichés.

#### **Paramétrage**

Interface Internet :

- **Identités** > **Paramètres avancés** > **Sources noms**
	- Des détails concernant ces paramètres se trouvent sous [Paramètres avancés](#page-286-0)

Téléphone :

- **Paramètres** > **Identités** > **Paramètres avancés** > **Sources noms**
	- Des détails concernant ces paramètres se trouvent sous [Sources](#page-513-0) [noms](#page-513-0)

Provisioning :

**Détails sur le Provisioning de cette fonction dans [DocuWiki Auerswald](https://wiki.auerswald.de/comfortel-d-series/developer/identity/)** 

# **SRTP**

Le cryptage des données de la conversation est effectué à l'aide du protocole SRTP (Secure Real-Time Transport Protocol).

**Important :** En cas de fonctionnement sur le système de télécommunication, le cryptage est spécifié par le système de télécommunication. Les réglages du téléphone doivent être adaptés en conséquence.

#### **Paramétrage**

Interface Internet :

- **Identités** > **Paramètres avancés** > **SRTP**
	- Des détails concernant ces paramètres se trouvent sous [Paramètres avancés](#page-286-0)

Téléphone :

• **Paramètres** > **Identités** > **Paramètres avancés** > **Sécurité** > **SRTP**

Des détails concernant ces paramètres se trouvent sous [Sécurité](#page-507-0)

Provisioning :

**Détails sur le Provisioning de cette fonction dans [DocuWiki Auerswald](https://wiki.auerswald.de/comfortel-d-series/developer/identity/)** 

# **Sync**

L'application Sync sert à configurer des services supplémentaires dans le cloud. Pour l'essentiel, il s'agit de synchroniser des contacts et des entrées de calendrier d'un fournisseur de services cloud avec le téléphone.

### **Condition préalable à l'utilisation**

Informations nécessaires pour la configuration d'un compte :

- Nom du fournisseur
- Adresse e-mail ou nom d'utilisateur
- Mot de passe

En plus en cas de configuration manuelle :

• Nom ou adresse du serveur

**Remarque :** L'adresse CardDAV du fournisseur respectif est requise.

#### **Paramétrage**

Téléphone :

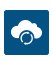

Des détails concernant ces paramètres se trouvent sous [Sync](#page-470-0)

#### **Déroulement**

- 1. Avant de pouvoir commencer la configuration du compte, la permission de synchroniser les entrées du calendrier et les contacts doit être accordée.
- 2. Ajoutez un nouveau compte à l'application Sync. Il est possible de configurer un compte manuellement si le fournisseur requis ne figure pas dans la liste.

#### − **Choisir un fournisseur**

Pour ce faire, suivez les instructions apparaissant sur l'écran de l'appareil. Pour créer un compte, vous avez besoin d'une adresse e-mail ou d'un nom d'utilisateur, du nom du fournisseur et du mot de passe correspondant.

#### − **Configuration manuelle**

Saisissez les données requises pour la configuration du compte. La configuration est terminée après un appui sur **Se connecter**.

**Remarque :** Après une configuration manuelle, la nouvelle entrée est automatiquement ajoutée à la liste des fournisseurs.

- 3. Ajustez la fréquence de synchronisation si nécessaire.
- 4. Importez des contacts et des entrées du calendrier.

Après une configuration réussie, les contacts et les entrées du calendrier du compte synchronisé sont affichés dans l'appareil. La synchronisation a lieu dans les deux sens. Les entrées effectuées sur l'appareil sont également visibles et utilisables sur d'autres appareils.

# **Tampon de gigue**

Indique combien de paquets RTP peuvent être mis en mémoire tampon pour ponter ou compenser les interférences.

#### **Paramétrage**

Interface Internet :

• **Réseaux** > **Topologie** > **Tampon de gigue**

**Des détails concernant ces paramètres se trouvent sous [Tampon](#page-329-0)** [de gigue](#page-329-0)

Téléphone :

• **Réseaux** > **Topologie** > **Paramètres de base**

Des détails concernant ces paramètres se trouvent sous [Topologie](#page-485-0)

Provisioning :

**Détails sur le Provisioning de cette fonction dans [DocuWiki Auerswald](https://wiki.auerswald.de/comfortel-d-series/developer/provisioning/settings/network/topology_jitterBuffer/)** 

**Tonalités**

# **Tonalités**

Réglage des tonalités pour la signalisation des

- Appels entrants
- Notifications
- Alarmes
- Sonneries selon type d'appel

D'autres sonneries peuvent être ajoutées à l'appareil. Le nombre de sonneries personnalisées est limité par la mémoire. Les formats de fichiers pris en charge sont les suivants :

- .wav
- .mp3
- .ogg

La taille maximale des fichiers est de 5 Mo par fichier musical. Les sonneries ajoutées ne font pas partie de la sauvegarde.

Lien vers la vidéo (en allemand uniquement) [https://www.youtube.com/](https://www.youtube.com/watch?v=rgZLN7u7jEU) [watch?v=rgZLN7u7jEU](https://www.youtube.com/watch?v=rgZLN7u7jEU)

#### **Priorité pour la détermination des sonneries**

- 1. Un contact / un groupe avec une sonnerie configurée existe localement pour le numéro de téléphone. La mélodie de contact définie dans le téléphone est utilisée en premier lieu.
- 2. Les informations d'alerte dans SIP-Invite contiennent une URL valide pour une sonnerie à télécharger en externe.

**- 157 -**

#### **Tonalités**

- 3. Les informations d'alerte dans SIP-Invite contiennent une pseudo URL ou un champ info qui correspond à l'un des noms prédéfinis, par exemple pour les appels de groupe, les appels internes, les appels externes, les appels d'alarme, les appels de porte, les appels « muets »).
- 4. L'identité contient une sonnerie spécifique.
- 5. Une sonnerie définie par défaut est utilisée.
- 6. La sonnerie alternative Android est utilisée.

#### **Paramétrage**

Interface Internet :

• **Tonalités**

**Des détails concernant ces paramètres se trouvent sous [Tonalités](#page-355-0)** 

Téléphone :

• **Paramètres** > **Tonalités**

**Des détails concernant ces paramètres se trouvent sous [Tonalités](#page-516-0)** 

Provisioning :

**D** Détails sur le Provisioning de cette fonction dans [DocuWiki Auerswald](https://wiki.auerswald.de/comfortel-d-series/developer/provisioning/settings/sound/)

#### **Déroulement**

- 1. Toutes les tonalités disponibles sont énumérées.
- 2. Il est possible d'écouter la tonalité par
	- − une navigation dans la liste à l'aide des touches de la croix directionnelle

et

- − une courte pause sur l'entrée sélectionnée
- 3. Après la confirmation de la sélection, le menu est fermé.

La tonalité sélectionnée est utilisée par défaut pour l'application correspondante.

**D** Lien vers la vidéo (en allemand uniquement) [https://www.youtube.com/](https://www.youtube.com/watch?v=DtrNdzMUOBQ) [watch?v=DtrNdzMUOBQ](https://www.youtube.com/watch?v=DtrNdzMUOBQ)

**Touches de fonction**

### **Touches de fonction**

L'appareil dispose de touches de fonction tactiles librement programmables. Chaque touche de fonction dispose d'un affichage multicolore qui indique l'état, selon son affectation.

L'appareil peut être équipé de jusqu'à trois modules d'extension de touches COMfortel D-XT20/-XT20i (non compris à la livraison) afin de disposer de touches de fonction programmables. Les modules sont installés sur le côté droit du téléphone.

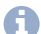

**Remarque :** En cas de raccordement de plusieurs modules d'extension de touches, utilisez le bloc d'alimentation COMfortel D-XT-PS (non compris dans la livraison) pour l'alimentation électrique.

Les touches de fonction programmables du module d'extension de touches peuvent être affectées trois fois chacune (sur trois niveaux).

**Remarque :** À partir de la version 1.10 du micrologiciel, de nouveaux paramètres sont ajoutés à certaines touches de fonction (par exemple, la numérotation rapide). En cas de fonctionnalité limitée après une mise à jour vers une version supérieure du micrologiciel, il peut être utile de supprimer la touche correspondante et de la reconfigurer.

#### **Paramétrage**

Interface Internet :

• **Touches de fonction**

**Des détails concernant ces paramètres se trouvent sous [Touches](#page-239-0)** [de fonction](#page-239-0)

Téléphone :

• **Paramètres** > **Touches de fonction**

ou

- Dans la zone des touches de fonction tactiles sur l'écran d'accueil > **Ajouter une entrée**
	- **Des détails concernant ces paramètres se trouvent sous [Touches](#page-538-0)** [de fonction](#page-538-0)

Provisioning :

Aide détaillée dans le [DocuWiki Auerswald](https://wiki.auerswald.de/comfortel-d-series/developer/keys/)

**Déroulement de l'affectation des touches de fonction par téléphone**

**Créer une nouvelle touche de fonction sur le téléphone :**

• **Ajouter une entrée**

#### **Affecter une position entre 2 touches de fonction du téléphone :**

- Naviguer vers la position souhaitée à l'aide des touches de curseur
- **Ajouter**

La nouvelle touche est ajoutée au-dessus de la touche sélectionnée.

La numérotation des touches suivantes est adaptée.

#### **Créer une nouvelle touche de fonction sur le module d'extension de touches COMfortel D-XT20/-XT20i :**

- Appuyer sur une touche libre (les touches affectées s'allument en orange)
	- **Remarque :** Si l'on appuie longuement sur une touche qui n'est pas encore affectée à une fonction (appui long), le menu de configuration de la touche souhaitée s'ouvre automatiquement.
- Si nécessaire, modifier le niveau de la touche à l'aide de la touche de commande

### **Choisir le niveau des touches (uniquement module d'extension de touches)**

Modifier le niveau des touches en appuyant sur la**Touche de commande**.

Le niveau actuel de la touche est indiqué par la barre de défilement horizontale en haut et en bas de l'écran.

Selon le niveau de touche sélectionné, l'affichage change et indique les noms des touches fonctionnelles.

Si aucune touche fonctionnelle n'est affectée, l'affichage de l'écran ne change pas.

#### **Déroulement de l'affectation des touches de fonction par interface internet**

- 1. Sélectionnez une touche à laquelle aucune fonction n'est encore affectée.
- 2. Changez de niveau (onglet **Niveau (1 3)**, uniquement sur le module d'extension de touches)
- 3. Sélectionnez la fonction à affecter à la touche.
- 4. Le cas échéant, affectez d'autres paramètres nécessaires.
- 5. Enregistrez les informations saisies.

Le libellé de touches affecté apparaît à l'écran.

La touche peut être utilisée avec la fonction affectée.

#### **Extension de l'étendue des fonctions par provisioning**

Avec les templates contenus dans un fichier de provisioning, il est possible d'étendre l'étendue des fonctions du téléphone. Ces fonctions supplémentaires peuvent être fixées sur des touches fonctionnelles.

Condition préalable à l'utilisation

• Provisioning avec recherche de systèmes activé

Aide détaillée sous [Provisioning](#page-123-0)

- Firmware du système à partir de la version 7.4
- Affectation adéquate template < > téléphone dans le système de télécommunication

Lors de la procédure suivante de provisioning, les configurations sont chargées depuis le fichier template dans le téléphone. Les fonctions supplémentaires du système sont présentées dans le menu **Sélectionner une fonction** (téléphone) ou **Fonction** (interface internet) et peuvent être utilisées pour l'affectation des touches fonctionnelles.

Aide détaillée dans le [DocuWiki Auerswald](https://wiki.auerswald.de/comfortel-d-series/developer/keys/templates/)

#### **Possibilité d'affecter une image à la numérotation rapide configurée**

Il est par exemple possible d'affecter à des numérotations rapides une photo du contact correspondant et d'assurer ainsi l'affectation pratique d'un numéro de téléphone à un contact.

#### **Condition préalable à la configuration :**

- URL d'un serveur externe sur lequel l'image est enregistrée ou
- Image codée selon la norme Base64

**Touches de fonction**

- Numérotation rapide configurée
- Aide détaillée sous [Numérotation rapide](#page-117-0) <u>і Д</u>
- Aide détaillée dans le [DocuWiki Auerswald](https://wiki.auerswald.de/comfortel-d-series/developer/keys/templates/examples/speeddial/)

#### **Les icônes des touches de fonction peuvent être affectées à des images**

Il est possible d'affecter une image personnelle à une touche de fonction par le provisioning ou dans l'interface Web, ce qui permet d'obtenir une interface utilisateur graphique individualisée.

#### **Condition préalable à la configuration :**

- Fichier image dans l'un des formats suivants
	- − .jpg
	- − .png
	- − .bmp
	- − .gif (les animations ne sont pas affichées)
- Lien vers la vidéo (en allemand uniquement) [https://www.youtube.com/](https://www.youtube.com/watch?v=bYMfJZkbuyU) [watch?v=bYMfJZkbuyU](https://www.youtube.com/watch?v=bYMfJZkbuyU)
- Détails sur le Provisioning de cette fonction dans [DocuWiki Auerswald](https://wiki.auerswald.de/comfortel-d-series/developer/provisioning/settings/keys/)  $\mathbf{z}$

# **Trace**

En cas de dysfonctionnement du téléphone, il est possible d'enregistrer un protocole. Celui-ci peut ensuite être transmis aux services spécialisés (service après-vente, développement) pour le dépannage.

#### **Condition préalable à l'utilisation**

- En cas d'enregistrement de trace, certaines données protégées sont enregistrées. Avant de commencer l'enregistrement, il faut confirmer en avoir pris connaissance dans la fenêtre de dialogue.
- **Important :** Avant l'enregistrement, observez les mentions légales suivantes. L'enregistrement contient les composantes suivantes sous le coup d'une protection juridique particulière :
	- Flux de données d'autres ordinateurs au sein du réseau
	- Enregistrements de communication avec numéro composé, source et informations horaires pour chaque télécommunication
	- Les paroles prononcées par les deux abonnés de la communication téléphonique
	- Données de configuration du téléphone ainsi que les PIN et mots de passe associés
	- Données d'annuaire avec noms et numéros de téléphone

Avant l'enregistrement, tous les utilisateurs du téléphone doivent être informés à propos du transfert des contenus inhérents et du responsable du traitement des données collectées. Une conservation en toute sécurité de l'enregistrement dans le cadre des prescriptions légales est indispensable. Si vous souhaitez mettre à disposition de votre revendeur spécialisé ou du fabricant l'enregistrement en vue de **Trace**

l'analyse des erreurs, il convient de vous assurer que les prescriptions légales sont respectées.

#### **Paramétrage**

Interface Internet :

- **Tableau de bord** > **Informations d'état**
- Des détails concernant ces paramètres se trouvent sous [Informations](#page-229-0) [d'état](#page-229-0)

#### **Déroulement**

Conditions préalables :

- Bloqueur de fenêtres intempestives désactivé dans le navigateur ou règle d'exception définie.
- 1. Démarrez l'enregistrement via **Tableau de bord** > **Informations d'état** > **Démarrer la trace**.
- 2. Si le dysfonctionnement est facile à reproduire, essayez alors de le déclencher.
- 3. Arrêtez l'enregistrement.
- 4. Le fichier est automatiquement enregistré et affiché dans la liste des téléchargements du navigateur.
- **Pour l'évaluation, s'adresser à l'[assistance Auerswald/](https://www.auerswald.de/de/support) [assistance](https://www.fontevo.com/support)** [FONtevo](https://www.fontevo.com/support).

**Transférer**

### **Transférer**

**Types de [transferts](#page-167-0) [Transférer](#page-168-0) avec annonce [Transférer](#page-169-0) sans annonce [Appeler un 3e correspondant interne](#page-170-0)** **Types de transferts**

# <span id="page-167-0"></span>**Types de transferts**

Un interlocuteur peut être transféré à un correspondant interne ou externe, c'est-à-dire connecté avec lui.

Pendant une conversation en cours, les possibilités suivantes sont disponibles pour le transfert

- Transférer avec annonce
- Transférer sans annonce (transfert individuel)
- Appeler un 3e correspondant interne et le connecter à un interlocuteur actif

**Transférer avec annonce**

### <span id="page-168-0"></span>**Transférer avec annonce**

#### **Condition préalable à l'utilisation**

• Appel de consultation activé

#### **Déroulement**

Pour transférer une conversation, un appel de consultation est d'abord démarré.

La conversation est annoncée.

Les deux interlocuteurs sont connectés.

**Description de l'utilisation sous [Transférer](#page-197-0)** 

### <span id="page-169-0"></span>**Transférer sans annonce**

Également appelé transfert individuel.

#### **Conditions préalables à l'utilisation**

- Appel de consultation activé
- Pour connecter deux interlocuteurs externes : autorisation attribuée dans le système de télécommunication pour **Transfert d'appels externes vers l'extérieur**
- Cible interne du transfert

#### **Déroulement**

Si un interlocuteur externe doit être transféré à un autre correspondant interne, il n'est pas nécessaire d'attendre que le correspondant appelé en appel de consultation réponde. Il est déjà possible de raccrocher le combiné pendant l'appel.

Le correspondant interne continue d'être appelé.

S'il répond, la connexion est établie.

Si le correspondant appelé ne répond pas, la conversation est renvoyée sur le téléphone personnel au bout de 2 minutes (le téléphone sonne), selon les réglages du système de communication ou du fournisseur.

Description de l'utilisation sous [Transférer](#page-197-0)

### <span id="page-170-0"></span>**Appeler un 3e correspondant interne**

Appeler un 3e correspondant interne et le connecter à un interlocuteur actif

#### **Conditions préalables à l'utilisation**

- Appel de consultation activé
- Pour connecter deux interlocuteurs externes : autorisation attribuée dans le système de télécommunication pour **Transfert d'appels externes vers l'extérieur**

#### **Déroulement**

Une nouvelle conversation vient s'ajouter à une conversation existante (par exemple en cas de prise d'un double appel en attente).

Ce deuxième correspondant doit être transféré.

Pour ce faire, une troisième conversation est démarrée et le second correspondant est connecté au troisième.

La conversation initiale en cours est conservée.

**Transfert d'appel**

# **Transfert d'appel**

**[Général](#page-172-0) [Immédiat](#page-173-0) [Si occupé](#page-174-0) [Si non-réponse](#page-175-0)** **Général**

## <span id="page-172-0"></span>**Général**

Avec le transfert d'appel, les appels internes et externes dirigés vers un téléphone sont déviés vers d'autres téléphones internes ou des connexions externes. Cela permet de prendre sur un autre téléphone les conversations arrivant à ce téléphone. Le transfert d'appel garantit que le correspondant concerné soit toujours joignable à son numéro de téléphone, même s'il ne peut pas prendre la conversation sur son propre téléphone.

Les paramètres suivants sont possibles

- Type de transfert d'appel (Immédiat, Si occupé, Après délai)
- Destination du transfert
- Temps d'attente avant le transfert d'appel

**Immédiat**

# <span id="page-173-0"></span>**Immédiat**

Si un Transfert d'appel immédiat est configuré sur le téléphone, le téléphone ne sonne pas pour un appel entrant. L'appel est transféré vers la destination du transfert indiquée. Il est possible de répondre à la conversation à cette destination.

#### **Paramétrage**

Interface Internet :

- **Téléphonie** > **Transfert d'appel** > **Immédiat**
	- **Des détails concernant ces paramètres se trouvent sous [Transfert](#page-348-0)** [d'appel](#page-348-0)

Téléphone :

- **Paramètres** > **Téléphonie** > **Transfert d'appel** > **Immédiat**
	- Des détails concernant ces paramètres se trouvent sous **[Téléphonie](#page-522-0)**

Provisioning :

**D** Détails sur le Provisioning de cette fonction dans [DocuWiki Auerswald](https://wiki.auerswald.de/comfortel-d-series/developer/keys/templates/default/cfwd_all/)

**Si occupé**

# <span id="page-174-0"></span>**Si occupé**

Si un Transfert d'appel si occupé est configuré sur le téléphone, un autre appel entrant n'est pas signalé pendant une conversation en cours. L'appel est transféré vers la destination du transfert indiquée. Même si le double appel est configuré (avec ou sans tonalité de double appel), l'autre appel entrant n'est pas signalé.

#### **Paramétrage**

Interface Internet :

- **Téléphonie** > **Transfert d'appel** > **Si occupé**
	- **Des détails concernant ces paramètres se trouvent sous [Transfert](#page-348-0)** [d'appel](#page-348-0)

Téléphone :

- **Paramètres** > **Téléphonie** > **Transfert d'appel** > **Si occupé**
	- Des détails concernant ces paramètres se trouvent sous **[Téléphonie](#page-522-0)**

Provisioning :

**D** Détails sur le Provisioning de cette fonction dans [DocuWiki Auerswald](https://wiki.auerswald.de/comfortel-d-series/developer/keys/templates/default/cfwd_busy/)

# <span id="page-175-0"></span>**Si non-réponse**

Si un « Transfert d'appel si non-réponse » est configuré sur le téléphone, un appel entrant qui n'obtient pas de réponse dans le délai de signalisation réglé est transféré vers la destination du transfert indiquée.

#### **Paramétrage**

Interface Internet :

- **Téléphonie** > **Transfert d'appel** > **Si non-réponse**
	- **Des détails concernant ces paramètres se trouvent sous [Transfert](#page-348-0)** [d'appel](#page-348-0)

Téléphone :

- **Paramètres** > **Téléphonie** > **Transfert d'appel** > **Si non-réponse**
	- Des détails concernant ces paramètres se trouvent sous [Téléphonie](#page-522-0)

Provisioning :

**Details sur le Provisioning de cette fonction dans [DocuWiki Auerswald](https://wiki.auerswald.de/comfortel-d-series/developer/keys/templates/default/cfwd_no_reply/)** 

# **Types d'appels**

En cas d'utilisation d'un système de télécommunication :

- Appel externe
- Appel interne
- Appel de groupe (appel adressé à un groupe)
- Rappel externe
- Rappel interne

# **URL d'action**

Les URL d'action sont des requêtes http-get qui sont envoyées de votre téléphone vers un PC / un système de télécommunication / un serveur, ou inversement. Dans le dernier cas, le téléphone est le serveur http. Les URL d'action qui sont envoyées au téléphone déclenchent des actions (telles que le démarrage d'un appel). Les URL d'action envoyées depuis le téléphone signalent des modifications du nombre et de l'état des appels sur l'appareil (par exemple, un nouvel appel entrant).

Aide détaillée dans le [DocuWiki Auerswald](https://wiki.auerswald.de/comfortel-d-series/developer/actionurls/)

#### **Condition préalable à l'utilisation**

• Interface Internet ouverte et connectée

ou

• Jeton valide (généré par l'interface Internet du téléphone)

#### **Paramétrage**

Interface Internet :

• **Accès**

Des détails concernant ces paramètres se trouvent sous [Accès](#page-366-0)

Téléphone :

• **Accès**

**Des détails concernant ces paramètres se trouvent sous [Accès](#page-576-0)** 

Provisioning :

Aide détaillée dans le [DocuWiki Auerswald](https://wiki.auerswald.de/comfortel-d-series/developer/actionurls/)

#### **Déroulement**

1. Saisissez la commande souhaitée dans la barre d'adresse de votre navigateur.

Le tableau suivant indique les actions possibles et les commandes http correspondantes.

https://[phoneIP]/api/v1/exec/command?action=\*

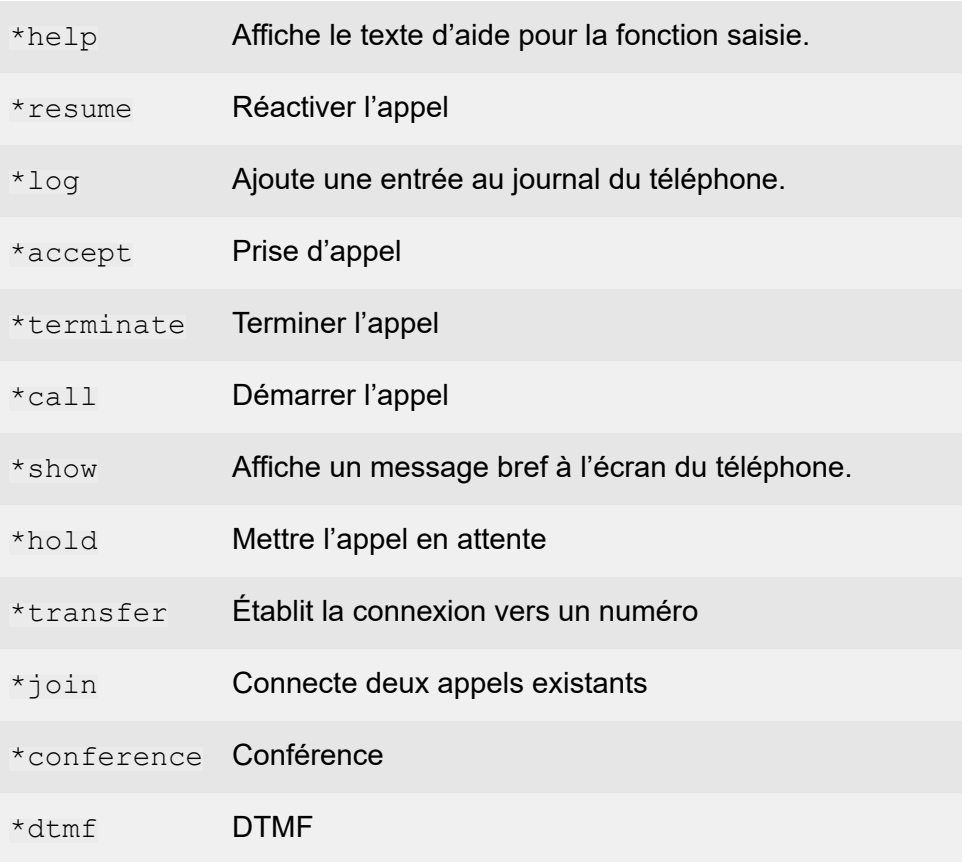

#### **URL d'action**

- 2. Si un jeton est utilisé pour l'authentification, celui-ci doit être inclus dans l'en-tête de la demande.
- 3. Confirmez la saisie avec Entrée.

L'action souhaitée est effectuée.

- **Remarque :** Pour obtenir une fonctionnalité complète, les commandes à exécuter doivent être complétées dans certains cas par des paramètres supplémentaires.
- Aide détaillée dans le [DocuWiki Auerswald](https://wiki.auerswald.de/comfortel-d-series/developer/actionurls/)
**Utilisateur itinérant**

## **Utilisateur itinérant**

L'utilisateur itinérant est une fonction du système de télécommunication COMtrexx

Cette fonction permet à l'utilisateur, par exemple dans un bureau en espace ouvert, avec des postes de travail neutres (c'est-à-dire non attribués personnellement de manière permanente, également appelés « free seating » ou « hot desking »), d'accéder à n'importe quel téléphone configuré dans le système de télécommunication. L'utilisateur dispose ainsi de l'accès habituel avec ses propres paramètres et autorisations.

#### **Cas d'utilisation dans un bureau en espace ouvert**

Le bureau dispose de plusieurs postes de travail librement attribuables avec des téléphones. Ces téléphones ne sont pas affectés à un utilisateur ou à un utilisateur itinérant. L'utilisateur itinérant peut maintenant se connecter à un téléphone. Pour changer de poste de travail, il suffit de se connecter sur un autre téléphone.

#### **Cas d'utilisation dans un bureau / un bureau à domicile**

L'utilisateur itinérant dispose d'un téléphone configuré dans le système de télécommunication à la fois sur son poste de travail et à son domicile. Si l'utilisateur itinérant passe du bureau au bureau à domicile, il lui suffit de se connecter au téléphone du bureau à domicile.

#### **Condition préalable à l'utilisation**

Autorisation d'utilisateur itinérant accordée à l'utilisateur sur le système de télécommunication.

#### **Procédure de connexion / déconnexion sur le téléphone**

- 1. La touche de fonction  $\rightarrow$  Connexion /  $\leftarrow$  Déconnexion est affectée par le système de télécommunication.
	- **Remarque :** Si l'utilisateur est déconnecté, le système de télécommunication affecte la touche de fonction Connexion → l Après la connexion, la touche de fonction Connexion est écrasée par la touche de fonction Déconnexion.
- $2. \rightarrow$  Connexion : l'utilisateur se connecte via la touche de fonction sur un téléphone de son choix avec son code PIN et son numéro de téléphone utilisateur.
- 3. Pour un changement, il suffit que l'utilisateur se connecte sur un autre téléphone.

Les règles/restrictions suivantes s'appliquent :

- − Lors du changement, l'utilisateur est automatiquement déconnecté du téléphone précédemment utilisé.
- − Un seul téléphone est disponible pour un utilisateur à tout moment.
- − Si un utilisateur autorisé à utiliser la fonction d'utilisateur itinérant change de téléphone, il y retrouvera les entrées de la liste des appels locale ou de la liste des appels centrale (si cette fonction est activée), comme auparavant.
- Aide détaillée sous [Liste d'appels centrale](#page-93-0)
- **Détails sur le Provisioning de cette fonction dans [DocuWiki Auerswald](https://wiki.auerswald.de/comfortel-d-series/developer/provisioning/settings/identities/identity_isLoggedInRoamer/)**

## **Veille**

Le téléphone passe à l'état de veille s'il n'est pas utilisé avant la fin de la durée programmée.

En veille, l'écran affiche l'écran de veille.

L'écran de veille présente les caractéristiques suivantes :

- Luminosité réduite
- Affichage de l'heure
- Affichage de la date

Il est possible de mettre fin à l'état de veille en appuyant sur n'importe quelle touche. Le fait de toucher l'écran ne met pas fin au mode veille.

Si vous souhaitez composer un numéro directement à partir de l'état de veille, la première touche numérique enfoncée permet de mettre fin à l'état de veille. Le premier chiffre doit être saisi à nouveau.

**Remarque :** La valeur réglée par défaut est « Non automatique ».

### **Paramétrage**

Interface Internet :

- **Écran** > **Paramètres de base** > **Veille**
	- Des détails concernant ces paramètres se trouvent sous [Écran et](#page-234-0) [LED](#page-234-0)

Téléphone :

- **Paramètres** > **Écran et LED** > **Veille**
	- **Des détails concernant ces paramètres se trouvent sous [Écran et](#page-519-0)** [LED](#page-519-0)

**Veille**

Provisioning :

**Détails sur le Provisioning de cette fonction dans [DocuWiki Auerswald](https://wiki.auerswald.de/comfortel-d-series/developer/provisioning/settings/display/)** 

**Téléphoner**

# **Téléphoner**

**[Informations concernant le chapitre](#page-185-0) [Tonalités](#page-187-0) [Appels entrants](#page-188-0) [Doubles appels](#page-189-0) [Appels sortants](#page-191-0) [Conversation](#page-193-0) [Appel de consultation](#page-195-0) [Transférer](#page-197-0) [Conférence](#page-198-0) [Fonction mains libres](#page-201-0) [Haut-parleur](#page-203-0) [Conversation avec micro-casque](#page-204-0) [Appels](#page-206-0) [Interception d'appel](#page-209-0)**

**Informations concernant le chapitre**

## <span id="page-185-0"></span>**Informations concernant le chapitre**

Cette section décrit les différentes façons de passer des appels avec le téléphone.

**Important :** Les fonctions décrites dans le présent guide ont été testées et décrites pour le fonctionnement avec des systèmes de télécommunication Auerswald/FONtevo. En cas d'utilisation sur des systèmes de télécommunication d'autres fabricants ou d'autres fournisseurs VoIP, le fonctionnement peut être limité au point de rendre le téléphone inutilisable.

**Remarque :** Des alternatives d'utilisation sont disponibles pour les fonctions suivantes, mais elles ne sont pas toutes listées :

#### **Établir/terminer une connexion**

Décrocher le combiné

**ou**

Haut-parleur  $\sqrt{2}$ 

**ou**

Micro-casque n

**ou**

 $OK \sqrt{6k}$ 

**ou**

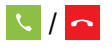

#### **Rejeter un appel**

 $Return$  $\Box$ 

**Informations concernant le chapitre**

#### **ou**

### $\overline{\phantom{a}}$

### **Mettre un appel en attente/reprendre un appel en attente**

Hold **U** 

**ou**

 $OK \sqrt{K}$ 

## <span id="page-187-0"></span>**Tonalités**

En provisionnant la tonalité de numérotation dans le domaine des identités, il est possible de faire écouter à l'utilisateur différentes tonalités de numérotation. Selon que l'utilisateur se trouve encore à l'intérieur du PBX ou déjà dans le réseau public.

**Détails sur le Provisioning de cette fonction dans [DocuWiki Auerswald](https://wiki.auerswald.de/comfortel-d-series/developer/identity/)** 

#### **Tonalité interne, 3x court**

• Après avoir décroché le combiné au sein de l'installation

#### **Tonalité externe, 1x long**

- Après avoir décroché le combiné au niveau de la ligne principale parce que :
	- − l'indicatif automatique est actif
	- − un poste directement raccordé à la ligne principale est réglé

ou

− le « 0 » a été composé

## <span id="page-188-0"></span>**Appels entrants**

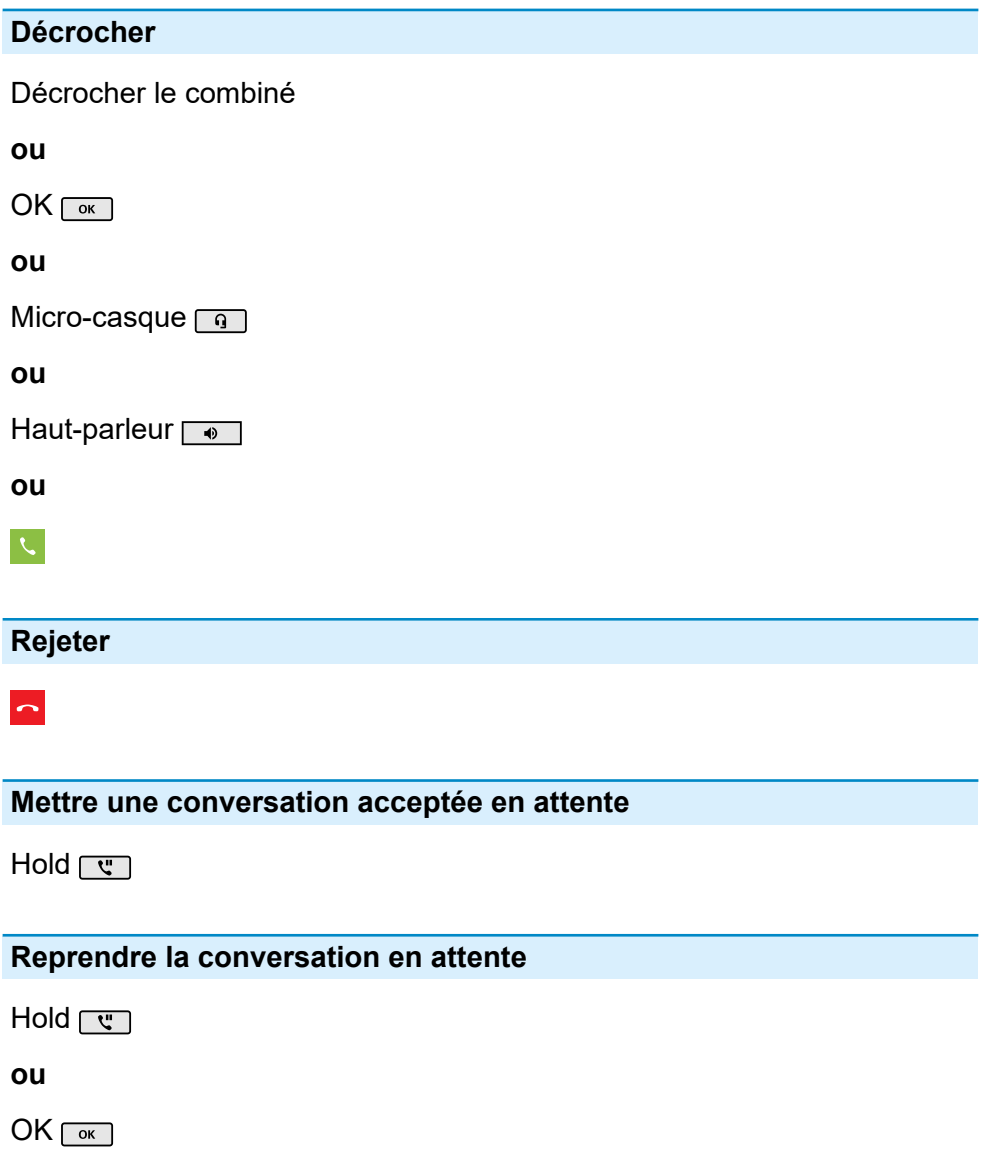

## <span id="page-189-0"></span>**Doubles appels**

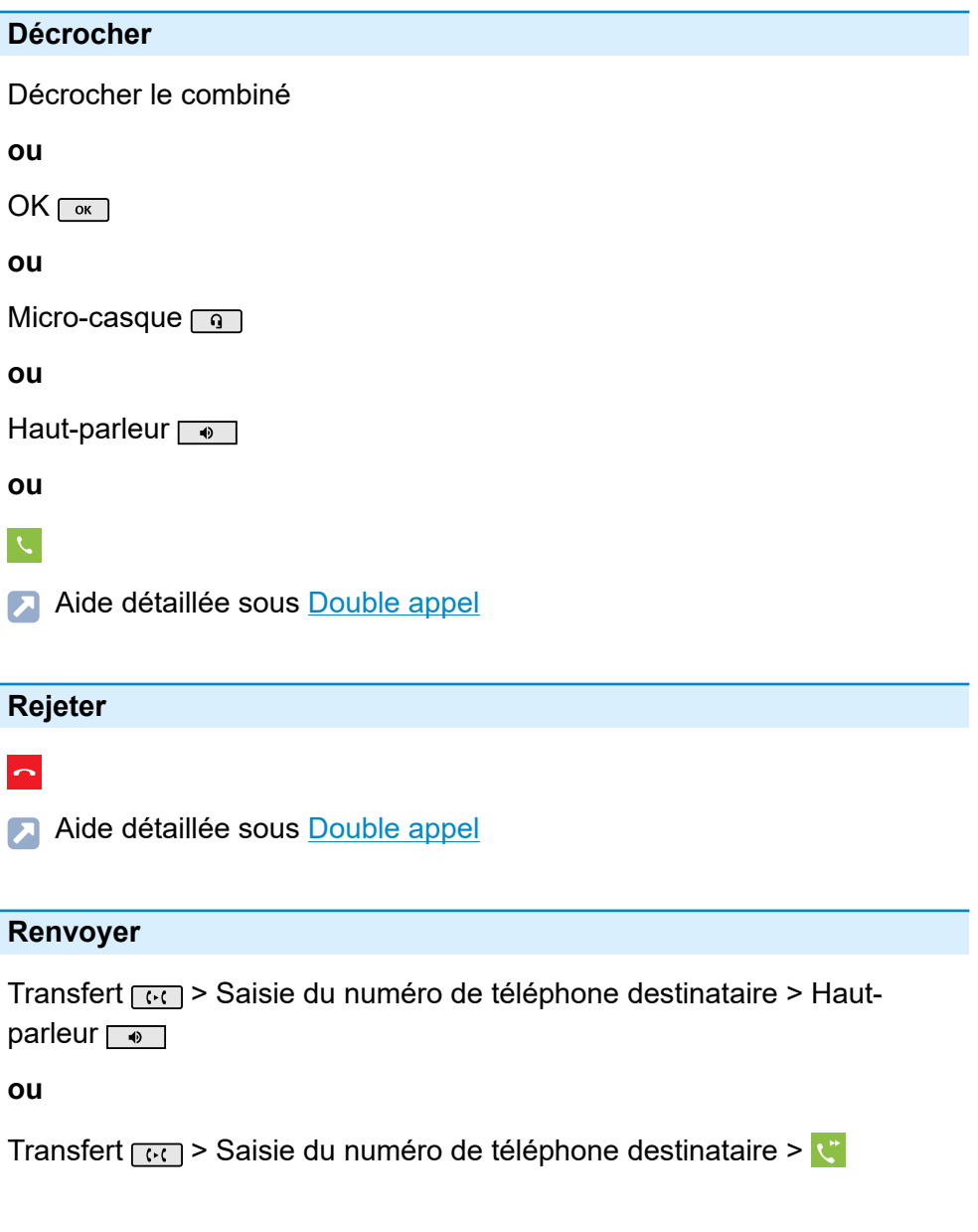

**Doubles appels**

#### **ou**

Transfert  $\overline{c}$  > Sélection d'un contact enregistré >  $\overline{c}$ 

Aide détaillée sous [Double appel](#page-58-0)

## <span id="page-191-0"></span>**Appels sortants**

#### **Composer le numéro manuellement**

Décrocher le combiné > Composer le numéro

Aide détaillée sous [Composer le numéro manuellement](#page-46-0)

#### **Masque de composition**

Composer le numéro > Décrocher le combiné

Aide détaillée sous [Composer le numéro manuellement](#page-46-0)

#### **Sélectionner à partir du journal d'appels (Tous)**

- > **TOUS** > Sélectionner le numéro de téléphone/le contact
- Aide détaillée sous [Aperçu des journaux d'appel](#page-66-0)

**Sélectionner à partir du journal d'appels (En absence)**

**U** > EN ABSENCE > Sélectionner le numéro de téléphone/le contact

#### **ou**

Messages > **Vous avez des appels manqués.** Sélectionner dans la barre d'état affichée > Sélectionner le numéro de téléphone/le contact

Aide détaillée sous [Appels en absence](#page-69-0)

**Composition à partir de la liste de renumérotation (Sortants)**

> **SORTANTS** > Sélectionner le numéro de téléphone/le contact

**- 192 -**

#### **ou**

Renumérotation  $\sqrt{ }$  > Sélectionner le numéro de téléphone/le contact

### **Sélectionner à partir du répertoire**

> Sélectionner le contact > Confirmer la sélection ou Décrocher le combiné

- **Remarque :** Si plus d'un numéro est enregistré pour un contact, il est possible de sélectionner le numéro à appeler avant de décrocher le combiné.
- Aide détaillée sous [Contact](#page-49-0)

## <span id="page-193-0"></span>**Conversation**

#### **Mettre une conversation en attente**

Conversation active > Hold

Aide détaillée sous [Conversation](#page-53-0)

#### **Reprendre la conversation en attente**

Nouvel appui sur la touche Hold

**ou**

**U'Appuyer sur l'écran** 

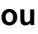

 $OK \sqrt{ox}$ .

**Aide détaillée sous [Conversation](#page-53-0)** 

#### **Prendre la conversation**

En cas de conversation active, la LED de la touche avec la fonction affectée Numérotation rapide s'allume en rouge. Un appui sur la touche avec la fonction affectée Numérotation rapide permet de prendre la conversation.

#### **Activer la fonction Muet pour une conversation**

Microphone **T** 

#### **Désactiver la fonction Muet**

Nouvel appui sur le microphone

### **Fin de conversation**

Raccrocher le combiné

**ou**

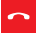

**Aide détaillée sous [Conversation](#page-53-0)** 

#### **Envoyer des signaux DTMF pendant une conversation**

Saisie de chiffres et de caractères

Aide détaillée sous [Conversation](#page-53-0)

## <span id="page-195-0"></span>**Appel de consultation**

### **Démarrer un appel de consultation (pendant une conversation)**

Hold  $\sqrt{m}$  > saisir le numéro de téléphone destinataire/le contact (clavier téléphonique) > OK

**ou**

Hold  $\pi$  >  $\equiv$  > saisir le numéro de téléphone destinataire/le contact > OK<sub>I OK</sub>

## **En cas de raccordement d'un COMfortel®D-XT20 :**

Hold  $\sqrt{v}$  > touche de numérotation rapide (module d'extension de touches)

**ou**

Touche de numérotation rapide (module d'extension de touches)

Aide détaillée sous [Appel de consultation](#page-32-0)

**Mettre fin à l'appel de consultation et revenir à la conversation précédente**

Hold **T** 

**ou**

 $\mathbf{y}$ <sup>II</sup>

Aide détaillée sous [Appel de consultation](#page-32-0)

### **Va-et-vient (pendant un appel de consultation)**

Sélectionner l'interlocuteur avec lequel doit avoir lieu l'appel lu

Aide détaillée sous [Appel de consultation](#page-32-0)

#### **Mettre fin à l'une des deux conversations**

L'un des interlocuteurs raccroche le combiné

**ou**

Sélectionner l'interlocuteur avec lequel la conversation doit se terminer

 $\geq$   $\sim$ 

Aide détaillée sous [Appel de consultation](#page-32-0)

**Connecter les deux interlocuteurs**

Raccrocher le combiné

**ou**

 $2.2$ 

Aide détaillée sous [Appel de consultation](#page-32-0)

## <span id="page-197-0"></span>**Transférer**

#### **Transférer avec annonce**

#### **Conditions préalables :**

- Appel de consultation activé
- Aide détaillée sous [Appel de consultation](#page-32-0)

### **Procédure**:

 $2.2$ 

Aide détaillée sous [Transférer](#page-168-0) avec annonce

### **Transférer sans annonce (transfert individuel)**

#### **Procédure :**

Hold  $\sqrt{v}$  saisir le numéro de téléphone destinataire/le contact > OK  $\sqrt{v}$ 

 $> 0.0$ 

Aide détaillée sous [Transférer](#page-169-0) sans annonce

## <span id="page-198-0"></span>**Conférence**

Toutes les possibilités énumérées se réfèrent à une conférence ayant été activée personnellement.

### **Activer**

Scénario :

• connexion établie entre vous et au moins deux autres correspondants.

 $\mathbf{r}_0$ 

Aide détaillée sous [Conférence](#page-47-0)

### **Va-et-vient**

Sélectionner un correspondant > 2

- **Remarque :** Nouvel appui sur <sup>t</sup> permet de rétablir la conférence.
- Aide détaillée sous [Conférence](#page-47-0)

### **Connecter les deux partenaires de la conférence**

 $9.9$ 

Aide détaillée sous [Conférence](#page-47-0)

### **Diviser la conférence**

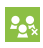

Un correspondant est mis en attente et une connexion active est maintenue avec l'autre correspondant. Il est possible de passer de la mise en attente à la conversation active et inversement.

Pour ce faire, appuyez sur Hold  $\sqrt{m}$ .

**A** Aide détaillée sous [Conférence](#page-47-0)

#### **Mettre une conférence en attente et démarrer une autre conversation**

Sélectionner la conférence > Hold  $\sqrt{m}$  >  $\frac{m}{n}$  > OK  $\sqrt{m}$ 

Les partenaires de la conférence sont mis en attente et entendent la musique d'attente.

Lorsque la conversation est terminée, la conférence peut être poursuivie après un nouvel appui sur Hold  $\boxed{\mathbf{w}}$ .

**A** Aide détaillée sous [Conférence](#page-47-0)

#### **Terminer une conversation avec un partenaire de conférence**

Sélectionner le correspondant avec lequel la connexion doit être  $interrom<sub>pe</sub> >$ 

Il n'y a plus qu'une seule connexion avec le correspondant restant.

Aide détaillée sous [Conférence](#page-47-0)

#### **Mettre fin à la conférence**

Raccrocher le combiné

**ou**

**Conférence**

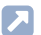

A Aide détaillée sous [Conférence](#page-47-0)

**Fonction mains libres**

## <span id="page-201-0"></span>**Fonction mains libres**

**Prendre une conversation en mode mains libres**

Appel entrant >

**ou**

Appel entrant > Haut-parleur

**ou**

Appel entrant  $>$  OK $\sim$ 

**Aide détaillée sous [Mode mains libres](#page-106-0)** 

#### **Démarrer une conversationen mode mains libres**

Sélectionner le contact > Appuyer sur le combiné

**ou**

Sélectionner le numéro de téléphone > Haut-parleur

**ou**

Sélectionner le numéro de téléphone > Attendre un peu

#### **Conditions préalables : Démarrage automatique de l'appel** activé.

- Aide détaillée sous [Démarrage automatique de l'appel](#page-57-0)
- **A** Aide détaillée sous [Mode mains libres](#page-106-0)

#### **Mettre fin à une conversation en mode mains libres**

 $\sim$ 

**ou**

**Fonction mains libres**

Haut-parleur **o** 

Aide détaillée sous [Mode mains libres](#page-106-0)

**Haut-parleur**

## <span id="page-203-0"></span>**Haut-parleur**

#### **Activer par le combiné pendant une conversation**

Haut-parleur <sub>0</sub>

Aide détaillée sous [Mode haut-parleur](#page-105-0)

#### **Désactiver et revenir à la conversation normale**

Haut-parleur

Aide détaillée sous [Mode haut-parleur](#page-105-0)

### **Mettre fin à la conversation en mode haut-parleur**

Raccrocher le combiné

**ou**

- $\sim$
- Aide détaillée sous [Mode haut-parleur](#page-105-0)

**Conversation avec micro-casque**

## <span id="page-204-0"></span>**Conversation avec micro-casque**

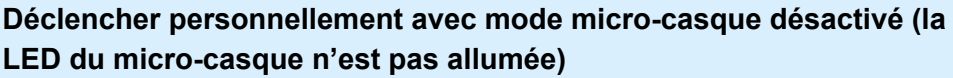

Micro-casque

**ou**

**FHS** 

Aide détaillée sous [Mode micro-casque](#page-107-0)

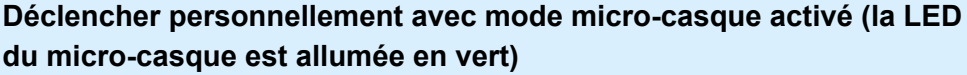

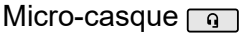

**ou**

 $\mathcal{L}$ 

**ou**

OK [ OK ]

**ou**

**FHS** 

Aide détaillée sous [Mode micro-casque](#page-107-0)

#### **Transférer la conversation active dans le micro-casque**

Micro-casque <u>n</u>

**ou**

### **FHS**

Aide détaillée sous [Mode micro-casque](#page-107-0)

### **Mettre fin à la conversation active dans le micro-casque**

Micro-casque

**ou**

 $\sim$ 

**ou**

**FHS** 

Aide détaillée sous [Mode micro-casque](#page-107-0)

### **Activer le mode haut-parleur sur le combiné pendant une conversationavec micro-casque**

Décrocher le combiné > Micro-casque

Aide détaillée sous [Mode micro-casque](#page-107-0)

### **Mettre fin au mode haut-parleur sur le combiné pendant une conversation avec micro-casque**

Raccrocher le combiné

Aide détaillée sous [Mode micro-casque](#page-107-0)

**Appels**

## <span id="page-206-0"></span>**Appels**

### **Ouvrir le journal d'appels**

 $\blacksquare$ 

Aide détaillée sous [Historique des appels](#page-65-0)

**Liste des appels en absence**

> **EN ABSENCE**

**ou**

Messages > **Vous avez des appels manqués**

Aide détaillée sous [Historique des appels](#page-65-0)

### **Liste des appels sortants**

## > **SORTANTS**

**ou**

Renumérotation  $\sqrt{a}$ 

Aide détaillée sous [Historique des appels](#page-65-0)

### **Afficher des options pour des entrées dans une liste active**

 $\ddot{\mathbf{v}}$ 

**ou**

OK  $\sqrt{\alpha}$  (appuyer pendant env. 2 secondes)

#### **Appels**

Aide détaillée sous [Historique des appels](#page-65-0)

**Modifier l'entrée du journal d'appels avant d'appeler**

> > **Modifier numéro avant d\'appeler**

**Aide détaillée sous [Historique des appels](#page-65-0)** 

**Ajouter l'entrée du journal d'appels dans les contacts**

> > **Ajouter aux contacts**

Aide détaillée sous [Historique des appels](#page-65-0)

**Supprimer une entrée du journal d'appels**

> > **Effacer de la liste**

**ou**

Supprimer<sup>e</sup>

**Aide détaillée sous [Historique des appels](#page-65-0)** 

#### **Effacer tout le journal d'appels**

Supprimer  $\sqrt{\alpha}$  (appuyer pendant env. 2 secondes)

Aide détaillée sous [Historique des appels](#page-65-0)

#### **Composition à partir d'un journal d'appels ouvert**

Décrocher le combiné

**ou**

#### **Appels**

 $OK \sqrt{K}$ 

#### **ou**

Haut-parleur  $\sqrt{ }$ 

#### **ou**

Micro-casque

Aide détaillée sous [Historique des appels](#page-65-0)

### **Quitter le journal d'appels**

 $Return$ 

Aide détaillée sous [Historique des appels](#page-65-0)

**Interception d'appel**

## <span id="page-209-0"></span>**Interception d'appel**

#### **Avec numérotation rapide configurée**

La LED ou la touche avec la fonction affectée Numérotation rapide clignote en rouge.

Un appui sur la touche fonctionnelle clignotante permet de prendre l'appel.

Aide détaillée sous [Interception d'appel](#page-84-0)

#### **Sans numérotation rapide configurée :**

Saisir le code d'interception d'appel et le numéro d'appel du téléphone interne > Décrocher le combiné

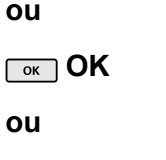

Aide détaillée sous [Interception d'appel](#page-84-0)

#### **Par liste d'interception d'appel**

Dans la liste d'interception d'appel, tous les appels (entrants ou déjà connectés) sont listés et peuvent être directement sélectionnés et pris en charge.

**Remarque :** La liste d'interception d'appel n'affiche les contenus que si les touches d'appel direct sont configurées.

Réglages à effectuer pour la touche de fonction **Numérotation rapide**:

**Interception d'appel**

- désactivé :**Ne pas reprendre dans la liste d'interception d'appel**
- En option :**Intercept app associés**

Un appel dans la liste d'interception d'appel : décrocher le combiné permet de prendre directement la conversation.

Plus d'un appel dans la liste d'interception d'appel : décrocher le combiné entraîne la fermeture de la liste d'interception d'appel et l'ouverture du composeur de numéros.

Aide détaillée sous [Interception d'appel](#page-84-0)

**Aperçu de l'appareil**

# **Aperçu de l'appareil**

**Vue de [face](#page-212-0) [Vue](#page-215-0) de dos**

## <span id="page-212-0"></span>**Vue de face**

Les appareils disposent chacun d'un écran tactile et de différentes touches (certaines avec LED). L'utilisation est possible aussi bien par commande à touches que par commande tactile à l'écran.

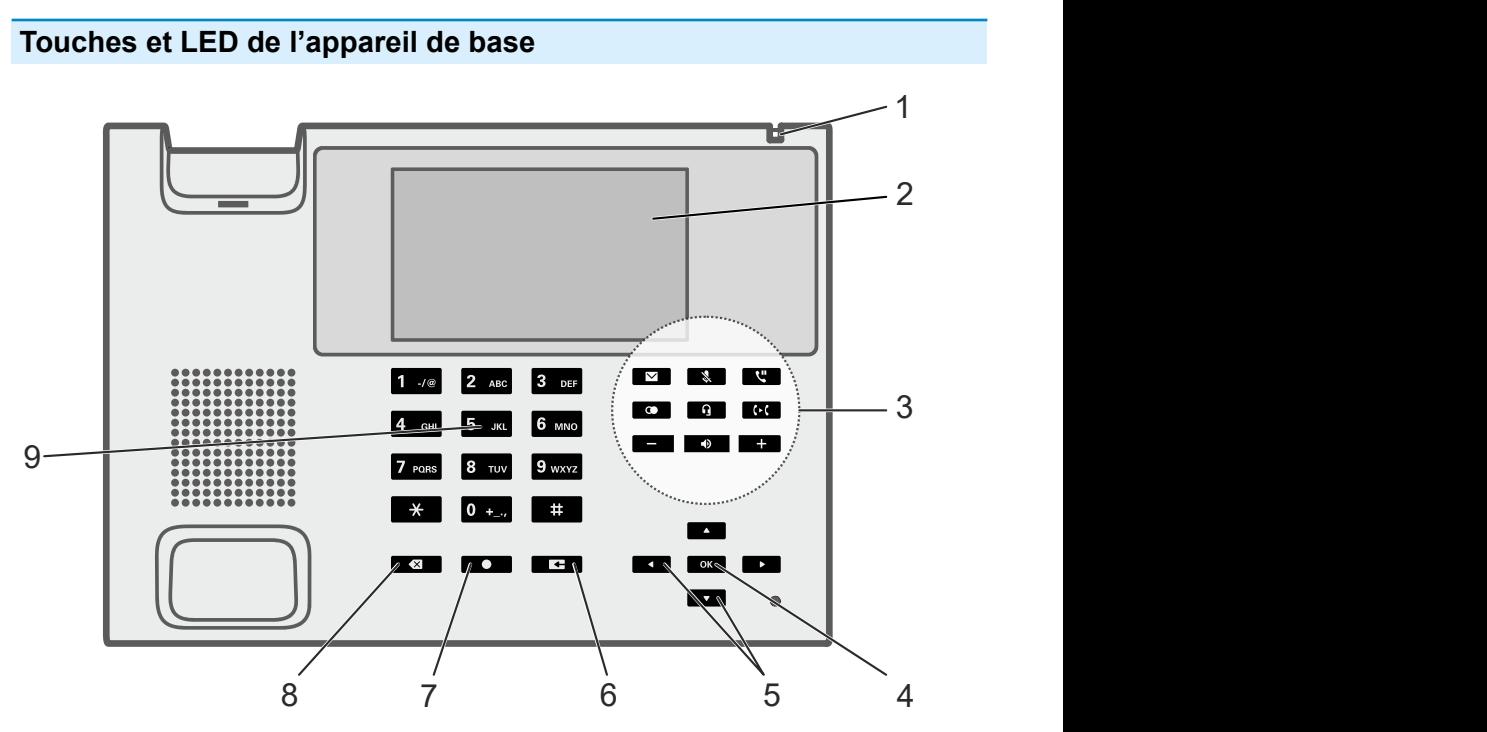

- 1. LED du boîtier
- 2. Écran tactile
- 3. Touches fonctionnelles fixes
- 4. OK
- 5. Croix directionnelle (haut, bas, droite, gauche)
- 6. Retour

**Vue de face**

- 7. Accueil
- 8. Supprimer
- 9. Clavier téléphonique

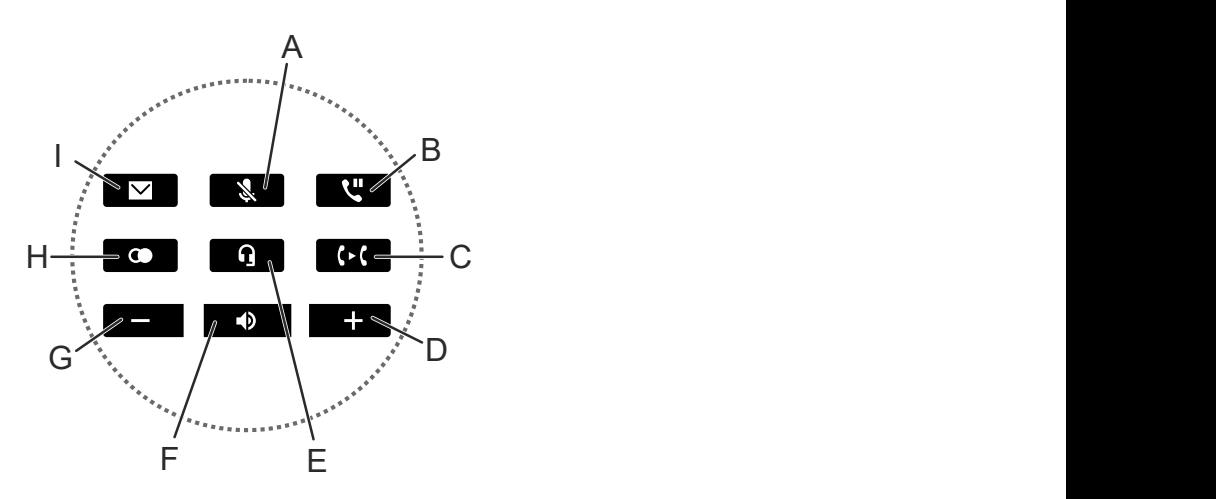

- A Microphone
- B Hold
- C Transfert
- D Plus
- E Micro-casque
- F Haut-parleur
- G Moins
- H Renumérotation
- I Messages

### **Touches et LED du module d'extension de touches**

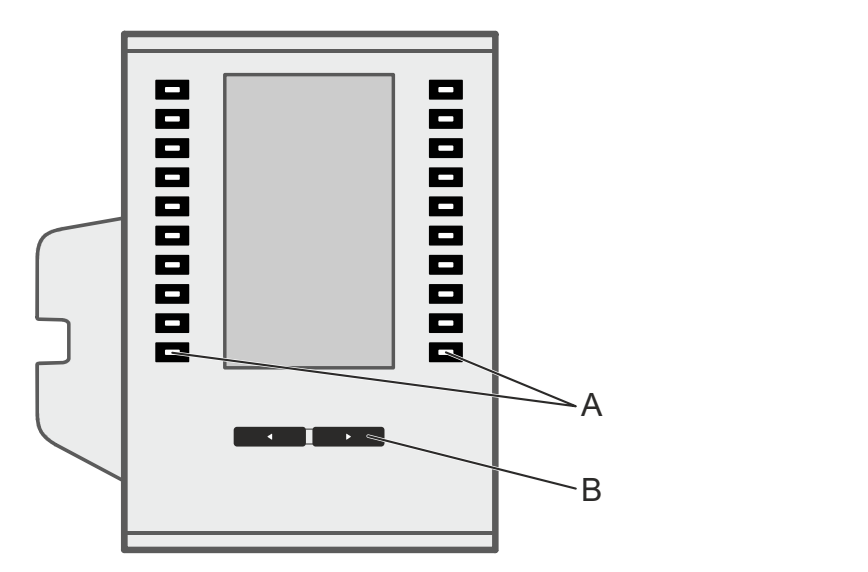

- A Touches fonctionnelles (10 de chaque côté)
- B Touche de commande

**Vue de dos**

## <span id="page-215-0"></span>**Vue de dos**

Toutes les possibilités de connexion sur le dessous des appareils.

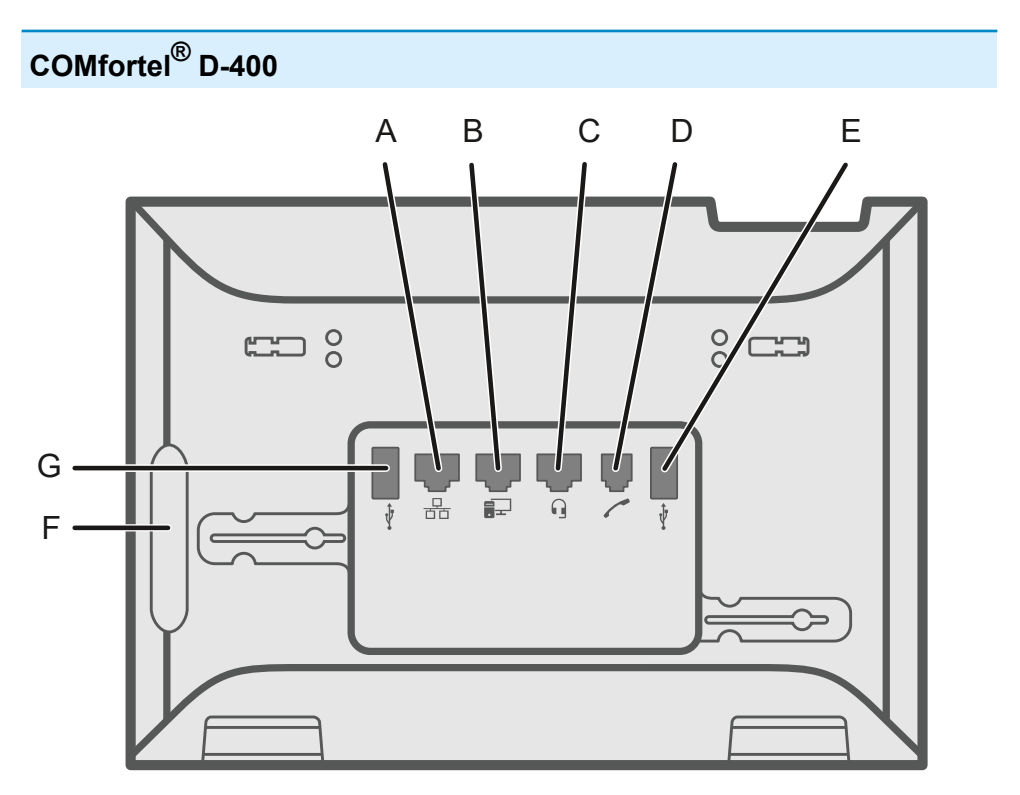

- A Connecteur réseau
- B Connexion PC directe par câble réseau
- C Connecteur micro-casque
- D Connecteur combiné
- E Port USB (pour COMfortel D-Wireless (EZC-5200BS), casque USB, mémoire de masse USB)
- F Cache caoutchouc Pour raccorder un module d'extension de touches COMfortel D-XT20, retirer le cache et le placer sur le module d'extension.
- G Connexion USB exclusivement pour un module d'extension de touches COMfortel D-XT20 / COMfortel D-XT20i.

# **COMfortel® D-XT20/D-XT20i** A B C  $\overline{O}$

- A Connecteur permettant de brancher le bloc d'alimentation COMfortel D-XT-PS (en cas de raccordement de deux modules d'extension de touches ou plus)
- B Port USB (uniquement pour le raccordement d'un autre module d'extension de touches COMfortel D-XT20/D-XT20i)

C Micro-USB permettant de raccorder le téléphone au module d'extension de touches

# **Utilisation de l'interface internet**

**[Connaissances de base](#page-219-0) [Tableau](#page-228-0) de bord [Écran et LED](#page-234-0) [Touches](#page-239-0) de fonction [Provisioning](#page-275-0) [Identités](#page-281-0) [Caméras](#page-303-0) [Mise à jour](#page-308-0) [Réseaux](#page-312-0) [LDAP](#page-335-0) [Téléphonie](#page-342-0) [Tonalités](#page-355-0) [Date et heure](#page-358-0) [Utilisateur](#page-360-0) [Sauvegarde](#page-365-0) [Accès](#page-366-0)**

# <span id="page-219-0"></span>**Connaissances de base**

# **[Ouvrir interface Internet](#page-220-0) [Remarques à propos de l'utilisation](#page-222-0)**

**Ouvrir interface Internet**

# <span id="page-220-0"></span>**Ouvrir interface Internet**

Lors de la première connexion ainsi qu'après la restauration à l'état de la livraison, la connexion s'effectue avec le niveau d'autorisation Administrateur. Lors des connexions suivantes, les autorisations sont liées aux données de connexion (utilisateur/administrateur).

Conditions préalables :

- Navigateurs recommandés : Mozilla Firefox, Google Chrome (version actuelle)
- Connaissance de l'adresse IP du téléphone (se trouve dans le téléphone sous **Paramètres** > **Réseau**)
- Connexion réseau établie entre le PC et le téléphone

Procédure :

1. Saisissez l'adresse IP du téléphone dans la ligne d'adresse du navigateur (par exemple, http://192.168.178.4).

La boîte de dialogue de connexion s'ouvre.

2. Saisissez vos données d'accès dans le nom d'utilisateur et le mot de passe.

Lorsque vous démarrez l'interface Internet pour la première fois, saisissez les données d'accès suivantes :

- − **Nom d'utilisateur : admin**
- − **Mot de passe : admin**
- **Attention :** Conserver les mots de passe donnés par défaut à la livraison présente un risque en termes de sécurité. Modifiez immédiatement le mot de passe dans la boîte de dialogue affichée.
- 3. Cliquez sur **Connexion**.

Vous êtes connecté dans l'interface Internet et vous pouvez effectuer des réglages.

**Remarques à propos de l'utilisation**

# <span id="page-222-0"></span>**Remarques à propos de l'utilisation**

**[Aperçu](#page-223-0) [Champs et éléments de commande](#page-225-0) [Représentation](#page-227-0)**

**Aperçu**

# <span id="page-223-0"></span>**Aperçu**

L'interface Internet est divisée en différents domaines :

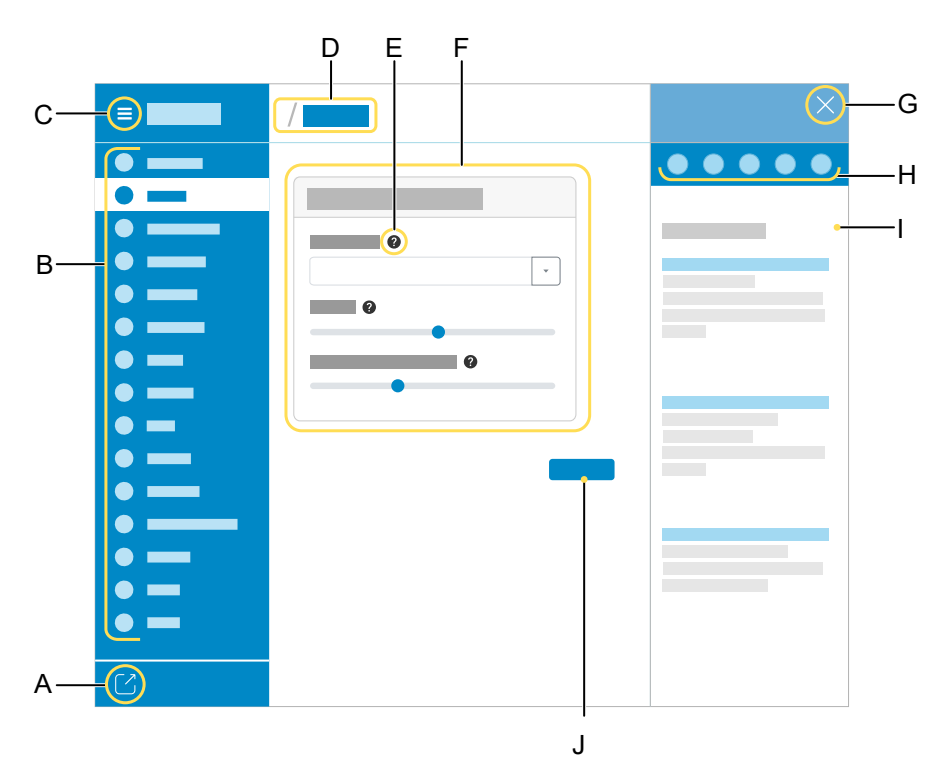

- A Déconnecter l'utilisateur
- B Navigation verticale

Sélectionner ici le sujet souhaité en cliquant avec la souris.

C Afficher ou masquer la navigation verticale

Si la structure du menu est affichée à gauche, une navigation verticale est affichée.

D Navigation par fil d'Ariane

Affiche la ramification dans l'interface Internet.

Retour à la page d'accueil par le symbole de la maison.

- E Aide directe
- F Zone de contenu

Affichage du thème sélectionné via la navigation verticale.

- G Masque l'aide intégrée
- H Éléments de navigation au sein de l'aide intégrée, de gauche à droite :
	- − Menu
	- − Recherche
	- − Retour
	- − Suivant
	- − Accueil
- I Affichage du contenu de l'aide intégrée
- J Enregistrer

**Champs et éléments de commande**

# <span id="page-225-0"></span>**Champs et éléments de commande**

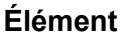

#### **E**onction

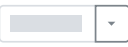

Champ de liste permettant de régler certaines fonctions. Le réglage sélectionné s'affiche dans le champ de la liste. Cliquez sur la flèche à droite du champ de liste pour afficher les options possibles.

Champ libre permettant d'entrer un nom, une valeur ou une adresse web. Cliquez dans le champ de saisie et saisissez le texte.

Les caractères suivants ne doivent pas être utilisés :

- $\mu$ <sup>"</sup> guillemets
- \$ symbole du dollar
- % symbole du pourcentage
- < signe inférieur à
- > signe supérieur à
- \ barre oblique inversée
- ^ accent circonflexe
- [ ] crochets
- { } accolades

Champ de saisie de texte actif.

Champ de saisie de texte déjà rempli.

#### **Champs et éléments de commande**

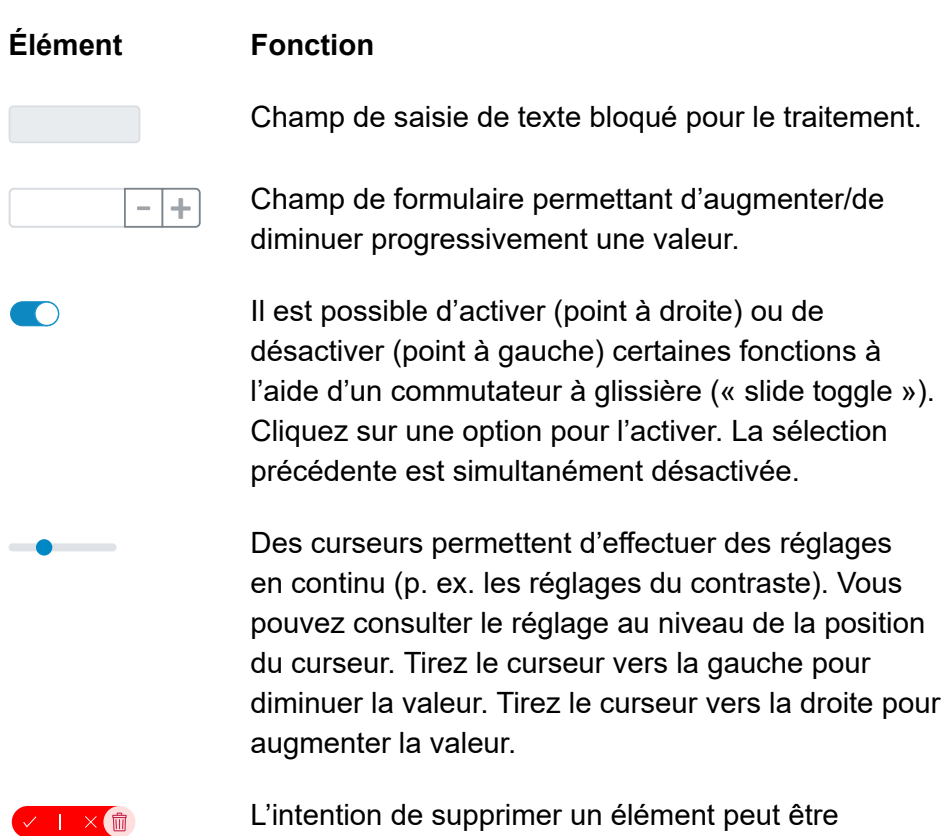

confirmée ou infirmée.

# <span id="page-227-0"></span>**Représentation**

L'affichage/la lisibilité de l'interface internet peuvent être affectés par des réglages dans le navigateur, par exemple :

- mise à l'échelle/zoom dans les navigateurs (par exemple, maintenir CTRL + défilement (molette de la souris)
- **Remarque :** Si l'interface internet n'est plus lisible en raison de la mise à l'échelle/du zoom dans le navigateur, il est possible de restaurer la vue d'origine (par exemple dans Mozilla Firefox sous Vue > Zoom > Normal ou CTRL + 0). **Vue** > **Zoom** > **Normales** ou CTRL + 0).

**Tableau de bord**

# <span id="page-228-0"></span>**Tableau de bord**

**[Informations d'état](#page-229-0) [Langue et site](#page-232-0) [Nom de l'appareil](#page-233-0)**

**Informations d'état**

# <span id="page-229-0"></span>**Informations d'état**

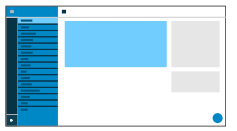

## **Type**

Affiche le modèle de téléphone utilisé.

#### **Version du firmware**

Affiche la version du firmware actuellement utilisée par votre appareil.

Aide détaillée sous [Mise à jour](#page-101-0)

#### **Version du système de mise à jour**

Indique la version du système de mise à jour utilisé sur votre appareil.

#### **Version du chargeur d'amorçage**

Indique la version du chargeur d'amorçage utilisée sur votre appareil.

#### **Numéro de série**

Indique le numéro de série de votre appareil.

## **Adresse MAC**

Indique l'adresse physique de votre appareil dans le réseau.

#### **Network chip**

Modèle de la network chip insérée dans le téléphone.

# **Logcat**

Enregistre tous les événements, les erreurs et les avertissements importants, et les affiche dans le navigateur. L'enregistrement dépend du fait que le développeur a prévu ou non la journalisation des erreurs ou des événements.

#### **Presse-papiers**

Copie les informations d'état dans le presse-papiers pour les rendre disponibles pour les demandes d'assistance.

## **Aide en ligne**

Ouvre l'aide en ligne dans votre navigateur.

#### **Démarrer la trace**

En cas de dysfonctionnement du téléphone, il est possible d'enregistrer un protocole. Celui-ci peut ensuite être transmis aux services spécialisés (service après-vente, développement) pour le dépannage.

**Informations d'état**

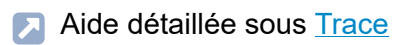

#### **Mentions légales**

Permet de consulter les informations de licence suivantes :

- **Contrat de licence d'utilisateur final pour logiciel**
- **Protection des données**
- **Licences open source**
- **Webview système de licence**

**Langue et site**

# <span id="page-232-0"></span>**Langue et site**

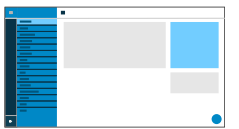

#### **Langue interface Internet**

Modifie la langue dans l'interface internet.

Aide détaillée sous **[Langue et site](#page-89-0)** 

#### **Langue du téléphone**

Modifie la langue dans le téléphone.

Aide détaillée sous [Langue et site](#page-89-0)

#### **Site**

Règle le site réel ou souhaité du téléphone.

Selon le site sélectionné, les fréquences sonores (tonalités, signaux d'impulsion/pause et/ou tonalité de numérotation) ainsi que l'heure et le format de l'heure changent.

Aide détaillée sous [Langue et site](#page-89-0)

**Nom de l'appareil**

# <span id="page-233-0"></span>**Nom de l'appareil**

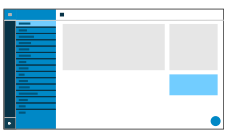

## **Nom de l'appareil**

Définit le nom de l'appareil.

Aide détaillée sous [Informations sur l'appareil](#page-83-0)

**Écran et LED**

# <span id="page-234-0"></span>**Écran et LED**

**[Paramètres de base](#page-235-0) [Notifications LED](#page-236-0) [Module d'extension de touches](#page-238-0)** **Paramètres de base**

# <span id="page-235-0"></span>**Paramètres de base**

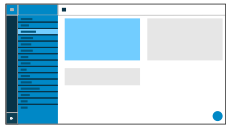

#### **Veille**

Après le temps sélectionné, le téléphone est mis automatiquement en veille.

#### • **Non automatique**

Le téléphone n'est pas mis automatiquement en veille.

**A** Aide détaillée sous [Veille](#page-182-0)

## **Luminosité**

Règle la luminosité.

- **Remarque :** Les modifications effectuées dans la section Luminosité affectent tous les modules d'extension de touches connectés.
- Aide détaillée sous *[Écran et LED](#page-61-0)*

**Notifications LED**

# <span id="page-236-0"></span>**Notifications LED**

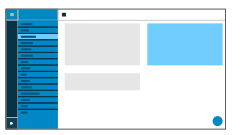

## **Appels manqués vus**

Règle le comportement de la LED de la touche Messages pour les Appels manqués vus.

#### • **LED allumée en continu**

La LED de la touche Messages est allumée, un texte apparaît dans le menu Notifications.

#### • **LED clignotante**

La LED de la touche Messages clignote, un texte apparaît dans le menu Notifications.

#### • **LED éteinte**

La LED de la touche Messages est éteinte, un texte apparaît dans le menu Notifications.

#### • **Désactivé**

La LED de la touche Messages est éteinte, aucun texte n'apparaît dans le menu Notifications.

Aide détaillée sous [Écran et LED](#page-61-0)

## **Messages écoutés**

Règle le comportement de la LED de la touche Messages pour les messages écoutés.

## • **LED allumée en continu**

La LED de la touche Messages est allumée, un texte apparaît dans le menu Notifications.

#### • **LED clignotante**

La LED de la touche Messages clignote, un texte apparaît dans le menu Notifications.

#### • **LED éteinte**

La LED de la touche Messages est éteinte, un texte apparaît dans le menu Notifications.

#### • **Désactivé**

La LED de la touche Messages est éteinte, aucun texte n'apparaît dans le menu Notifications.

Aide détaillée sous [Écran et LED](#page-61-0)

#### **LED de la touche de message**

Commande le comportement de la LED de la touche de message. L'option désactivée éteint la LED de la touche de message en permanence.

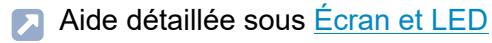

**Module d'extension de touches**

# <span id="page-238-0"></span>**Module d'extension de touches**

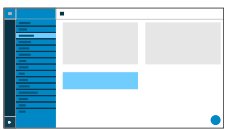

## **Afficher les icônes sur D-XT20(i)**

Active l'affichage des icônes et des images sur tous les modules d'extension de touches connectés.

Aide détaillée sous [Écran et LED](#page-61-0)

**Touches de fonction**

# <span id="page-239-0"></span>**Touches de fonction**

**[Aperçu](#page-240-0) [Éditer les touches fonctionnelles](#page-243-0) [Éditer des paramètres](#page-245-0) [Icône Modifier](#page-273-0)**

**Aperçu**

# <span id="page-240-0"></span>**Aperçu**

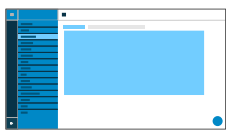

## **Touches de fonction**

L'interface permettant d'éditer les touches fonctionnelles du téléphone est affichée sous l'onglet Touches fonctionnelles.

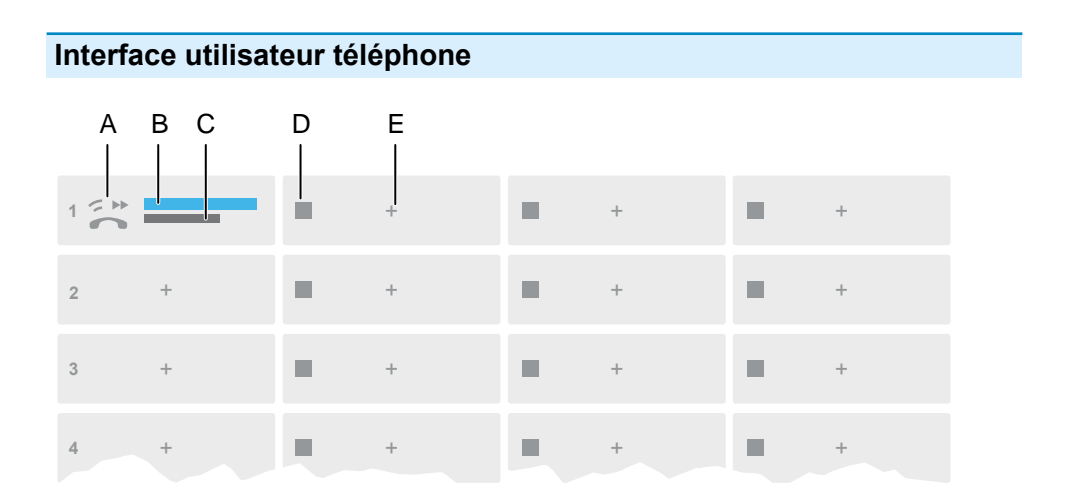

- A Icône des touches de fonction
	- Aide détaillée sous [Symboles du système](#page-410-0)
- B Saisir le texte comme indiqué sous **Éditer la touche fonctionnelle** > **Libellés de touches**

#### **Aperçu**

- C Fonction sélectionnée comme sous **Éditer la touche fonctionnelle** > **Fonction**
- D Numéro séquentiel Numéro
- E Ouvre la fenêtre de dialogue **Éditer la touche fonctionnelle**
- **Remarque :** Si la touche est déjà affectée, la LED est allumée en orange. Il est possible de modifier l'affectation.

## **Module d'extension de touches (1 à 3)**

L'interface permettant d'éditer les touches fonctionnelles du module sélectionné est affichée sous l'onglet Module d'extension de touches (1 à 3). Il est possible de raccorder jusqu'à 3 modules d'extension de touches.

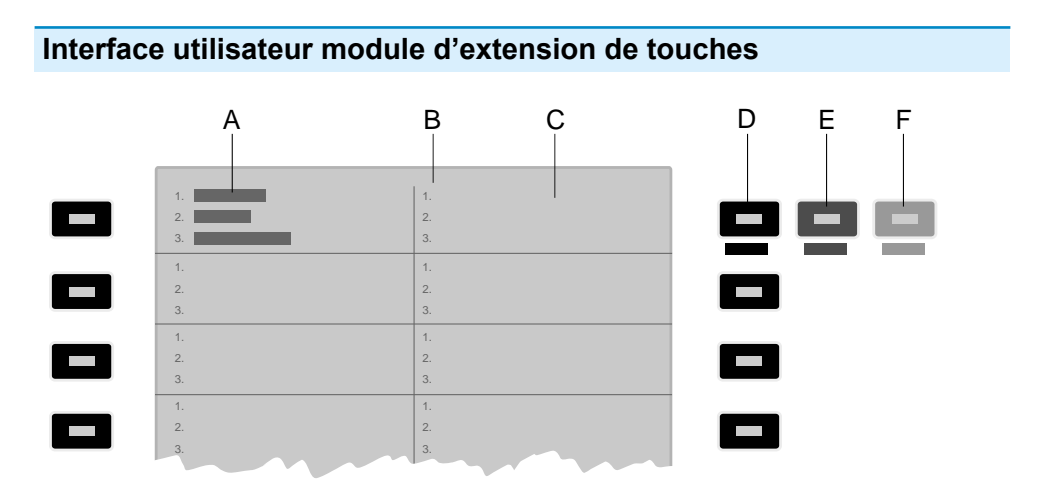

- A Indique qu'une fonction a été attribuée à la touche de fonction supérieure gauche sur les 3 niveaux
- B Affiche la liste des 3 niveaux possibles à affecter

#### **- 242 -**

- C Écran
- D **Niveau 1** (toujours visible)

Un clic sur la touche sélectionnée ouvre la fenêtre Éditer les touches fonctionnelles

E **Niveau 2** (s'ouvre lorsque l'on passe dessus avec la souris) Un clic sur la touche sélectionnée ouvre la fenêtre Éditer les

touches fonctionnelles

F **Niveau 3** (s'ouvre lorsque l'on passe dessus avec la souris)

Un clic sur la touche sélectionnée ouvre la fenêtre Éditer les touches fonctionnelles

**Remarque :** Si la touche est déjà affectée, la LED est allumée en orange. Il est possible de modifier l'affectation.

**Éditer les touches fonctionnelles**

# <span id="page-243-0"></span>**Éditer les touches fonctionnelles**

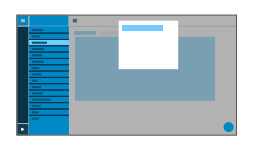

## **Niveau (1 – 3)**

Un clic sur l'un des onglets Niveau 1 à 3 permet de naviguer entre les 3 niveaux de touches.

## **Fonction**

Sélectionne la fonction et affiche les paramètres nécessaires.

- **Remarque :** Pour des modèles de fonctions supplémentaires, activez les modèles Auerswald/Fontevo.
- Aide détaillée sous [Modèles de fonctions](#page-108-0)
- Des détails concernant ces paramètres se trouvent sous [Éditer des](#page-245-0) [paramètres](#page-245-0)

## **Icône Modifier**

Ouvre le menu permettant de sélectionner et de régler le fichier image souhaité comme icône de la touche de fonction.

Des détails concernant ces paramètres se trouvent sous [Icône](#page-273-0) [Modifier](#page-273-0)

## **Libellés de touches**

Apparaît à l'écran à côté de la touche fonctionnelle correspondante.

## **Réinitialiser le niveau**

Supprime la fonction de la touche au niveau actuel.

## **Réinitialiser tous les niveaux**

Supprime les fonctions de la touche à tous les niveaux.

# **Annuler**

Ferme le menu sans appliquer les modifications.

#### **Enregistrer**

Enregistre les paramètres saisis et ferme la fenêtre.

**Éditer des paramètres**

# <span id="page-245-0"></span>**Éditer des paramètres**

**[Numérotation rapide](#page-246-0) [Identité](#page-249-0) [Alerte silencieuse](#page-250-0) [Activer la configuration](#page-251-0) [Appel anonyme](#page-252-0) [Basculement de la configuration automatique](#page-253-0) [Bluetooth](#page-254-0) [Double appel](#page-255-0) [Groupe](#page-256-0) [Groupe \(entrant\)](#page-257-0) [Groupe \(sortant\)](#page-258-0) [Message SIP](#page-259-0) [Mini-navigateur XML](#page-260-0) [Navigateur](#page-261-0) [Ne pas déranger](#page-262-0) [Position de parking](#page-263-0) [Relais](#page-264-0) [Relais DTMF](#page-265-0) [Renvoi d'app. ext.: Immédiat](#page-266-0) [Renvoi d'app. ext.: Non-réponse](#page-267-0) [Renvoi d'app. ext.: Occupé](#page-268-0) Transfert d'appel [immédiat](#page-269-0) Transfert d'appel si [non-réponse](#page-270-0) [Transfert](#page-271-0) d'appel si occupé [VPN](#page-272-0)**

**Numérotation rapide**

# <span id="page-246-0"></span>**Numérotation rapide**

#### **Numéro d'appel/URI**

Numéro de téléphone ou adresse, comme par exemple 198@192.168.XX.YY ou 198@entreprise.com.

**Aide détaillée sous [Numérotation rapide](#page-117-0)** 

#### **Identité**

Identité pour laquelle cette fonction est configurée.

**A** Aide détaillée sous [Identités](#page-74-0)

#### **Souscription**

Active l'envoi de souscriptions BLF au système de télécommunication.

**Remarque :** Désactiver les souscriptions peut être utile pour éviter de surcharger le système de télécommunication avec la quantité d'informations envoyées.

#### **Interception d'appel**

Active la fonction d'interception d'appel.

- **Remarque :** L'interception d'appel ne fonctionne que si la fonction Souscription est activée.
- **Remarque :** L'interception d'appel n'est pas souhaitable si la touche n'est utilisée que pour commuter des fonctions via un chiffre de programmation dans le système de télécommunication. Dans ce cas, désactivez l'interception d'appel.

**- 247 -**

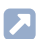

Aide détaillée sous [Interception d'appel](#page-84-0)

#### **InterCom**

Active la fonction InterCom. La connexion avec le numéro de téléphone destinataire est directement établie. La sonnerie et la prise d'appel active sont supprimées.

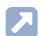

**A** Aide détaillée sous [InterCom](#page-86-0)

## **Signale un appel manqué**

Lorsque cette fonction est activée, les appels manqués liés à la numérotation rapide sont signalés par une LED verte clignotante.

Aide détaillée sous [Numérotation rapide](#page-117-0)

#### **Afficher la sélection avant l'interception d'appel**

Lorsque cette fonction est activée, une liste de tous les appels pertinents pour la touche de fonction s'affiche et peut être reprise par interception d'appel.

**Remarque :** Lorsque la fonction est activée, un appel ne peut plus être repris en appuyant sur une touche. Au lieu de cela, une liste de tous les appels qui peuvent être repris par interception d'appel est affichée, même si la liste ne contient qu'un seul appel.

Aide détaillée sous [Interception d'appel](#page-84-0)

## **Masquer dans la liste**

Si cette fonction est activée, les appels qui peuvent être repris par interception d'appel ne sont pas transmis à la liste globale d'interception d'appel.

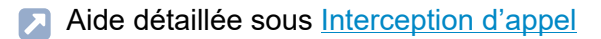

#### **Intercept app associés**

Si cette fonction est activée, il est possible de reprendre les appels déjà acceptés. Cette option peut être utile si le numéro d'un répondeur ou d'une boîte vocale a été placé sur la touche de numérotation rapide. Les appels sont repris dans la liste globale d'interception d'appel.

Aide détaillée sous [Interception d'appel](#page-84-0)

#### **Afficher statut présence**

Lorsque cette fonction est activée, les statuts suivants sont transmis (si le système de télécommunication les prend en charge) :

- enregistrement réussi du numéro d'appel surveillé sur le système de télécommunication
- Ne pas déranger
- Transfert d'appel

Par défaut : inactif.

**Identité**

# <span id="page-249-0"></span>**Identité**

## **Identité**

Identité par laquelle les appels suivants sont déclenchés.

Aide détaillée sous [Identités](#page-74-0)

# <span id="page-250-0"></span>**Alerte silencieuse**

## **URL**

Nécessaire pour la transmission du message d'alarme.

**Attention :** La fonction ne peut être exécutée que si une URL Α correspondante a été saisie.

## **Délai**

Compteur à rebours, une action se déclenche une fois le temps écoulé.

**Aide détaillée sous [Alerte silencieuse](#page-28-0)** 

**Activer la configuration**

# <span id="page-251-0"></span>**Activer la configuration**

## **Identité**

Identité pour laquelle cette fonction est configurée.

Aide détaillée sous [Identités](#page-74-0)

## **ID configuration**

L'ID de configuration est automatiquement attribué par le système de télécommunication.

Aide détaillée sous [Modèles de fonctions](#page-108-0)
# **Appel anonyme**

Aucun paramètre nécessaire.

Aide détaillée sous [Appel anonyme](#page-30-0)

# **Basculement de la configuration automatique**

### **Identité**

Identité pour laquelle cette fonction est configurée.

Aide détaillée sous [Identités](#page-74-0)

## **ID**

Numéro d'identification du relais du système avec le mode de fonctionnement commutation de configuration automatique (900 à l'état de livraison).

**Bluetooth**

# **Bluetooth**

Aucun paramètre nécessaire.

Aide détaillée sous [Bluetooth](#page-39-0)

**Double appel**

# **Double appel**

Aucun paramètre nécessaire.

Aide détaillée sous [Double appel](#page-58-0)

**Groupe**

# **Groupe**

### **Identité**

Identité pour laquelle cette fonction est configurée.

Aide détaillée sous [Identités](#page-74-0)

### **Groupe**

Numéro d'appel du groupe

# **Groupe (entrant)**

## **Identité**

Identité pour laquelle cette fonction est configurée.

Aide détaillée sous [Identités](#page-74-0)

### **Groupe**

Numéro d'appel du groupe

# **Groupe (sortant)**

## **Identité**

Identité pour laquelle cette fonction est configurée.

Aide détaillée sous [Identités](#page-74-0)

### **Groupe**

Numéro d'appel du groupe

# **Message SIP**

### **Numéro d'appel/URI**

Numéro de téléphone ou adresse, comme par exemple 198@192.168.XX.YY ou 198@entreprise.com.

## **Identité**

Identité pour laquelle cette fonction est configurée.

#### **Message**

Saisie du texte pour l'envoi de messages SIP.

## **Délai**

Compteur à rebours, une action se déclenche une fois le temps écoulé.

Aide détaillée sous [Message SIP](#page-97-0)

**Mini-navigateur XML**

# **Mini-navigateur XML**

### **Numéro d'appel/URI**

Adresse du serveur Web

Aide détaillée sous [Mini-navigateur XML](#page-99-0)

# **Navigateur**

## **Numéro d'appel/URI**

Adresse du serveur Web

Aide détaillée sous [Applications](#page-36-0)

# **Ne pas déranger**

## **Identité**

Identité pour laquelle cette fonction est configurée.

- Aide détaillée sous [Identités](#page-74-0)
- Aide détaillée sous [Ne pas déranger](#page-113-0)

**Position de parking**

# **Position de parking**

### **Numéro d''appel/URI**

Numéro de téléphone de la position de parking.

## **Identité**

Identité pour laquelle cette fonction est configurée.

Aide détaillée sous [Position de parking](#page-120-0)

# **Relais**

## **Identité**

Identité pour laquelle cette fonction est configurée.

Aide détaillée sous [Identités](#page-74-0)

# **ID**

Numéro d'identification du relais selon le système de télécommunications.

- **Remarque :** La touche de fonction Relais est destinée aux relais avec les modes de fonctionnement lumière, ouverture de porte et ordinateur. Cette touche de fonction n'est pas adaptée aux relais manuels. Pour plus d'informations, voir Advanced Information du système de télécommunications.
- Aide détaillée sous [Modèles de fonctions](#page-108-0)

# **Relais DTMF**

### **Séquence DTMF**

Chiffres nécessaires pour exécuter la fonction souhaitée.

**Renvoi d'app. ext.: Immédiat**

# **Renvoi d'app. ext.: Immédiat**

## **Identité**

Identité pour laquelle cette fonction est configurée.

**A** Aide détaillée sous [Identités](#page-74-0)

### **Transfert d'appel pour appels externes**

**Liaison Point-Multi-Point (PMP) :** Numéro de téléphone externe (MSN, voir la configuration du système de télécommunication) pour lequel le transfert d'appel doit avoir lieu.

**Connexion PTP :** Numéro principal + numéro de poste pour lequel le transfert d'appel doit avoir lieu.

## **Cible**

Destination du transfert

Aide détaillée sous [Modèles de fonctions](#page-108-0)

**Renvoi d'app. ext.: Non-réponse**

# **Renvoi d'app. ext.: Non-réponse**

### **Identité**

Identité pour laquelle cette fonction est configurée.

**A** Aide détaillée sous [Identités](#page-74-0)

#### **Transfert d'appel pour appels externes**

**Liaison Point-Multi-Point (PMP) :** Numéro de téléphone externe (MSN, voir la configuration du système de télécommunication) pour lequel le transfert d'appel doit avoir lieu.

**Connexion PTP :** Numéro principal + numéro de poste pour lequel le transfert d'appel doit avoir lieu.

## **Cible**

Destination du transfert

Aide détaillée sous [Modèles de fonctions](#page-108-0)

**Renvoi d'app. ext.: Occupé**

# **Renvoi d'app. ext.: Occupé**

### **Identité**

Identité pour laquelle cette fonction est configurée.

**A** Aide détaillée sous [Identités](#page-74-0)

#### **Transfert d'appel pour appels externes**

**Liaison Point-Multi-Point (PMP) :** Numéro de téléphone externe (MSN, voir la configuration du système de télécommunication) pour lequel le transfert d'appel doit avoir lieu.

**Connexion PTP :** Numéro principal + numéro de poste pour lequel le transfert d'appel doit avoir lieu.

## **Cible**

Destination du transfert

Aide détaillée sous [Modèles de fonctions](#page-108-0)

**Transfert d'appel immédiat**

# **Transfert d'appel immédiat**

### **Identité**

Identité pour laquelle cette fonction est configurée.

- Aide détaillée sous [Identités](#page-74-0)  $\blacksquare$
- **Remarque :** Le paramètre Identité ne doit être attribué que si des modèles de fonctions du système de télécommunication sont utilisés.
- Aide détaillée sous [Modèles de fonctions](#page-108-0)

### **Cible**

Destination du transfert

Aide détaillée sous [Transfert](#page-171-0) d'appel

**Transfert d'appel si non-réponse**

# **Transfert d'appel si non-réponse**

### **Identité**

Identité pour laquelle cette fonction est configurée.

- Aide détaillée sous [Identités](#page-74-0)  $\blacksquare$
- **Remarque :** Le paramètre Identité ne doit être attribué que si des modèles de fonctions du système de télécommunication sont utilisés.
- Aide détaillée sous [Modèles de fonctions](#page-108-0)

### **Cible**

Destination du transfert

Aide détaillée sous [Transfert](#page-171-0) d'appel

**Transfert d'appel si occupé**

# **Transfert d'appel si occupé**

### **Identité**

Identité pour laquelle cette fonction est configurée.

- Aide détaillée sous [Identités](#page-74-0)
- **Remarque :** Le paramètre Identité ne doit être attribué que si des modèles de fonctions du système de télécommunication sont utilisés.
- Aide détaillée sous [Modèles de fonctions](#page-108-0)

### **Cible**

Destination du transfert

Aide détaillée sous [Transfert](#page-171-0) d'appel

# **VPN**

Aucun paramètre nécessaire.

Aide détaillée sous [Réseaux](#page-135-0)

# **Icône Modifier**

#### **Browse**

Ouvre une boîte de dialogue permettant de sélectionner un fichier image préalablement enregistré dans le dossier correspondant du support de stockage.

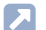

Aide détaillée sous [Touches](#page-159-0) de fonction

#### **Fermer**

Ferme le menu sans appliquer les modifications.

Aide détaillée sous [Touches](#page-159-0) de fonction

#### **Supprimer**

Supprime l'icône personnelle définie. L'icône par défaut de la fonction sélectionnée s'affiche.

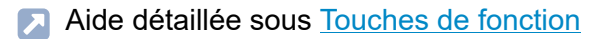

#### **Téléchargement**

Enregistre localement l'icône dans une taille de 64 x 64 px sousicon.png.

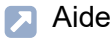

Aide détaillée sous [Touches](#page-159-0) de fonction

#### **Définir**

Applique l'icône pour les vues suivantes

- Menu Éditer la touche de fonction Interface Web
- Liste des touches de fonction Interface Web
- Écran d'accueil Touches de fonction Téléphone
- Menu Éditer la touche de fonction Téléphone
- Aide détaillée sous [Touches](#page-159-0) de fonction

### **Outil d'ajustement**

Outil permettant d'ajuster la taille de l'image et de recadrer l'icône.

Aide détaillée sous [Touches](#page-159-0) de fonction

## **Icon Preview**

Affiche un aperçu de l'icône finale.

Aide détaillée sous [Touches](#page-159-0) de fonction

**Provisioning**

# **Provisioning**

**[Paramètres de base](#page-276-0) [Programmation horaire](#page-278-0) [Provisioning SIP](#page-279-0) [Autres modèles de fonctions](#page-280-0)** **Paramètres de base**

# <span id="page-276-0"></span>**Paramètres de base**

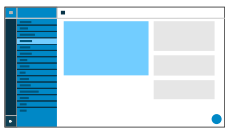

#### **Provisioning automatique**

Le provisioning se fait automatiquement selon une programmation horaire définie et après chaque procédure de démarrage.

Aide détaillée sous [Provisioning](#page-123-0)

#### **Provisioning avec données DHCP**

Le téléphone obtient l'URL du serveur de provisioning d'un serveur DHCP. En plus de l'URL, il est également possible de transférer d'autres données pour contrôler le provisioning.

Aide détaillée sous [Provisioning](#page-123-0)

#### **Serveur de redirection**

Le téléphone obtient l'URL du serveur de provisioning du serveur de redirection.

Aide détaillée sous [Provisioning](#page-123-0)

### **Provisioning avec recherche de systèmes**

Le provisioning automatique du téléphone a lieu par le système de télécommunication.

**A** Aide détaillée sous [Provisioning](#page-123-0)

### **URL du serveur de provisioning**

Cette URL est nécessaire si elle n'est pas obtenue par DHCP ou un serveur de redirection

Aide détaillée sous [Provisioning](#page-123-0)

**Programmation horaire**

# <span id="page-278-0"></span>**Programmation horaire**

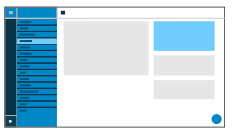

### **Jour de la semaine**

Jours de la semaine auxquels le provisioning automatique est effectué.

Aide détaillée sous [Provisioning](#page-123-0)

#### **Heure**

Heure à laquelle le provisioning automatique est effectué. La fenêtre temporelle est de 60 minutes.

- **Remarque :** Après un redémarrage, une heure aléatoire dans la période entre 00h00 et 05h00 est indiquée pour le provisioning. Cela permet d'éviter les pics de charge sur le serveur.
- Aide détaillée sous [Provisioning](#page-123-0)

**Provisioning SIP**

# <span id="page-279-0"></span>**Provisioning SIP**

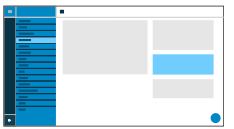

### **Provisioning SIP**

Démarre la configuration à distance par messages SIP.

Aide détaillée sous [Provisioning](#page-123-0)

**Autres modèles de fonctions**

# <span id="page-280-0"></span>**Autres modèles de fonctions**

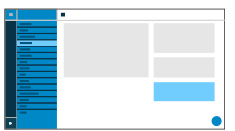

#### **Modèles du fabricant**

Active des modèles et des scripts spécialement conçus pour le fonctionnement sur des systèmes Auerswald/FONtevo.

**Identités**

# **Identités**

**[Gestion des identités](#page-282-0) [Paramètres de base](#page-283-0) [Paramètres avancés](#page-286-0) [Codecs](#page-295-0) [Registre](#page-296-0) [NAT](#page-298-0) [Proxy sortant](#page-301-0)**

**Gestion des identités**

# <span id="page-282-0"></span>**Gestion des identités**

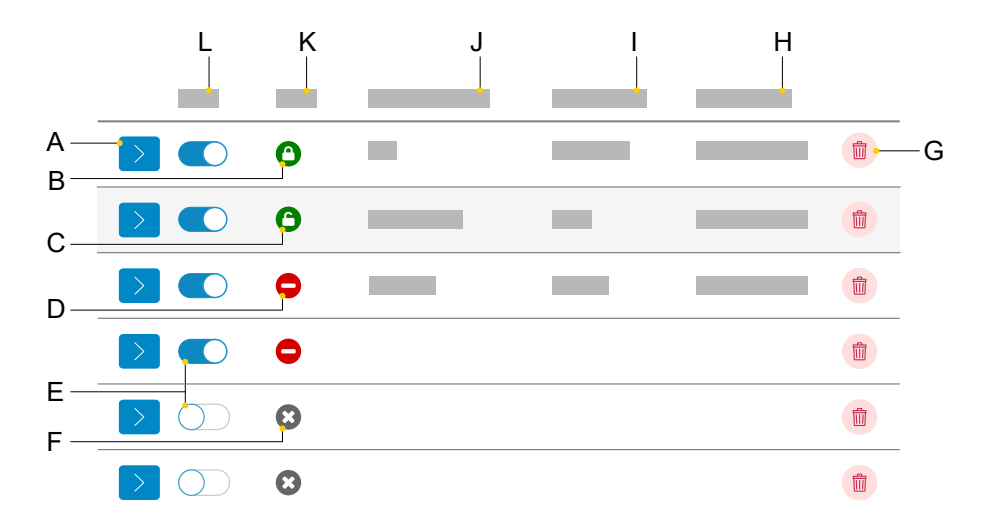

- A Affiche/masque les paramètres d'une identité
- B Identité correctement configurée, enregistrée, cryptée
- C Identité correctement configurée, enregistrée, non cryptée
- D Identité non correctement configurée, non enregistrée, non cryptée
- E Activer/désactiver l'identité
- F Identité désactivée
- G Réinitialise l'identité sélectionnée
- H **Registre SIP**
- I **Nom d'affichage**
- J **Nom d'utilisateur SIP**
- K **État**
- L **Actif**

**Paramètres de base**

# <span id="page-283-0"></span>**Paramètres de base**

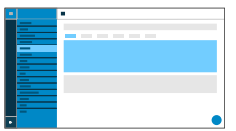

#### **Actif**

Active l'identité sélectionnée.

**A** Aide détaillée sous [Identités](#page-74-0)

#### **Nom d'utilisateur SIP**

Utilisé pour l'identification auprès du fournisseur VoIP ou dans le système de télécommunication. Correspond au nom d'utilisateur attribué par le fournisseur VoIP ou au numéro de téléphone interne enregistré dans le système de télécommunication.

**A** Aide détaillée sous [Identités](#page-74-0)

#### **Mot de passe**

Utilisé pour vérifier le nom d'utilisateur. Correspond au mot de passe attribué par le fournisseur VoIP lors de la configuration de l'identité ou saisi dans le système de télécommunication.

Aide détaillée sous [Identités](#page-74-0)

### **Nom d'affichage**

Nom librement sélectionnable.

Le nom d'affichage est affiché sous Nom d'affichage dans l'interface Internet comme dans le téléphone, sous la barre d'état.

Si aucun nom d'affichage n'est attribué, l'affichage dans le téléphone se compose des éléments suivants : nom d'utilisateur SIP@registre SIP.

**A** Aide détaillée sous [Identités](#page-74-0)

### **Nom d'authentification**

Saisie du nom d'authentification tel qu'il est fourni par le fournisseur VoIP.

Le nom d'authentification est requis lors de l'enregistrement via un fournisseur VoIP. Si l'appareil est connecté à un système de télécommunication Auerswald, il n'est pas nécessaire de saisir l'ID d'authentification.

**A** Aide détaillée sous [Identités](#page-74-0)

### **Registre SIP**

Indique au téléphone où il peut s'enregistrer. Correspond à l'URL ou à l'adresse IP fournie par le fournisseur VoIP sous laquelle le système de télécommunication à enregistrer est joignable.

**A** Aide détaillée sous [Identités](#page-74-0)

#### **Sonnerie**

Attribue une sonnerie à l'identité.

Aide détaillée sous [Tonalités](#page-156-0)

**Paramètres avancés**

# <span id="page-286-0"></span>**Paramètres avancés**

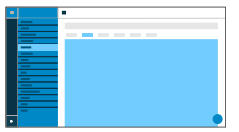

### **Alternative pour**

### **Aucune alternative**

Aucune alternative n'est prévue pour l'identité actuelle.

## **Identité configurée/non configurée**

Détermine pour quelle identité principale l'identité alternative est valable.

Identité configurée : affichage **Nom d'affichage**

Identité non configurée : affichage **Identité** + numéro séquentiel No

- **Remarques :** Pour une identité principale, le champ est grisé et affiche l'identité alternative saisie. Il est également possible de définir une identité alternative, même pour des identités qui ne sont pas encore configurées.
- **Aide détaillée sous dentité alternative**

### **Type de CLIR**

(Non-présentation du numéro de téléphone)

Champ de l'en-tête From dans lequel le fournisseur VoIP attend la nonprésentation du numéro d'appel, sélection selon le réglage du système de télécommunication/du fournisseur.

### **Anonyme**

Le texte d'affichage envoyé dans l'en-tête From est « Anonymous ».

#### **Utilisateur anonyme**

Le texte d'affichage et le champ Nom d'utilisateur dans l'en-tête From sont « Anonymous ».

Aide détaillée sous [Appel anonyme](#page-30-0)

#### **Numéro de messagerie vocale**

Saisie du numéro de messagerie vocale attribué par le fournisseur VoIP/ inscrit dans le système de télécommunication.

Aide détaillée sous [Numéro de messagerie vocale](#page-115-0)

#### **Code d'interception d'appel**

Nécessaire pour pouvoir effectuer une interception d'appel. Chaîne de caractères telle que stockée au niveau du système de télécommunication/ auprès du fournisseur, p. ex. **##06** pour les systèmes Auerswald.

#### **Musique d'attente**

Une musique d'attente est diffusée en cas de mise en attente d'une connexion ou d'une conversation.

Aide détaillée sous [Musique d'attente](#page-111-0)

#### **Version IP**

**IPv4**

Règle IPv4 pour le registre.
**Paramètres avancés**

## **IPv6**

Règle IPv6 pour le registre.

# **Auto**

Règle automatiquement le protocole utilisé par le registre.

**A** Aide détaillée sous [Identités](#page-74-0)

# **SRTP**

Protocole de transport permettant des connexions cryptées.

# **Obligatoire**

Active obligatoirement le cryptage de la voix. Si l'interlocuteur (fournisseur VoIP, système de télécommunication, correspondant VoIP externe) ne prend pas en charge le SRTP, la connexion n'est pas établie.

# **Privilégié**

Active la négociation pour le cryptage des données d'appel par SRTP. Pour chaque conversation, il est demandé à l'interlocuteur si un cryptage est possible. Si oui, les données vocales sont transmises cryptées, si non, aucun cryptage n'a lieu.

# **Désactivé**

Désactive obligatoirement le cryptage de la voix. Si l'interlocuteur (fournisseur VoIP, système de télécommunication, correspondant VoIP externe) exige le cryptage, la connexion n'est pas établie.

Aide détaillée sous [SRTP](#page-152-0)

## **SIPS**

Active l'envoi de messages SIP sous forme cryptée via TLS pour les connexions utilisant cette identité.

La cible dans l'en-tête du paquet Invite est adressée sous forme cryptée.

- **Remarque :** Pour une connexion sécurisée et réussie, il peut être nécessaire de fournir un certificat pour l'hôte fourni.
- **A** Aide détaillée sous [SIPS](#page-149-0)
- Aide détaillée sous [Certificats](#page-44-0)

## **TLS pair à pair**

Force le cryptage des messages SIP jusqu'à la cible.

- **Remarque :** Si le protocole TLS n'est pas disponible sur toute la connexion, l'appel n'est pas établi.
- **A** Aide détaillée sous [Identités](#page-74-0)

## **Certificat**

Si la fonction « SIPS » est activée, le système vérifie si le certificat appartient au domaine/à l'IP.

Aide détaillée sous [Certificats](#page-44-0)

## **Minuterie de la session**

Active la vérification d'une connexion d'appel encore existante.

**Remarque :** Si la minuterie de la session SIP est activée, il peut y avoir une augmentation des interruptions d'appel après l'intervalle défini dans le délai de session si un fournisseur VoIP n'a pas implémenté correctement le renouvellement de session. Dans ce cas, le délai d'attente de la session doit être modifié ou la minuterie de la session doit être désactivée.

**A** Aide détaillée sous [SIP](#page-147-0)

## **Délai d'expiration de la session (en min.)**

2 à 255 minutes, par défaut : 15 minutes

Indique après combien de minutes la minuterie de la session SIP doit vérifier la connexion d'appel.

Aide détaillée sous [SIP](#page-147-0)

#### **Type de protocole**

## **UDP**

(User Datagram Protocol) envoie des paquets de données par une communication sans connexion et non sécurisée.

**Remarque :** Pour les très gros paquets de données, on passe de l'UDP au TCP. La taille maximale d'un paquet de données peut varier en fonction du réseau. (RFC 3261 > TCP)

## **TCP**

(Transmission Control Protocol) envoie des paquets de données individuellement, segmentés à partir d'une certaine taille, et jusqu'à la confirmation de la réception.

## **A** Aide détaillée sous [SIP](#page-147-0)

**Important :** Si le cryptage par SIPS est activé, le protocole de transport TCP est utilisé. Les réglages manuels sont écrasés.

## **Délai souscriptions (min.)**

Indique à quelle fréquence l'état des modifications potentielles du système de télécommunication est demandé, par défaut : 45 minutes.

Ce faisant, choisissez un compromis entre une courte période de temps (qui génère de la charge) et une mise à jour rapide.

Aide détaillée sous [SIP](#page-147-0)

#### **Tentatives d'inscription**

Définit en cas d'erreur l'intervalle de répétition des tentatives pour créer une inscription dans le système/chez le fournisseur.

• **1x**

L'appareil envoie exactement une inscription au système/fournisseur. Aucune autre inscription n'est envoyée.

#### • **Intervalle fixé**

Les tentatives d'inscription sont envoyées au système/fournisseur à un intervalle fixe.

#### • **Doubler l'intervalle**

Le nombre de secondes défini est doublé chaque fois qu'une tentative d'inscription est envoyée au système/fournisseur.

**A** Aide détaillée sous [SIP](#page-147-0)

#### **Tentatives d'inscription : Intervalle en secondes**

Indique l'intervalle de temps entre deux tentatives d'inscription.

Minimum  $\cdot$  10 s

Par défaut : 180 s

**Aide détaillée sous [SIP](#page-147-0)** 

#### **Tentatives d'enregistrement**

Définit en cas d'erreur l'intervalle de répétition des tentatives d'enregistrement dans le système/chez le fournisseur.

• **1x**

L'appareil effectue exactement une tentative d'enregistrement auprès du système/du fournisseur. Aucune autre tentative d'enregistrement n'a lieu.

#### • **Intervalle fixé**

Les tentatives d'enregistrement auprès du système/du fournisseur ont lieu à un intervalle fixe.

#### • **Doubler l'intervalle**

Le nombre de secondes défini est doublé après chaque tentative d'enregistrement auprès du système/du fournisseur.

Aide détaillée sous [SIP](#page-147-0)

#### **Tentatives d'enregistrement : Intervalle en secondes**

Indique l'intervalle de temps entre deux tentatives d'enregistrement.

**Paramètres avancés**

 $Minimum : 1 c$ 

Par défaut : 10 s

**Aide détaillée sous [SIP](#page-147-0)** 

#### **Sources noms**

## **Actif**

La séquence dans la liste des sources de noms détermine l'ordre dans lequel ils sont pris en compte. La première source qui contient un nom est utilisée pour l'affichage.

## **Inactif**

Des sources de noms inactives peuvent être sélectionnées et placées dans la liste Actif par glisser-déposer et inversement.

## **Valeurs par défaut**

Rétablit l'état par défaut de la liste.

Aide détaillée sous [Sources noms](#page-150-0)

## **DTMF method**

Définit la méthode de transmission des signaux DTMF.

• **RTP event**

Transmission de paquets d'événements dans le flux RTP

• **Entrant**

Transmission de signaux sonores codés directement dans le flux RTP

• **Info SIP**

**Paramètres avancés**

Transmission de messages d'information SIP

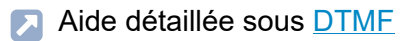

**Codecs**

# **Codecs**

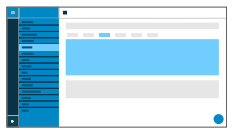

## **Codecs**

## **Actif**

La séquence dans la liste des codecs actifs détermine l'ordre dans lequel ils sont pris en compte.

Pour un rapport optimal entre la bande passante et la qualité vocale, il est recommandé de ne pas modifier l'ordre des codecs.

## **Inactif**

Des codecs inactifs peuvent être sélectionnés et placés dans la liste « Actif » par glisser-déposer et inversement.

Aide détaillée sous [Codecs](#page-45-0)

**Registre**

# **Registre**

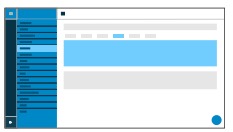

#### **Domaine SIP**

Espace de nommage qui comprend l'ensemble des entrées au sein d'un répertoire nommé par le fournisseur VoIP/l'opérateur du système de télécommunication.

Aide détaillée sous [Identités](#page-74-0)

#### **Port**

Port du registre. La valeur par défaut est de 5060 (recommandé).

- **Attention :** Des entrées divergentes peuvent provoquer des dysfonctionnements dès que le fournisseur apporte des modifications. Seule la valeur par défaut permet une requête SRV.
- **Attention :** Chaque ouverture de port sur le routeur constitue un risque de sécurité. Mettez en place des moyens de protection supplémentaires.
- **A** Aide détaillée sous [Identités](#page-74-0)

#### **Délai enregistrement (min.)**

5 à 60 minutes

**Registre**

Le temps d'enregistrement indique le nombre de minutes après lequel le téléphone s'enregistre à nouveau auprès du fournisseur VoIP.

Ce faisant, choisissez un compromis entre une courte période (qui génère du trafic avec le fournisseur) et une longue période de désdésenregistrement.

Aide détaillée sous [Identités](#page-74-0)

## **Nouvel enregistrement précoce (sec.)**

Raccourcit un réenregistrement du nombre de secondes indiqué. Un réenregistrement précoce permet d'éviter l'expiration prématurée de l'enregistrement.

**A** Aide détaillée sous [Identités](#page-74-0)

## **Nouvel enregistrement à 1/2**

Active le réenregistrement après la moitié de la durée maximale d'enregistrement négociée.

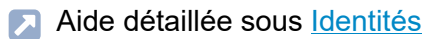

# **NAT**

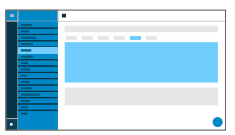

## **NAT Traversal SIP**

Conditions préalables :

- Serveur DNS réglé
- En cas de sélection de l'option « activée » : **Registre** activé pour le téléphone

## **Actif**

Le protocole NAT Traversal est effectué par le téléphone. Un serveur STUN doit également être saisi pour cela.

**Attention :** Chaque ouverture de port sur le routeur NAT constitue un risque de sécurité. Prenez les mesures de protection correspondantes.

## **Inactif**

Le protocole NAT Traversal n'est pas effectué par le téléphone. La requête SIP contient également la partie « rport », dans laquelle les adresses IP utilisées (locales, publiques) sont transportées. Le routeur qui connecte le réseau local à Internet doit être un routeur SIP qui fonctionne bien et qui effectue le protocole NAT Traversal.

Aide détaillée sous [NAT](#page-112-0)

## **RTP NAT Traversal**

Conditions préalables :

• Serveur DNS réglé

## **Actif**

Le protocole NAT Traversal est effectué par le téléphone. Un serveur STUN doit également être saisi pour cela.

- **Attention :** Chaque ouverture de port sur le routeur NAT constitue un risque de sécurité. Prenez les mesures de protection correspondantes.
- **Remarque :** Si des problèmes surviennent avec les connexions d'appel unidirectionnelles, il faut utiliser un serveur STUN.

## **Inactif**

Le protocole NAT Traversal n'est pas effectué par le téléphone. Le routeur qui connecte le réseau local à Internet doit être un routeur SIP qui fonctionne bien et qui effectue le protocole NAT Traversal.

**A** Aide détaillée sous [NAT](#page-112-0)

## **Intervalle NAT Keep Alive (s)**

Après le temps défini, des paquets NAT Keep Alive sont envoyés pour maintenir le mappage NAT dans le pare-feu.

- **Remarque :** Certains fournisseurs bloquent les comptes si l'intervalle NAT Keep Alive est trop court. Ceci est en général signalé par le message d'erreur 503 lors de l'enregistrement SIP. Si vous rencontrez ce problème, il est recommandé d'augmenter la valeur (pour la régler par exemple à 180).
- **A** Aide détaillée sous [Identités](#page-74-0)

Permet de trouver le meilleur chemin de transmission possible entre le téléphone et le système de télécommunication/fournisseur.

- **Remarque :** La méthode ICE ne doit être activée que si l'interlocuteur prend en charge la méthode ICE.
- A Aide détaillée sous ldentités

**Proxy sortant**

# **Proxy sortant**

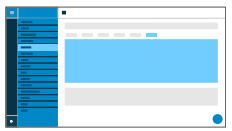

## **Mode**

## **Inactif**

Désactivez la fonction si

- Le registre est joignable sans proxy sortant
- Aucun proxy sortant n'est disponible

## **Automatique**

Le système de télécommunication détermine automatiquement un proxy sortant.

## **Manuel**

Le proxy sortant est réglé de manière fixe. La saisie s'effectue sous forme d'adresse ou d'URL.

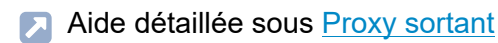

## **URL**

Adresse du serveur du proxy sortant.

**Remarque :** L'**URL** doit être remplie si le mode **Manuel** est sélectionné.

**Aide détaillée sous [Proxy sortant](#page-127-0)** 

#### **Port**

Port du proxy sortant.

- **Remarque :** Le **Port** doit être remplie si le mode **Manuel** est sélectionné.
- Aide détaillée sous [Proxy sortant](#page-127-0)

## **URL alternative**

Adresse alternative du serveur du proxy sortant.

Aide détaillée sous [Proxy sortant](#page-127-0)

## **Port alternatif**

Port alternatif du proxy sortant.

Aide détaillée sous [Proxy sortant](#page-127-0)

**Caméras**

# **Caméras**

**[Gestion des caméras](#page-304-0) [Paramètres](#page-306-0)**

**Gestion des caméras**

# <span id="page-304-0"></span>**Gestion des caméras**

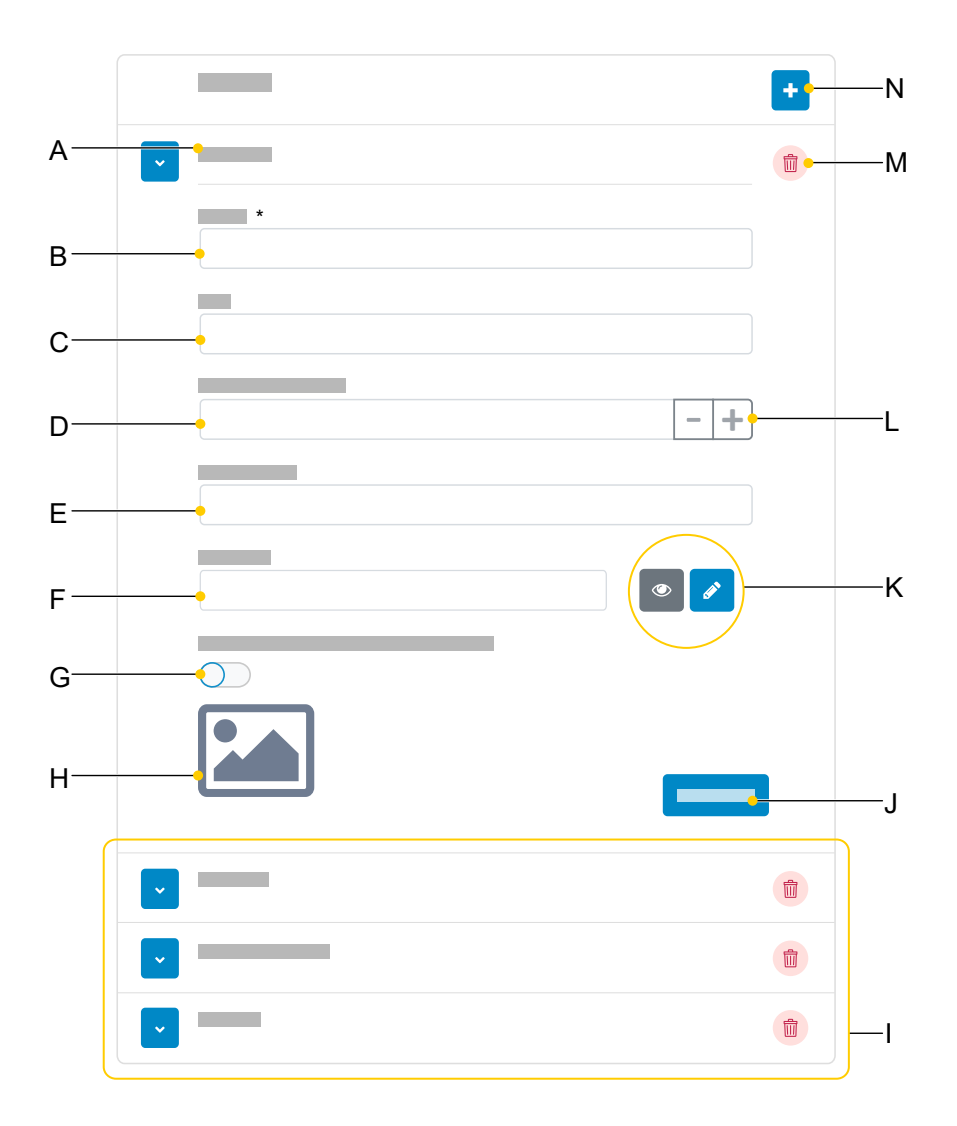

- A om permettant une attribution univoque, tel qu'attribué sous **Nom**
- B **Nom**, saisie obligatoire
- C **URL**
- D **Fréquence d'image en ms**
- E **Nom d'utilisateur**
- F **Mot de passe**
- G Active la transmission de l'image de la caméra uniquement pour les appels entrants
- H Image d'aperçu de la caméra configurée (uniquement avec une URL valide, sinon un caractère de remplacement est affiché)
- I Liste des autres caméras configurées
- J Sauvegarde les réglages effectués
- K Permet de visualiser et de modifier le mot de passe
- L Modifie les paramètres de fréquence d'image par paliers de 10
- M Supprime la caméra de la liste
- N Ajoute une nouvelle caméra à la liste

**Paramètres**

# <span id="page-306-0"></span>**Paramètres**

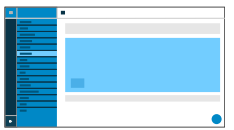

## **Ajouter une caméra**

Ajoute une autre caméra à la liste. La liste est dynamique. Les réglages peuvent être effectués pour un nombre de caméras au choix.

Aide détaillée sous [Caméras](#page-42-0)

#### **Nom**

Nom librement sélectionnable. Le nom est utilisé pour identifier la caméra dans le téléphone.

Aide détaillée sous [Caméras](#page-42-0)

#### **URL**

Adresse à partir de laquelle les images de la caméra sont obtenues.

**A** Aide détaillée sous [Caméras](#page-42-0)

## **Fréquence d'image en ms**

Sélection de la fréquence d'image, au moins 100 ms.

**Remarque :** La valeur des images effectivement transmises dépend de la caméra utilisée.

#### **Paramètres**

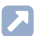

Aide détaillée sous [Caméras](#page-42-0)

## **Nom d'utilisateur**

Saisie du nom d'utilisateur, si nécessaire.

Aide détaillée sous [Caméras](#page-42-0)

#### **Mot de passe**

Saisie du mot de passe, si nécessaire.

A Aide détaillée sous [Caméras](#page-42-0)

#### **Afficher uniquement pour les appels entrants**

Active l'affichage de l'image de la caméra uniquement pour les appels entrants.

Aide détaillée sous [Caméras](#page-42-0)

**Mise à jour**

# **Mise à jour**

**[Paramètres de base](#page-309-0) [Redémarrage et état de livraison](#page-310-0) [Programmation horaire](#page-311-0)**

**Paramètres de base**

# <span id="page-309-0"></span>**Paramètres de base**

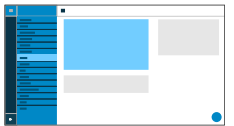

## **Vérifier la disponibilité de mises à jour**

Vérification automatique des mises à jour actuelles.

Aide détaillée sous [Mise à jour](#page-101-0)

#### **Installer automatiquement les mises à jour**

Installation automatique des mises à jour disponibles.

Aide détaillée sous [Mise à jour](#page-101-0)

#### **URL du serveur de mise à jour**

Réglage par défaut : https://update.auerswald.de

Aide détaillée sous [Mise à jour](#page-101-0)

## **Lancer la mise à jour**

Démarre l'installation d'une nouvelle version du firmware.

Aide détaillée sous [Mise à jour](#page-101-0)

**Redémarrage et état de livraison**

# <span id="page-310-0"></span>**Redémarrage et état de livraison**

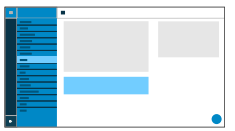

## **Redémarrage**

Lance un redémarrage du téléphone.

- **Attention :** Toutes les connexions, tous les appels et tous les services de données seront interrompus. Les informations non enregistrées seront perdues !
- Aide détaillée sous [Mise à jour](#page-101-0)

## **État de livraison**

Rétablit l'état de livraison du téléphone. Les données et les paramètres enregistrés sont supprimés. Le téléphone est éteint puis redémarré.

Aide détaillée sous *[État de livraison](#page-63-0)* 

**Programmation horaire**

# <span id="page-311-0"></span>**Programmation horaire**

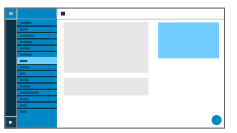

## **Jour de la semaine**

Jours de la semaine où a lieu une vérification des mises à jour disponibles et où une installation est effectuée.

Aide détaillée sous [Mise à jour](#page-101-0)

#### **Heure**

Heure à laquelle a lieu une vérification des mises à jour disponibles et où une installation est effectuée.

Aide détaillée sous [Mise à jour](#page-101-0)

**Réseaux**

# **Réseaux**

**[Paramètres actuels](#page-313-0) [IPv4](#page-315-0) [IPv6](#page-317-0) [VLAN](#page-319-0) [VPN](#page-321-0) [Topologie](#page-326-0)**

**Paramètres actuels**

# <span id="page-313-0"></span>**Paramètres actuels**

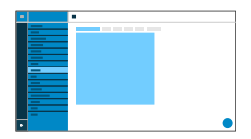

Liste tous les paramètres réseau réglés sur le téléphone.

#### **DNS**

Adresse IP du serveur DNS utilisé.

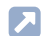

Aide détaillée sous [IPv4](#page-137-0)

## **Adresses IP**

## **Protocole**

Affiche le protocole réseau utilisé.

## **Adresse IP**

Affiche l'adresse IP du téléphone.

## **Préfixe**

Autre notation pour le masque de sous-réseau.

Exemple : 24 correspond à 255.255.255.0

#### **Routes**

## **Protocole**

Affiche le protocole réseau utilisé par l'itinéraire de redirection.

**Paramètres actuels**

## **Passerelle**

Affiche l'adresse IP de l'itinéraire de redirection.

En cas d'utilisation d'un seul routeur, l'adresse IP du DNS est identique à celle de la passerelle. S'il existe différents serveurs pour ces tâches, les adresses IP diffèrent.

**IPv4**

# <span id="page-315-0"></span>**IPv4**

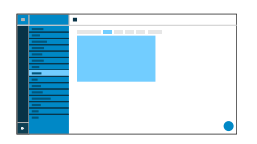

## **Mode IPv4**

## **DHCP**

Le téléphone obtient son adresse IP automatiquement d'un serveur DHCP.

## **Statique**

Le téléphone utilise une adresse IP enregistrée de manière fixe (obtenue auprès de l'administrateur système).

Aide détaillée sous [IPv4](#page-137-0)

## **Adresse IP**

En cas de sélection **DHCP :** affichage de l'adresse IP du téléphone

En cas de sélection **Statique :** saisie/édition de l'adresse IP du téléphone

Par défaut : 0.0.0.0.

Aide détaillée sous [IPv4](#page-137-0)

## **Masque de sous-réseau**

Exemple : 255.255.255.0

Aide détaillée sous [IPv4](#page-137-0)

## **Passerelle**

Exemple : 192.168.178.1

La passerelle permet la connexion entre les réseaux. Elle est paramétrée par le fournisseur ou par l'administrateur système des réseaux.

Aide détaillée sous [IPv4](#page-137-0)

## **DNS 1**

Le serveur DNS est nécessaire pour l'accès à Internet et remplace une URL par une adresse IP. Le serveur DNS est paramétré par le fournisseur ou par l'administrateur système du réseau.

Aide détaillée sous [IPv4](#page-137-0)

## **DNS 2**

en option

Aide détaillée sous [IPv4](#page-137-0)

**IPv6**

# <span id="page-317-0"></span>**IPv6**

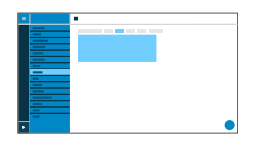

## **Mode IPv6**

## **Auto**

Le téléphone obtient son adresse IP automatiquement d'un serveur DHCP.

## **Désactivé**

Désactive le mode Ipv6. L'IPv4 par DHCP est utilisé.

Aide détaillée sous [IPv6](#page-138-0)

## **Extensions privées**

Si cette fonction est activée, des adresses IPv6 ne permettant aucune conclusion sur l'utilisateur sont formées. La partie hôte de l'adresse IPv6 est anonymisée.

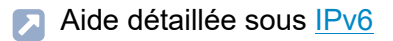

## **DNS 1**

Le serveur DNS est nécessaire pour l'accès à Internet et remplace une URL par une adresse IP. Le serveur DNS est paramétré par le fournisseur ou par l'administrateur système du réseau.

**IPv6**

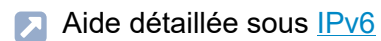

## **DNS 2**

en option

Aide détaillée sous [IPv6](#page-138-0)

**VLAN**

# <span id="page-319-0"></span>**VI AN**

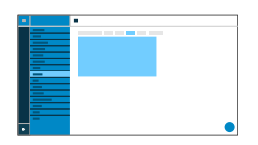

## **Téléphone VLAN**

Active le VLAN pour le téléphone.

Aide détaillée sous [VLAN](#page-139-0)

#### **ID VLAN téléphone**

Saisie de l'ID VLAN du téléphone : 1 … 4094

Les paquets de données correspondants sont étiquetés avec cet ID.

Aide détaillée sous [VLAN](#page-139-0)

#### **Priorité VLAN téléphone**

0 (priorité la plus faible) … 7 (priorité la plus importante)

Aide détaillée sous [VLAN](#page-139-0)

#### **Port PC VI AN**

Active le VLAN pour le port PC.

Aide détaillée sous [VLAN](#page-139-0)

## **ID VLAN port PC**

Saisie de l'ID VLAN du port PC : 1 … 4094

Les paquets de données correspondants sont étiquetés avec cet ID.

Aide détaillée sous **[VLAN](#page-139-0)** 

## **Priorité VLAN port PC**

0 (priorité la plus faible) … 7 (priorité la plus importante)

Aide détaillée sous [VLAN](#page-139-0)

**VPN**

# <span id="page-321-0"></span>**VPN**

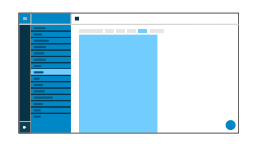

## **VPN**

Active le VPN pour le téléphone

Aide détaillée sous [VPN](#page-140-0)

## **Type de VPN**

## **IPsec Xauth PSK**

L'authentification s'effectue à l'aide d'un secret partagé et d'un secret personnel.

## **IPsec Xauth RSA**

L'authentification s'effectue à l'aide d'une paire de clés composée d'une clé privée et d'une clé publique.

## **IPsec Hybrid RSA**

Mélange de**IPsec Xauth PSK** et **IPsec Xauth RSA**

## **Open VPN**

Des bibliothèques OpenVPN sont utilisées pour établir un VPN via une connexion cryptée TLS/SSL.

## **L2TP IPsec PSK**

**VPN**

Variante IPsec, est exécutée via le Layer 2 Tunneling Protocol (protocole de tunnelisation de la couche 2). L'authentification s'effectue à l'aide d'un secret partagé et d'un secret personnel.

## **L2TP IPsec RSA**

Variante IPsec, est exécutée via le Layer 2 Tunneling Protocol (protocole de tunnelisation de la couche 2). L'authentification s'effectue à l'aide d'une paire de clés composée d'une clé privée et d'une clé publique.

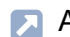

**A** Aide détaillée sous [VPN](#page-140-0)

#### **Nom**

Nom librement sélectionnable pour la connexion VPN.

Aide détaillée sous [VPN](#page-140-0)

## **Serveur**

Adresse du serveur pour la connexion VPN.

L'adresse du serveur est fournie par votre administrateur réseau.

**Aide détaillée sous [VPN](#page-140-0)** 

## **Nom d'utilisateur**

Nom d'utilisateur pour la connexion VPN.

Le nom d'utilisateur est fourni par votre administrateur réseau.

Aide détaillée sous [VPN](#page-140-0)

#### **Mot de passe**

Mot de passe pour la connexion VPN.

Le mot de passe est fourni par votre administrateur réseau.

**Aide détaillée sous [VPN](#page-140-0)** 

#### **Serveur DNS**

Adresse du serveur DNS pour la connexion VPN (p. ex. 8.8.8.8).

L'adresse du serveur DNS est fournie par votre administrateur réseau.

**Aide détaillée sous [VPN](#page-140-0)** 

## **Domaines de recherche**

Adresses des domaines de recherche pour la connexion VPN.

Les adresses des domaines de recherche sont fournies par votre administrateur réseau.

**Aide détaillée sous [VPN](#page-140-0)** 

## **Routes**

Paramètres pour le réseau, plage d'adresses IP (p. ex. 10.0.0.0/8).

La plage d'adresses IP des itinéraires de redirection est fournie par votre administrateur réseau.

**Aide détaillée sous [VPN](#page-140-0)**
#### **ID IPsec**

- **Attention :** les paramètres dans la zone ID IPsec dépendent fortement du serveur utilisé. La configuration doit être définie par l'administrateur réseau.
- **Aide détaillée sous [VPN](#page-140-0)**

### **Clé IPsec préinstallée**

Code d'authentification.

**Aide détaillée sous [VPN](#page-140-0)** 

### **Certificat utilisateur IPsec**

Est générée par l'administrateur système ou par l'utilisateur lui-même.

Le certificat d'utilisateur IPsec doit répondre aux critères suivants :

- Norme X 509
- Format .pem
- Aide détaillée sous [VPN](#page-140-0)

### **Clé IPsec privée**

Est générée par l'administrateur système ou par l'utilisateur lui-même.

La clé privée doit répondre aux critères suivants :

- Norme X.509
- Format .pem

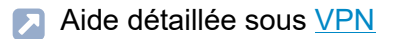

## **Certificat CA IPsec**

Fonctionne comme une sorte d'« ancrage de confiance » pour la connexion.

Le certificat CA IPsec doit répondre aux critères suivants :

- Norme X 509
- Format .pem
- Aide détaillée sous [VPN](#page-140-0)

### **Certificat serveur IPsec**

Certificat côté serveur.

Le certificat CA IPsec doit répondre aux critères suivants :

- Norme X.509
- Format .pem
- **Aide détaillée sous [VPN](#page-140-0)**

## **Configuration Open VPN**

Contenu d'un fichier de configuration(openvpn.cfg) en tant que partie intégrante de la structure d'un Open VPN.

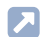

**A** Aide détaillée sous [VPN](#page-140-0)

**Topologie**

# **Topologie**

**[Paramètres de base](#page-327-0) [Tampon](#page-329-0) de gigue [Serveur STUN](#page-331-0)**

**Paramètres de base**

## <span id="page-327-0"></span>**Paramètres de base**

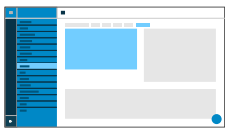

#### **Vérifier le nom d'hôte**

Vérifie si le certificat appartient au domaine/à l'IP.

Aide détaillée sous [Certificats](#page-44-0)

#### **TailleCadre**

Indique la taille des paquets RTP (msec audio/paquet RTP).

### **Port SIP local**

1024 … 65535

Par défaut : 5060

Définit le port sortant pour les messages SIP.

Aide détaillée sous [SIP](#page-147-0)

## **Aucun RTP en mode silencieux**

Supprime l'envoi de paquets RTP lorsqu'il n'y a pas de conversation active.

**Remarque :** Lorsque cette fonction est activée, certaines parties de la conversation peuvent donner l'impression d'interruptions de la connexion, car le bruit de fond est coupé net.

**A** Aide détaillée sous [Topologie](#page-143-0)

#### **LLDP**

Lorsque cette fonction est activée, des paquets LLDP sont régulièrement envoyés au commutateur compatible LLDP directement connecté.

Aide détaillée sous [LLDP](#page-92-0)

#### **LLDP : Intervalle en secondes**

Fréquence d'envoi du paquet LLDP

30 … 3 600 s

Minimum : 30 s

Par défaut : 30 s

Aide détaillée sous [LLDP](#page-92-0)

**Tampon de gigue**

## <span id="page-329-0"></span>**Tampon de gigue**

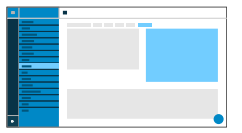

## **Valeur initiale**

Valeur de départ du délai Prefetch (msec).

- **Remarque :** La valeur doit être comprise entre Prefetch min. et Prefetch max.. En cas de valeur initiale = 0, Prefetch est désactivé.
- Aide détaillée sous [Tampon](#page-155-0) de gigue

### **Prefetch min.**

Délai minimal Prefetch (msec).

Par défaut : 60 msec

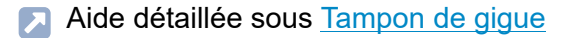

#### **Prefetch max.**

Délai maximal Prefetch (msec).

Par défaut : 240 msec

Aide détaillée sous [Tampon](#page-155-0) de gigue

## **Maximum**

Délai que le tampon de gigue peut enregistrer (msec).

Par défaut : 360 msec

Aide détaillée sous [Tampon](#page-155-0) de gigue

## <span id="page-331-0"></span>**Serveur STUN**

**[Gestion des serveurs STUN](#page-332-0) [Paramètres](#page-333-0)**

**Gestion des serveurs STUN**

## <span id="page-332-0"></span>**Gestion des serveurs STUN**

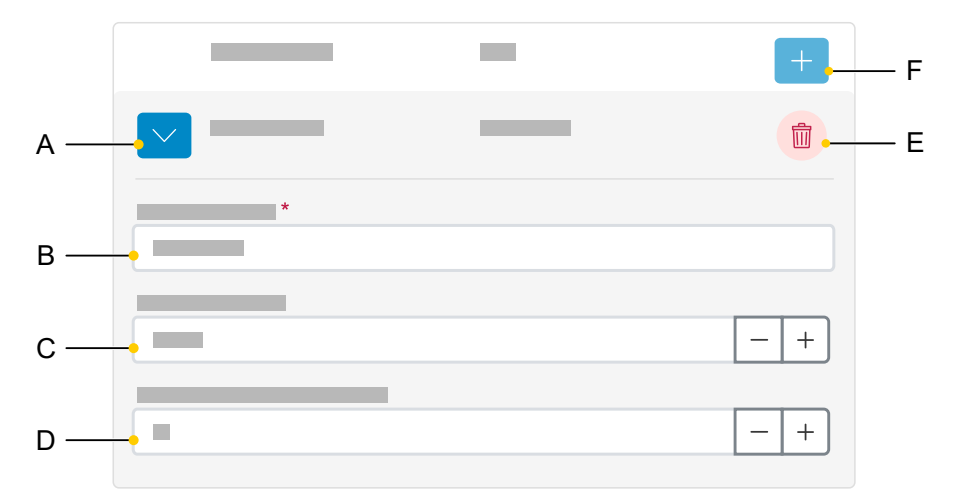

- A Affiche/masque tous les paramètres d'un serveur STUN.
- B Champ **URL du serveur STUN**, saisie obligatoire.
- C Champ **Port du serveur STUN**, 1 ... 65535.
- D Champ **Délai enregistrement (min.)**, 5 ... 60 minutes.
- E Supprime le serveur STUN sélectionné.
- F Ajoute un autre serveur STUN à la liste. La liste est dynamique. Il est possible de régler des paramètres pour jusqu'à huit serveurs STUN.

**Paramètres**

## <span id="page-333-0"></span>**Paramètres**

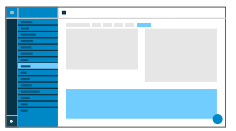

### **URL du serveur STUN**

Conditions préalables :

• Serveur DNS réglé

Saisie de l'URL du serveur STUN.

**A** Aide détaillée sous [Topologie](#page-143-0)

### **Port du serveur STUN**

- 1 65535
- **Important :** Toute réexpédition du port constitue un risque de sécurité. Effectuez aussi peu de réexpéditions des ports que possible.
- **Remarque :** En cas de problèmes avec les connexions d'appel unidirectionnel, une libération des ports RTP peut être utile.
- A Aide détaillée sous [Topologie](#page-143-0)

### **Délai enregistrement (min.)**

5 à 60 minutes

Le temps d'enregistrement indique le nombre de minutes après lequel le téléphone s'enregistre à nouveau auprès du fournisseur VoIP.

Ce faisant, choisissez un compromis entre une courte période (qui génère du trafic avec le fournisseur) et une longue période de désdésenregistrement.

**A** Aide détaillée sous [Topologie](#page-143-0)

**LDAP**

# **LDAP**

**[Paramètres de base](#page-336-0) [Filtre LDAP](#page-339-0)**

**Paramètres de base**

## <span id="page-336-0"></span>**Paramètres de base**

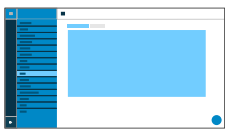

#### **Protocole LDAP**

Protocole du serveur LDAP.

## **LDAP**

Trafic de données non sécurisé par défaut, Port 389.

## **LDAP StartTLS**

Trafic de données crypté par Transport Layer Security, Port 389.

## **LDAPS**

LDAP par technologie SSL, Port 636.

### **Actif**

Active la requête du service d'annuaire.

Aide détaillée sous [LDAP](#page-90-0)

#### **Serveur**

Nom de domaine ou adresse IP du serveur LDAP

Aide détaillée sous [LDAP](#page-90-0)

#### **Port**

Port du serveur LDAP. Utilisez le port préréglé sur les systèmes de télécommunication.

**LDAPS** (recommandé) : Port 636

**LDAP StartTLS** : Port 389

**LDAP** : Port 389

Aide détaillée sous [LDAP](#page-90-0)

#### **Nom d'utilisateur**

Le nom d'utilisateur qui a été attribué lors de la configuration du serveur LDAP est utilisé pour l'identification auprès du serveur LDAP.

- **Remarque :** Le nom d'utilisateur se trouve dans l'interface internet de votre système de télécommunication sous **Données des utilisateurs** > **Carnets d'adresses** > **Paramètres** à la ligne **Nom d'utilisateur simplifié** à côté de **Nom d'utilisateur** (p. ex. : cn=auerswaldschandelah,dc=auerswald).
- Aide détaillée sous [LDAP](#page-90-0)

#### **Mot de passe**

Le mot de passe qui a été attribué lors de la configuration du serveur LDAP est utilisé pour l'identification auprès du serveur LDAP.

**Remarque :** le mot de passe se trouve dans l'interface internet de votre système de télécommunication sous **Données des utilisateurs** > **Carnets d'adresses** > **Paramètres** à la ligne **Nom d'utilisateur simplifié** à côté de **Mot de passe**.

**Aide détaillée sous [LDAP](#page-90-0)** 

## **Étendue de recherche**

Position dans le répertoire à partir de laquelle la recherche LDAP commence.

Exemple : BaseDN dc=auerswald

Aide détaillée sous [LDAP](#page-90-0)

## <span id="page-339-0"></span>**Filtre LDAP**

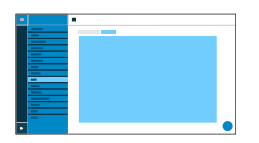

Les réglages possibles dans la zone **LDAP** > **Filtre LDAP** ne doivent être effectués que par des experts. La syntaxe du filtre LDAP est utilisée. Les spécifications techniques RFC 2254 et RFC 4515 sont utilisées.

Pour transférer les coordonnées du serveur LDAP, les valeurs ci-dessous doivent être saisies dans le terminal.

## **Filtre de nom**

Détermination du filtre de nom pour la recherche LDAP.

Aide détaillée sous [LDAP](#page-90-0)

#### **Filtre de numéro**

Filtre pour l'affectation du numéro au nom pour les appels entrants et sortants.

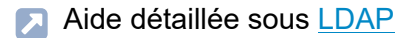

#### **Filtre de numéro masque de composition**

Filtre pour l'affichage de la liste des propositions dans le masque de composition.

Aide détaillée sous [LDAP](#page-90-0)

#### **Max. Contacts LDAP max.**

Détermine le nombre maximum de contacts LDAP à afficher.

Aide détaillée sous [LDAP](#page-90-0)

#### **Max. nombre de correspondances**

Détermine le nombre maximum de résultats de recherche LDAP à afficher.

Aide détaillée sous [LDAP](#page-90-0)

#### **Attribut de nom**

Attributs de nom pertinents.

Aide détaillée sous [LDAP](#page-90-0)

#### **Attribut de numéro de téléphone**

Attributs de numéro de téléphone pertinents.

Aide détaillée sous [LDAP](#page-90-0)

#### **Trier par**

Algorithme de tri (par prénom, par nom)

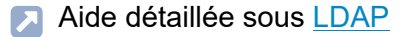

#### **Format du nom**

Détermine sous quelle forme les noms sont affichés (prénom en premier, nom en premier).

Aide détaillée sous [LDAP](#page-90-0)

#### **Recherche de numéros entrants**

Si la recherche de numéros entrants est activée, le nom d'affichage est recherché par LDAP pour les appels entrants.

Aide détaillée sous [LDAP](#page-90-0)

## **Recherche de numéros sortants**

Si la recherche de numéros sortants est activée, le nom d'affichage est recherché par LDAP pour les appels sortants.

Aide détaillée sous [LDAP](#page-90-0)

**Téléphonie**

## **Téléphonie**

**[Paramètres d'appel](#page-343-0) [Raccourcis d'appel](#page-353-0)** **Paramètres d'appel**

## <span id="page-343-0"></span>**Paramètres d'appel**

**[Signalisation d'appel](#page-344-0) [Appel direct](#page-345-0) [Interception d'appel](#page-346-0) [Appels sortants](#page-347-0) [Transfert](#page-348-0) d'appel [Journal d'appels](#page-350-0) [Réponse automatique aux appels](#page-351-0)** **Signalisation d'appel**

## <span id="page-344-0"></span>**Signalisation d'appel**

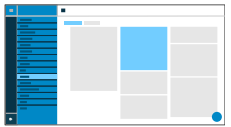

### **Double appel**

Signale les appels entrants pendant une conversation.

## **Tonalité de double appel**

Signale les appels entrants pendant une conversation par une tonalité.

Si l'option est désactivée, les appels entrants pendant une conversation ne sont signalés que par un changement de l'affichage.

#### **Ne pas déranger**

Refuse les appels entrants sur le téléphone.

### **Rappel automatique**

Le rappel est déclenché automatiquement par le système de télécommunication.

Aide détaillée sous [Rappel automatique](#page-129-0)

**Appel direct**

# <span id="page-345-0"></span>**Appel direct**

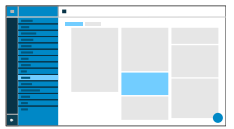

### **Numéro direct composé**

Saisie du numéro d'appel qui sera appelé une fois le temps d'attente indiqué écoulé.

- **Remarques :** La fonction n'est pas active si aucun numéro direct composé n'a été indiqué. Lors de la saisie de numéros de téléphone externes, il faut tenir compte du format de numéro d'appel réglé sur le système de télécommunication.
- Aide détaillée sous [Appel direct](#page-34-0)

#### **Temps d'attente avant le démarrage de l'appel en s**

Indique le nombre de secondes d'attente avant que l'appel ne démarre vers le numéro direct composé saisi.

Aide détaillée sous [Appel direct](#page-34-0)

**Interception d'appel**

## <span id="page-346-0"></span>**Interception d'appel**

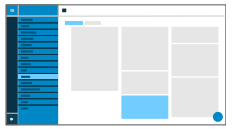

### **Auto liste ouvrir**

Ouvre automatiquement la liste d'interception d'appel dès que de nouveaux appels peuvent être pris.

Aide détaillée sous [Interception d'appel](#page-84-0)

### **Jouer le son du interception d'appel**

Selon le réglage, un signal retentit (même si la liste d'interception d'appel est déjà ouverte) :

- **Jamais**
- **Si auto liste ouvrir**
- **Si nouvel appel liste**
- Aide détaillée sous [Interception d'appel](#page-84-0)

**Appels sortants**

## <span id="page-347-0"></span>**Appels sortants**

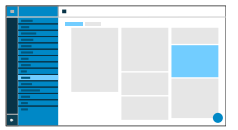

## **Appel anonyme**

Masque la transmission de votre numéro de téléphone à la personne appelée.

## **Démarrage automatique de l'appel**

L'appel démarre automatiquement après le temps indiqué.

## **Secondes jusqu'au démarrage de l'appel**

Le curseur permet de régler le nombre de secondes à attendre jusqu'à ce que l'appel automatique commence.

**Transfert d'appel**

## <span id="page-348-0"></span>**Transfert d'appel**

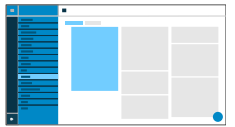

#### **Immédiat**

Transfère immédiatement des appels entrants au numéro de téléphone destinataire indiqué.

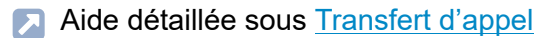

#### **Si occupé**

Renvoie les appels entrants au numéro de téléphone destinataire indiqué si le correspondant est occupé.

Aide détaillée sous [Transfert](#page-171-0) d'appel

#### **Si non-réponse**

Transfère les appels entrants au numéro de téléphone destinataire indiqué s'ils ne reçoivent pas de réponse après un délai prédéfini.

Aide détaillée sous [Transfert](#page-171-0) d'appel

### **Destination du transfert**

Permet la saisie du numéro de téléphone destinataire.

Aide détaillée sous [Transfert](#page-171-0) d'appel

### **Temps d'attente avant le transfert d'appel**

Indique le nombre de secondes à attendre avant que le renvoi d'appel ne soit activé.

Aide détaillée sous [Transfert](#page-171-0) d'appel

**Journal d'appels**

## <span id="page-350-0"></span>**Journal d'appels**

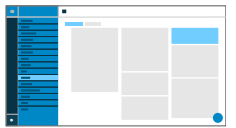

## **Gérer le journal d'appels**

Active la journalisation des appels entrants et sortants.

- **Remarque :** Lorsque cette fonction est désactivée, il n'est pas possible de lancer des appels par renumérotation.
- Aide détaillée sous [Gérer le journal d'appels](#page-71-0)

**Réponse automatique aux appels**

## <span id="page-351-0"></span>**Réponse automatique aux appels**

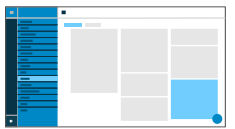

### **Après demande SIP**

Les appels entrants envoient grâce à un en-tête d'information d'alerte avec info=alert-autoanswer une demande de réponse immédiate à l'appel.

Aide détaillée sous [Réponse automatique aux appels](#page-131-0)

#### **Prise d'appel après délai**

Indique le nombre de secondes à attendre avant que les appels ne soient automatiquement pris. Une réponse automatique aux appels est empêchée par la sélection du paramètre **Non automatique**.

A Aide détaillée sous [Réponse automatique aux appels](#page-131-0)

#### **Signal sonore lors de la connexion**

Signale des appels entrants à l'aide d'un signal sonore.

Aide détaillée sous [Réponse automatique aux appels](#page-131-0)

#### **Interrompre les appels en cours**

Les appels actifs sont mis en attente en cas d'appels InterCom entrants.

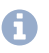

**Remarque :** Pour interrompre les appels en cours, il est obligatoire d'activer la fonction Double appel.

Aide détaillée sous [Réponse automatique aux appels](#page-131-0)

**Raccourcis d'appel**

## <span id="page-353-0"></span>**Raccourcis d'appel**

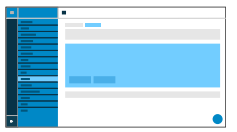

#### **Nom**

Nom librement sélectionnable.

Aide détaillée sous [Raccourcis d'appel](#page-128-0)

#### **Partenaire d'appel**

Sélection d'un partenaire d'appel avec lequel la liaison doit être établie.

Pour éviter que l'affichage de la caméra ne soit interrompu en raison de changements de numéros, il est possible d'utiliser des expressions régulières (regex) pour afficher une plage plus large de numéros de téléphone.

**Exemple 1 :** La caméra est reliée au partenaire d'appel 55. Comme l'appel est affiché avec la touche de sonnerie « 55(4) » enfoncé, il n'y aurait pas d'image de la caméra. Il y a 2 possibilités pour éviter ce comportement :

- 1. Configuration d'un autre raccourci d'appel avec le partenaire d'appel 554
- 2. Saisie de l'expression régulière suivante 55[1-4]?@.\*

Si cette expression régulière est saisie, les numéros de téléphone suivants sont reconnus comme valables : 55, 551, 552, 553, 554.

Aucune image de caméra ne sera affichée pour

- − Les numéros de téléphone à plus de 3 chiffres
- − Les numéros de téléphone qui ne commencent pas par 55
- − Les numéros de téléphone hors de la plage de chiffres 1-4 après le 55

**Exemple 2 :** Raccourci d'appel en liaison avec une AVM FRITZ!box

La caméra est reliée à une AVM FRITZ!box avec un partenaire d'appel interne \*\*620. \* (étoile) est affecté à une fonction dans les expressions régulières et doit donc être marqué comme chiffre par un caractère d'échappement. La saisie correcte est la suivante : \\* \\*620@fritz.box.

- **Remarque :** L'AVM FRITZ!box envoie les numéros d'appel internes sous forme de xxx@fritz.box.
- Aide détaillée sous [Raccourcis d'appel](#page-128-0)

#### **Caméra**

Sélection de la caméra dont les images doivent être affichées.

Aide détaillée sous [Caméras](#page-42-0)

## **Touches programmables | Touche 1/2**

Sélection d'une touche fonctionnelle configurée.

Aide détaillée sous [Raccourcis d'appel](#page-128-0)

**Tonalités**

## **Tonalités**

**[Sonneries selon type d'appel](#page-356-0) [Gestion des sonneries](#page-357-0)**

**Sonneries selon type d'appel**

## <span id="page-356-0"></span>**Sonneries selon type d'appel**

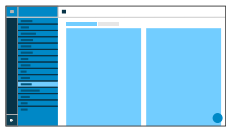

### **#Numérotation**

Indique le numéro séquentiel dans la liste.

**A** Aide détaillée sous [Tonalités](#page-156-0)

#### **Terme de recherche**

Attribue la sonnerie sélectionnée aux informations d'alerte du SIP Invite du système de télécommunication/fournisseur. Par défaut, 6 désignations sont prédéfinies.

Aide détaillée sous [Tonalités](#page-156-0)

#### **Sonneries selon type d'appel**

Liste des sonneries possibles. C'est ici que s'effectue l'attribution de la sonnerie au type d'appel.

**A** Aide détaillée sous [Tonalités](#page-156-0)

**Gestion des sonneries**

## <span id="page-357-0"></span>**Gestion des sonneries**

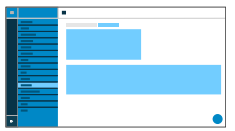

### **Importation**

Charge le fichier audio sélectionné dans l'appareil.

La procédure s'effectue en deux étapes :

- **Browse :** Ouvre une boîte de dialogue pour sélectionner le fichier souhaité.
- **Importer :** Charge le fichier audio sélectionné dans le téléphone.
- **Remarque :** Max. taille autorisée par fichier : 5 MB.
- **A** Aide détaillée sous [Tonalités](#page-156-0)

## **Utilisation mémoire**

Indique la quantité de mémoire occupée par les sonneries importées.

**A** Aide détaillée sous [Tonalités](#page-156-0)

**Date et heure**

## **Date et heure**

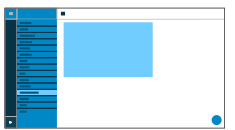

## **Heure Téléphone**

Affichage de l'heure réglée dans le téléphone.

Actualiser par **C**.

### **Date Téléphone**

Affichage de la date réglée dans le téléphone.

Actualiser par  $\mathbf{C}$ .

## **Heure automatique (NTP)**

L'heure sera automatiquement reprise à partir du serveur NTP.

Si le serveur NTP n'est pas activé, le téléphone n'est pas synchronisé avec le serveur de temps. Il est possible que la date et l'heure ne soient pas affichées correctement.

Aide détaillée sous [Date et heure](#page-56-0)

#### **Serveur NTP**

Serveur de temps qui fournit l'horodatage. L'utilisation de l'adresse d'un serveur de temps géographiquement proche permet d'obtenir la plus grande précision possible.

Exemple : pool.ntp.org

**A** Aide détaillée sous [Date et heure](#page-56-0)

#### **Fuseau horaire**

Les données horodatées sur le téléphone (par exemple, les entrées du journal d'appels, les entrées du calendrier ou les e-mails) sont affichées avec l'heure correcte.

Aide détaillée sous [Date et heure](#page-56-0)

#### **Format horaire**

**12 h :** affichage au format 12 heures. L'indication am/pm est également affichée.

**24 h :** affichage au format 24 heures.

Aide détaillée sous [Date et heure](#page-56-0)
**Utilisateur**

## **Utilisateur**

**[Gestion des utilisateurs](#page-361-0) [Paramètres](#page-363-0)**

**Gestion des utilisateurs**

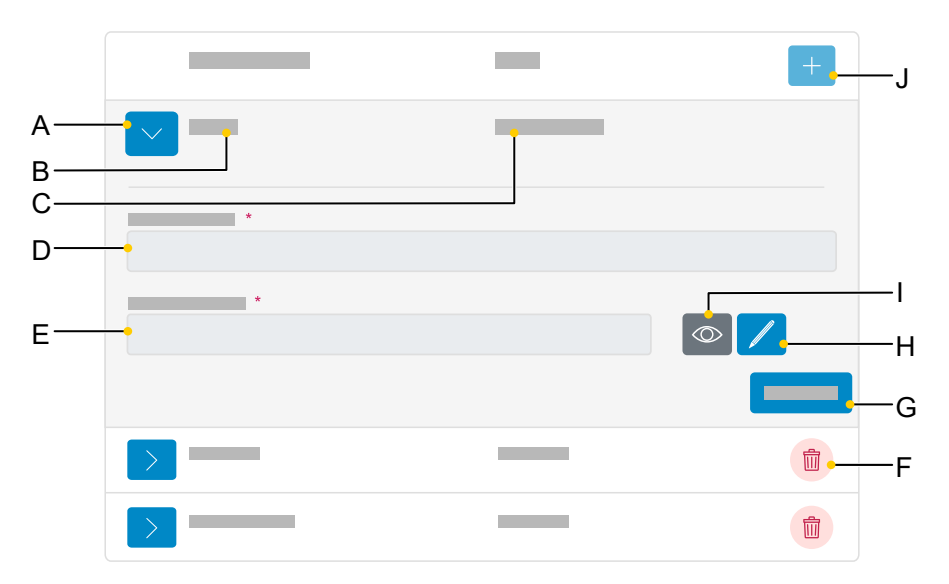

## <span id="page-361-0"></span>**Gestion des utilisateurs**

- A Affiche/masque les paramètres d'un utilisateur.
- B Affichage du nom d'utilisateur tel qu'il a été attribué en D.
- C Affichage du rôle tel qu'il est attribué lors de la création d'un nouvel utilisateur.
	- **Remarque :** Les droits d'administrateur ne peuvent être attribués que lors de la création d'un nouvel utilisateur.
- D Champ **Nom d'utilisateur**
- E Champ **Mot de passe**
- F Supprime un utilisateur.
- G Enregistre tous les paramètres pour un utilisateur.
- H Un clic sur le symbole Éditer permet de saisir un nouveau mot de passe.
- I Affiche/masque le mot de passe actuellement réglé (uniquement en mode Éditer).
- J Ajoute un nouvel utilisateur à la liste.

**Paramètres**

## <span id="page-363-0"></span>**Paramètres**

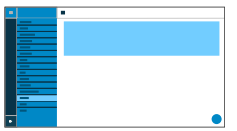

#### **Nom d'utilisateur**

Indique le nom d'utilisateur.

- **Remarque :** N'utilisez pas de signe deux-points » **:** « dans le nom d'utilisateur.
- Aide détaillée sous [Rôles des utilisateurs et droits](#page-132-0)

#### **Mot de passe**

Saisie/modification du mot de passe.

Respectez les conventions suivantes lors de l'attribution d'un nouveau mot de passe. Le mot de passe doit :

- être différent de celui utilisé jusqu'à présent
- contenir au moins un chiffre
- contenir au moins une lettre majuscule
- contenir au moins une lettre minuscule
- contenir au moins un caractère spécial
- comporter au moins 9 caractères
- Le mot de passe doit être différent du nom d'utilisateur
- Aide détaillée sous [Mots de passe](#page-109-0)

## **Administrateur**

Attribue des droits d'administrateur à l'utilisateur.

- **Remarque :** Les droits d'administrateur ne peuvent être attribués que lors de la création d'un nouvel utilisateur.
- Aide détaillée sous [Rôles des utilisateurs et droits](#page-132-0)

**Sauvegarde**

## **Sauvegarde**

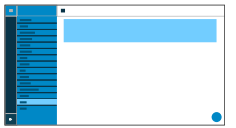

#### **Créer une sauvegarde**

Exporte tous les paramètres du téléphone sous forme de fichier .xml.

Une copie du fichier est enregistrée sur le PC.

**Remarque :** Selon les paramètres du navigateur, un emplacement de stockage est demandé lors de l'exportation ou bien le fichier est enregistré dans le dossier Téléchargements du PC. Exemple pour Mozilla Firefox :**Paramètres** > **Fichiers et applications** > **Téléchargements**.

Aide détaillée sous [Sauvegarde](#page-144-0)

#### **Restaurer la sauvegarde**

Charge tous les paramètres du fichier .xml enregistré dans le téléphone.

La procédure s'effectue en deux étapes :

- **Browse :** Ouvre une boîte de dialogue permettant de sélectionner une copie des paramètres du téléphone préalablement enregistrée dans le dossier correspondant du support de stockage.
- **Importer :** Charge les paramètres du fichier .xml sélectionné dans le téléphone.
- **A** Aide détaillée sous [Sauvegarde](#page-144-0)

**Accès**

## **Accès**

**[Paramètres généraux](#page-367-0) [Menu du téléphone](#page-371-0)**

**Paramètres généraux**

## <span id="page-367-0"></span>**Paramètres généraux**

**[Options pour les développeurs](#page-368-0) [URL d'action](#page-369-0) [Logs](#page-370-0)**

**Options pour les développeurs**

## <span id="page-368-0"></span>**Options pour les développeurs**

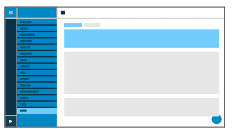

## **Android Debug Bridge (adb)**

Active l'accès du PC au téléphone via l'interface logicielle afin d'exécuter des commandes sur le système Android à l'aide d'ADB.

**URL d'action**

## <span id="page-369-0"></span>**URL d'action**

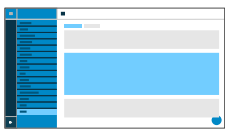

#### **Analyser les URL d'action**

Active l'exécution d'URL d'action. L'appareil reçoit des requêtes HTTP du PC et les exécute.

- **Remarque :** L'activation de **Analyser les URL d'action** n'est pas possible si la fonction **Administration Web (https)** est inactive.
- Aide détaillée sous [URL d'action](#page-177-0)

#### **Serveur URL d'action**

Nécessaire pour les événements à envoyer. Aucune saisie n'est nécessaire si seules des commandes sont reçues.

Aide détaillée sous [URL d'action](#page-177-0)

#### **Générer un nouveau jeton**

Met à disposition un mot de passe statique pour l'interface du téléphone.

Aide détaillée sous [URL d'action](#page-177-0)

**Logs**

## <span id="page-370-0"></span>**Logs**

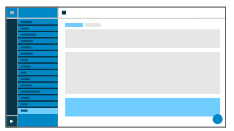

## **Logs étendue**

Permet l'enregistrement des informations de débogage.

- **Remarque :** Des logs étendus peuvent avoir un effet négatif sur les performances de l'ensemble du système.
- Aide détaillée sous [Logs](#page-96-0)

**Menu du téléphone**

## <span id="page-371-0"></span>**Menu du téléphone**

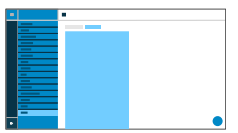

### **Filtrer les réglages**

Limite la sélection des points de menu affichés. Pour les administrateurs, l'affichage réduit est valable sur le téléphone, pour les utilisateurs, l'affichage réduit est valable aussi bien sur le téléphone que sur l'interface web.

- **Remarque :** Cette page est visible uniquement pour les administrateurs.
- Aide détaillée sous [Rôles des utilisateurs et droits](#page-132-0)

**Utilisation du téléphone**

# **Utilisation du téléphone**

**[Connaissances de base](#page-373-0) [Appels](#page-441-0) [Contacts](#page-445-0) [Galerie](#page-450-0) [Interceptions d'appel](#page-451-0) [Application de messagerie vocale](#page-452-0) [Sync](#page-470-0) [Notifications](#page-474-0) [Paramètres](#page-475-0)**

**Connaissances de base**

## <span id="page-373-0"></span>**Connaissances de base**

**[Commande gestuelle](#page-374-0) [Écran](#page-376-0) [Notifications](#page-419-0) [Touches](#page-420-0) et LED [Applications](#page-437-0)**

**Commande gestuelle**

## <span id="page-374-0"></span>**Commande gestuelle**

L'appareil peut être utilisé par commande gestuelle. Il s'agit d'une alternative aux appuis sur les touches, pour certaines fonctions.

### **Appui**

Une brève pression du bout du doigt sur la position correspondante de l'écran exécute l'une des actions suivantes, selon l'élément :

- Sélectionner
- Ouvrir
- Démarrer
- Marquer
- Activer/désactiver

## **Tirer / pousser**

## **Vertical (défilement)**

Faites glisser le bout de votre doigt (sans lâcher) de haut en bas ou de bas en haut

- pour faire défiler rapidement une liste
- pour faire défiler des pages Internet

Dans certaines listes classées par ordre alphabétique (p. ex. Contacts), une barre de défilement verticale est affichée sur le bord droit de l'écran. La barre de défilement peut être déplacée ou glissée pour atteindre rapidement la lettre souhaitée.

Un mouvement de glissement à partir du haut de l'écran permet d'afficher les notifications. Un nouveau glissement affiche le curseur pour le réglage de la luminosité.

## **Diagonale (zoom)**

Faire glisser deux doigts en les écartant ou en les faisant glisser l'un contre l'autre permet d'effectuer un zoom avant/arrière sur les éléments suivants

- Contenus des pages Internet
- Images dans l'application Galerie

### **Balayer l'écran**

Faites glisser le bout de votre doigt de gauche à droite ou de droite à gauche pour

- Régler les paramètres à l'aide des curseurs (tels que la luminosité)
- Basculer entre les différentes listes d'appels (tous, en absence, sortants)
- Supprimer des messages de la fenêtre des notifications

**Écran**

# <span id="page-376-0"></span>**Écran**

**[Aperçu de l'écran](#page-377-0) [Ligne de statut](#page-404-0) [Widget](#page-405-0) de statut [Barre d'état](#page-406-0) [Touches](#page-408-0) de fonction [Symboles du système](#page-410-0) [Champs de saisie et de sélection](#page-415-0) [Clavier virtuel](#page-417-0)**

**Aperçu de l'écran**

## <span id="page-377-0"></span>**Aperçu de l'écran**

**[Écran d'accueil](#page-378-0) [Noms d'affichage variables](#page-380-0) Tous les [journaux](#page-382-0) d'appels [Appels entrants](#page-384-0) [Conversation active](#page-391-0) [Mettre des conversations en attente](#page-392-0) [Transfert](#page-394-0) d'appel [Conférence](#page-398-0) [Transfert](#page-401-0) [Raccourcis d'appel](#page-402-0)**

## <span id="page-378-0"></span>**Écran d'accueil**

## **La figure suivante montre l'écran du téléphone lorsque l'écran d'accueil est ouvert.**

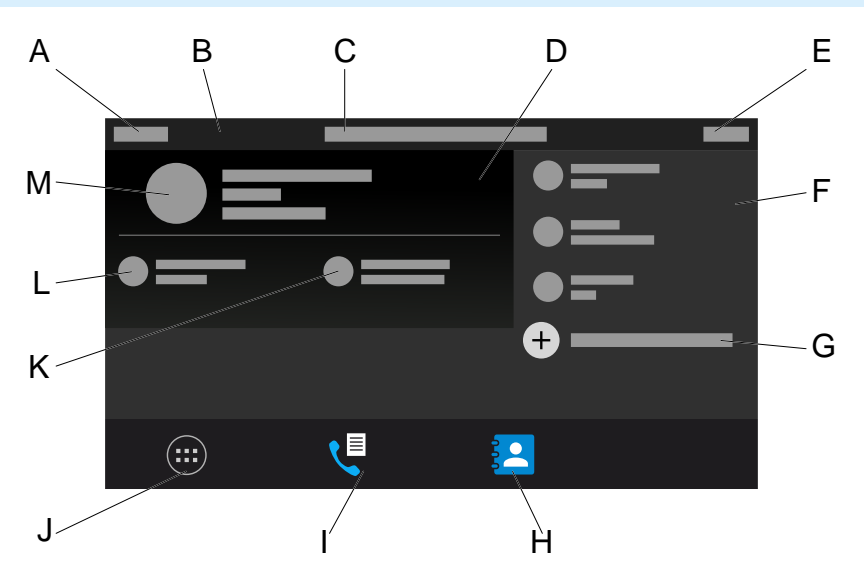

- A Semaine calendaire
- B Ligne de statut
- C Date
- D Widget de statut
- E Heure, symboles du système
- F Touches de fonction tactiles
- G Ajouter d'autres touches de fonction tactiles
- H Icône à l'écran **Contacts**
- I Icône à l'écran **Journal d'appels**

**Écran d'accueil**

- J Icône à l'écran **Menu**
- K Icône à l'écran **Nouveaux messages**
- L Icône à l'écran **Nouveaux appels**
- M Contact MOI

**Noms d'affichage variables**

## <span id="page-380-0"></span>**Noms d'affichage variables**

**Noms d'affichage sur l'écran d'accueil**

Différents noms d'affichage peuvent être transmis. Les noms d'affichage sont utilisés aussi bien pour l'affichage sur l'appareil personnel que pour l'envoi de messages SIP.

# A B ₹§  $\left(\vdots\right)$ ┋╺

- A Affichages possibles (l'ordre indique la priorité) :
	- − Nom d'utilisateur primaire (pour provisionning uniquement) = contact MOI
	- − Nom de l'appareil
- B Affichages possibles (l'ordre indique la priorité) :
	- − Nom d'affichage comme affecté sous Identités
	- − Nom d'utilisateur SIP@registre SIP (xxxx@xxx.xxx.xxx.xxx)
- − Pas de WebUI (si l'administration web (https) est désactivée et qu'aucune identité n'est configurée)
- − Adresse IP (lorsque l'appareil est connecté et non enregistré)

**Tous les journaux d'appels**

## <span id="page-382-0"></span>**Tous les journaux d'appels**

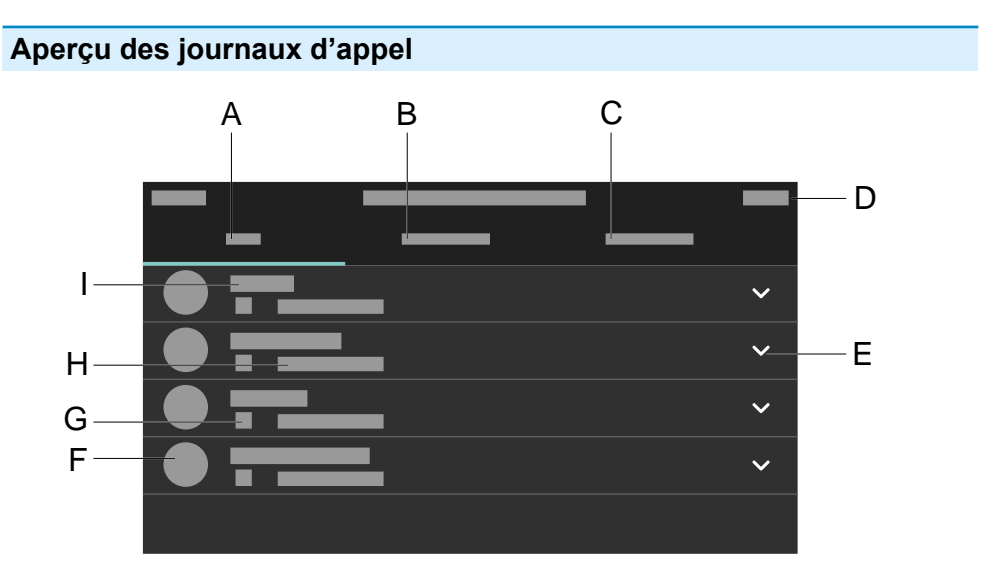

- A Historique des appels **TOUS :** affiche la liste de tous les appels, triés dans l'ordre chronologique.
- B Historique des appels **EN ABSENCE :** affiche la liste de tous les appels en absence, triés dans l'ordre chronologique.
- C Historique des appels **SORTANT :** affiche la liste de tous les appels sortants, triés dans l'ordre chronologique.
- D Barre d'état : affichage de la date, de l'heure et, le cas échéant, d'autres symboles du système
- E Ouvre une liste permettant les options suivantes :
	- − **Détails de l'appel**
	- − **Modifier numéro avant d\'appeler**
	- − **Ajouter aux contacts**

## − **Supprimer l'entrée**

- F Image de profil
- G Icône de type d'appel
- H Heure et date de l'appel
- I Numéro de téléphone/Contact
- **Remarque :** Un appui sur une entrée dans la liste permet de la sélectionner. Pour supprimer des entrées d'une liste d'appels, utilisez les touches fléchées pour naviguer jusqu'à l'entrée et appuyez sur Supprimer  $\sqrt{a}$ . Pour supprimer le contenu de toute la liste, appuyez sur Supprimer  $\sqrt{a}$  pendant env. 2 secondes et confirmez le message qui apparaît ensuite avec **OK** . Pour quitter le journal d'appel, appuyez sur Retour  $\sqrt{2}$ .
- Des détails concernant ces paramètres se trouvent sous [Écran](#page-376-0)

<span id="page-384-0"></span>Lors des appels entrants sur un téléphone de la série COMfortel D, les informations suivantes sont affichées

- la destination qui a été appelée
- l'appelant
- la personne appelée
- le chemin de l'appel
- **Important :** L'affichage des chemins d'appel n'est disponible qu'avec Featurelevel 2 ou plus (utilisation de l'appareil sur un COMtrexx) ou après l'activation du paquet confort série D (utilisation de l'appareil sur une installation téléphonique de la société Auerswald/FONtevo).

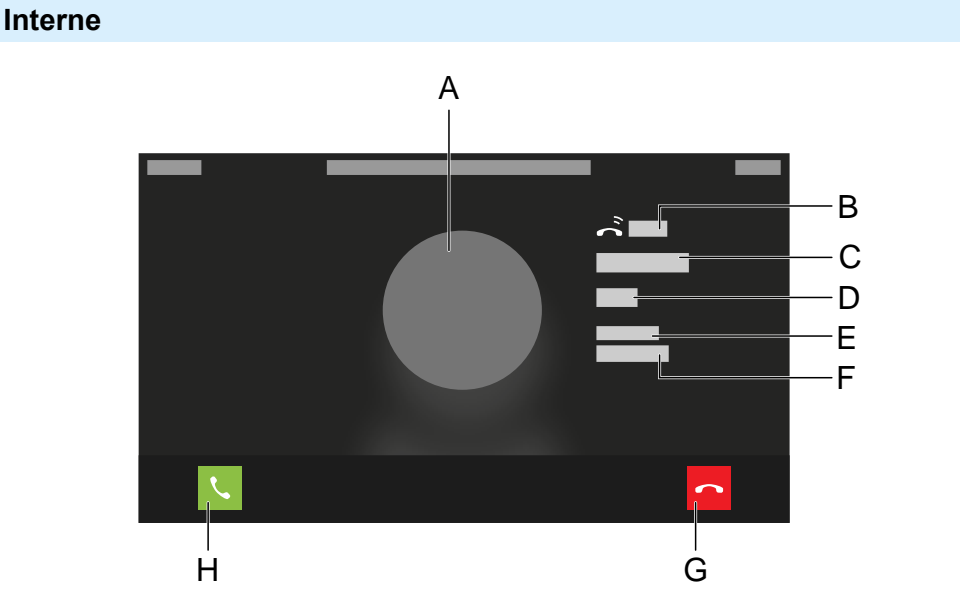

A Profil du contact

- B Durée de l'appel
- C Nom de l'appelant
- D Numéro de l'appelant
- E **Identité**
- F Identité personnelle appelée
- G Rejeter
- H Décrocher

#### **Externe**

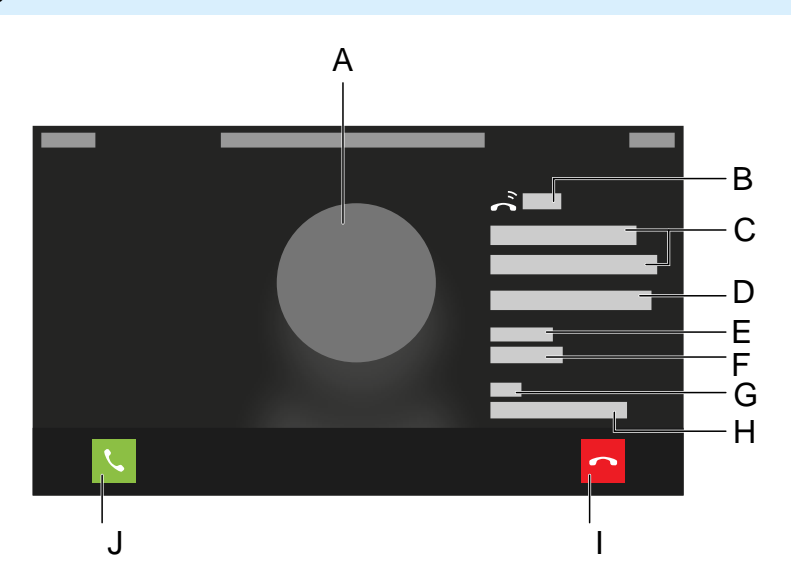

- A Profil du contact
- B Durée de l'appel
- C Nom de l'appelant
- D Numéro de l'appelant

## E **Identité**

F Identité personnelle appelée

## G **Ligne principale**

- H Nom du numéro de téléphone de la ligne principale Ist kein Name vergeben: Anzeige der gerufenen Nummer.
- I Rejeter
- J Décrocher

## **Appel de groupe**

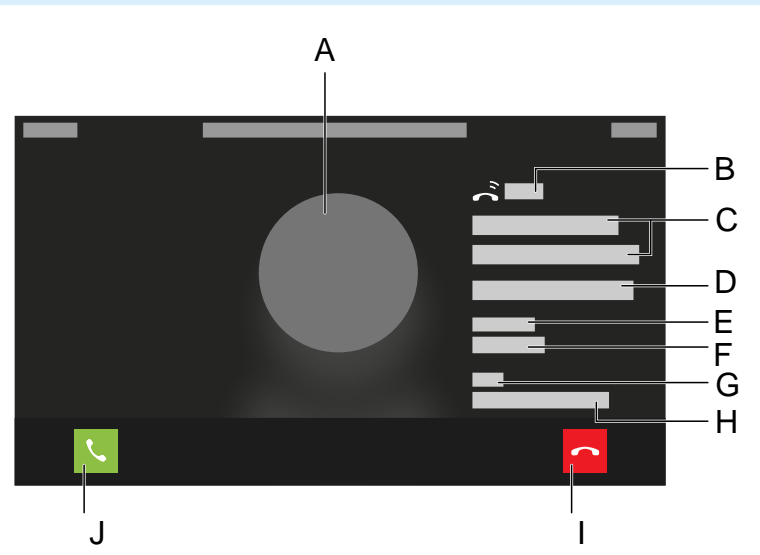

- A Profil du contact
- B Durée de l'appel
- C Nom de l'appelant
- D Numéro de l'appelant

#### E **Groupe**

- F Nom du groupe appelé
- G **Ligne principale**
- H Nom du numéro appelé

Ist kein Name vergeben: Anzeige der gerufenen Nummer.

- I Rejeter
- J Décrocher

## **Appel d'interphone**

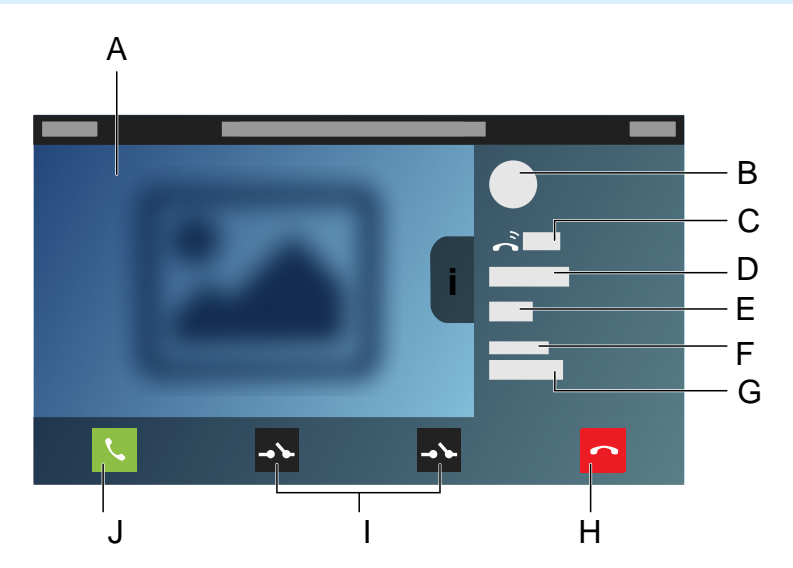

- A Affichage de l'image de la caméra transmise par l'interphone
- B Profil du contact
- C Durée de l'appel
- D Nom de la porte

- E Numéro d'appel de la porte
- F **Identité**
- G Identité personnelle appelée
- H Rejeter
- I Touches de fonction Relais configurées pour l'appel d'interphone (p. ex. ouvrir la porte, allumer la lumière)
- J Décrocher

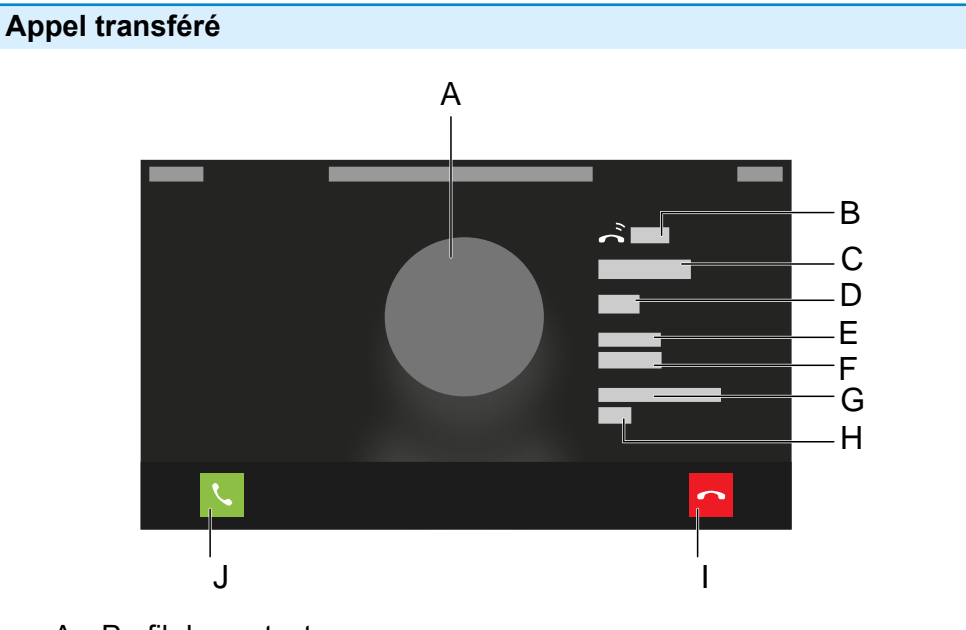

- A Profil du contact
- B Durée de l'appel
- C Nom de l'appelant
- D Numéro de l'appelant
- E **Identité**

- F Identité personnelle appelée
- G **Transféré via**
- H Numéro de téléphone interne
- I Rejeter
- J Décrocher

#### **Double appel**

La fonction Double appel permet de signaler les appels entrants pendant une communication en cours.

**Aide détaillée sous [Double appel](#page-58-0)** 

#### **Ne pas déranger**

La fonction Ne pas déranger permet de désactiver les appels entrants si nécessaire.

Aide détaillée sous [Ne pas déranger](#page-113-0)

#### **Interception d'appel**

L'interception d'appel permet de répondre sur son propre téléphone à un appel entrant sur un autre téléphone interne ou sur sa propre boîte vocale.

**Description de l'utilisation sous [Interception d'appel](#page-209-0)** 

#### **Transfert d'appel**

La fonction de transfert d'appel permet de transférer des appels en fonction de la situation (immédiatement, si occupé ou en l'absence de réponse).

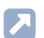

Alide détaillée sous [Transfert](#page-171-0) d'appel

## <span id="page-391-0"></span>**Conversation active**

#### **Conversation active entre 2 correspondants**

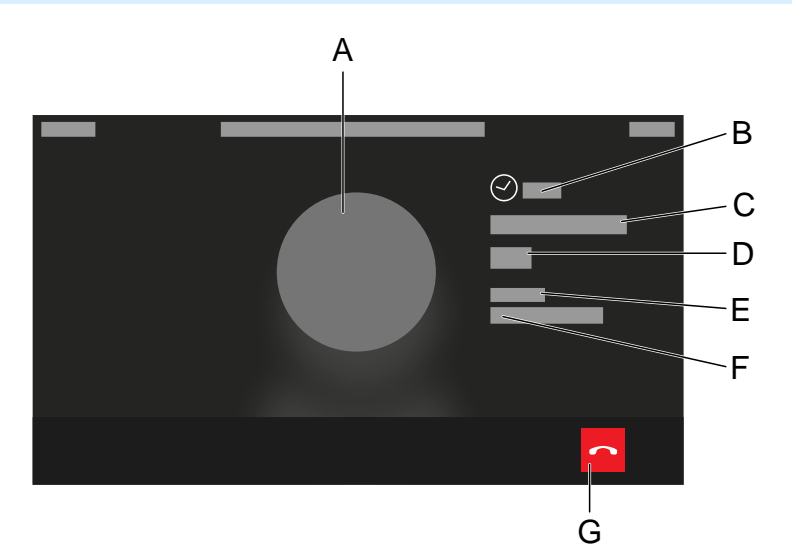

- A Profil du contact
- B Durée de l'appel
- C Identité correspondant 1
- D Numéro de téléphone correspondant 1
- E **Identité**
- F Identité 2
- G Fin de l'appel..

## <span id="page-392-0"></span>**Mettre des conversations en attente**

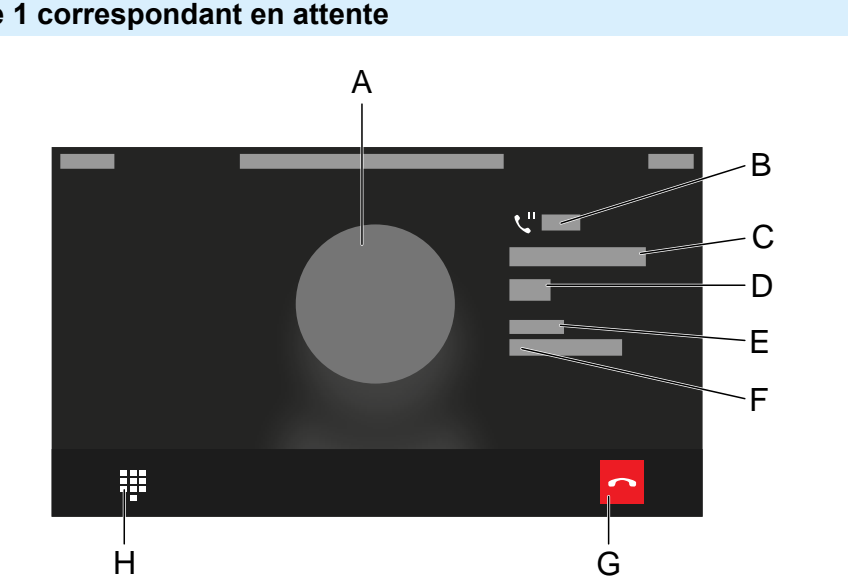

#### **Mettre 1 correspondant en attente**

- A Profil du contact
- B Durée de mise en attente
- C Identité correspondant en attente
- D Numéro de téléphone correspondant en attente
- E **Identité**
- F Identité personnelle
- G Fin de l'appel..
- H Commute dans la vue à partir de laquelle il est possible d'appeler un correspondant supplémentaire

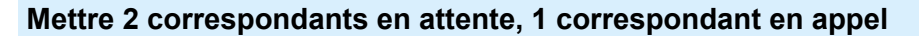

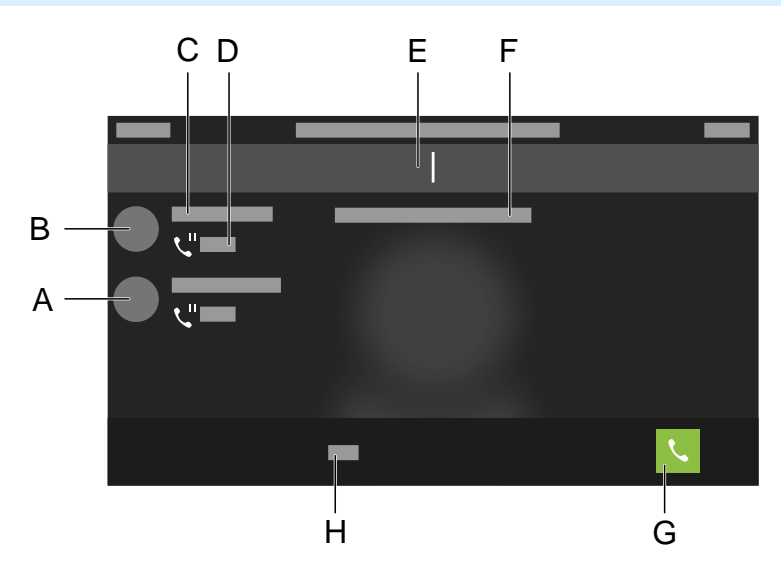

- A Correspondant 1
- B Correspondant 2
- C Nom du contact
- D Duree
- E Saisie du numéro de téléphone pour appeler un correspondant supplémentaire
- F Texte de la remarque
- G Déclencher un appel
- H Commutateur saisie numérique < > alphanumérique

## <span id="page-394-0"></span>**Transfert d'appel**

## **L'appel personnel est transféré**

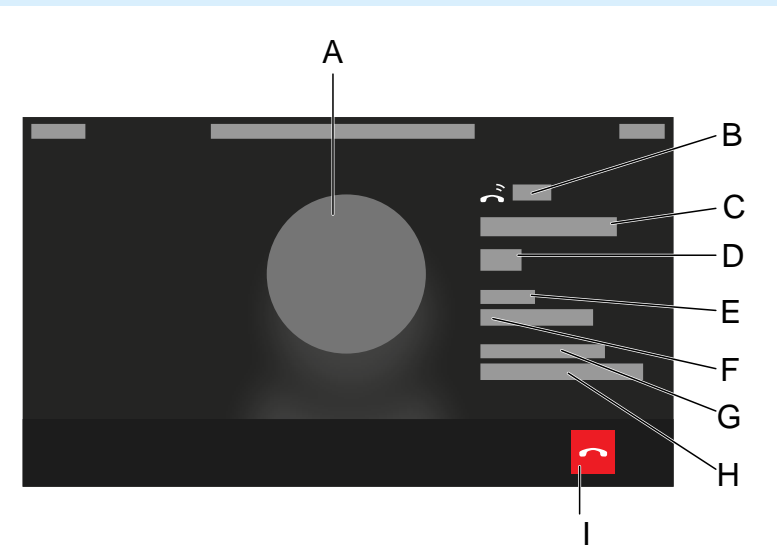

- A Profil du contact
- B Durée de l'appel
- C Nom de l'identité à laquelle l'appel est transféré
- D Numéro de téléphone de l'identité à laquelle l'appel est transféré
- E **Identité**
- F Identité personnelle
- G **Transféré via**
- H Identité du transfert, avec affichage du numéro de téléphone
- I Fin de l'appel..

### **Sélection de la cible pour le transfert d'appel**

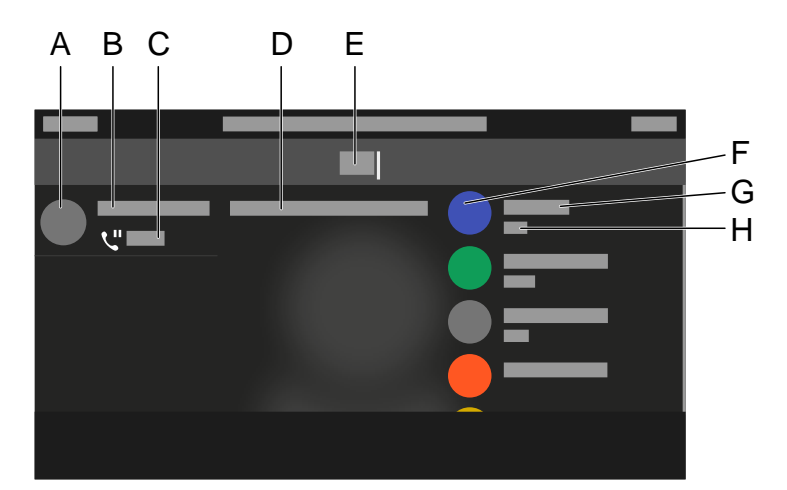

- A Profil du contact
- B Identité de l'appel à transférer
- C Durée de l'appel à transférer
- D Texte de la remarque
- E Saisie de la cible du transfert d'appel

Contacts proposés, indiquant à chaque fois :

- F Profil du contact
- G Nom de l'identité
- H Numéro de téléphone de l'identité
#### **Transfert d'une conversation active**

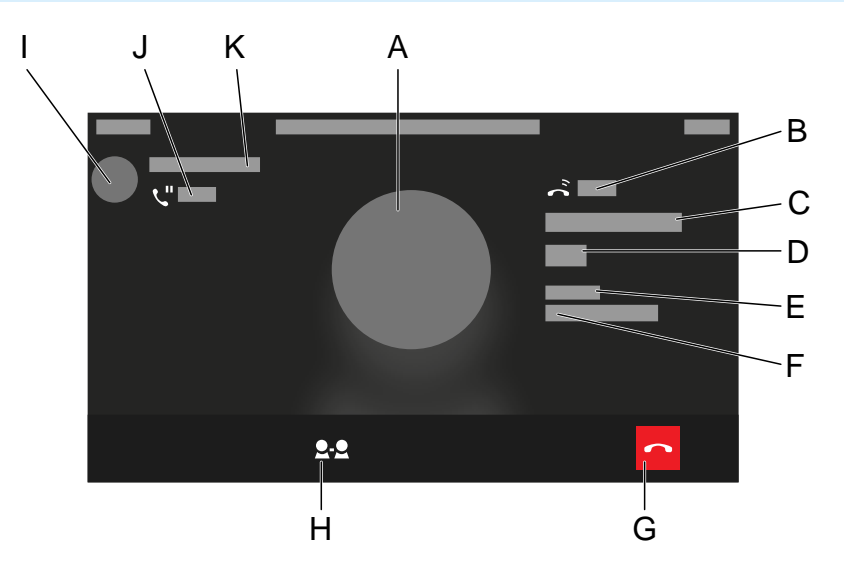

- A Profil du contact
- B Durée de l'appel destinataire
- C Identité de l'appel destinataire
- D Numéro de téléphone de l'appel destinataire
- E **Identité**
- F Identité personnelle
- G Fin de l'appel..
- H Connecter un partenaire

Un appel sur la touche programmable permet un transfert sans annonce

- I Profil de contact de l'appel à transférer
- J Durée de l'appel à transférer

**Transfert d'appel**

### K Identité de l'appel à transférer

# **Conférence**

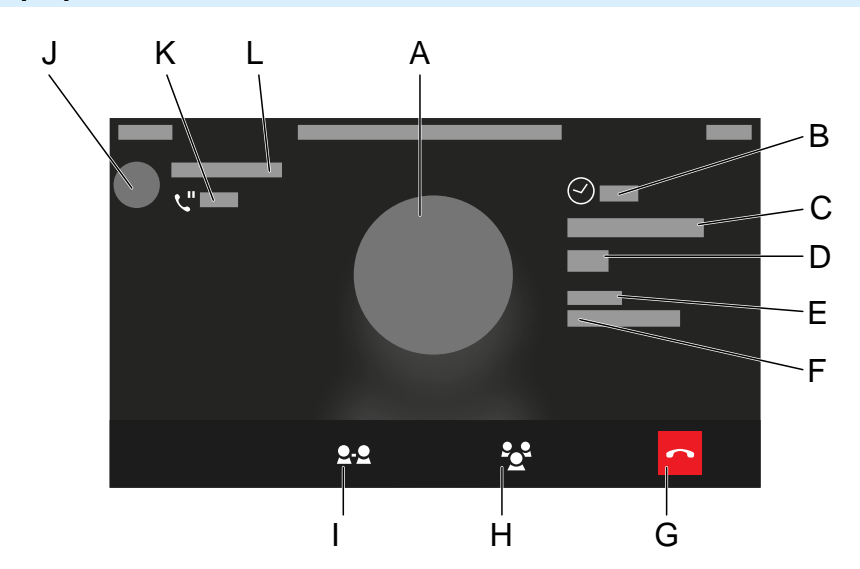

### **Étape préalable à l'établissement de la conférence**

- A Profil du contact
- B Durée de la conversation active
- C Identité de la conversation active
- D Numéro de téléphone de la conversation active
- E **Identité**
- F Identité personnelle
- G Fin de l'appel..
- H Établissement de la conférence
- I Connecter un partenaire
- J Profil de contact de l'appel en attente
- K Durée de l'appel en attente
- L Identité de l'appel en attente

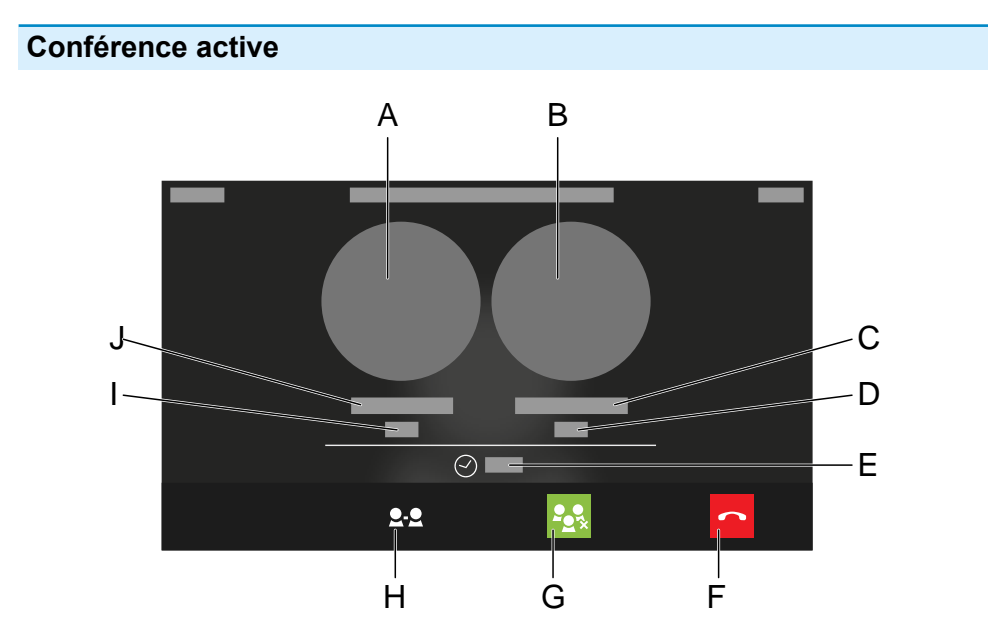

- A Profil de contact partenaire de conférence 1
- B Profil de contact partenaire de conférence 2
- C Identité partenaire de conférence 2
- D Numéro de téléphone partenaire de conférence 2
- E Durée de la conférence
- F Identité personnelle
- G Terminer la conférence
- H Connecter un partenaire
- I Numéro de téléphone partenaire de conférence 1

**Conférence**

J Identité partenaire de conférence 2

**Transfert**

# **Transfert**

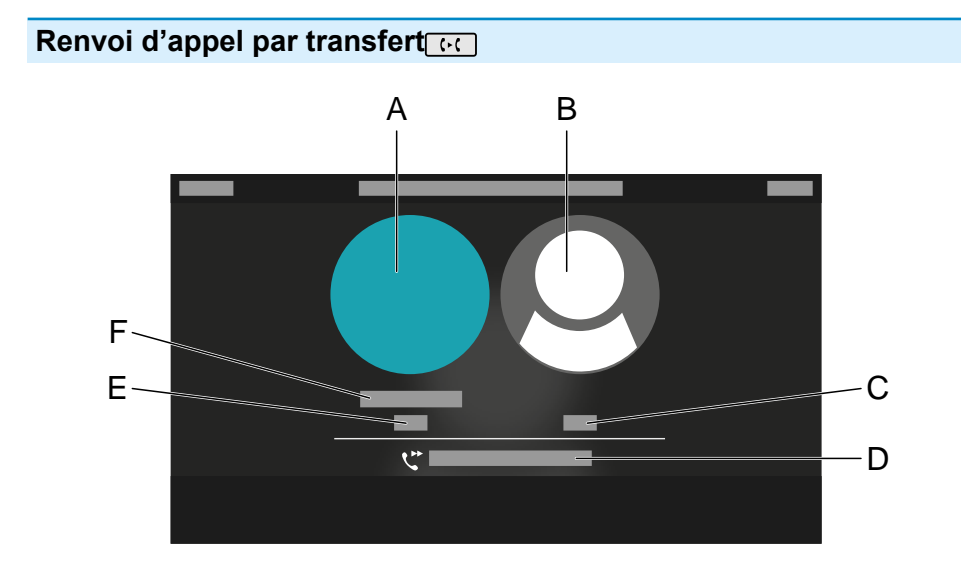

- A Profil de contact de l'interlocuteur actif
- B Profil de contact cible du transfert
- C Numéro de téléphone cible du transfert
- D Affichage de l'état de la procédure de transfert
- E Numéro de téléphone de l'interlocuteur actif
- F Identité de l'interlocuteur actif

# **Raccourcis d'appel**

### **Raccourci d'appel avec informations affichées et partenaire d'appel supplémentaire**

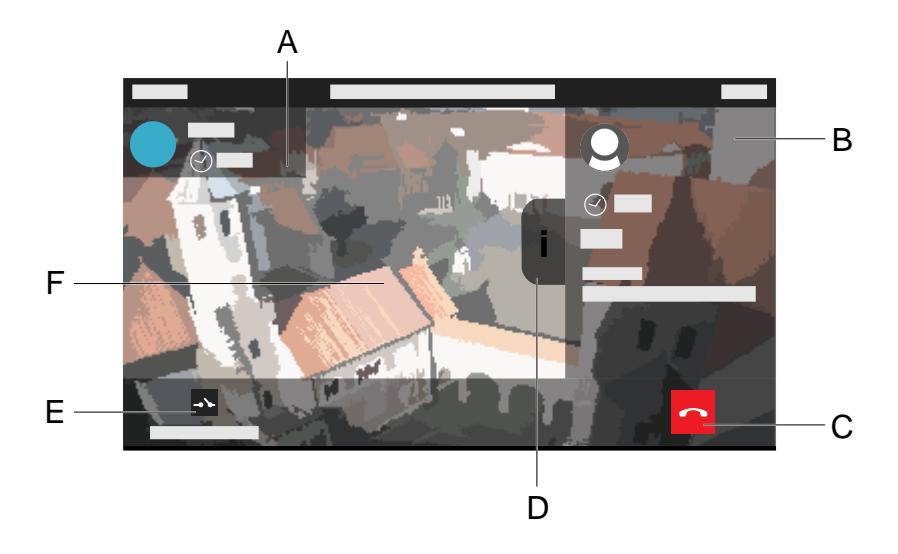

- A Autres appels (par exemple, un appel en attente)
- B Informations sur le partenaire d'appel actuel
- C Fin de conversation
- D Drapeaux permettant d'afficher ou de masquer des informations sur le partenaire d'appel actuel
- E Touche de fonction configurée qui apparaît lors de l'appel entrant et permet d'autres options, ici par exemple l'ouverture d'une porte à l'aide de la touche de fonction **Relais**
- F Condition préalable à l'affichage d'une image de caméra :
	- − Caméra IP configurée avec une URL valide.

**Raccourcis d'appel**

### − Appel lié à la caméra IP.

# **Ligne de statut**

La ligne de statut du téléphone affiche les informations suivantes :

- Semaine calendaire
- Date
- Heure

# **Widget de statut**

Le widget de statut affiche les informations suivantes :

- Avatar ou photo de profil
- Type d'appareil
- Nom du contact comme affecté sous **Contacts** > **MOI**
- Nom d'affichage comme affecté sous **Identités**
- Appels en absence
- Messages vocaux

# **Barre d'état**

Il est possible d'afficher la barre d'état par

- Un glissement du doigt du bord supérieur au bord inférieur de l'écran
- Appuyez sur  $\sqrt{2}$  Touche Messages

Il est possible de masquer la barre d'état par

- Un glissement du doigt du bord inférieur au bord supérieur de l'écran
- Appuyez sur  $\sqrt{2}$  Touche Retour

La barre d'état informe l'utilisateur à tout moment de l'état du téléphone.

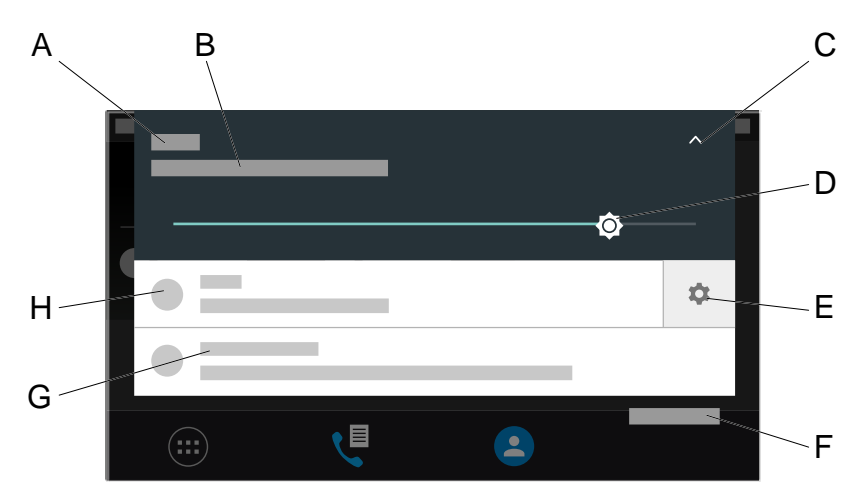

- A Heure
- B Date
- C Ouvre ou ferme le curseur permettant de régler la luminosité de l'écran
- D Régleur de luminosité
- E **Icône des paramètres** pour la gestion des messages
- F Supprime toutes les notifications
	- **Remarque : Tout supprimer** est visible uniquement si le régleur de luminosité est éteint.
- G Texte de notification
- H Icône de notification
- **Remarque :** Il est possible d'ouvrir un menu contextuel pour permettre d'autres réglages pour les notifications. Pour l'ouvrir, procédez comme suit :
	- Un appui prolongé sur la notification
	- Un glissement du doigt vers la gauche ou vers la droite afin d'afficher l'**Icône des paramètres**. La sélection de l'**icône des paramètres** ouvre le menu.

# **Touches de fonction**

#### **Touches de fonction tactiles**

Les touches de fonction tactiles configurées sont affichées dans la partie supérieure droite de l'écran.

Il est possible de démarrer les fonctions configurées en appuyant sur ces touches.

Pour naviguer dans la liste avec plusieurs entrées, il est possible d'utiliser les touches fléchées haut/bas ou la commande gestuelle pour faire défiler la liste.

- **Des détails concernant ces paramètres se trouvent sous [Touches](#page-538-0) de** [fonction](#page-538-0)
- Des détails concernant ces paramètres se trouvent sous [Éditer les](#page-243-0) [touches fonctionnelles](#page-243-0)

# **Module d'extension de touches COMfortel® D-XT20/D-XT20i**

L'appareil peut être équipé de jusqu'à trois modules d'extension de touches COMfortel D-XT20/D-XT20i (non compris à la livraison) afin de disposer de touches de fonction programmables. Les modules sont installés sur le côté droit du téléphone.

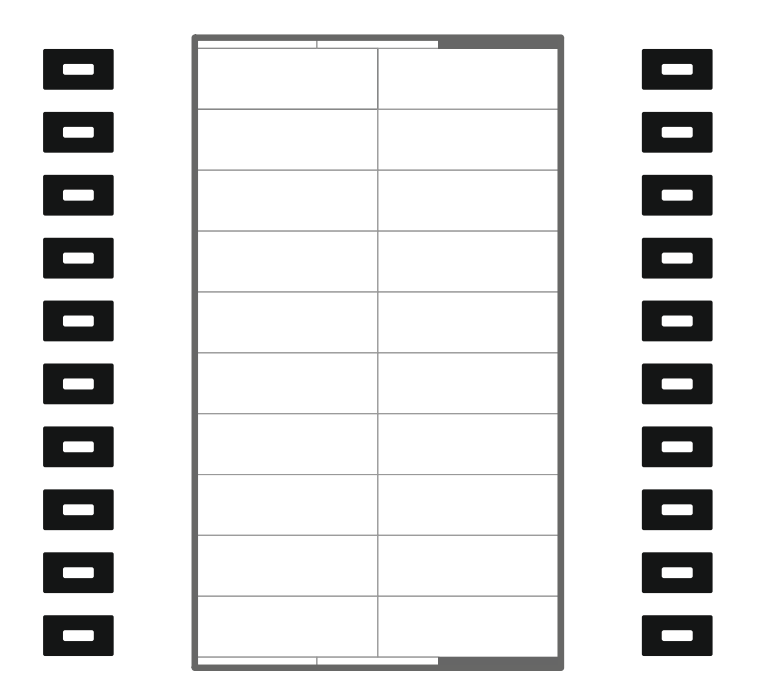

### **Sélectionner le niveau des touches sur le module d'extension de touches**

Modifiez le niveau des touches en appuyant sur la touche de commande.

Le niveau actuel de la touche est indiqué par la barre de défilement horizontale en haut et en bas de l'écran.

L'affichage de l'écran change en fonction du niveau de touche sélectionné.

- Menu
- **Journal d'appels**
- **2** Contact
- Ajouter une nouvelle touche fonctionnelle
- Touche fonctionnelle : **Numérotation rapide**
- Touche fonctionnelle : **Identité**
- Touche fonctionnelle : **Navigateur**
- Touche fonctionnelle : **Transfert d'appel**
- **Touche fonctionnelle : Double appel**
- Touche fonctionnelle : **Appel anonyme**
- Touche fonctionnelle : **Activer la configuration**
- Touche fonctionnelle : **Ne pas déranger**
- Touche fonctionnelle : **Groupe**
- Touche fonctionnelle : **Mini-navigateur XML**
- Touche fonctionnelle : **Message SIP**
- Touche fonctionnelle : **Alerte silencieuse**
- Touche fonctionnelle : **VPN**
- Touche fonctionnelle : **Relais**

- Touche fonctionnelle : **Position de parking**
- Touche fonctionnelle : **Connexion**
- Touche fonctionnelle : **Déconnexion**
- Transfert d'appel immédiat
- Transfert d'appel si non-réponse
- ∎<sup>?</sup>Appel anonyme
- Ne pas déranger activé
- $\rightarrow$  Appel entrant
- Durée d'appel d'un appel actif
- Appel actif
- **U**<sup>II</sup> Appel en attente
- & Rappel automatique
- **Micro-casque**
- Bluetooth
- $\swarrow$  Appel accepté
- $\swarrow$  Appel en absence
- $\overline{A}$  Appel sortant

- $\nabla$  Appel sortant non abouti
- **Appel transféré abouti**
- $\sim$  Appel redirigé
- $\sim$  Appel accepté en externe
- \*\* Conférence active
- Partenaire de conférence
- L'appareil personnel est mis en attente
- L'appareil personnel est transféré
- **2.2 Connecter des correspondants**
- **000** Supprimer un chiffre
- 123 Commute en saisie numérique
- ABC Commute en saisie alphanumérique
- **Transférer un appel**
- **Transfert réussi d'un appel**
- Échec du transfert d'appel
- **L** Prise d'appel
- Rejeter l'appel/raccrocher

- Recherche
- En savoir plus
- ← Retour/Quitter la recherche
- **Ajouter un contact**
- **2** Contact
- Icône d'état : **Appel**
- Icône d'état : **Nouveau message vocal**
- Icône d'état : **Appel en absence**
- *<u></u> Mise à jour*
- **2** Aucun compte
- Avertissement
- Régler le volume sonore
- Détails de l'appel
- Modifier numéro avant d\'appeler
- Ajouter aux contacts
- $\times$  Effacer de la liste
- Ouvrir la liste
- Fermer la liste

- **O** Identité enregistré, décrypté
- **O** Identité enregistré, crypté
- **Identité non enregistré**
- <sup>3</sup> Identité non configurée

**Champs de saisie et de sélection**

## **Champs de saisie et de sélection**

### **Élément Fonction**

 $\odot$  $\bigcap$ 

 $\Box$  $\blacktriangleright$ 

Un champ de saisie libre permet de saisir un nom, un numéro ou une adresse. Tapez les caractères dans le champ de saisie et saisissez le texte ou le numéro. La saisie peut être effectuée soit par le clavier de l'écran, soit par les touches du téléphone.

**Remarque :** Si un texte est saisi par défaut dans le champ, ce texte est écrasé lors de la saisie.

**Remarque :** L'appareil dispose d'un dictionnaire T9. La langue du dictionnaire s'adapte à la langue définie dans l'appareil. Les mots souvent utilisés peuvent être entrés dans le dictionnaire. Ces mots sont affichés sous forme de suggestions de texte lors de la saisie.

Champs d'option permettant de sélectionner le réglage souhaité. Le réglage sélectionné est indiqué par un point de couleur. Appuyez sur une option pour l'activer. La sélection précédente est simultanément désactivée.

Cases à cocher permettant d'activer et de désactiver des paramètres et des fonctions. Une case à cocher vide signifie « Inactif », une coche dans la case à cocher signifie « Actif ». Appuyez dans la case à cocher pour passer de l'un à l'autre.

Des curseurs permettent d'effectuer des réglages en continu (p. ex. les réglages de la luminosité et du volume sonore). Il est possible de consulter le réglage au niveau de la position du curseur. Plus le curseur se trouve à

**Champs de saisie et de sélection**

### **Élément Fonction**

gauche, plus la valeur réglée est faible ; plus le curseur se trouve à droite, plus la valeur réglée est élevée.

# **Clavier virtuel**

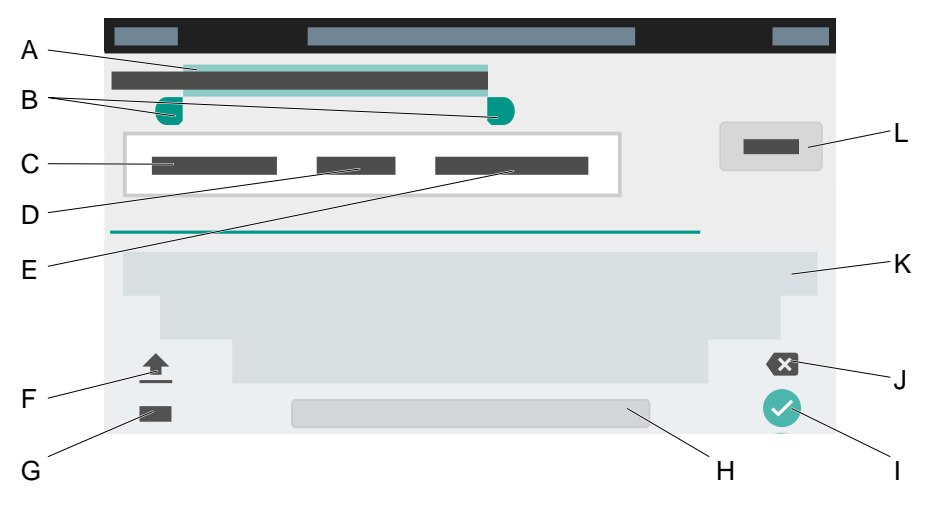

- A Texte sélectionné
- B Marques d'insertion

Pour modifier la sélection, déplacer les marques vers la gauche ou vers la droite.

#### C **COUPER**

Copie le texte sélectionné dans le presse-papiers et le supprime de la vue actuelle.

#### D **COPIER**

Copie le texte sélectionné dans le presse-papiers

### E **SÉLECTIONNER TOUT**

Sélectionne l'ensemble du texte dans le champ de saisie

F Touche Majuscule

Commute entre les majuscules et les minuscules

- G Commute entre la saisie numérique et alphanumérique
- H Espace
- I Confirme la saisie et retourne au menu principal
- J Supprime la saisie caractère par caractère
- K Clavier

Numérique ou alphanumérique, selon le réglage sélectionné

L **PRÊT**

Confirme la saisie et retourne au menu principal

#### **Afficher/masquer le clavier à l'écran**

Dans les champs qui nécessitent la saisie de texte, le clavier à l'écran peut être affiché ou masqué selon les besoins.

Appuyez sur  $\sqrt{p+1}$  pendant env. 2 secondes.

# **Notifications**

- **Remarque :** Les options ou affichages du point de menu Notifications sont identiques à ceux de la touche Messages  $\boxed{\blacksquare}$ .
- Aide détaillée sous Touches [fonctionnelles](#page-422-0) fixes

#### **Un appel en absence**

Passe dans la liste **Appels** > **Sortants**.

#### **Un nouveau message vocal**

La messagerie vocale est appelée et le composeur de numéros est affiché.

Suivez les instructions audio pour la suite.

### **Afficher/masquer les messages**

Appuyer sur la touche de messages permet d'afficher les messages. Si aucune interaction n'est prévue avec le message, une nouvelle pression sur la touche de message fait disparaître l'affichage.

# **Touches et LED**

**[Clavier téléphonique](#page-421-0) Touches [fonctionnelles](#page-422-0) fixes [Supprimer,](#page-424-0) Accueil, Retour [Croix directionnelle et OK](#page-425-0) [Signalisation LED des touches fonctionnelles](#page-426-0) [LED du boîtier](#page-435-0) [Modifier le mode de saisie](#page-436-0)**

**Clavier téléphonique**

# <span id="page-421-0"></span>**Clavier téléphonique**

Le clavier téléphonique permet de composer des numéros et de saisir des chiffres et des lettres. Appuyez sur les touches numériques une ou plusieurs fois jusqu'à ce que le caractère souhaité apparaisse. L'affectation est indiquée dans le tableau ci-dessous. Les caractères disponibles varient en fonction de la langue configurée pour l'appareil.

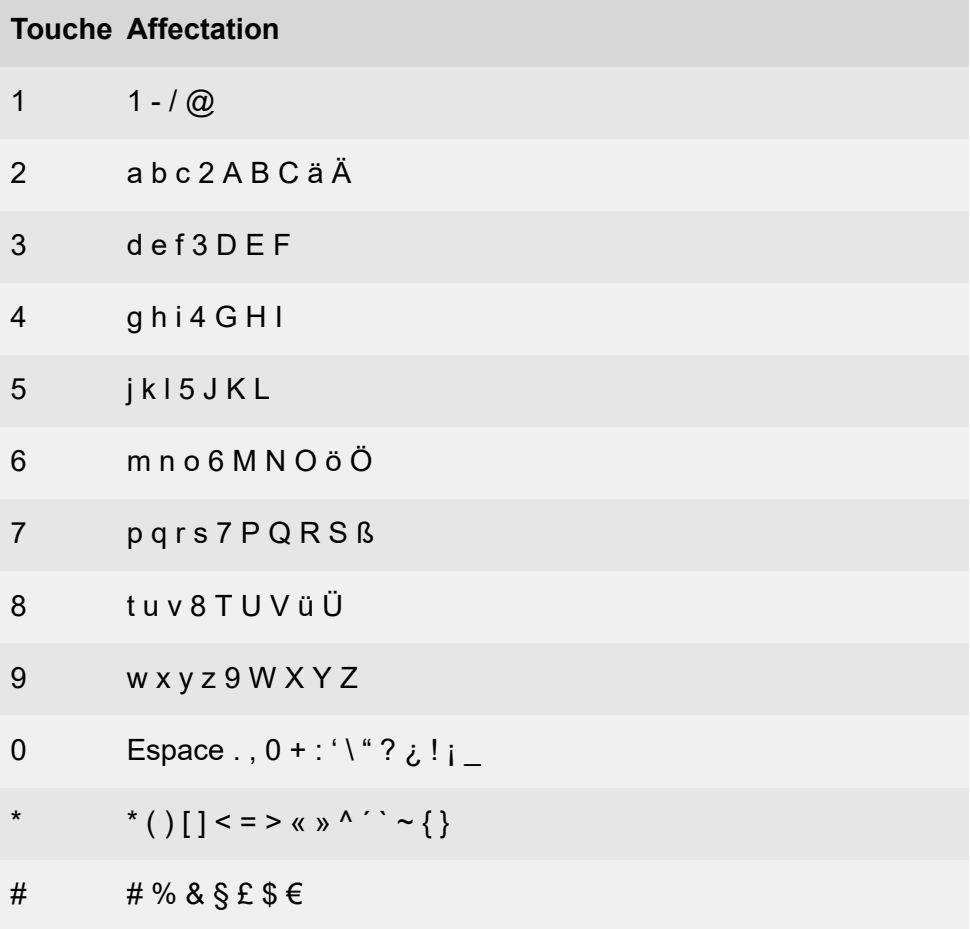

**Touches fonctionnelles fixes**

# <span id="page-422-0"></span>**Touches fonctionnelles fixes**

### **Messages avec LED**

- Ouvre les listes suivantes :
	- − Messages vocaux
	- − Appels en absence
- Appuyer sur la touche de messages permet d'afficher les messages. Selon la variante de l'appareil, un nouvel appui sur la touche Messages fait disparaître l'affichage si aucune interaction avec le message n'est prévue.
- **Remarque :** Il est possible de configurer le comportement des LED de la touche Messages à l'aide de **Paramètres** > **Écran et LED** > **Appels manqués vus**/**Messages écoutés**

### **Microphone avec LED**

- Éteint (fonction Muet) et rallume le microphone.
- LED allumée en rouge : le microphone est désactivé.

### **Hold avec LED**

• Il est possible de mettre une conversation active en attente et de la récupérer.

### **Renumérotation**

• Ouvre la liste des appels sortants.

### **Micro-casque avec LED**

- La touche micro-casque permet d'activer et de désactiver le microcasque.
- LED allumée en vert : fonctionnement du micro-casque activé.

**Touches fonctionnelles fixes**

- LED clignotant en vert : appel entrant
- LED allumée en rouge : conversation active dans le micro-casque

### **Transfert sans LED**

• Les conversations peuvent être transférées, avec ou sans annonce.

#### **Moins**

• Diminue le volume de la sonnerie, du combiné ou du haut-parleur, en fonction de l'état de marche

### **Haut-parleur avec LED**

- LED clignotant en vert : appel entrant
- LED clignotant en rouge : l'écoute avec haut-parleur est activée.
- LED allumée en rouge : le mode mains libres est activé.

#### **Plus**

• Augmente le volume de la sonnerie, du combiné ou du haut-parleur, en fonction de l'état de marche.

**Supprimer, Accueil, Retour**

# <span id="page-424-0"></span>**Supprimer, Accueil, Retour**

### **Supprimer**

• Supprime le dernier caractère avant le curseur.

### **Accueil**

• Affiche l'écran d'accueil. Les actions démarrées se poursuivent en arrière-plan.

#### **Retour**

• Revient au dernier menu ouvert et stoppe l'action en cours.

**Croix directionnelle et OK**

# <span id="page-425-0"></span>**Croix directionnelle et OK**

La croix directionnelle permet de naviguer sur l'écran.

Les touches fléchées de la croix directionnelle permettent de démarrer l'utilisation et de commander les éléments souhaités dans les listes et les menus. Un appui sur OK <sub>[ok]</sub> permet de sélectionner l'élément marqué et d'exécuter la fonction de l'élément.

<span id="page-426-0"></span>Les LED signalent l'état en fonction de l'affectation de la touche.

**\***: la touche de fonction ou le comportement décrit de la LED n'est visible que si la touche de fonction a été provisionnée par un système ou si les modèles du fabricant ont été activés.

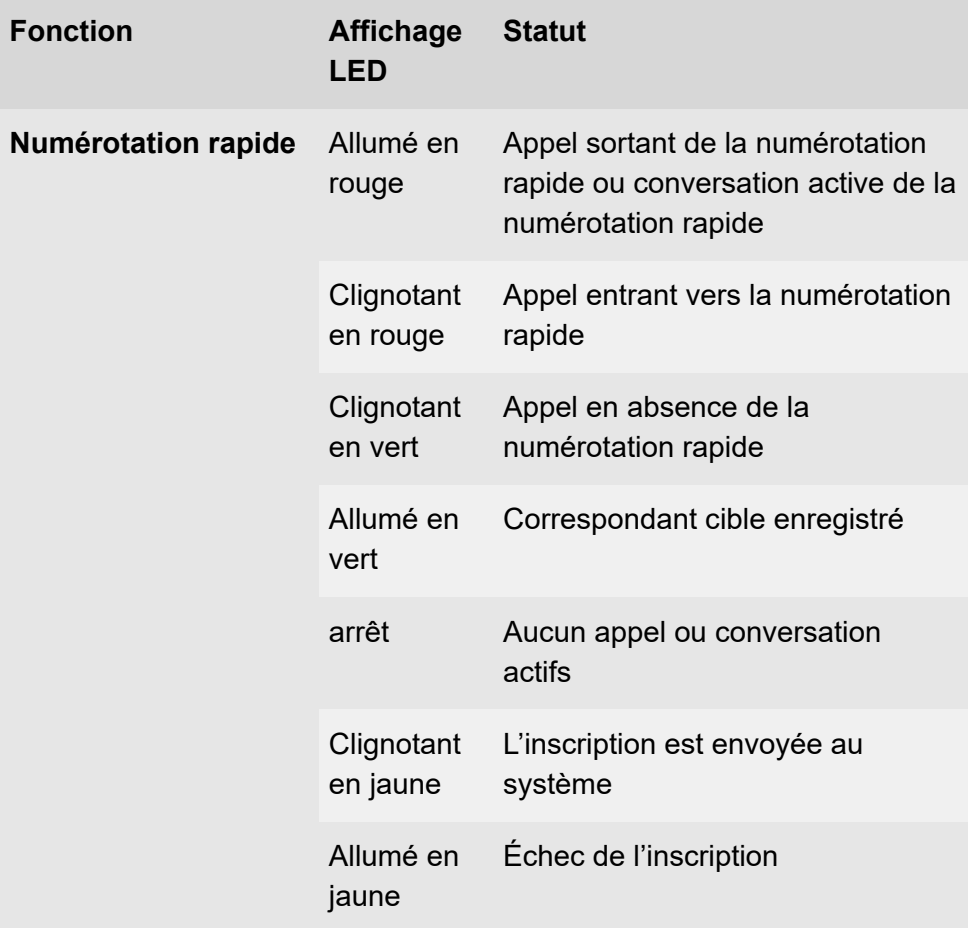

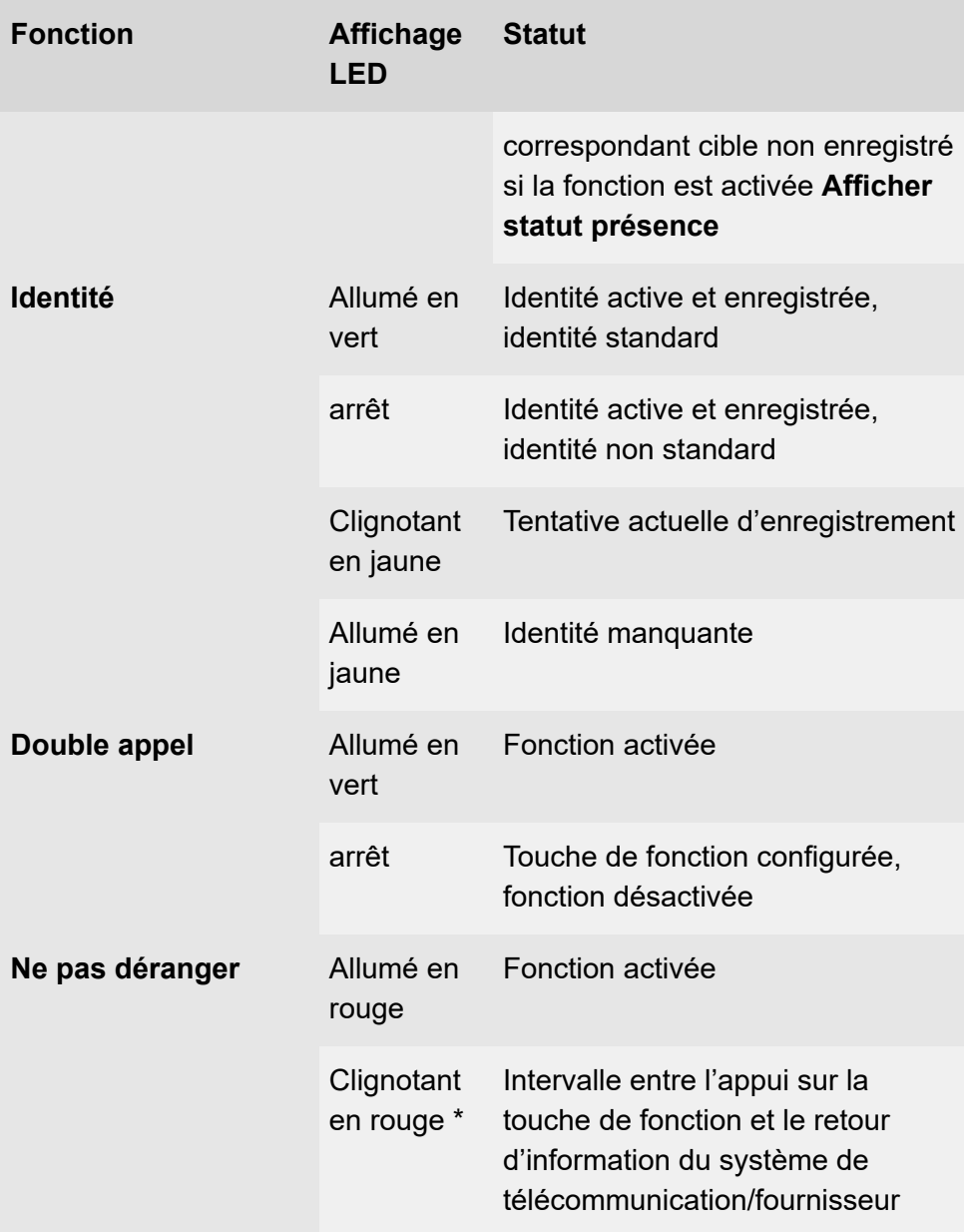

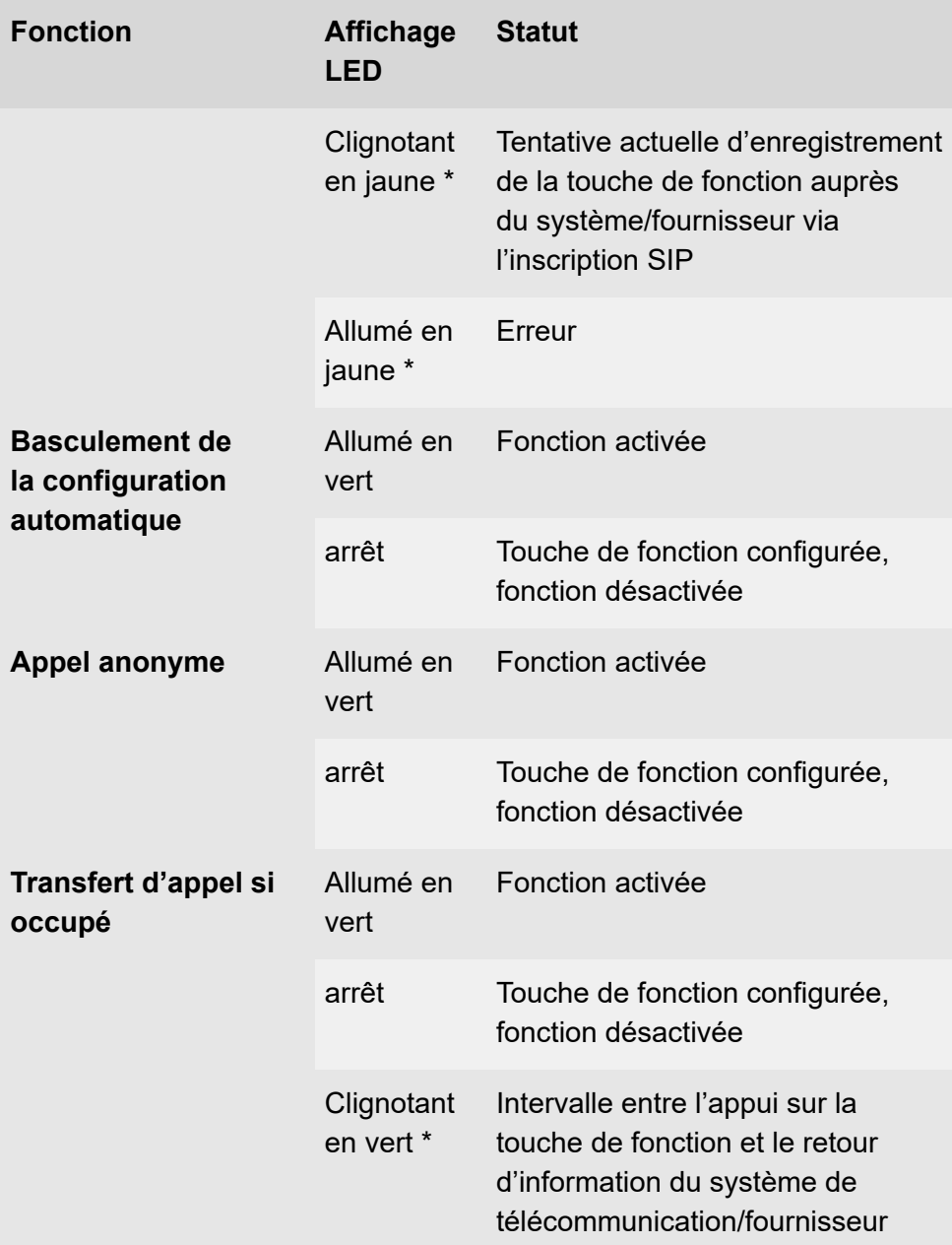

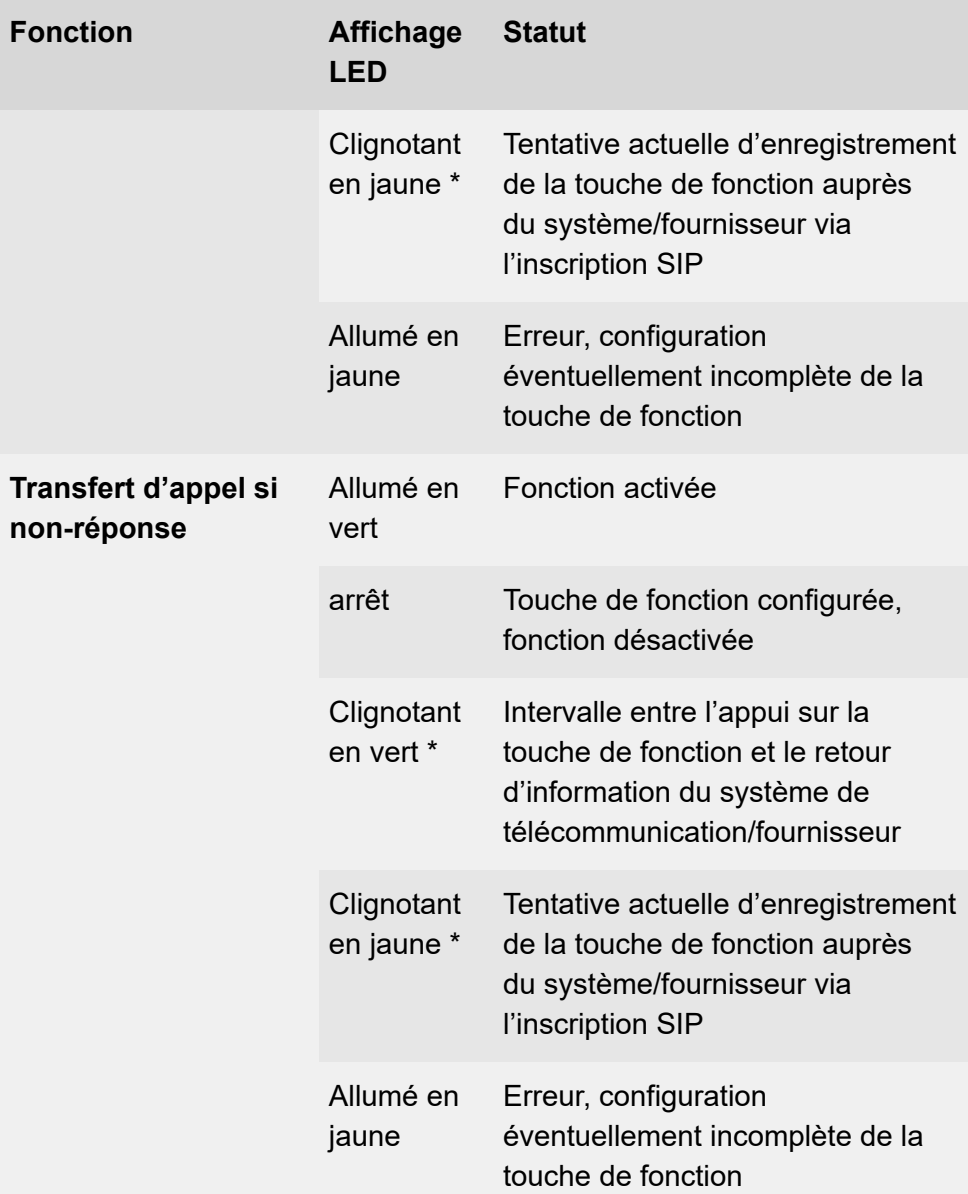

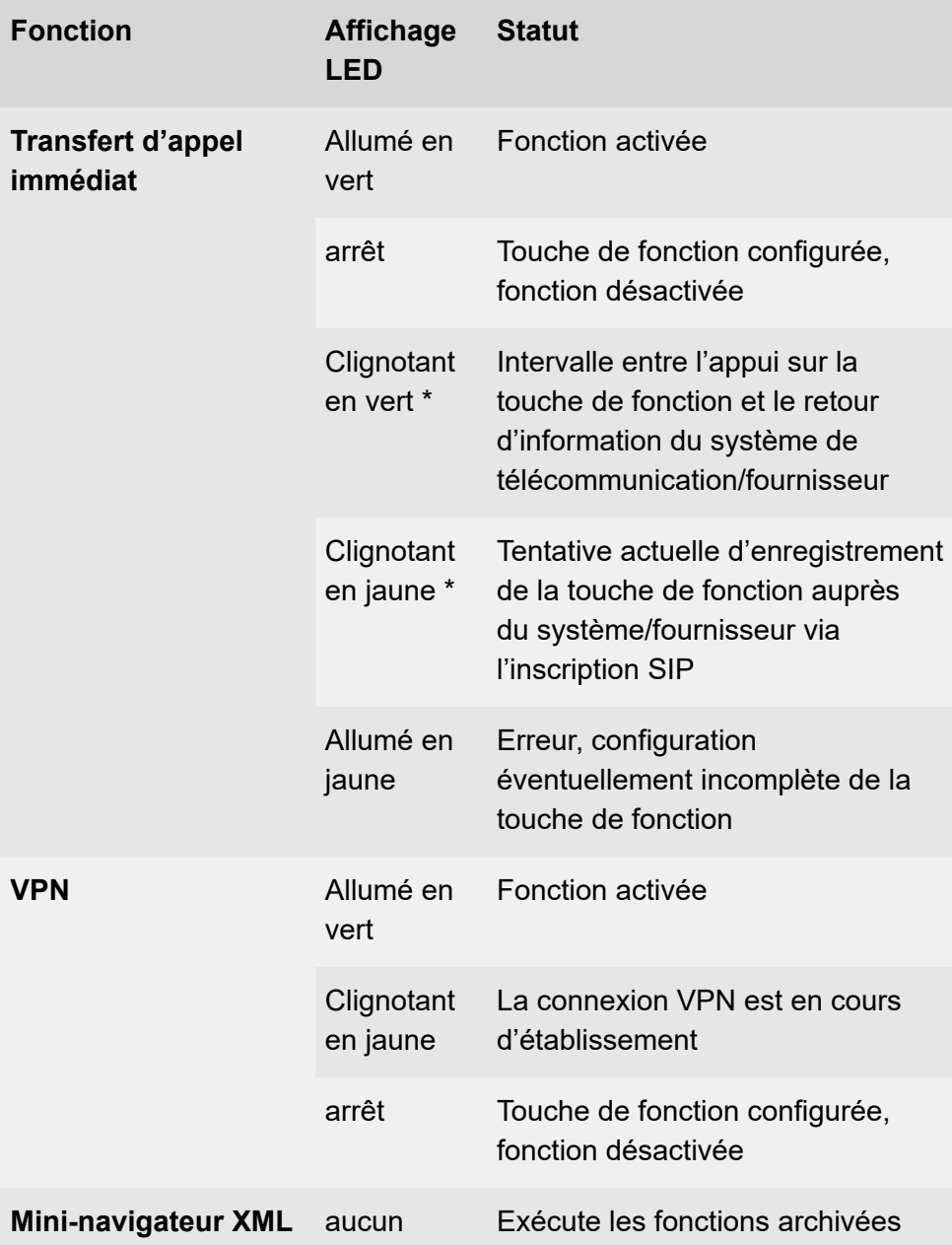

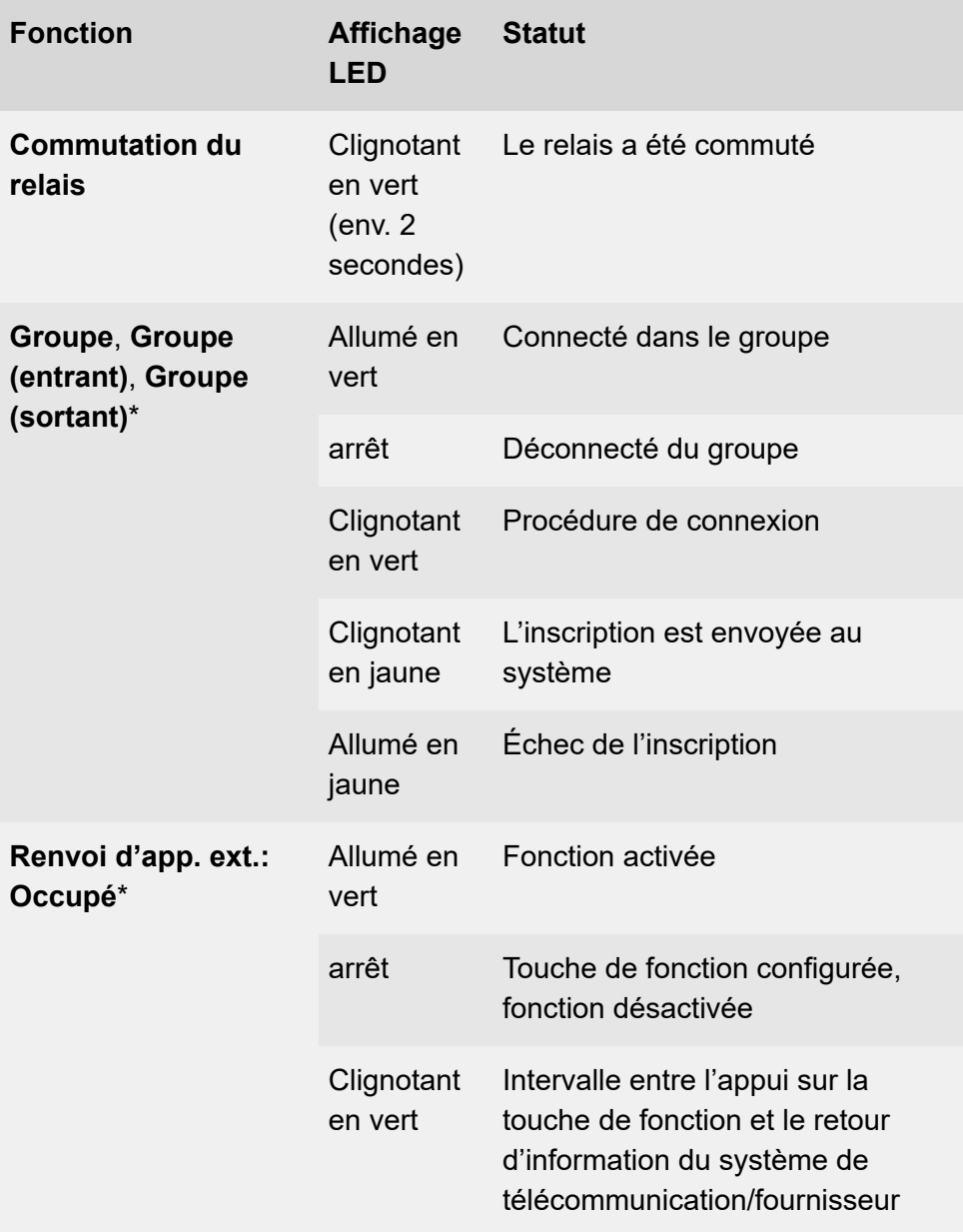
**Signalisation LED des touches fonctionnelles**

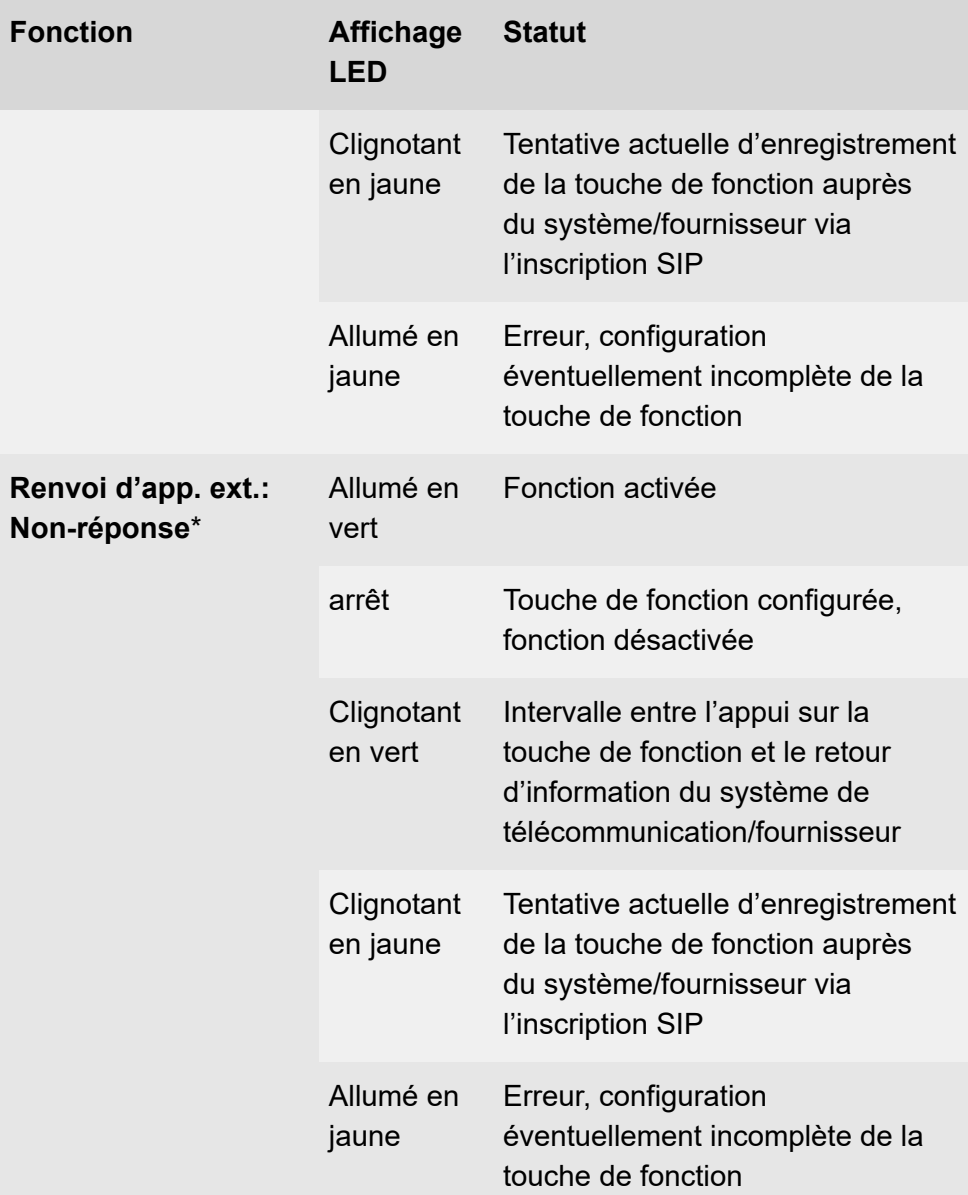

**Signalisation LED des touches fonctionnelles**

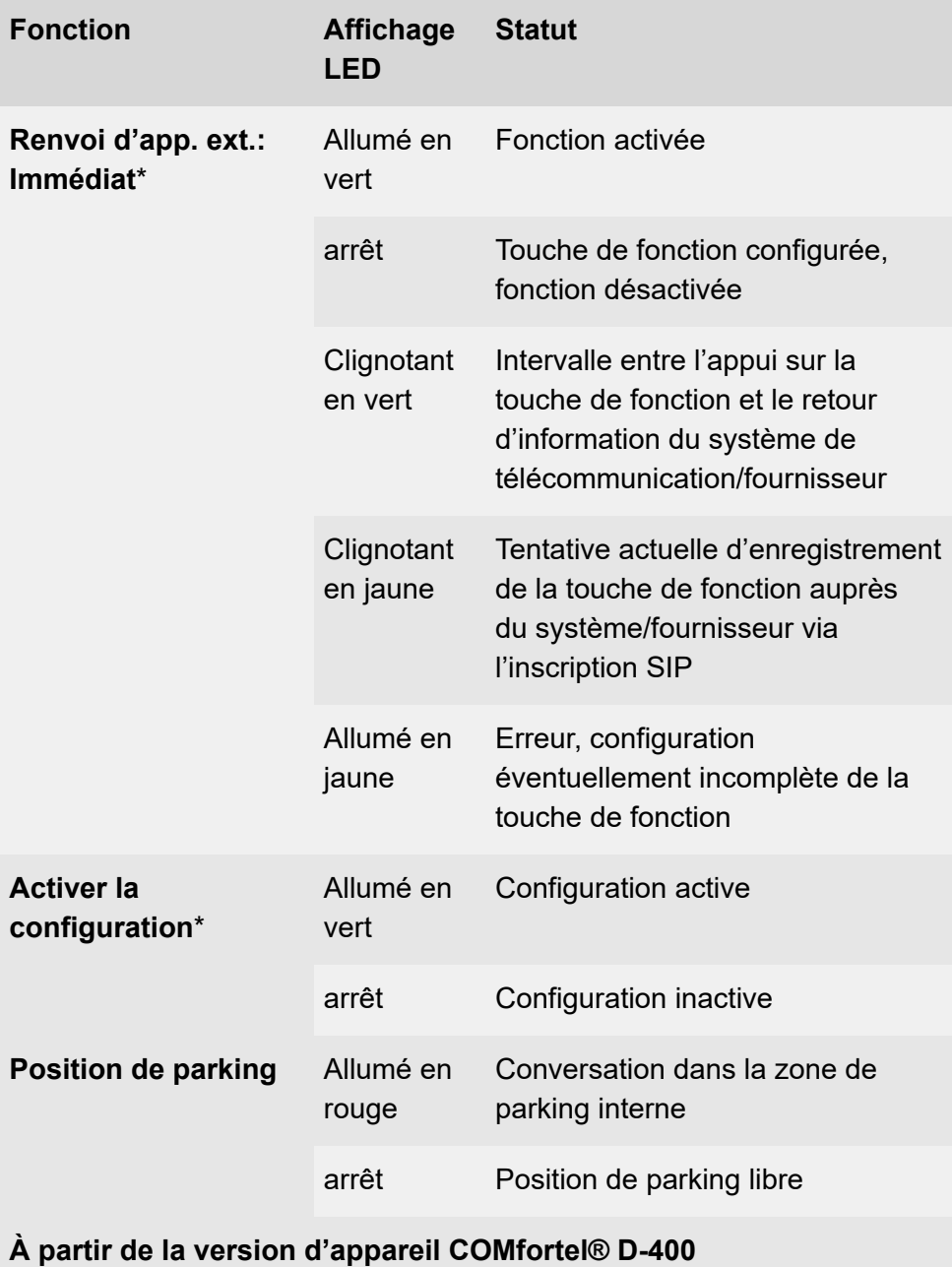

**Signalisation LED des touches fonctionnelles**

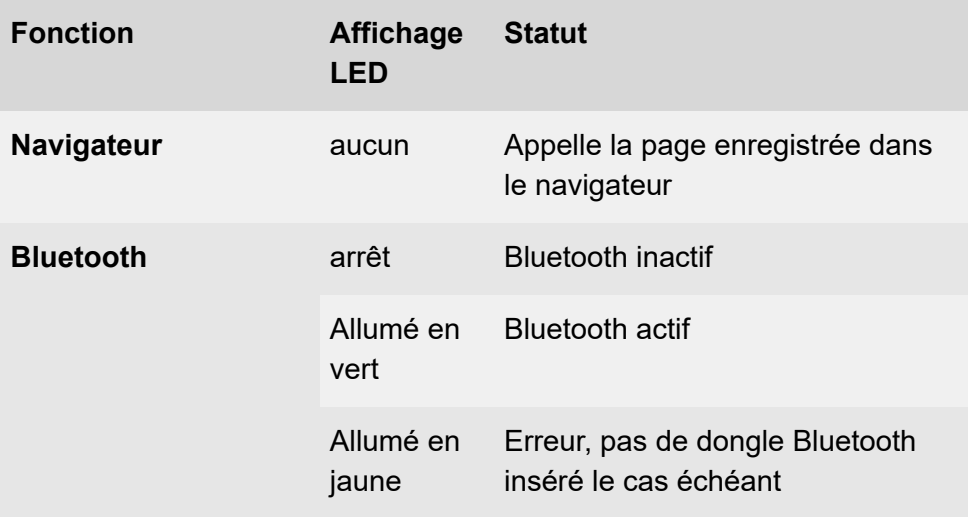

# **LED du boîtier**

La LED du boîtier indique les états suivants :

- Clignotement rouge (rapide) : appel entrant
- Allumé en rouge : conversation active

**Modifier le mode de saisie**

## **Modifier le mode de saisie**

Lors de la saisie de contenus dans des champs à l'aide du clavier téléphonique, il est possible de changer le mode de saisie (abc < > 123) en appuyant longtemps (env. 2 secondes) sur  $\boxed{\ast}$ .

**Applications**

## **Applications**

**Toutes les [applications](#page-438-0) [Installer d'autres applis](#page-440-0)** **Toutes les applications**

## <span id="page-438-0"></span>**Toutes les applications**

Appuyez sur  $\left(\mathbb{R}\right)$  pour afficher toutes les applications et tous les widgets installés sur votre téléphone.

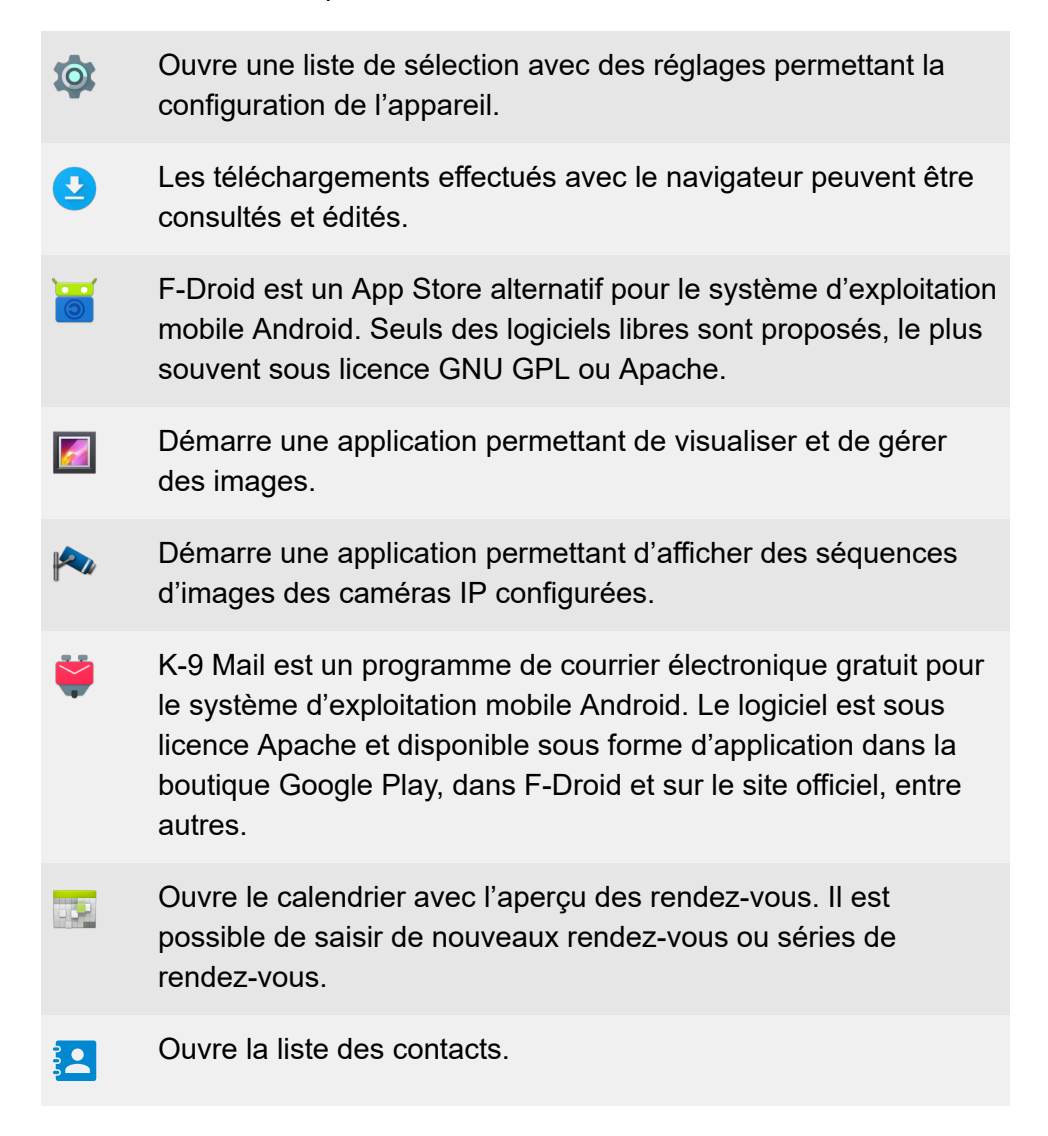

**- 439 -**

**Toutes les applications**

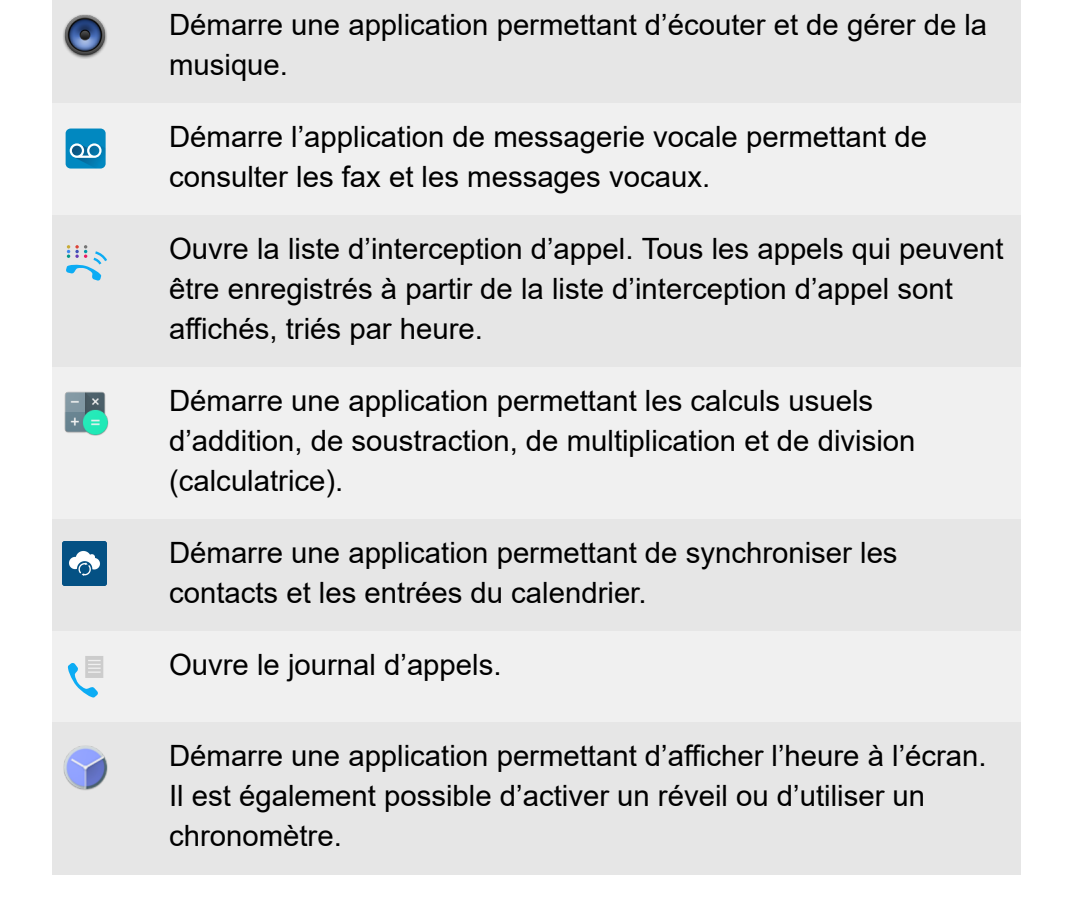

**Installer d'autres applis**

## <span id="page-440-0"></span>**Installer d'autres applis**

**In Il est possible d'installer d'autres applis grâce à FDroid App Store.** Pour ce faire, l'installation d'autres applis doit être autorisée.

**A** Aide détaillée sous [Applications](#page-36-0)

Pour installer une application, procédez comme suit :

- 1. Ouvrez **Applications** par **Menu** > **Paramètres** > **Applications.**
- 2. Activez l'autorisation d'installer des applications.
- 3. Fermez le menu.
- 4. Ouvrez FDroid App Store **6**.
- 5. Sélectionnez l'application souhaitée dans la liste.
- 6. Appuyez sur **Installer**.
- 7. Suivez ensuite les instructions d'installation de l'application correspondante.

Les applications installées apparaissent dans l'aperçu des applications installées.

**Attention :** Les applications et les fichiers téléchargés sur Internet peuvent contenir des virus et endommager votre téléphone. Pour protéger votre téléphone et vos données personnelles, installez uniquement des applications et des fichiers provenant de sources fiables.

**Appels**

# **Appels**

**[Navigation](#page-442-0) [Options](#page-443-0)**

**Navigation**

## <span id="page-442-0"></span>**Navigation**

Aide détaillée sous [Aperçu de l'écran](#page-377-0)

#### **Tous**

Affiche la liste chronologique de tous les appels.

#### **Sortants**

affiche la liste de tous les appels en absence, triés dans l'ordre chronologique.

#### **Sortant**

affiche la liste de tous les appels sortants, triés dans l'ordre chronologique.

## <span id="page-443-0"></span>**Options**

### **Déclencher un appel**

Appuyer sur le numéro de téléphone/contact pour déclencher un appel.

### **Afficher les options**

 $\vee$  Ouvre la liste de toutes les options disponibles.

### **Détails de l'appel**

Affiche d'autres détails pour l'appel sélectionné :

- Icône de type d'appel
- Contact/numéro de téléphone
- Type d'appel
- Date
- Heure
- Durée de l'appel

## **Modifier numéro avant d\'appeler**

Affiche le numéro de téléphone précédemment sélectionné et permet de modifier le numéro grâce aux touches :

- Supprimer
- Compléter

### **Ajouter aux contacts**

Permet de passer au menu **Ajouter un contact**.

Des détails concernant ces paramètres se trouvent sous [Éditer le](#page-448-0) [contact](#page-448-0)

#### **Supprimer l'entrée**

Supprime l'entrée sélectionnée dans le journal d'appels.

**Remarque :** Il est également possible de supprimer des entrées du journal d'appels en appuyant sur Supprimer  $\sqrt{a}$ . Pour supprimer toute la liste, appuyez sur Supprimer  $\sqrt{a}$  pendant env. 2 secondes.

#### **Traitement alternatif du journal d'appel**

- 1. Sélectionnez une entrée dans le journal d'appel.
- 2. Appuyez sur OK  $\sqrt{ax}$  pendant env. 2 secondes.

Les options décrites sont énumérées.

3. Exécutez les options souhaitées.

**Contacts**

## **Contacts**

**[Navigation](#page-446-0) [Éditer le contact](#page-448-0)**

## <span id="page-446-0"></span>**Navigation**

#### **Favoris**

Affiche la liste de tous les contacts désignés comme favoris par une étoile.

#### **Tous**

Affiche une liste triée de tous les contacts. La méthode de tri sélectionnée est déterminante pour l'ordre du tri.

### **Options**

- Affiche les options suivantes :
- **Contacts affichés**
- **Gérer les comptes**

Ouvre les paramètres pour LDAP

Des détails concernant ces paramètres se trouvent sous [Contacts/](#page-581-0) [LDAP](#page-581-0)

### • **Paramètres**

Offre la possibilité d'adapter la procédure de tri sélectionnée

### **Supprimer**

Supprime un ou plusieurs contacts.

Pour supprimer un seul contact, procédez comme suit :

1. Ouvrez le contact en appuyant dessus.

Toutes les données saisies pour le contact sont affichées.

**Navigation**

- 2. Image de profil > **SUPPRIMER**
- 3. Confirmez la procédure.

Pour supprimer un ou plusieurs contacts, procédez comme suit :

1. Appuyez sur un contact à effacer et maintenez la pression pendant environ 2 secondes.

Une colonne avec des cases à cocher apparaît.

- 2. Sélectionnez les contacts à supprimer.
- $3.$   $\div$  **SUPPRIMER**
- 4. Confirmez la procédure.

#### **Rechercher**

Q Ouvre un champ de recherche. Il est possible de rechercher des noms, des parties de noms ou des numéros en utilisant le clavier de l'écran.

#### **Ajouter un contact**

Change de menu pour permettre de créer un nouveau contact.

# <span id="page-448-0"></span>**Éditer le contact**

### **Nom**

Permet la saisie d'un nom par

- Clavier téléphonique
- Clavier de l'écran.

Permet d'afficher ou de modifier des détails supplémentaires sur le nom.

## **Téléphone**

Permet la saisie d'un numéro de téléphone par

- Clavier téléphonique
- Clavier de l'écran.

Permet d'afficher ou de modifier des détails supplémentaires sur le numéro.

### **Messagerie**

Permet la saisie d'une adresse e-mail par

- Clavier téléphonique
- Clavier de l'écran.

Permet d'afficher ou de modifier des détails supplémentaires sur l'adresse e-mail.

#### **Autres champs**

Permet de saisir des informations supplémentaires sur le contact par

- Clavier téléphonique
- Clavier de l'écran.

Permet d'afficher ou de modifier des détails supplémentaires sur le contact.

#### **Sauvegarder**

Sauvegarde les coordonnées dans le téléphone, localement.

## **Galerie**

#### **Autres options**

Affiche des options pour le traitement ultérieur et l'affichage de l'image sélectionnée.

#### **Utiliser l'image comme**

- **Arrière-plan :**l'image sélectionnée est affichée en arrière-plan à l'écran.
- **Photo d'un contact :**l'image sélectionnée est attribuée à une icône de la liste de contacts.
- Aide détaillée sous *[Image d'arrière-plan](#page-80-0)*

**Interceptions d'appel**

## **Interceptions d'appel**

### **Interceptions d'appel**

Tous les appels qui peuvent être enregistrés à partir de la liste

d'interception d'appel sont affichés, triés par heure, dans l'application  $\overline{\mathbf{B}}$ **Interceptions d'appel**.

La liste globale d'interception d'appel apparaît automatiquement pour les nouveaux appels qui peuvent être acceptés, mais qui n'ont pas été affichés auparavant, si la fonction suivante a été activée :**Auto liste ouvrir**.

La liste d'interceptions d'appel pour l'affichage des appels d'une seule touche qui peuvent être repris apparaît lorsque la fonction **Afficher la sélection avant l'interception d'appel**.

Aide détaillée sous [Interception d'appel](#page-84-0)

**Application de messagerie vocale**

## **Application de messagerie vocale**

**[Paramétrage](#page-453-0) [Paramètres](#page-458-0)**

**Paramétrage**

## <span id="page-453-0"></span>**Paramétrage**

**[Connexion](#page-454-0) [Ajouter un abonné](#page-455-0) [Bienvenue](#page-456-0) [Ajouter système TIC](#page-457-0)**

## <span id="page-454-0"></span>**Connexion**

### **Première connexion**

Lors de la première connexion, le système TIC et l'abonné doivent être configurés.

- **Des détails concernant ces paramètres se trouvent sous [Ajouter](#page-457-0)** [système TIC](#page-457-0)
- **Des détails concernant ces paramètres se trouvent sous [Ajouter un](#page-455-0)** [abonné](#page-455-0)

### **Connexion avec des données existantes**

Sélection du système TIC souhaité dans la liste.

Les options suivantes sont disponibles :

• **Ajouter**

Ajoute un autre système TIC à la liste.

- **Des détails concernant ces paramètres se trouvent sous [Ajouter](#page-457-0)** [système TIC](#page-457-0)
- Éditer
	- Des détails concernant ces paramètres se trouvent sous [Ajouter](#page-457-0) [système TIC](#page-457-0)
- **Remarque :** Wurde ein Bestandsanlagen-Account gefunden, sind die Login-Parameter (**Name**, **Adresse IP**, **Port**) vorbelegt.

**Ajouter un abonné**

## <span id="page-455-0"></span>**Ajouter un abonné**

#### **Username**

Numéro de téléphone de l'abonné.

#### **Save credentials**

Si cette fonction est activée, il est possible d'attribuer un mot de passe.

#### **Mot de passe**

Sélectionnable librement.

**Remarque :** Die Passwortvergabe ist nur möglich bei aktivierter Funktion**Save credentials**.

#### **Save and log in**

Enregistre les réglages des paramètres effectués et ouvre l'application.

**Bienvenue**

## <span id="page-456-0"></span>**Bienvenue**

**Accepter**Sie die Geschäftsbedingungen.

**Ajouter système TIC**

## <span id="page-457-0"></span>**Ajouter système TIC**

#### **Name**

Sélectionnable librement.

#### **Adresse IP**

Adresse IP sur le réseau, sous laquelle le système TIC est accessible.

#### **Port**

Port d'interrogation à distance du système TIC.

Par défaut : 443

#### **Test server**

Vérifie si une connexion au système TIC est possible avec les réglages des paramètres effectués.

#### **Save and add user**

Speichert die vorgenommenen Einstellungen und wechselt zu**Neuer Teilnehmer**.

**Des détails concernant ces paramètres se trouvent sous [Ajouter un](#page-455-0)** [abonné](#page-455-0)

**Paramètres**

## <span id="page-458-0"></span>**Paramètres**

**[Aperçu](#page-459-0) [Fax](#page-460-0) [Message vocal](#page-462-0) Fax / [Voicemail](#page-464-0) Boxes [Memory Overview](#page-466-0) [Synchronisation en cours…](#page-467-0) [Logout](#page-468-0) [App Info](#page-469-0)**

**Aperçu**

## <span id="page-459-0"></span>**Aperçu**

Affichage des informations suivantes :

- Connecté en tant que (abonné au système TIC)
- Messages fax non lus (nombre)
- Messages vocaux non lus (nombre)

# <span id="page-460-0"></span>**Fax**

### **Aperçu**

Tous les messages de fax sont listés par date. Des informations supplémentaires sont affichées pour chaque message :

- Désignation (émetteur)
- Numéro (destinataire)
- Date et heure
- Direction (sortant/entrant)

### **Jay Vue**

Un message fax peut être ouvert et visualisé dans une visionneuse PDF. Les fonctions courantes telles que le zoom, le défilement avant-arrière, le défilement haut-bas, etc. sont disponibles.

## **Supprimer**

Supprime le message sélectionné de l'aperçu.

Les options suivantes sont disponibles :

- **Remove only from phone**
- **Remove from phone and from PBX**

### **Détails**

Sélection de la ligne avec le message vocal correspondant pour afficher plus d'informations sur le message sélectionné :

**Fax**

- **Name**
- **Numéro**
- **Trunk**
- **Archived**
- **Box Number**
- **Byte Size**
- **Date**
- **Is New**

### **Mark as read/unread**

- **Remarque :** Les messages non lus sont affichés en couleur dans l'aperçu.
- Aide détaillée sous [Application de messagerie vocale](#page-37-0)

## **Retour**

Permet de revenir au menu de niveau supérieur.

## <span id="page-462-0"></span>**Message vocal**

#### **Aperçu**

Tous les messages vocaux sont listés par date. Des informations supplémentaires sont affichées pour chaque message :

- Désignation (appelant)
- Numéro (appelant)
- Date et heure

#### *<u>Rappel</u>*

Lance un appel vers le numéro de l'appelant de la messagerie vocale.

## **Supprimer**

Supprime le message sélectionné de l'aperçu.

Les options suivantes sont disponibles :

- **Remove only from phone**
- **Remove from phone and from PBX**

### **Téléchargement**

Démarre le téléchargement d'un message vocal. Les nouveaux messages vocaux doivent d'abord être téléchargés avant d'être lus.

### **D**I ire

Lit le message vocal téléchargé.

### **Arrêt**

Arrête la lecture de la messagerie vocale.

#### **Détails**

Sélection de la ligne avec le message vocal correspondant pour afficher plus d'informations sur le message sélectionné :

- **Name**
- **Numéro**
- **Trunk**
- **Archived**
- **Box Number**
- **Byte Size**
- **Date**
- **Is New**

### **Mark as read/unread**

- **Remarque :** Les messages non lus sont affichés en couleur dans l'aperçu.
- Al Aide détaillée sous [Application de messagerie vocale](#page-37-0)

### **Retour**

Permet de revenir au menu de niveau supérieur.

**Fax / Voicemail Boxes**

## <span id="page-464-0"></span>**Fax / Voicemail Boxes**

#### **Aperçu**

Liste toutes les boîtes de fax / boîtes de messagerie vocale. Des informations supplémentaires sont affichées pour chaque boîte :

- Name (nom de la boîte)
- **Type**(**Fax**/**Message vocal**)
- **Statut**(**actif**/ **inactifs**(**dauerhaft**))
- $\geq$  Ouvre la configuration de cette boîte.

#### **Fax Box**

Décidez si la boîte sélectionnée est active/inactive et si la boîte est disponible en permanence.

**Remarque :** La configuration de la Fax Box s'effectue dans le système TIC. Pour de plus amples informations, veuillez consulter la notice de votre système de télécommunication.

#### **Voicemail Box**

Décidez si la boîte sélectionnée est active/inactive et si la boîte est disponible en permanence.

**Remarque :** La configuration de la Voicemail Box s'effectue dans le système TIC. Pour de plus amples informations, veuillez consulter la notice de votre système de télécommunication.

### ← Retour

Permet de revenir au menu de niveau supérieur.

## <span id="page-466-0"></span>**Memory Overview**

L'aperçu de la mémoire donne des informations sur les paramètres suivants :

- **Statut**
- **Free Space (%)**
- **Free Space (MB)**
- **Manufacturer ID**
- **Name**
- **OEM ID**
- **Revision**
- **Total Space (MB)**
- **Type**
- **Valid**
- **Protégé en écriture**

Aide détaillée sous [Application de messagerie vocale](#page-37-0)

**Synchronisation en cours…**

## <span id="page-467-0"></span>**Synchronisation en cours…**

Démarre la synchronisation entre les paramètres du téléphone et les paramètres du système TIC.
**Logout**

# **Logout**

Déconnecte l'abonné de l'application.

**App Info**

# **App Info**

Informe sur la version de l'application.

Met à disposition le contrat de licence du logiciel pour consultation.

**Sync**

# **Sync**

**[Comptes](#page-471-0) [Options générales](#page-473-0)** **Comptes**

## <span id="page-471-0"></span>**Comptes**

Liste de tous les comptes configurés.

Aide détaillée sous [Sync](#page-153-0)

## **Configurer Sync**

Ouvre la configuration Sync.

## **Fréquence de synchronisation**

Sélection de la fréquence de synchronisation

## • **Synchronisation périodique auto**

Synchronise le compte et l'appareil à l'intervalle spécifié.

Par défaut : activé

## • **Fréquence de synchronisation**

Sélection de l'intervalle souhaité.

Par défaut : 2 heures

**Remarque :** Les fréquences de synchronisation inférieures à 15 minutes ne sont pas autorisées.

## • **Synchronisation à l'activation de l'écran**

La synchronisation a lieu lorsque l'écran est allumé, mais pas plus de 1 x en 5 minutes.

Par défaut : désactivé

## **Types de réseau à utiliser**

Sélection du service de données par lequel la synchronisation a lieu :

• **Utiliser des réseaux sans fil**

#### **Comptes**

- **Synchroniser en WiFi**
- **Synchroniser en Bluetooth**
- **Synchroniser en Ethernet**
- **Synchroniser en WiMAX**
- **Synchroniser sur les autres réseaux**

Par défaut : tous les services de données présélectionnés

Aide détaillée sous [Sync](#page-153-0)

### **Ajouter un compte**

Ajoute un nouveau compte à la liste.

Aide détaillée sous [Sync](#page-153-0)

#### **Supprimer le compte**

Sélection du compte qui doit être supprimé de la liste des comptes configurés.

- **Remarque :** Supprime de l'appareil tous les contacts et les entrées de calendrier associés à ce compte.
- Aide détaillée sous [Sync](#page-153-0)

#### **Importer des contacts**

Démarre l'importation des adresses du compte sélectionné.

Aide détaillée sous [Sync](#page-153-0)

## <span id="page-473-0"></span>**Options générales**

### **Options de débuggage**

Choisissez parmi les options suivantes les messages qui doivent être affichés / envoyés :

- **Signaler les événements posant problème**
- **Activer les rapports d'erreur**
- **Signaler les erreurs de connexion**
- **Enregister dans un fichier**
- Aide détaillée sous [Sync](#page-153-0)

### **À propos de**

Affiche les informations suivantes :

- Version de l'application
- **Support**
- **Contact**
- Aide détaillée sous [Sync](#page-153-0)

## **Notifications**

- **Remarque :** Les options ou affichages du point de menu Notifications sont identiques à ceux de la touche Messages  $\boxed{\blacksquare}$ .
- Aide détaillée sous Touches [fonctionnelles](#page-422-0) fixes

#### **Un appel en absence**

Passe dans la liste **Appels** > **Sortants**.

#### **Un nouveau message vocal**

La messagerie vocale est appelée et le composeur de numéros est affiché.

Suivez les instructions audio pour la suite.

#### **Afficher/masquer les messages**

Appuyer sur la touche de messages permet d'afficher les messages. Si aucune interaction n'est prévue avec le message, une nouvelle pression sur la touche de message fait disparaître l'affichage.

**Paramètres**

## **Paramètres**

**[Réseaux](#page-476-0) [Identités](#page-490-0) [Bluetooth](#page-514-0) [Tonalités](#page-516-0) [Langue et site](#page-518-0) [Écran et LED](#page-519-0) [Téléphonie](#page-522-0) [Touches](#page-538-0) de fonction [Caméra](#page-570-0) [Mise à jour](#page-572-0) [Provisioning](#page-574-0) [Accès](#page-576-0) [Applications](#page-578-0) [Date et heure](#page-579-0) [Contacts/LDAP](#page-581-0) [Informations sur le téléphone](#page-583-0)** **Réseaux**

## <span id="page-476-0"></span>**Réseaux**

**[Paramètres actuels](#page-477-0) [Paramètres IPv4](#page-478-0) [Paramètres IPv6](#page-480-0) [VLAN](#page-482-0) [VPN](#page-484-0) [Topologie](#page-485-0)**

**Paramètres actuels**

## <span id="page-477-0"></span>**Paramètres actuels**

Les paramètres actuels s'affichent.

## <span id="page-478-0"></span>**Paramètres IPv4**

### **Mode IPv4**

### **DHCP**

Le téléphone obtient son adresse IP automatiquement d'un serveur DHCP.

## **Statique**

Le téléphone utilise une adresse IP enregistrée de manière fixe (obtenue auprès de l'administrateur système).

Aide détaillée sous [IPv4](#page-137-0)

### **Adresse IP**

En cas de sélection **DHCP :** affichage de l'adresse IP du téléphone

En cas de sélection **Statique :** saisie/édition de l'adresse IP du téléphone

Par défaut : 0.0.0.0.

Aide détaillée sous [IPv4](#page-137-0)

### **Masque de sous-réseau**

Exemple : 255.255.255.0

Aide détaillée sous [IPv4](#page-137-0)

### **Passerelle**

Exemple : 192.168.178.1

La passerelle permet la connexion entre les réseaux. Elle est paramétrée par le fournisseur ou par l'administrateur système des réseaux.

Aide détaillée sous [IPv4](#page-137-0)

### **DNS 1**

Le serveur DNS est nécessaire pour l'accès à Internet et remplace une URL par une adresse IP. Le serveur DNS est paramétré par le fournisseur ou par l'administrateur système du réseau.

Aide détaillée sous [IPv4](#page-137-0)

#### **DNS 2**

en option

Aide détaillée sous [IPv4](#page-137-0)

## <span id="page-480-0"></span>**Paramètres IPv6**

### **Mode IPv6**

### **Auto**

Le téléphone obtient son adresse IP automatiquement d'un serveur DHCP.

## **Désactivé**

Désactive le mode Ipv6. L'IPv4 par DHCP est utilisé.

Aide détaillée sous [IPv6](#page-138-0)

### **Extensions privées**

Si cette fonction est activée, des adresses IPv6 ne permettant aucune conclusion sur l'utilisateur sont formées. La partie hôte de l'adresse IPv6 est anonymisée.

Aide détaillée sous [IPv6](#page-138-0)

### **DNS 1**

Le serveur DNS est nécessaire pour l'accès à Internet et remplace une URL par une adresse IP. Le serveur DNS est paramétré par le fournisseur ou par l'administrateur système du réseau.

Aide détaillée sous [IPv6](#page-138-0)

### **DNS 2**

en option

**Paramètres IPv6**

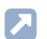

Aide détaillée sous [IPv6](#page-138-0)

## <span id="page-482-0"></span>**VI AN**

## **Téléphone VLAN**

Active le VLAN pour le téléphone.

Aide détaillée sous [VLAN](#page-139-0)

### **ID VLAN téléphone**

Saisie de l'ID VLAN du téléphone : 1 … 4094

Les paquets de données correspondants sont étiquetés avec cet ID.

Aide détaillée sous [VLAN](#page-139-0)

### **Priorité VLAN téléphone**

0 (priorité la plus faible) … 7 (priorité la plus importante)

Aide détaillée sous [VLAN](#page-139-0)

### **Port PC VLAN**

Active le VLAN pour le port PC.

Aide détaillée sous [VLAN](#page-139-0)

### **ID VLAN port PC**

Saisie de l'ID VLAN du port PC : 1 … 4094

Les paquets de données correspondants sont étiquetés avec cet ID.

**Aide détaillée sous [VLAN](#page-139-0)** 

**- 483 -**

### **Priorité VLAN port PC**

0 (priorité la plus faible) … 7 (priorité la plus importante)

Aide détaillée sous [VLAN](#page-139-0)

## <span id="page-484-0"></span>**VPN**

## **VPN**

Active le VPN pour le téléphone

Aide détaillée sous [VPN](#page-140-0)

## **Nom d'utilisateur**

Nom d'utilisateur pour la connexion VPN.

Le nom d'utilisateur est fourni par votre administrateur réseau.

Aide détaillée sous [VPN](#page-140-0)

### **Mot de passe**

Mot de passe pour la connexion VPN.

Le mot de passe est fourni par votre administrateur réseau.

Aide détaillée sous [VPN](#page-140-0)

**Topologie**

# <span id="page-485-0"></span>**Topologie**

**[Paramètres de base](#page-486-0) [Serveur STUN](#page-488-0)**

## <span id="page-486-0"></span>**Paramètres de base**

### **Vérifier le nom d'hôte**

Vérifie si le certificat appartient au domaine/à l'IP.

Aide détaillée sous [Certificats](#page-44-0)

### **TailleCadre**

Indique la taille des paquets RTP (msec audio/paquet RTP).

### **Port SIP local**

1024 … 65535

Par défaut : 5060

Définit le port sortant pour les messages SIP.

**A** Aide détaillée sous [SIP](#page-147-0)

### **Tampon de gigue**

**Valeur initiale** : Valeur de départ du délai Prefetch (msec).

**Remarque :** La valeur doit être comprise entre Prefetch min. et Prefetch max.. En cas de valeur initiale = 0, Prefetch est désactivé.

**Prefetch min.** : Délai minimal Prefetch (msec).

Par défaut : 60 msec

**Prefetch max.** : Délai maximal Prefetch (msec).

Par défaut : 240 msec

**Maximum** : Délai que le tampon de gigue peut enregistrer (msec).

Par défaut : 360 msec

**A** Aide détaillée sous [Topologie](#page-143-0)

### **Aucun RTP en mode silencieux**

Supprime l'envoi de paquets RTP lorsqu'il n'y a pas de conversation active.

- **Remarque :** Lorsque cette fonction est activée, certaines parties de la conversation peuvent donner l'impression d'interruptions de la connexion, car le bruit de fond est coupé net.
- **A** Aide détaillée sous [Topologie](#page-143-0)

#### **LLDP**

Lorsque cette fonction est activée, des paquets LLDP sont régulièrement envoyés au commutateur compatible LLDP directement connecté.

Aide détaillée sous [LLDP](#page-92-0)

#### **LLDP : Intervalle en secondes**

Fréquence d'envoi du paquet LLDP

30 … 3 600 s

Minimum : 30 s

Par défaut : 30 s

Aide détaillée sous [LLDP](#page-92-0)

## <span id="page-488-0"></span>**Serveur STUN**

### **/ NouveauAjouter un serveur STUN**

Ajoute un autre serveur STUN à la liste. La liste est dynamique. Il est possible de régler des paramètres pour jusqu'à huit serveurs STUN.

#### **URL du serveur STUN**

Conditions préalables :

• Serveur DNS réglé

Saisie de l'URL du serveur STUN.

**A** Aide détaillée sous [Topologie](#page-143-0)

#### **Port du serveur STUN**

- 1 … 65535
- **Important :** Toute réexpédition du port constitue un risque de sécurité. Effectuez aussi peu de réexpéditions des ports que possible.
- **Remarque :** En cas de problèmes avec les connexions d'appel unidirectionnel, une libération des ports RTP peut être utile.
- **A** Aide détaillée sous [Topologie](#page-143-0)

#### **Délai enregistrement (min.)**

#### 5 à 60 minutes

Le temps d'enregistrement indique le nombre de minutes après lequel le téléphone s'enregistre à nouveau auprès du fournisseur VoIP.

**- 489 -**

Ce faisant, choisissez un compromis entre une courte période (qui génère du trafic avec le fournisseur) et une longue période de désdésenregistrement.

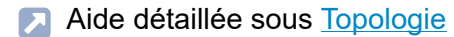

**Identités**

## <span id="page-490-0"></span>**Identités**

**[Gestion des identités](#page-491-0) [Paramètres de base](#page-493-0) [Paramètres avancés](#page-495-0)**

## <span id="page-491-0"></span>**Gestion des identités**

### **Afficher les paramètres**

- 1. Sélectionner une identité dans la liste.
- 2. Un appui ou une confirmation par OK  $\sqrt{\alpha}$  ouvre l'identité.

Les paramètres sont affichés sous les points de menu correspondants.

- **Remarque :** Il est possible d'afficher les paramètres uniquement pour les identités configurées.
- **A** Aide détaillée sous [Identités](#page-74-0)

### **Créer une nouvelle identité**

- 1. Sélectionner une identité non configurée (**---**) dans la liste.
- 2. Confirmer la sélection avec OK  $\sqrt{1-\alpha}$ .
- 3. Procéder aux réglages comme décrit sous **Identités**.

Une nouvelle identité est ajoutée à la liste.

**A** Aide détaillée sous [Identités](#page-74-0)

### **Vider une identité**

- 1. Sélectionner l'identité à vider dans la liste.
- 2.  $\bar{m}$  Appuyez sur
	- **A** Aide détaillée sous [Identités](#page-74-0)
- **Important :** Tous les réglages effectués pour l'identité sélectionnée sont supprimés sans aucune demande. Les réglages effectués pour

**- 492 -**

une identité peuvent être restaurés à partir du support de stockage à l'aide d'une sauvegarde de données préalablement effectuée.

**Paramètres de base**

## <span id="page-493-0"></span>**Paramètres de base**

### **Actif**

Active l'identité sélectionnée.

**Aide détaillée sous [Identités](#page-74-0)** 

### **Nom d'utilisateur SIP**

Utilisé pour l'identification auprès du fournisseur VoIP ou dans le système de télécommunication. Correspond au nom d'utilisateur attribué par le fournisseur VoIP ou au numéro de téléphone interne enregistré dans le système de télécommunication.

**A** Aide détaillée sous [Identités](#page-74-0)

### **Registre SIP**

Indique au téléphone où il peut s'enregistrer. Correspond à l'URL ou à l'adresse IP fournie par le fournisseur VoIP sous laquelle le système de télécommunication à enregistrer est joignable.

**Aide détaillée sous [Identités](#page-74-0)** 

#### **Mot de passe**

Utilisé pour vérifier le nom d'utilisateur. Correspond au mot de passe attribué par le fournisseur VoIP lors de la configuration de l'identité ou saisi dans le système de télécommunication.

Aide détaillée sous [Identités](#page-74-0)

### **Nom d'affichage**

Nom librement sélectionnable.

Le nom d'affichage est affiché sous Nom d'affichage dans l'interface Internet comme dans le téléphone, sous la barre d'état.

Si aucun nom d'affichage n'est attribué, l'affichage dans le téléphone se compose des éléments suivants : nom d'utilisateur SIP@registre SIP.

**Aide détaillée sous [Identités](#page-74-0)** 

### **Nom d'authentification**

Saisie du nom d'authentification tel qu'il est fourni par le fournisseur VoIP.

Le nom d'authentification est requis lors de l'enregistrement via un fournisseur VoIP. Si l'appareil est connecté à un système de télécommunication Auerswald, il n'est pas nécessaire de saisir l'ID d'authentification.

**A** Aide détaillée sous [Identités](#page-74-0)

**Paramètres avancés**

## <span id="page-495-0"></span>**Paramètres avancés**

**[Registre](#page-496-0) [SIP](#page-498-0) [NAT](#page-502-0) [Codes de fonction](#page-505-0) [Audio](#page-506-0) [Sécurité](#page-507-0) [Proxy sortant](#page-509-0) [Alternative pour](#page-511-0) [Sonnerie](#page-512-0) [Sources noms](#page-513-0)**

## <span id="page-496-0"></span>**Registre**

### **Domaine SIP**

Espace de nommage qui comprend l'ensemble des entrées au sein d'un répertoire nommé par le fournisseur VoIP/l'opérateur du système de télécommunication.

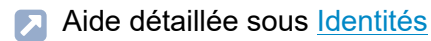

### **Port**

Port du registre. La valeur par défaut est de 5060 (recommandé).

- **Attention :** Des entrées divergentes peuvent provoquer des dysfonctionnements dès que le fournisseur apporte des modifications. Seule la valeur par défaut permet une requête SRV.
- **Attention :** Chaque ouverture de port sur le routeur constitue un risque de sécurité. Mettez en place des moyens de protection supplémentaires.
- **Aide détaillée sous [Identités](#page-74-0)**

### **Délai enregistrement (min.)**

#### 5 à 60 minutes

Le temps d'enregistrement indique le nombre de minutes après lequel le téléphone s'enregistre à nouveau auprès du fournisseur VoIP.

Ce faisant, choisissez un compromis entre une courte période (qui génère du trafic avec le fournisseur) et une longue période de désdésenregistrement.

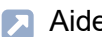

**A** Aide détaillée sous [Identités](#page-74-0)

### **Nouvel enregistrement précoce (sec.)**

Raccourcit un réenregistrement du nombre de secondes indiqué. Un réenregistrement précoce permet d'éviter l'expiration prématurée de l'enregistrement.

Aide détaillée sous [Identités](#page-74-0)

### **Nouvel enregistrement à 1/2**

Active le réenregistrement après la moitié de la durée maximale d'enregistrement négociée.

A Aide détaillée sous [Identités](#page-74-0)

# <span id="page-498-0"></span>**SIP**

### **Minuterie de la session**

Active la vérification d'une connexion d'appel encore existante.

- **Remarque :** Si la minuterie de la session SIP est activée, il peut y avoir une augmentation des interruptions d'appel après l'intervalle défini dans le délai de session si un fournisseur VoIP n'a pas implémenté correctement le renouvellement de session. Dans ce cas, le délai d'attente de la session doit être modifié ou la minuterie de la session doit être désactivée.
- **A** Aide détaillée sous [SIP](#page-147-0)

### **Délai d'expiration de la session (en min.)**

2 à 255 minutes, par défaut : 15 minutes

Indique après combien de minutes la minuterie de la session SIP doit vérifier la connexion d'appel.

**Aide détaillée sous [SIP](#page-147-0)** 

### **Type de protocole**

### **UDP**

(User Datagram Protocol) envoie des paquets de données par une communication sans connexion et non sécurisée.

**Remarque :** Pour les très gros paquets de données, on passe de l'UDP au TCP. La taille maximale d'un paquet de données peut varier en fonction du réseau. (RFC 3261 > TCP)

## **TCP**

**SIP**

(Transmission Control Protocol) envoie des paquets de données individuellement, segmentés à partir d'une certaine taille, et jusqu'à la confirmation de la réception.

- **A** Aide détaillée sous [SIP](#page-147-0)
- **Important :** Si le cryptage par SIPS est activé, le protocole de transport TCP est utilisé. Les réglages manuels sont écrasés.
- **Aide détaillée sous [SIP](#page-147-0)**

## **Délai souscriptions (min.)**

Indique à quelle fréquence l'état des modifications potentielles du système de télécommunication est demandé, par défaut : 45 minutes.

Ce faisant, choisissez un compromis entre une courte période de temps (qui génère de la charge) et une mise à jour rapide.

**A** Aide détaillée sous [SIP](#page-147-0)

## **Tentatives d'inscription**

## **Type de répétition**

Définit en cas d'erreur l'intervalle de répétition des tentatives pour créer une inscription dans le système/chez le fournisseur.

• **Jamais**

L'appareil envoie exactement une inscription au système/fournisseur. Aucune autre inscription n'est envoyée.

## • **Intervalle fixé**

Les tentatives d'inscription sont envoyées au système/fournisseur à un intervalle fixe.

## • **Doubler l'intervalle**

Le nombre de secondes défini est doublé chaque fois qu'une tentative d'inscription est envoyée au système/fournisseur.

## **Intervalle en secondes**

Indique l'intervalle de temps entre deux tentatives d'inscription.

Minimum : 10 s

Par défaut : 180 s

**Aide détaillée sous [SIP](#page-147-0)** 

## **Tentatives d'enregistrement**

## **Type de répétition**

Définit en cas d'erreur l'intervalle de répétition des tentatives d'enregistrement dans le système/chez le fournisseur.

• **Jamais**

L'appareil effectue exactement une tentative d'enregistrement auprès du système/du fournisseur. Aucune autre tentative d'enregistrement n'a lieu.

• **Intervalle fixé**

Les tentatives d'enregistrement auprès du système/du fournisseur ont lieu à un intervalle fixe.

## • **Doubler l'intervalle**

Le nombre de secondes défini est doublé après chaque tentative d'enregistrement auprès du système/du fournisseur.

## **Intervalle en secondes**

Indique l'intervalle de temps entre deux tentatives d'enregistrement.

**SIP**

Minimum : 1 s

Par défaut : 10 s

**A** Aide détaillée sous [SIP](#page-147-0)

## **DTMF method**

Définit la méthode de transmission des signaux DTMF.

• **RTP event**

Transmission de paquets d'événements dans le flux RTP

• **Entrant**

Transmission de signaux sonores codés directement dans le flux RTP

• **Info SIP**

Transmission de messages d'information SIP

Aide détaillée sous [DTMF](#page-60-0)

# <span id="page-502-0"></span>**NAT**

## **NAT Traversal SIP**

Conditions préalables :

- Serveur DNS réglé
- En cas de sélection de l'option « activée » : **Registre** activé pour le téléphone

## **Actif**

Le protocole NAT Traversal est effectué par le téléphone. Un serveur STUN doit également être saisi pour cela.

**Attention :** Chaque ouverture de port sur le routeur NAT constitue un risque de sécurité. Prenez les mesures de protection correspondantes.

## **Inactif**

Le protocole NAT Traversal n'est pas effectué par le téléphone. La requête SIP contient également la partie « rport », dans laquelle les adresses IP utilisées (locales, publiques) sont transportées. Le routeur qui connecte le réseau local à Internet doit être un routeur SIP qui fonctionne bien et qui effectue le protocole NAT Traversal.

**A** Aide détaillée sous [Identités](#page-74-0)

## **RTP NAT Traversal**

Conditions préalables :

• Serveur DNS réglé

**Actif**

Le protocole NAT Traversal est effectué par le téléphone. Un serveur STUN doit également être saisi pour cela.

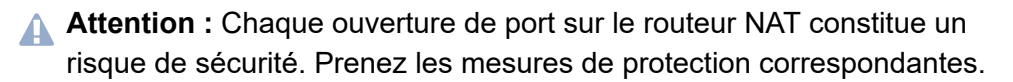

**Remarque :** Si des problèmes surviennent avec les connexions d'appel unidirectionnelles, il faut utiliser un serveur STUN.

### **Inactif**

Le protocole NAT Traversal n'est pas effectué par le téléphone. Le routeur qui connecte le réseau local à Internet doit être un routeur SIP qui fonctionne bien et qui effectue le protocole NAT Traversal.

**A** Aide détaillée sous [Identités](#page-74-0)

### **Intervalle NAT Keep Alive (s)**

Après le temps défini, des paquets NAT Keep Alive sont envoyés pour maintenir le mappage NAT dans le pare-feu.

- **Remarque :** Certains fournisseurs bloquent les comptes si l'intervalle NAT Keep Alive est trop court. Ceci est en général signalé par le message d'erreur 503 lors de l'enregistrement SIP. Si vous rencontrez ce problème, il est recommandé d'augmenter la valeur (pour la régler par exemple à 180).
- **A** Aide détaillée sous [Identités](#page-74-0)

#### **Méthode ICE**

Permet de trouver le meilleur chemin de transmission possible entre le téléphone et le système de télécommunication/fournisseur.
**Remarque :** La méthode ICE ne doit être activée que si l'interlocuteur prend en charge la méthode ICE.

Aide détaillée sous ldentités

# **Codes de fonction**

#### **Code d'interception d'appel**

Nécessaire pour pouvoir effectuer une interception d'appel. Chaîne de caractères telle que stockée au niveau du système de télécommunication/ auprès du fournisseur, p. ex. **##06** pour les systèmes Auerswald.

#### **Numéro de messagerie vocale**

Saisie du numéro de messagerie vocale attribué par le fournisseur VoIP/ inscrit dans le système de télécommunication.

Aide détaillée sous [Numéro de messagerie vocale](#page-115-0)

### **Type de CLIR**

(Non-présentation du numéro de téléphone)

Champ de l'en-tête From dans lequel le fournisseur VoIP attend la nonprésentation du numéro d'appel, sélection selon le réglage du système de télécommunication/du fournisseur.

#### **Anonyme**

Le texte d'affichage envoyé dans l'en-tête From est « Anonymous ».

#### **Utilisateur anonyme**

Le texte d'affichage et le champ Nom d'utilisateur dans l'en-tête From sont « Anonymous ».

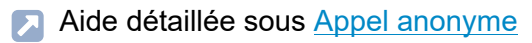

# **Audio**

# **Musique d'attente**

Une musique d'attente est diffusée en cas de mise en attente d'une connexion ou d'une conversation.

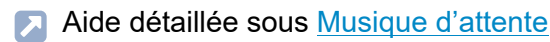

### **Signal sonore lors d'une notification de fenêtre intempestive**

Active la signalisation acoustique de nouvelles notifications de fenêtres intempestives.

- **Remarque :** Aucun son n'est diffusé lorsqu'une nouvelle notification de fenêtre intempestive apparaît pendant un appel actif.
- **A** Aide détaillée sous [Notifications](#page-114-0)

#### **Codecs**

Affiche les codecs dans l'ordre de leur utilisation.

La sélection d'un codec permet de remplacer la position par un autre codec ou aucun codec.

Pour un rapport optimal entre la bande passante et la qualité vocale, il est recommandé de ne pas modifier l'ordre des codecs.

- **Remarque :** Des codecs affectés plusieurs fois sont automatiquement supprimés de la liste et remplacés par**---**.
- **A** Aide détaillée sous [Codecs](#page-45-0)

# **Sécurité**

# **SIPS actif**

Active la transmission cryptée des données de signalisation.

- Aide détaillée sous [SIPS](#page-149-0) <u>і Д</u>
- Aide détaillée sous [Certificats](#page-44-0)
- **A** Aide détaillée sous [Identités](#page-74-0)

# **TLS pair à pair**

Force le cryptage des messages SIP jusqu'à la cible.

- **Remarque :** Si le protocole TLS n'est pas disponible sur toute la connexion, l'appel n'est pas établi.
- **Aide détaillée sous [Identités](#page-74-0)**

#### **SRTP**

Protocole de transport permettant des connexions cryptées.

# **Obligatoire**

Active obligatoirement le cryptage de la voix. Si l'interlocuteur (fournisseur VoIP, système de télécommunication, correspondant VoIP externe) ne prend pas en charge le SRTP, la connexion n'est pas établie.

# **Privilégié**

Active la négociation pour le cryptage des données d'appel par SRTP. Pour chaque conversation, il est demandé à l'interlocuteur si un cryptage **Sécurité**

est possible. Si oui, les données vocales sont transmises cryptées, si non, aucun cryptage n'a lieu.

### **Désactivé**

Désactive obligatoirement le cryptage de la voix. Si l'interlocuteur (fournisseur VoIP, système de télécommunication, correspondant VoIP externe) exige le cryptage, la connexion n'est pas établie.

- **Aide détaillée sous [SRTP](#page-152-0)**
- **A** Aide détaillée sous [Identités](#page-74-0)

#### **Certificat**

Si la fonction SIPS est activée, le système vérifie si le certificat appartient au domaine/à l'IP.

- **Remarque :** Selon la variante de l'appareil, indique uniquement si un certificat a été installé et à quel endroit il peut être modifié, si nécessaire.
- **A** Aide détaillée sous [Identités](#page-74-0)
- **Aide détaillée sous [Certificats](#page-44-0)**

# **Proxy sortant**

#### **Mode**

#### **Inactif**

Désactivez la fonction si

- Le registre est joignable sans proxy sortant
- Aucun proxy sortant n'est disponible

### **Automatique**

Le système de télécommunication détermine automatiquement un proxy sortant.

### **Manuel**

Le proxy sortant est réglé de manière fixe. La saisie s'effectue sous forme d'adresse ou d'URL.

Aide détaillée sous [Proxy sortant](#page-127-0)

# **URL**

Adresse du serveur du proxy sortant.

- **Remarque :** L'**URL** doit être remplie si le mode **Manuel** est sélectionné.
- Aide détaillée sous [Proxy sortant](#page-127-0)

#### **Port**

Port du proxy sortant.

- **Remarque :** Le **Port** doit être remplie si le mode **Manuel** est sélectionné.
- **Aide détaillée sous [Proxy sortant](#page-127-0)**

#### **URL alternative**

Adresse alternative du serveur du proxy sortant.

Aide détaillée sous [Proxy sortant](#page-127-0)

#### **Port alternatif**

Port alternatif du proxy sortant.

Aide détaillée sous [Proxy sortant](#page-127-0)

# **Alternative pour**

### **Aucune alternative**

Aucune alternative n'est prévue pour l'identité actuelle.

**A** Aide détaillée sous [Identité alternative](#page-72-0)

#### **Identité configurée/non configurée**

Détermine pour quelle identité principale l'identité alternative est valable.

Identité configurée : affichage **Nom d'affichage**

Identité non configurée : affichage **Identité** + numéro séquentiel No

- **Remarque :** Il est également possible de définir une identité alternative, même pour des identités qui ne sont pas encore configurées.
- **Aide détaillée sous [Identité alternative](#page-72-0)**

# **Sonnerie**

#### **Sonnerie**

Attribue une sonnerie à l'identité.

Aide détaillée sous [Tonalités](#page-156-0)

# **Sources noms**

La séquence dans la liste des sources de noms détermine l'ordre dans lequel ils sont pris en compte. La première source qui contient un nom est utilisée pour l'affichage.

Les sources de noms qui ne doivent pas être prises en compte lors de l'affichage peuvent être supprimées de la liste. Selon la variante de l'appareil par

- $\overline{m}$
- **Supprimer**
- Le marquage d'une entrée de la liste ouvre la liste de sélection, sélectionnez **---**.

L'ajout d'une source de nom s'effectue, selon la variante d'appareil, par

•

**Remarque :** N'apparaît que si une place est libre dans la liste.

• Le marquage d'une entrée de liste vide (**---**) ouvre la liste de sélection avec toutes les sources de noms disponibles.

L'état par défaut des sources de noms est établi, selon la variante de l'appareil, par

- **Valeurs par défaut**
- **Par défaut**
- **A** Aide détaillée sous [Sources noms](#page-150-0)

# **Bluetooth**

#### **Activer**

Active la communication avec des appareils Bluetooth à proximité.

**A** Aide détaillée sous [Bluetooth](#page-39-0)

#### **Disponible**

Indique les appareils disponibles via Bluetooth à proximité immédiate.

Aide détaillée sous [Bluetooth](#page-39-0)

#### **Coupler/découpler un appareil**

L'appui sur un appareil ouvre une requête pour établir ou couper la connexion souhaitée.

**A** Aide détaillée sous **[Bluetooth](#page-39-0)** 

### **Actualiser**

Met à jour la liste en ajoutant les autres appareils Bluetooth disponibles

Aide détaillée sous [Bluetooth](#page-39-0)

### **Afficher les fichiers reçus**

Offre la possibilité d'adapter la procédure de tri sélectionnée

**A** Aide détaillée sous [Bluetooth](#page-39-0)

### **Appareils couplés**

Affiche les paramètres suivants :

- **Nom**
- **Utilisation pour**

Sélection de la forme d'utilisation souhaitée, selon le périphérique associé.

Aide détaillée sous [Bluetooth](#page-39-0)

**Tonalités**

# **Tonalités**

Procédure pour la sélection de la sonnerie :

- Une courte pause sur la sélection permet d'entendre la sonnerie.
- La confirmation active la sonnerie sélectionnée.

#### **Sonnerie par défaut**

Attribue une sonnerie aux appels entrants. Celle-ci peut être réglée individuellement afin de différencier les différents types d'appels →**Sonneries selon type d'appel**.

**A** Aide détaillée sous [Tonalités](#page-156-0)

#### **Notification par défaut**

Attribue une sonnerie aux notifications (par exemple, rappel si occupé).

**A** Aide détaillée sous [Tonalités](#page-156-0)

#### **Alarme par défaut**

Attribue une sonnerie aux appels de réveil. Celle-ci peut être réglée individuellement pour chaque alarme  $\rightarrow$  App Horloge.

**A** Aide détaillée sous [Tonalités](#page-156-0)

#### **Sonneries selon type d'appel**

Ouvre une liste comportant 6 désignations affectées par défaut.

La sélection d'une entrée de la liste ouvre un autre menu dans lequel s'effectue l'attribution de la sonnerie au type d'appel.

**Tonalités**

## **Terme de recherche**

Informations d'alerte du SIP Invite du système de télécommunication/ fournisseur.

### **Sonnerie**

Attribue une sonnerie aux informations d'alerte du SIP Invite du système de télécommunication/fournisseur.

Aide détaillée sous [Tonalités](#page-156-0)

# **Langue et site**

### **Langue du téléphone**

Modifie la langue dans le téléphone.

Aide détaillée sous [Langue et site](#page-89-0)

#### **Site**

Règle le site réel ou souhaité du téléphone.

Selon le site sélectionné, les fréquences sonores (tonalités, signaux d'impulsion/pause et/ou tonalité de numérotation) ainsi que l'heure et le format de l'heure changent.

Aide détaillée sous [Langue et site](#page-89-0)

#### **Langue interface Internet**

Modifie la langue dans l'interface internet

Aide détaillée sous [Langue et site](#page-89-0)

# **Écran et LED**

# **Veille**

Après le temps sélectionné, le téléphone est mis automatiquement en veille.

• **Non automatique**

Le téléphone n'est pas mis automatiquement en veille.

Aide détaillée sous [Veille](#page-182-0)

### **Luminosité**

Règle la luminosité.

**Remarque :** Les modifications effectuées dans la section Luminosité affectent tous les modules d'extension de touches connectés.

**Aide détaillée sous [Écran et LED](#page-61-0)** 

### **Appels manqués vus**

Règle le comportement de la LED de la touche Messages pour les Appels manqués vus.

### • **LED allumée en continu**

La LED de la touche Messages est allumée, un texte apparaît dans le menu Notifications.

### • **LED clignotante**

La LED de la touche Messages clignote, un texte apparaît dans le menu Notifications.

### • **LED éteinte**

La LED de la touche Messages est éteinte, un texte apparaît dans le menu Notifications.

# • **Désactivé**

La LED de la touche Messages est éteinte, aucun texte n'apparaît dans le menu Notifications.

Aide détaillée sous [Écran et LED](#page-61-0)

#### **Messages écoutés**

Règle le comportement de la LED de la touche Messages pour les messages écoutés.

#### • **LED allumée en continu**

La LED de la touche Messages est allumée, un texte apparaît dans le menu Notifications.

#### • **LED clignotante**

La LED de la touche Messages clignote, un texte apparaît dans le menu Notifications.

### • **LED éteinte**

La LED de la touche Messages est éteinte, un texte apparaît dans le menu Notifications.

#### • **Désactivé**

La LED de la touche Messages est éteinte, aucun texte n'apparaît dans le menu Notifications.

Aide détaillée sous [Écran et LED](#page-61-0)

#### **LED de la touche de message**

Commande le comportement de la LED de la touche de message. L'option désactivée éteint la LED de la touche de message en permanence.

**Aide détaillée sous** *[Écran et LED](#page-61-0)* 

#### **Réinitialiser l'image d'arrière-plan**

Supprime l'image d'arrière-plan et affiche l'arrière-plan par défaut.

Aide détaillée sous *[Image d'arrière-plan](#page-80-0)* 

#### **Afficher les icônes sur D-XT20(i)**

Active l'affichage des icônes et des images sur tous les modules d'extension de touches connectés.

**Aide détaillée sous [Écran et LED](#page-61-0)** 

#### **Caméra en image d'arrière-plan**

Ouvre un menu permettant de sélectionner une caméra configurée qui sera utilisée comme image d'arrière-plan pour l'écran de veille.

Aide détaillée sous [Caméras](#page-42-0)

**Téléphonie**

# **Téléphonie**

**[Double appel](#page-523-0) [Tonalité](#page-524-0) de double appel [Ne pas déranger](#page-525-0) [Transfert](#page-526-0) d'appel [Appel anonyme](#page-528-0) [Démarrage automatique de l'appel](#page-529-0) [Appel direct](#page-530-0) [Réponse automatique aux appels](#page-531-0) [Rappel automatique](#page-532-0) [Gérer le journal d'appels](#page-533-0) [Raccourcis d'appel](#page-534-0) [Auto liste ouvrir](#page-536-0) [Jouer le son du interception d'appel](#page-537-0)**

# <span id="page-523-0"></span>**Double appel**

# **Double appel**

Signale les appels entrants pendant une conversation.

**Tonalité de double appel**

# <span id="page-524-0"></span>**Tonalité de double appel**

### **Tonalité de double appel**

Signale les appels entrants pendant une conversation par une tonalité.

Si l'option est désactivée, les appels entrants pendant une conversation ne sont signalés que par un changement de l'affichage.

Aide détaillée sous [Double appel](#page-58-0)

# <span id="page-525-0"></span>**Ne pas déranger**

#### **Ne pas déranger**

Refuse les appels entrants sur le téléphone.

# <span id="page-526-0"></span>**Transfert d'appel**

#### **Immédiat**

Transfère immédiatement des appels entrants au numéro de téléphone destinataire indiqué.

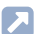

Aide détaillée sous [Transfert](#page-171-0) d'appel

#### **Destination du transfert**

Permet la saisie du numéro de téléphone destinataire.

Aide détaillée sous [Transfert](#page-171-0) d'appel

#### **Si occupé**

Renvoie les appels entrants au numéro de téléphone destinataire indiqué si le correspondant est occupé.

Aide détaillée sous [Transfert](#page-171-0) d'appel

#### **Destination du transfert**

Permet la saisie du numéro de téléphone destinataire.

Aide détaillée sous [Transfert](#page-171-0) d'appel

#### **Si non-réponse**

Transfère les appels entrants au numéro de téléphone destinataire indiqué s'ils ne reçoivent pas de réponse après un délai prédéfini.

Aide détaillée sous [Transfert](#page-171-0) d'appel

**- 527 -**

### **Destination du transfert**

Permet la saisie du numéro de téléphone destinataire.

Aide détaillée sous [Transfert](#page-171-0) d'appel

#### **Temps d'attente avant le transfert d'appel**

Indique le nombre de secondes à attendre avant que le renvoi d'appel ne soit activé.

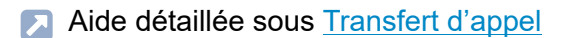

# <span id="page-528-0"></span>**Appel anonyme**

#### **Appel anonyme**

Masque la transmission de votre numéro de téléphone à la personne appelée.

# <span id="page-529-0"></span>**Démarrage automatique de l'appel**

### **Démarrage automatique de l'appel**

L'appel démarre automatiquement après le temps indiqué.

#### **Secondes jusqu'au démarrage de l'appel**

Le curseur permet de régler le nombre de secondes à attendre jusqu'à ce que l'appel automatique commence.

# <span id="page-530-0"></span>**Appel direct**

#### **Numéro direct composé**

Saisie du numéro d'appel qui sera appelé une fois le temps d'attente indiqué écoulé.

**Remarques :** La fonction n'est pas active si aucun numéro direct composé n'a été indiqué. Lors de la saisie de numéros de téléphone externes, il faut tenir compte du format de numéro d'appel réglé sur le système de télécommunication.

Aide détaillée sous [Appel direct](#page-34-0)

#### **Temps d'attente avant le démarrage de l'appel en s**

Indique le nombre de secondes d'attente avant que l'appel ne démarre vers le numéro direct composé saisi.

Aide détaillée sous [Appel direct](#page-34-0)

# <span id="page-531-0"></span>**Réponse automatique aux appels**

### **Après demande SIP**

Les appels entrants envoient grâce à un en-tête d'information d'alerte avec info=alert-autoanswer une demande de réponse immédiate à l'appel.

Aide détaillée sous [Réponse automatique aux appels](#page-131-0)

#### **Prise d'appel après délai**

Indique le nombre de secondes à attendre avant que les appels ne soient automatiquement pris. Une réponse automatique aux appels est empêchée par la sélection du paramètre **Non automatique**.

Aide détaillée sous [Réponse automatique aux appels](#page-131-0)

#### **Signal sonore lors de la connexion**

Signale des appels entrants à l'aide d'un signal sonore.

Aide détaillée sous [Réponse automatique aux appels](#page-131-0)

#### **Interrompre les appels en cours**

Les appels actifs sont mis en attente en cas d'appels InterCom entrants.

- **Remarque :** Pour interrompre les appels en cours, il est obligatoire d'activer la fonction Double appel.
- Aide détaillée sous [Réponse automatique aux appels](#page-131-0)

**Rappel automatique**

# <span id="page-532-0"></span>**Rappel automatique**

### **Rappel automatique**

Le rappel est déclenché automatiquement par le système de télécommunication.

Aide détaillée sous [Rappel automatique](#page-129-0)

**Gérer le journal d'appels**

# <span id="page-533-0"></span>**Gérer le journal d'appels**

### **Gérer le journal d'appels**

Active la journalisation des appels entrants et sortants.

- **Remarque :** Lorsque cette fonction est désactivée, il n'est pas possible de lancer des appels par renumérotation.
- Aide détaillée sous [Gérer le journal d'appels](#page-71-0)

**Raccourcis d'appel**

# <span id="page-534-0"></span>**Raccourcis d'appel**

**A**jouter

Crée un nouveau raccourci d'appel

#### **Nom**

Nom librement sélectionnable.

Aide détaillée sous [Raccourcis d'appel](#page-128-0)

#### **Partenaire d'appel**

Sélection d'un partenaire d'appel avec lequel la liaison doit être établie.

Pour éviter que l'affichage de la caméra ne soit interrompu en raison de changements de numéros, il est possible d'utiliser des expressions régulières (regex) pour afficher une plage plus large de numéros de téléphone.

**Exemple 1 :** La caméra est reliée au partenaire d'appel 55. Comme l'appel est affiché avec la touche de sonnerie « 55(4) » enfoncé, il n'y aurait pas d'image de la caméra. Il y a 2 possibilités pour éviter ce comportement :

- 1. Configuration d'un autre raccourci d'appel avec le partenaire d'appel 554
- 2. Saisie de l'expression régulière suivante 55[1-4]?@.\*

Si cette expression régulière est saisie, les numéros de téléphone suivants sont reconnus comme valables : 55, 551, 552, 553, 554.

Aucune image de caméra ne sera affichée pour

− Les numéros de téléphone à plus de 3 chiffres

- − Les numéros de téléphone qui ne commencent pas par 55
- − Les numéros de téléphone hors de la plage de chiffres 1-4 après le 55

**Exemple 2 :** Raccourci d'appel en liaison avec une AVM FRITZ!box

La caméra est reliée à une AVM FRITZ!box avec un partenaire d'appel interne \*\*620. \* (étoile) est affecté à une fonction dans les expressions régulières et doit donc être marqué comme chiffre par un caractère d'échappement. La saisie correcte est la suivante : \\* \\*620@fritz.box.

- **Remarque :** L'AVM FRITZ!box envoie les numéros d'appel internes sous forme de xxx@fritz.box.
- Aide détaillée sous [Raccourcis d'appel](#page-128-0)

#### **Caméra**

Sélection de la caméra dont les images doivent être affichées.

Aide détaillée sous [Raccourcis d'appel](#page-128-0)

#### **Touches programmables | Touche 1/2**

Sélection d'une touche fonctionnelle configurée.

Aide détaillée sous [Raccourcis d'appel](#page-128-0)

# <span id="page-536-0"></span>**Auto liste ouvrir**

#### **Auto liste ouvrir**

Ouvre automatiquement la liste d'interception d'appel dès que de nouveaux appels peuvent être pris.

Aide détaillée sous [Interception d'appel](#page-84-0)

# <span id="page-537-0"></span>**Jouer le son du interception d'appel**

### **Jouer le son du interception d'appel**

Selon le réglage, un signal retentit (même si la liste d'interception d'appel est déjà ouverte) :

- **Jamais**
- **Si auto liste ouvrir**
- **Si nouvel appel liste**
- Aide détaillée sous [Interception d'appel](#page-84-0)

**Touches de fonction**

# **Touches de fonction**

**[Gestion des touches de fonction](#page-539-0) [Éditer la touche fonctionnelle](#page-540-0) [Éditer la touche fonctionnelle](#page-541-0) [Éditer des paramètres](#page-542-0)**

**Gestion des touches de fonction**

# <span id="page-539-0"></span>**Gestion des touches de fonction**

#### **Sélectionner touche**

Sélection d'une touche afin d'adapter des paramètres.

Aide détaillée sous [Touches](#page-159-0) de fonction

#### **Ajouter une entrée**

Ajoute une nouvelle entrée à la fin de la liste.

**Aide détaillée sous [Touches](#page-159-0) de fonction** 

#### **Supprimer**

Efface la touche de fonction en surbrillance de la liste.

Aide détaillée sous [Touches](#page-159-0) de fonction

#### **Ajouter**

Ajoute une entrée à la liste au-dessus de la position sélectionnée.

Aide détaillée sous [Touches](#page-159-0) de fonction

# **Éditer**

Ouvre une boîte de dialogue permettant de régler les paramètres de la touche sélectionnée.

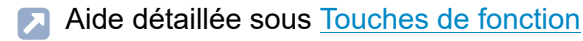
**Éditer la touche fonctionnelle**

# **Éditer la touche fonctionnelle**

#### **Fonction**

Sélectionne la fonction et affiche les paramètres nécessaires.

- **Remarque :** Pour des modèles de fonctions supplémentaires, activez les modèles Auerswald/Fontevo.
- **Aide détaillée sous [Modèles de fonctions](#page-108-0)**
- Des détails concernant ces paramètres se trouvent sous [Éditer des](#page-542-0) [paramètres](#page-542-0)

#### **Libellés de touches**

Apparaît à l'écran à côté de la touche fonctionnelle correspondante.

#### **Supprimer**

Efface la touche de fonction en surbrillance de la liste.

#### **Annuler**

Ferme le menu sans appliquer les modifications.

#### **Enregistrer**

Enregistre les paramètres saisis et ferme la fenêtre.

**Éditer la touche fonctionnelle**

# **Éditer la touche fonctionnelle**

#### **Fonction**

Sélectionne la fonction et affiche les paramètres nécessaires.

- **Remarque :** Pour des modèles de fonctions supplémentaires, activez les modèles Auerswald/Fontevo.
- **Aide détaillée sous [Modèles de fonctions](#page-108-0)**
- Des détails concernant ces paramètres se trouvent sous [Éditer des](#page-542-0) [paramètres](#page-542-0)

#### **Libellés de touches**

Apparaît à l'écran à côté de la touche fonctionnelle correspondante.

#### **Supprimer**

Efface la touche de fonction en surbrillance de la liste.

#### **Annuler**

Ferme le menu sans appliquer les modifications.

#### **Enregistrer**

Enregistre les paramètres saisis et ferme la fenêtre.

**Éditer des paramètres**

# <span id="page-542-0"></span>**Éditer des paramètres**

**[Numérotation rapide](#page-543-0) [Identité](#page-546-0) [Alerte silencieuse](#page-547-0) [Activer la configuration](#page-548-0) [Appel anonyme](#page-549-0) [Basculement de la configuration automatique](#page-550-0) [Bluetooth](#page-551-0) [Double appel](#page-552-0) [Groupe](#page-553-0) [Groupe \(entrant\)](#page-554-0) [Groupe \(sortant\)](#page-555-0) [Message SIP](#page-556-0) [Mini-navigateur XML](#page-557-0) [Navigateur](#page-558-0) [Ne pas déranger](#page-559-0) [Position de parking](#page-560-0) [Relais](#page-561-0) [Relais DTMF](#page-562-0) [Renvoi d'app. ext.: Immédiat](#page-563-0) [Renvoi d'app. ext.: Non-réponse](#page-564-0) [Renvoi d'app. ext.: Occupé](#page-565-0) Transfert d'appel [immédiat](#page-566-0) Transfert d'appel si [non-réponse](#page-567-0) [Transfert](#page-568-0) d'appel si occupé [VPN](#page-569-0)**

**Numérotation rapide**

## <span id="page-543-0"></span>**Numérotation rapide**

#### **Numéro d'appel/URI**

Numéro de téléphone ou adresse, comme par exemple 198@192.168.XX.YY ou 198@entreprise.com.

**Aide détaillée sous [Numérotation rapide](#page-117-0)** 

#### **Identité**

Identité pour laquelle cette fonction est configurée.

**A** Aide détaillée sous [Identités](#page-74-0)

#### **Souscription**

Active l'envoi de souscriptions BLF au système de télécommunication.

**Remarque :** Désactiver les souscriptions peut être utile pour éviter de surcharger le système de télécommunication avec la quantité d'informations envoyées.

#### **Interception d'appel**

Active la fonction d'interception d'appel.

- **Remarque :** L'interception d'appel ne fonctionne que si la fonction Souscription est activée.
- **Remarque :** L'interception d'appel n'est pas souhaitable si la touche n'est utilisée que pour commuter des fonctions via un chiffre de programmation dans le système de télécommunication. Dans ce cas, désactivez l'interception d'appel.

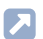

Aide détaillée sous [Interception d'appel](#page-84-0)

#### **InterCom**

Active la fonction InterCom. La connexion avec le numéro de téléphone destinataire est directement établie. La sonnerie et la prise d'appel active sont supprimées.

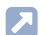

**A** Aide détaillée sous [InterCom](#page-86-0)

### **Signale un appel manqué**

Lorsque cette fonction est activée, les appels manqués liés à la numérotation rapide sont signalés par une LED verte clignotante.

Aide détaillée sous [Numérotation rapide](#page-117-0)

#### **Afficher la sélection avant l'interception d'appel**

Lorsque cette fonction est activée, une liste de tous les appels pertinents pour la touche de fonction s'affiche et peut être reprise par interception d'appel.

- **Remarque :** Lorsque la fonction est activée, un appel ne peut plus être repris en appuyant sur une touche. Au lieu de cela, une liste de tous les appels qui peuvent être repris par interception d'appel est affichée, même si la liste ne contient qu'un seul appel.
- Aide détaillée sous [Interception d'appel](#page-84-0)

#### **Masquer dans la liste**

Si cette fonction est activée, les appels qui peuvent être repris par interception d'appel ne sont pas transmis à la liste globale d'interception d'appel.

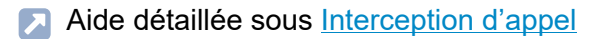

#### **Intercept app associés**

Si cette fonction est activée, il est possible de reprendre les appels déjà acceptés. Cette option peut être utile si le numéro d'un répondeur ou d'une boîte vocale a été placé sur la touche de numérotation rapide. Les appels sont repris dans la liste globale d'interception d'appel.

Aide détaillée sous [Interception d'appel](#page-84-0)

#### **Afficher statut présence**

Lorsque cette fonction est activée, les statuts suivants sont transmis (si le système de télécommunication les prend en charge) :

- enregistrement réussi du numéro d'appel surveillé sur le système de télécommunication
- Ne pas déranger
- Transfert d'appel

Par défaut : inactif.

**Identité**

# <span id="page-546-0"></span>**Identité**

## **Identité**

Identité par laquelle les appels suivants sont déclenchés.

Aide détaillée sous [Identités](#page-74-0)

## <span id="page-547-0"></span>**Alerte silencieuse**

## **URL**

Nécessaire pour la transmission du message d'alarme.

**Attention :** La fonction ne peut être exécutée que si une URL Α correspondante a été saisie.

## **Délai**

Compteur à rebours, une action se déclenche une fois le temps écoulé.

**Aide détaillée sous [Alerte silencieuse](#page-28-0)** 

**Activer la configuration**

# <span id="page-548-0"></span>**Activer la configuration**

## **Identité**

Identité pour laquelle cette fonction est configurée.

Aide détaillée sous [Identités](#page-74-0)

## **ID configuration**

L'ID de configuration est automatiquement attribué par le système de télécommunication.

# <span id="page-549-0"></span>**Appel anonyme**

Aucun paramètre nécessaire.

Aide détaillée sous [Appel anonyme](#page-30-0)

## <span id="page-550-0"></span>**Basculement de la configuration automatique**

## **Identité**

Identité pour laquelle cette fonction est configurée.

Aide détaillée sous [Identités](#page-74-0)

## **ID**

Numéro d'identification du relais du système avec le mode de fonctionnement commutation de configuration automatique (900 à l'état de livraison).

**Bluetooth**

## <span id="page-551-0"></span>**Bluetooth**

Aucun paramètre nécessaire.

Aide détaillée sous [Bluetooth](#page-39-0)

**Double appel**

# <span id="page-552-0"></span>**Double appel**

Aucun paramètre nécessaire.

Aide détaillée sous [Double appel](#page-58-0)

**Groupe**

## <span id="page-553-0"></span>**Groupe**

## **Identité**

Identité pour laquelle cette fonction est configurée.

Aide détaillée sous [Identités](#page-74-0)

### **Groupe**

Numéro d'appel du groupe

# <span id="page-554-0"></span>**Groupe (entrant)**

## **Identité**

Identité pour laquelle cette fonction est configurée.

Aide détaillée sous [Identités](#page-74-0)

### **Groupe**

Numéro d'appel du groupe

# <span id="page-555-0"></span>**Groupe (sortant)**

## **Identité**

Identité pour laquelle cette fonction est configurée.

Aide détaillée sous [Identités](#page-74-0)

### **Groupe**

Numéro d'appel du groupe

## <span id="page-556-0"></span>**Message SIP**

### **Numéro d'appel/URI**

Numéro de téléphone ou adresse, comme par exemple 198@192.168.XX.YY ou 198@entreprise.com.

## **Identité**

Identité pour laquelle cette fonction est configurée.

#### **Message**

Saisie du texte pour l'envoi de messages SIP.

### **Délai**

Compteur à rebours, une action se déclenche une fois le temps écoulé.

Aide détaillée sous [Message SIP](#page-97-0)

**Mini-navigateur XML**

# <span id="page-557-0"></span>**Mini-navigateur XML**

## **Numéro d'appel/URI**

Adresse du serveur Web

Aide détaillée sous [Mini-navigateur XML](#page-99-0)

## <span id="page-558-0"></span>**Navigateur**

## **Numéro d'appel/URI**

Adresse du serveur Web

Aide détaillée sous [Applications](#page-36-0)

# <span id="page-559-0"></span>**Ne pas déranger**

## **Identité**

Identité pour laquelle cette fonction est configurée.

- Aide détaillée sous [Identités](#page-74-0)
- Aide détaillée sous [Ne pas déranger](#page-113-0)

**Position de parking**

## <span id="page-560-0"></span>**Position de parking**

## **Numéro d''appel/URI**

Numéro de téléphone de la position de parking.

## **Identité**

Identité pour laquelle cette fonction est configurée.

Aide détaillée sous [Position de parking](#page-120-0)

# <span id="page-561-0"></span>**Relais**

## **Identité**

Identité pour laquelle cette fonction est configurée.

Aide détaillée sous [Identités](#page-74-0)

## **ID**

Numéro d'identification du relais selon le système de télécommunications.

- **Remarque :** La touche de fonction Relais est destinée aux relais avec les modes de fonctionnement lumière, ouverture de porte et ordinateur. Cette touche de fonction n'est pas adaptée aux relais manuels. Pour plus d'informations, voir Advanced Information du système de télécommunications.
- Aide détaillée sous [Modèles de fonctions](#page-108-0)

## <span id="page-562-0"></span>**Relais DTMF**

### **Séquence DTMF**

Chiffres nécessaires pour exécuter la fonction souhaitée.

**Renvoi d'app. ext.: Immédiat**

## <span id="page-563-0"></span>**Renvoi d'app. ext.: Immédiat**

## **Identité**

Identité pour laquelle cette fonction est configurée.

**A** Aide détaillée sous [Identités](#page-74-0)

### **Transfert d'appel pour appels externes**

**Liaison Point-Multi-Point (PMP) :** Numéro de téléphone externe (MSN, voir la configuration du système de télécommunication) pour lequel le transfert d'appel doit avoir lieu.

**Connexion PTP :** Numéro principal + numéro de poste pour lequel le transfert d'appel doit avoir lieu.

## **Cible**

Destination du transfert

Aide détaillée sous [Modèles de fonctions](#page-108-0)

**Renvoi d'app. ext.: Non-réponse**

## <span id="page-564-0"></span>**Renvoi d'app. ext.: Non-réponse**

### **Identité**

Identité pour laquelle cette fonction est configurée.

**A** Aide détaillée sous [Identités](#page-74-0)

#### **Transfert d'appel pour appels externes**

**Liaison Point-Multi-Point (PMP) :** Numéro de téléphone externe (MSN, voir la configuration du système de télécommunication) pour lequel le transfert d'appel doit avoir lieu.

**Connexion PTP :** Numéro principal + numéro de poste pour lequel le transfert d'appel doit avoir lieu.

## **Cible**

Destination du transfert

Aide détaillée sous [Modèles de fonctions](#page-108-0)

**Renvoi d'app. ext.: Occupé**

## <span id="page-565-0"></span>**Renvoi d'app. ext.: Occupé**

#### **Identité**

Identité pour laquelle cette fonction est configurée.

**A** Aide détaillée sous [Identités](#page-74-0)

#### **Transfert d'appel pour appels externes**

**Liaison Point-Multi-Point (PMP) :** Numéro de téléphone externe (MSN, voir la configuration du système de télécommunication) pour lequel le transfert d'appel doit avoir lieu.

**Connexion PTP :** Numéro principal + numéro de poste pour lequel le transfert d'appel doit avoir lieu.

## **Cible**

Destination du transfert

Aide détaillée sous [Modèles de fonctions](#page-108-0)

**Transfert d'appel immédiat**

## <span id="page-566-0"></span>**Transfert d'appel immédiat**

### **Identité**

Identité pour laquelle cette fonction est configurée.

- Aide détaillée sous [Identités](#page-74-0)  $\blacksquare$
- **Remarque :** Le paramètre Identité ne doit être attribué que si des modèles de fonctions du système de télécommunication sont utilisés.
- Aide détaillée sous [Modèles de fonctions](#page-108-0)

#### **Cible**

Destination du transfert

Aide détaillée sous [Transfert](#page-171-0) d'appel

**Transfert d'appel si non-réponse**

# <span id="page-567-0"></span>**Transfert d'appel si non-réponse**

## **Identité**

Identité pour laquelle cette fonction est configurée.

- Aide détaillée sous [Identités](#page-74-0)  $\blacksquare$
- **Remarque :** Le paramètre Identité ne doit être attribué que si des modèles de fonctions du système de télécommunication sont utilisés.
- Aide détaillée sous [Modèles de fonctions](#page-108-0)

## **Cible**

Destination du transfert

Aide détaillée sous [Transfert](#page-171-0) d'appel

**Transfert d'appel si occupé**

## <span id="page-568-0"></span>**Transfert d'appel si occupé**

### **Identité**

Identité pour laquelle cette fonction est configurée.

- Aide détaillée sous [Identités](#page-74-0)  $\blacksquare$
- **Remarque :** Le paramètre Identité ne doit être attribué que si des modèles de fonctions du système de télécommunication sont utilisés.
- Aide détaillée sous [Modèles de fonctions](#page-108-0)

#### **Cible**

Destination du transfert

Aide détaillée sous [Transfert](#page-171-0) d'appel

# <span id="page-569-0"></span>**VPN**

Aucun paramètre nécessaire.

Aide détaillée sous [Réseaux](#page-135-0)

## **Caméra**

#### **Ajouter une caméra**

Ajoute une autre caméra à la liste. La liste est dynamique. Les réglages peuvent être effectués pour un nombre de caméras au choix.

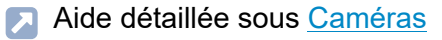

#### **Nom**

Nom librement sélectionnable. Le nom est utilisé pour identifier la caméra dans le téléphone.

Aide détaillée sous [Caméras](#page-42-0)

## **URL**

Adresse à partir de laquelle les images de la caméra sont obtenues.

Aide détaillée sous [Caméras](#page-42-0)

#### **Fréquence d'image en ms**

Sélection de la fréquence d'image, au moins 100 ms.

- **Remarque :** La valeur des images effectivement transmises dépend de la caméra utilisée.
- Aide détaillée sous [Caméras](#page-42-0)

### **Nom d'utilisateur**

Saisie du nom d'utilisateur, si nécessaire.

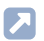

Aide détaillée sous [Caméras](#page-42-0)

#### **Mot de passe**

Saisie du mot de passe, si nécessaire.

Aide détaillée sous [Caméras](#page-42-0)

#### **Afficher uniquement pour les appels entrants**

Active l'affichage de l'image de la caméra uniquement pour les appels entrants.

A Aide détaillée sous [Caméras](#page-42-0)

## **Mise à jour**

#### **Lancer la mise à jour**

Démarre la mise à jour.

Aide détaillée sous [Mise à jour](#page-101-0)

#### **Vérifier la disponibilité de mises à jour**

Vérification automatique des mises à jour actuelles.

Aide détaillée sous [Mise à jour](#page-101-0)

#### **Installer automatiquement les mises à jour**

Installation automatique des mises à jour disponibles.

**Aide détaillée sous [Mise à jour](#page-101-0)** 

#### **URL du serveur de mise à jour**

Réglage par défaut : https://update.auerswald.de

**Aide détaillée sous [Mise à jour](#page-101-0)** 

#### **Redémarrage**

Lance un redémarrage du téléphone.

**Attention :** Toutes les connexions, tous les appels et tous les services de données seront interrompus. Les informations non enregistrées seront perdues !

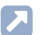

Aide détaillée sous [Mise à jour](#page-101-0)

## **État de livraison**

Rétablit l'état de livraison du téléphone. Les données et les paramètres enregistrés sont supprimés. Le téléphone est éteint puis redémarré.

Aide détaillée sous [État de livraison](#page-63-0)

# **Provisioning**

### **Démarrer le provisioning**

Démarre le provisioning manuellement.

#### **Provisioning automatique**

Le provisioning se fait automatiquement selon une programmation horaire définie et après chaque procédure de démarrage.

Aide détaillée sous [Provisioning](#page-123-0)

#### **Provisioning avec données DHCP**

Le téléphone obtient l'URL du serveur de provisioning d'un serveur DHCP. En plus de l'URL, il est également possible de transférer d'autres données pour contrôler le provisioning.

**A** Aide détaillée sous [Provisioning](#page-123-0)

#### **Serveur de redirection**

Le téléphone obtient l'URL du serveur de provisioning du serveur de redirection.

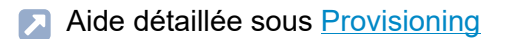

#### **Provisioning avec recherche de systèmes**

Le provisioning automatique du téléphone a lieu par le système de télécommunication.

**- 575 -**

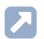

**A** Aide détaillée sous [Provisioning](#page-123-0)

### **URL du serveur de provisioning**

Cette URL est nécessaire si elle n'est pas obtenue par DHCP ou un serveur de redirection.

**A** Aide détaillée sous [Provisioning](#page-123-0)

#### **Modèles du fabricant**

Active des modèles et des scripts spécialement conçus pour le fonctionnement sur des systèmes Auerswald/FONtevo.
### **Accès**

#### **Logs étendue**

Permet l'enregistrement des informations de débogage.

- **Remarque :** Des logs étendus peuvent avoir un effet négatif sur les performances de l'ensemble du système.
- **A** Aide détaillée sous [Logs](#page-96-0)

#### **Administration Web (https)**

Active l'accès à l'interface internet.

**Remarque :** Il n'est pas possible d'appeler l'interface internet si cette fonction est inactive.

#### **Android Debug Bridge (adb)**

Active l'accès du PC au téléphone via l'interface logicielle afin d'exécuter des commandes sur le système Android à l'aide d'ADB.

#### **Mot de passe Interface Internet**

Ouvre la boîte de dialogue permettant l'attribution/la modification du mot de passe pour l'interface Internet.

- **Remarque :** Lors de l'attribution, respectez les conventions de sécurité pour les mots de passe.
- Aide détaillée sous [Mots de passe](#page-109-0)

#### **Analyser les URL d'action**

Active l'exécution d'URL d'action. L'appareil reçoit des requêtes HTTP du PC et les exécute.

- **Remarque :** L'activation de **Analyser les URL d'action** n'est pas possible si la fonction **Administration Web (https)** est inactive.
- Aide détaillée sous [URL d'action](#page-177-0)

#### **Serveur URL d'action**

Nécessaire pour les événements à envoyer. Aucune saisie n'est nécessaire si seules des commandes sont reçues.

Aide détaillée sous [URL d'action](#page-177-0)

# **Applications**

#### **F-Droid**

Active l'affichage et l'utilisation de F-Droid.

- **Remarque :** Si la fonction est désactivée, l'application n'apparaît pas dans l'aperçu des applications installées.
- Aide détaillée sous [Applications](#page-36-0)

#### **K-9 Mail**

Active l'affichage et l'utilisation de K-9 Mail.

- **Remarque :** Si la fonction est désactivée, l'application n'apparaît pas dans l'aperçu des applications installées.
- Aide détaillée sous [Applications](#page-36-0)

#### **Firefox Klar**

Active l'affichage et l'utilisation de Firefox Klar.

- **Remarque :** Si la fonction est désactivée, l'application n'apparaît pas dans l'aperçu des applications installées.
- **A** Aide détaillée sous [Applications](#page-36-0)

### **Date et heure**

#### **Heure automatique (NTP)**

L'heure sera automatiquement reprise à partir du serveur NTP.

Si le serveur NTP n'est pas activé, le téléphone n'est pas synchronisé avec le serveur de temps. Il est possible que la date et l'heure ne soient pas affichées correctement.

Aide détaillée sous [Date et heure](#page-56-0)

#### **Serveur NTP**

Serveur de temps qui fournit l'horodatage. L'utilisation de l'adresse d'un serveur de temps géographiquement proche permet d'obtenir la plus grande précision possible.

Exemple : pool.ntp.org

**A** Aide détaillée sous [Date et heure](#page-56-0)

#### **Format horaire**

**12 h :** affichage au format 12 heures. L'indication am/pm est également affichée.

**24 h :** affichage au format 24 heures.

**A** Aide détaillée sous [Date et heure](#page-56-0)

#### **Fuseau horaire**

Les données horodatées sur le téléphone (par exemple, les entrées du journal d'appels, les entrées du calendrier ou les e-mails) sont affichées avec l'heure correcte.

Aide détaillée sous [Date et heure](#page-56-0)

### **Contacts/LDAP**

#### **Actif**

Active la requête du service d'annuaire.

Aide détaillée sous [LDAP](#page-90-0)

#### **Max. Contacts LDAP max.**

Détermine le nombre maximum de contacts LDAP à afficher.

Aide détaillée sous [LDAP](#page-90-0)

#### **Max. nombre de correspondances**

Détermine le nombre maximum de résultats de recherche LDAP à afficher.

Aide détaillée sous [LDAP](#page-90-0)

#### **Trier par**

Algorithme de tri (par prénom, par nom)

Aide détaillée sous [LDAP](#page-90-0)

#### **Format du nom**

Détermine sous quelle forme les noms sont affichés (prénom en premier, nom en premier).

**Aide détaillée sous [LDAP](#page-90-0)** 

#### **Recherche de numéros entrants**

Si la recherche de numéros entrants est activée, le nom d'affichage est recherché par LDAP pour les appels entrants.

Aide détaillée sous [LDAP](#page-90-0)

#### **Recherche de numéros sortants**

Si la recherche de numéros sortants est activée, le nom d'affichage est recherché par LDAP pour les appels sortants.

Aide détaillée sous [LDAP](#page-90-0)

**Informations sur le téléphone**

### **Informations sur le téléphone**

#### **Nom de l'appareil**

Définit le nom de l'appareil.

Aide détaillée sous [Informations sur l'appareil](#page-83-0)

#### **Modèle**

Affiche le modèle utilisé.

#### **Numéro de série**

Indique le numéro de série de votre appareil.

#### **Numéro de série circuit**

Indique le numéro de série du circuit du clavier de votre appareil.

#### **Numéro de version**

Indique le numéro de version du logiciel de votre appareil.

#### **Adresse MAC**

Indique l'adresse physique de votre appareil dans le réseau.

#### **Version Android**

Indique la version Android utilisée sur votre appareil.

#### **Version noyau**

Indique la version noyau utilisée sur votre appareil.

#### **Version du système de mise à jour**

Indique la version du système de mise à jour utilisé sur votre appareil.

#### **Version du chargeur d'amorçage**

Indique la version du chargeur d'amorçage utilisée sur votre appareil.

#### **Network chip**

Modèle de la network chip insérée dans le téléphone.

#### **Licences**

Permet de consulter les informations de licence suivantes :

- **Contrat de licence d'utilisateur final pour logiciel**
- **Protection des données**
- **Licences open source**
- **Licences Android**
- **Système de licence Webview**
- **Licences Webclient**
- Aide détaillée sous [Informations sur l'appareil](#page-83-0)

**Glossaire**

# **Glossaire**

**Termes [techniques](#page-586-0) et fonctions [Abréviations](#page-660-0)**

**Termes techniques et fonctions**

### <span id="page-586-0"></span>**Termes techniques et fonctions**

**[Adresse IP](#page-589-0) [Chargeur d'amorçage](#page-590-0) [Adresse](#page-591-0) VoIP [Cache caoutchouc](#page-592-0) [Call Deflection](#page-593-0) [Certificat](#page-594-0) [Client](#page-595-0) [Codec](#page-596-0) [Commutateur](#page-597-0) [Compte](#page-598-0) [Compte](#page-599-0) VoIP [DHCP](#page-600-0) [DNS](#page-601-0) [Domaine](#page-602-0) [Downdate](#page-603-0) [DTMF](#page-604-0) [Ethernet](#page-605-0) [Firmware](#page-606-0) [Fournisseur](#page-607-0) VoIP [Hôte](#page-608-0) [HTTPS](#page-609-0) [EHS](#page-610-0) [ICE](#page-611-0) [IMAP](#page-612-0) [Ipsec](#page-613-0) [IPv4](#page-614-0) [IPv6](#page-615-0) [LDAP](#page-616-0)**

**Termes techniques et fonctions**

**[LED](#page-617-0) [LLDP](#page-618-0) [Licence open source](#page-619-0) [MAC](#page-620-0) [Masque de composition](#page-621-0) [Masque de sous-réseau](#page-622-0) [Mise à jour](#page-623-0) [NAT](#page-624-0) NAT [Traversal](#page-625-0) [Navigateur](#page-626-0) [NTP](#page-627-0) [Numéro de version](#page-628-0) [Pare-feu](#page-629-0) [Passerelle](#page-630-0) [PoE](#page-631-0) [POP3](#page-632-0) [Port](#page-633-0) [Port SIP](#page-634-0) [Prefetch](#page-635-0) [Provisioning](#page-636-0) [Routeur](#page-637-0) [RTP](#page-638-0) [Registre](#page-639-0) [Serveur](#page-640-0) [Serveur de mise à jour](#page-641-0) [Serveur de redirection](#page-642-0) [Serveur SMTP](#page-643-0) [SIP](#page-644-0) [SIPS](#page-645-0) [SLAAC](#page-646-0)**

**Termes techniques et fonctions**

**[STUN](#page-647-0) [TailleCadre](#page-648-0) [Tampon](#page-649-0) de gigue [TCP](#page-650-0) [Terminal](#page-651-0) [TLS](#page-652-0) [UDP](#page-653-0) [URI](#page-654-0) [URL](#page-655-0) [VLAN](#page-656-0) [VoIP](#page-657-0) [VPN](#page-658-0) [XML](#page-659-0)**

**Adresse IP**

### <span id="page-589-0"></span>**Adresse IP**

Adresse numérique unique dans un réseau TCP/IP qui est attribuée à un appareil dans le réseau et qui garantit que les paquets de données atteignent le bon destinataire.

**Chargeur d'amorçage**

### <span id="page-590-0"></span>**Chargeur d'amorçage**

Logiciel spécial qui est chargé par le firmware depuis un support bootable, puis exécuté. Le chargeur d'amorçage charge ensuite d'autres parties du système d'exploitation, en général un noyau.

**Adresse VoIP**

# <span id="page-591-0"></span>**Adresse VoIP**

Numéro de téléphone VoIP plus domaine, séparés par le signe @ : <correspondant>@domaine.

**Cache caoutchouc**

### <span id="page-592-0"></span>**Cache caoutchouc**

Cache en caoutchouc qui doit être retiré pour monter un module d'extension de touches.

# <span id="page-593-0"></span>**Call Deflection**

Call Deflection - Terme anglais désignant la fonction de transfert d'appel pendant la phase d'appel. Si le transfert d'appel est activé, le correspondant appelé peut transférer l'appelant au cas par cas (appel par appel) pendant que la sonnerie retentit encore.

**Certificat**

# <span id="page-594-0"></span>**Certificat**

Clé numérique émise par une autorité de certification (Certification Authority, CA) pour l'authentification et la transmission sécurisée d'emails, de pages Internet, etc.

**Client**

# <span id="page-595-0"></span>**Client**

Terminal sous forme de matériel ou de logiciel informatique, qui a recours aux services fournis par un serveur.

**Codec**

# <span id="page-596-0"></span>**Codec**

Procédé qui code (numérise) les données vocales analogiques afin de permettre leur transmission puis les décode à nouveau, c'est-à-dire les convertit en parole. Il existe différents codecs, chacun d'entre eux ayant un taux différent de compression des données vocales et nécessitant donc des largeurs de bande différentes pour la transmission des données. La qualité des conversations VoIP dépend du codec utilisé.

**Commutateur**

### <span id="page-597-0"></span>**Commutateur**

Distributeur de réseau actif qui transfère les paquets de données entre les différents segments d'un réseau vers une cible définie par une adresse IP.

**Compte**

# <span id="page-598-0"></span>**Compte**

Autorisation d'accès à un fournisseur VoIP ou à un système de télécommunication VoIP. Les utilisateurs doivent s'identifier avec un identifiant composé d'un nom d'utilisateur et d'un mot de passe.

**Compte VoIP**

# <span id="page-599-0"></span>**Compte VoIP**

Compte ouvert auprès d'un fournisseur VoIP qui fournit les données d'accès nécessaires aux appels VoIP. À cet effet, un enregistrement avec le nom et des données d'adresse est effectué sur le site Internet d'un fournisseur. Ensuite, un ou plusieurs numéros de téléphone accessibles depuis le réseau fixe et Internet ainsi qu'un compte avec nom d'utilisateur et mot de passe sont attribués. En général, la connexion enregistrée est établie en quelques minutes et peut être utilisée rapidement.

# <span id="page-600-0"></span>**DHCP**

Dynamic Host Configuration Protocol - Protocole client/serveur pour l'allocation dynamique des adresses IP et des paramètres réseau. Les adresses IP sont demandées par les clients DHCP (PC dans le réseau) au serveur DHCP (par exemple un routeur ou le fournisseur d'accès Internet). Le serveur DHCP prend ces adresses IP dans un pool d'adresses défini et les envoie au client. Le client reçoit également des informations supplémentaires (par exemple les adresses de la passerelle standard et du serveur DNS).

L'adresse IP est assignée temporairement pour un certain temps. Si le client n'a plus besoin de l'adresse, le serveur peut en disposer à nouveau et l'affecter à un autre client.

# <span id="page-601-0"></span>**DNS**

Domain Name Service - Nécessaire pour la traduction des adresses Internet. Le nom d'un ordinateur sur Internet (p. ex.**www.auerswald.de**) est affecté à l'adresse IP correspondante. Ce service est repris des serveurs DNS par les différents fournisseurs de services Internet ou par des serveurs de niveau supérieur.

**Domaine**

### <span id="page-602-0"></span>**Domaine**

Nom unique au monde d'un site Internet, composé d'un domaine de troisième niveau (par exemple le nom de service « www »), d'un domaine de deuxième niveau (par exemple « auerswald ») et d'un domaine de premier niveau (par exemple l'indicatif de pays « de »). Le domaine fait partie de l'URL.

**Downdate**

### <span id="page-603-0"></span>**Downdate**

Réinitialisation du téléphone à la version précédente du firmware.

# <span id="page-604-0"></span>**DTMF**

Dual Tone Multi Frequency - Procédé de numérotation multifréquence dans lequel le chiffre composé est transmis au central par la superposition de deux signaux sonores de forme sinusoïdale.

**Ethernet**

### <span id="page-605-0"></span>**Ethernet**

Système de réseau ayant une vitesse de 10/100/1 000 MBit/s, développé par les sociétés INTEL, DEC et Xerox.

**Firmware**

### <span id="page-606-0"></span>**Firmware**

Logiciel d'exploitation du téléphone ou du système de télécommunication enregistré dans l'appareil lui-même. Sans firmware, l'appareil n'est pas fonctionnel.

## <span id="page-607-0"></span>**Fournisseur VoIP**

Fournisseur de services Internet proposant une téléphonie par Internet (VoIP, Voice over Internet Protocol).

# <span id="page-608-0"></span>**Hôte**

Composante d'un système de traitement des données qui gère des programmes d'application et des volumes de données assez importants et les met à la disposition de serveurs et de clients subordonnés.

**HTTPS**

# <span id="page-609-0"></span>**HTTPS**

Hypertext Transfer Protocol Secure - Protocole de communication pour la transmission de données avec protection contre les risques d'écoute et cryptage de transport dans le World Wide Web.

# <span id="page-610-0"></span>**EHS**

Electronic Hook Switch - Appareil reliant électroniquement un casque sans fil (Bluetooth, norme DECT) au téléphone et rendant ainsi certaines fonctions disponibles sur le casque. Grâce à un EHS, les appels téléphoniques peuvent être entièrement contrôlés depuis le casque : accepter ou terminer les conversations directement sur le casque, va-etvient des conversations entre le casque et le téléphone, activer la fonction Muet du téléphone. Selon le produit, d'autres fonctionnalités peuvent être implémentées.

# <span id="page-611-0"></span>**ICE**

Interactive Connectivity Establishment (ICE, Établissement de la Connectivité Interactive) - méthode utilisée lorsque deux nœuds doivent communiquer sur Internet de la manière la plus directe possible, mais que la présence de NATs et de pare-feu rend difficile la communication entre les nœuds. ICE utilise les protocoles STUN (Session Traversal Utilities for NAT) et TURN (Traversal Using Relays Around NAT) pour établir une connexion.
### **IMAP**

Internet Message Access Protocol - Protocole de consultation des e-mails à partir d'un serveur, avec des fonctionnalités avancées par rapport au POP3 (les e-mails sont stockés sur le serveur et non sur le PC client, et ne risquent donc pas d'être perdus en cas de défaillance du PC client).

**Ipsec**

## **Ipsec**

Le téléphone utilise le protocole IPsec pour transporter des paquets IP sécurisés par cryptographie sur les réseaux publics.

#### **IPv4**

Les adresses IPv4 sont constituées de quatre nombres compris entre 0 et 255 et séparés par un point, par exemple 192.168.0.14. Les adresses de réseau sont réparties en différentes classes (classe A à C), selon le nombre de PC pouvant se trouver dans un réseau.

Certaines zones sont réservées pour l'exploitation de réseaux locaux :

- Classe A : 10.x.x.x (pour les réseaux de jusqu'à 16,5 millions de PC)
- Classe B : 172.16.x.x à 172.31.x.x (pour les réseaux de jusqu'à 65534 PC)
- Classe C : 192.168.0.x à 192.168.255.x (pour les réseaux de jusqu'à 254 PC)

Ces adresses n'ont aucune validité sur Internet, ce qui signifie que les paquets de données avec une telle adresse d'expéditeur ou de destinataire ne sont pas transportés sur Internet. Elles peuvent cependant être utilisées sans restrictions dans les réseaux locaux. L'avantage est que les données ne peuvent pas être transmises à l'extérieur et que les PC du réseau local ne peuvent pas non plus être accessibles de l'extérieur - même si un réseau local ainsi configuré entre accidentellement en contact avec Internet.

# **IPv6**

Les adresses IPv6 sont constituées de huit blocs de quatre chiffres ou lettres séparés par deux points, par exemple : 3001:00FF:ABC0:0EAC:0001:0000:0000:000F ou, en abrégé, 3001:FF:ABC0:EAC:1::F.

Grâce aux adresses IPv6 plus longues, IPv6 offre un plus grand nombre d'adresses IP possibles que la version 4 du protocole Internet (IPv4).

# **LDAP**

Lightweight Directory Access Protocol – Protocole permettant d'interroger les données d'un service d'annuaire (une base de données hiérarchique) sur le réseau.

# **LED**

Light Emitting Diode - Diode électroluminescente. Il s'agit d'un composant électronique ressemblant à une petite lampe et utilisé à des fins d'affichage (également multicolore).

# **LLDP**

Link Layer Discovery Protocol - Protocole permettant aux téléphones IP de collecter et d'interroger les informations relatives aux appareils directement connectés au réseau.

LLDP-MED - Extension de LLDP, supporte spécialement les applications VoIP.

**Licence open source**

#### **Licence open source**

Licence de logiciel reconnue par l'Open Source Initiative (OSI). Les licences open source sont la base des applications gratuites dont le code de programmation peut être librement modifié.

# **MAC**

Media-Access-Control – Adresse matérielle spécifique et unique, définie pour chaque carte réseau individuelle utilisée dans le monde. Ainsi, la carte réseau est unique, il est possible de s'y adresser sans problème et elle peut être reconnue dans le réseau. Les adresses IP dans le réseau TCP/IP sont toujours mappées à l'adresse MAC correspondante.

**Masque de composition**

#### **Masque de composition**

Composition d'un numéro de téléphone avant le déclenchement de l'appel, par exemple par le décrochage du combiné.

**Masque de sous-réseau**

### **Masque de sous-réseau**

La configuration de sous-réseaux permet de relier entre eux de nombreux réseaux distants et complètement différents, puisque chaque sous-réseau reçoit son adresse unique et devient ainsi adressable par le routeur. Un sous-réseau est défini par la liaison de l'adresse IP à un masque de sousréseau :

si un bit est défini dans le masque de sous-réseau, le bit correspondant de l'adresse IP est considéré comme faisant partie de l'adresse réseau. Si un bit n'est pas défini dans le masque de sous-réseau, le bit correspondant de l'adresse IP est utilisé comme partie de l'adresse du PC.

La valeur d'un masque de sous-réseau est souvent donnée sous forme décimale, comme pour les adresses IP (par exemple 255.255.255.0 pour les adresses IPv4).

**Mise à jour**

### **Mise à jour**

Mise à jour du firmware afin d'intégrer de nouvelles fonctionnalités et de résoudre d'éventuels problèmes. Les paramètres existants de l'appareil sont conservés.

# **NAT**

Network Address Translation - Permet la traduction d'une adresse IP spécifique utilisée au sein d'un réseau en une autre adresse IP utilisée par un autre réseau. Cette fonction est assurée, par exemple, par un routeur reliant un réseau local à Internet.

## **NAT Traversal**

Procédé permettant d'établir et de maintenir des connexions de communication dans lesquelles des paquets de données cryptés selon IPsec doivent être transmis via des points de transfert NAT.

**Navigateur**

### **Navigateur**

Logiciel spécifique permettant de consulter des sites Web sur Internet.

# **NTP**

Network Time Protocol - Protocole qui synchronise, c'est-à-dire qui coordonne par Internet l'heure d'un ordinateur ou d'autres appareils du réseau avec d'autres ordinateurs ou une horloge externe. Pour ce faire, un serveur NTP, qui est utilisé pour synchroniser l'heure, est sélectionné. L'heure fournie par le serveur NTP est synchronisée le plus exactement possible avec le Temps Universel Coordonné (UTC).

Il est possible de sélectionner un serveur NTP local dans le réseau local, si un tel serveur est disponible, ou de définir un serveur NTP public à partir de listes publiées sur Internet.

**Numéro de version**

### **Numéro de version**

Le numéro de version est un numéro séquentiel attribué automatiquement lors d'un processus de construction et fait partie du numéro de version du logiciel.

**Pare-feu**

### **Pare-feu**

Composant de sécurité du réseau qui protège un réseau d'ordinateurs ou un ordinateur individuel contre tout accès indésirable au réseau ou en provenance du réseau au moyen d'un ensemble de règles de pare-feu.

**Passerelle**

### **Passerelle**

PC ou routeur servant d'intermédiaire entre deux réseaux. Pour les connexions Internet par ligne commutée directe, le fournisseur de services Internet est la passerelle. En cas d'utilisation d'un routeur, celui-ci sert de passerelle au sein du réseau local.

# **PoE**

Power over Ethernet - Procédé permettant d'alimenter en courant les petits appareils du réseau, par exemple les téléphones VoIP, par un câble Ethernet en plus du flux de données. Avantage : cela permet d'éviter les câbles d'alimentation gênants.

Le PoE est décrit dans la norme IEEE 802.3af.

# **POP3**

Post Office Protocol, Version 3 - Protocole ASCII pour le téléchargement de courrier électronique à partir d'un serveur.

# **Port**

Un seul PC peut établir simultanément plusieurs connexions et fournir plusieurs services pour d'autres PC. Des ports sont utilisés pour distinguer ces connexions fonctionnant en parallèle. Par convention, les PC offrent généralement leurs services sur les ports 1-1023. Les connexions sortantes sont généralement établies à partir des ports 1024 et supérieurs. La plupart des services utilisent des numéros de port standard (par exemple, les navigateurs Web utilisent le port 80).

**Port SIP**

## **Port SIP**

Port du système local utilisé comme port de communication pour le transfert SIP.

**Prefetch**

### **Prefetch**

Ou anticipation de la mémoire - fait référence au chargement de contenus de la mémoire, avant que le besoin ne se fasse sentir. En cas de survenue d'un besoin réel, cela permet d'obtenir une vitesse d'accès plus élevée.

**Provisioning**

### **Provisioning**

Configuration automatique d'un ou plusieurs téléphones par serveur de provisioning.

### **Routeur**

Les routeurs connectent deux réseaux séparés. Par exemple, vous pouvez connecter le réseau local à un autre LAN (Local Area Network) ou à un WAN (Wide Area Network). Quand un PC veut envoyer un paquet de données, ce paquet doit obligatoirement passer par le routeur. Le routeur reconnaît grâce à l'adresse IP à quel réseau il doit transmettre les données. En plus de connecter deux réseaux, les routeurs peuvent également effectuer certaines fonctions de commande et de surveillance, par exemple comme simple pare-feu. Dans les réseaux domestiques, les routeurs sont principalement utilisés pour connecter les réseaux locaux à Internet et pour permettre à plusieurs utilisateurs d'accéder simultanément à Internet.

# **RTP**

Realtime Transport Protocol – Protocole de transport garantissant le transport continu des données en temps réel. En particulier pour les données audio et vidéo où, selon le codec, une perte de paquets de 1 à 20 % est tolérée. Le protocole RTP ne garantit pas la qualité de service de la transmission.

**Registre**

## **Registre**

Un registre de noms de domaine est une organisation ou une entreprise qui enregistre des domaines Internet.

Un registre SIP indique au téléphone où il peut s'enregistrer. Correspond à l'URL ou à l'adresse IP fournie par le fournisseur VoIP sous laquelle le système de télécommunication à enregistrer est joignable.

**Serveur**

#### **Serveur**

Ordinateur ou logiciel qui effectue diverses tâches au sein d'un réseau et qui, par exemple, met certaines informations, données ou services à la disposition d'autres utilisateurs (clients) de ce réseau.

**Serveur de mise à jour**

#### **Serveur de mise à jour**

Serveur mettant à disposition des données actuelles, p. ex. des fichiers de firmware, des profils de fournisseurs, etc. afin qu'elles soient téléchargées dans un téléphone.

**Serveur de redirection**

#### **Serveur de redirection**

Contribue à l'établissement de la connexion en déterminant les adresses alternatives du destinataire dans la base de données du registre et en les renvoyant à l'expéditeur de la requête. Celui-ci peut alors envoyer une nouvelle requête directement à une telle adresse alternative.

### **Serveur SMTP**

Simple Mail Transfer Protocol – Protocole réseau pour la transmission sécurisée des e-mails entre le système de télécommunication et les serveurs de messagerie externes. Le système de télécommunication a besoin d'un serveur SMTP externe (serveur de courrier sortant) pour envoyer les e-mails du système ou pour transférer les messages vocaux et les fax.

## **SIP**

Session Initiation Protocol – Protocole de réseau qui établit une session de communication entre deux ou plusieurs correspondants. Seules les conditions de communication sont convenues par le protocole SIP. D'autres protocoles, tels que le protocole RTP, sont responsables de la transmission des données proprement dite.

# **SIPS**

Session Initiation Protocol Secure – Les SIPS sont des données SIP cryptées par le protocole TLS. Le protocole de réseau établit une session de communication entre deux ou plusieurs correspondants. Les connexions externes sont cryptées par le fournisseur afin d'éviter les écoutes. Le cryptage de l'établissement de la connexion et de la déconnexion ainsi que la signalisation sont effectués par SIPS.

**SLAAC**

## **SLAAC**

Stateless Address Autoconfiguration – Procédé de configuration automatique et sans état d'adresses IPv6 sur une interface réseau. « Stateless » ou « Sans état » signifie que l'adresse IPv6 correspondante n'est pas attribuée et stockée de manière centralisée. Un hôte génère sa propre adresse IPv6 en recourant à des informations supplémentaires. Le procédé SLAAC est le développement de procédés pour l'autoconfiguration IP classique sous IPv4. Contrairement aux routeurs IPv4, les routeurs IPv6 jouent un rôle actif. L'IPv6 offre le même confort que l'exploitation d'un serveur DHCP très simple.

# **STUN**

Simple Transversal of UDP over NATs - permet de déterminer l'adresse IP publique d'une connexion Internet. Pour ce faire, une requête STUN est envoyée à un serveur STUN, qui transmet alors à la connexion Internet sa propre adresse IP attribuée par le fournisseur VoIP.
**TailleCadre**

#### **TailleCadre**

Indique la taille des paquets RTP (msec audio/paquet RTP).

**Tampon de gigue**

#### **Tampon de gigue**

Stocke temporairement les paquets RTP afin de compenser les vitesses irrégulières de transmission Internet.

Un tampon à forte gigue réduit les courtes interruptions des conversations. En contrepartie, les durées de transmission des paquets RTP sont plus longues.

## <span id="page-650-0"></span>**TCP**

Transmission Control Protocol - Protocole de transport qui segmente les paquets de données jusqu'à une certaine taille et les envoie à l'adresse de réception de manière sécurisée et dans le bon ordre, sous forme de paquets de données individuels. Pour ce faire, chaque paquet de données doit être envoyé à plusieurs reprises jusqu'à ce que la réception soit confirmée. Pour remplir cette tâche, une grande quantité d'informations supplémentaires est transmise en plus des données utilisateur proprement dites. La plupart des services Internet sont réalisés à l'aide du protocole TCP, comme par exemple HTTP (www), SMTP/POP3 (e-mail), etc.

**Terminal**

#### **Terminal**

Appareil pouvant fonctionner sur un réseau de communication ou un système de télécommunication, p. ex. téléphone, fax, répondeur, carte PC RNIS, etc.

# <span id="page-652-0"></span>**TLS**

Transport Layer Security - Protocole permettant le cryptage et la transmission sécurisée des données sur Internet. Le protocole TLS est surtout utilisé pour protéger les connexions http - par exemple pour les transactions commerciales (https).

## <span id="page-653-0"></span>**UDP**

User Datagram Protocol – Protocole d'envoi de paquets de données via une communication sans connexion et non sécurisée. Cela signifie que le succès de la transmission dépend de l'application et n'est donc pas toujours garanti. Le protocole UDP lui-même ne vérifie pas si les données ont été transmises avec succès. Lors de l'envoi d'un paquet UDP, l'expéditeur ne peut pas être sûr que le paquet arrivera au destinataire. Ce protocole ne nécessite que très peu d'informations supplémentaires, ce qui permet un meilleur débit de données dans un réseau fonctionnant sans problème, un LAN, par exemple. Le protocole UDP est utilisé par exemple pour le DNS (Domain Name Server).

# <span id="page-654-0"></span>**URI**

Uniform Resource Identifier – Permet d'identifier de manière unique chaque point individuel sur le World Wide Web, qu'il s'agisse d'une page avec du texte, d'une vidéo, d'un fichier son, d'une image animée ou fixe ou d'un programme.

Un URI décrit en général :

- Le mécanisme par lequel on accède à une ressource
- L'ordinateur spécifique sur lequel se trouve la ressource
- Le nom spécifique de la ressource (ou le nom du fichier) sur l'ordinateur

**URL**

# <span id="page-655-0"></span>**URL**

Uniform Source Locator - Adresse complète d'une ressource (par exemple un site Internet), constituée d'un schéma (par exemple « http:// ») et d'une partie spécifique au schéma (par exemple le domaine « www.fontevo.com/ » et le chemin « fr/produits/compact-4000/ reseller... »).

### <span id="page-656-0"></span>**VI AN**

Virtual Local Area Network – Réseau virtuel au sein d'un réseau local.

Des commutateurs compatibles VLAN garantissent que les paquets de données au sein des sous-réseaux ne sont pas transmis à un autre VLAN, même si les sous-réseaux sont connectés à des commutateurs communs.

Le VLAN peut être utilisé, entre autres, pour séparer, sur un plan logique, la téléphonie IP du trafic réseau normal, par exemple.

## <span id="page-657-0"></span>**VoIP**

Voice over Internet Protocol - Téléphonie par Internet. Au lieu d'une ligne analogique ou RNIS, c'est la connexion Internet (par exemple DSL) qui est utilisée ici pour la téléphonie. Ce faisant, les données vocales numériques sont envoyées sous forme de paquets IP d'un téléphone à l'autre. Cela fonctionne comme la transmission d'une page d'accueil sur Internet.

La qualité de transmission et la fiabilité de la connexion Voice over IP dépendent en grande partie de la qualité de la connexion Internet utilisée.

### <span id="page-658-0"></span>**VPN**

Un VPN (Virtual Private Network) intègre des réseaux distants ou proches (LAN) dans le propre réseau via un tunnel VPN. Le tunnel sert d'enveloppe dans laquelle les données sont intégrées et transportées d'un réseau à l'autre.

**XML**

# <span id="page-659-0"></span>**XML**

Extensible Markup Language – Langage de balisage pour l'affichage de données structurées hiérarchiquement sous la forme d'un fichier texte.

Les données XML peuvent être ouvertes et éditées dans un éditeur. En outre, les ordinateurs peuvent lire et écrire le format XML. Le langage XML est constitué de balises, qui sont placées entre des crochets '<' '>'. Contrairement à XML, HTML ne dispose que d'un ensemble défini de balises, comme par exemple <h1>, ou <li>. XML permet de définir ses propres balises. La définition concerne uniquement l'apparence d'une balise, mais pas ce qu'elle signifie. Les balises peuvent être imbriquées les unes dans les autres. Cela permet de créer une hiérarchie.

Une définition de type de document (DTD) décrit la structure et la grammaire des documents. Il s'agit d'un composant système de XML qui est activé par défaut.

#### **Abréviations**

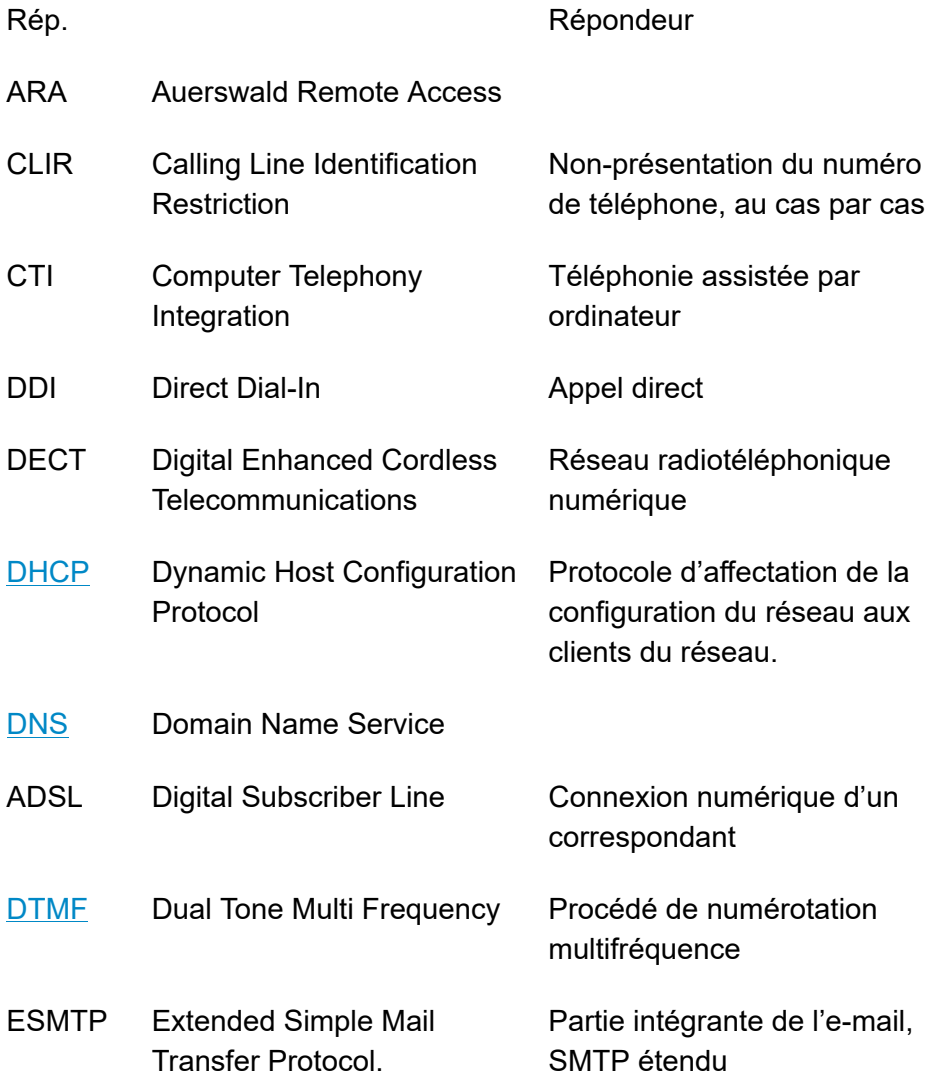

#### **Abréviations**

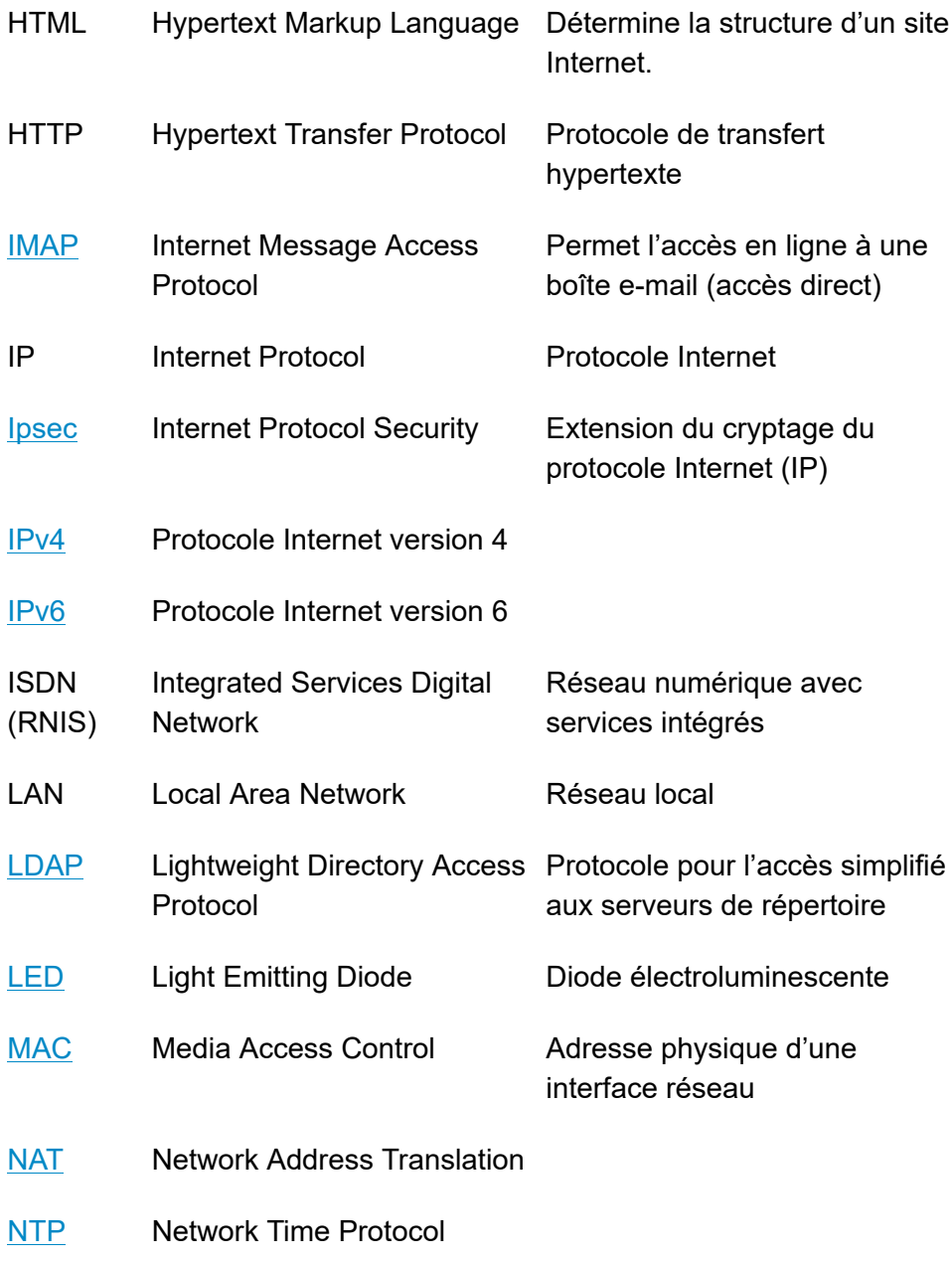

#### **Abréviations**

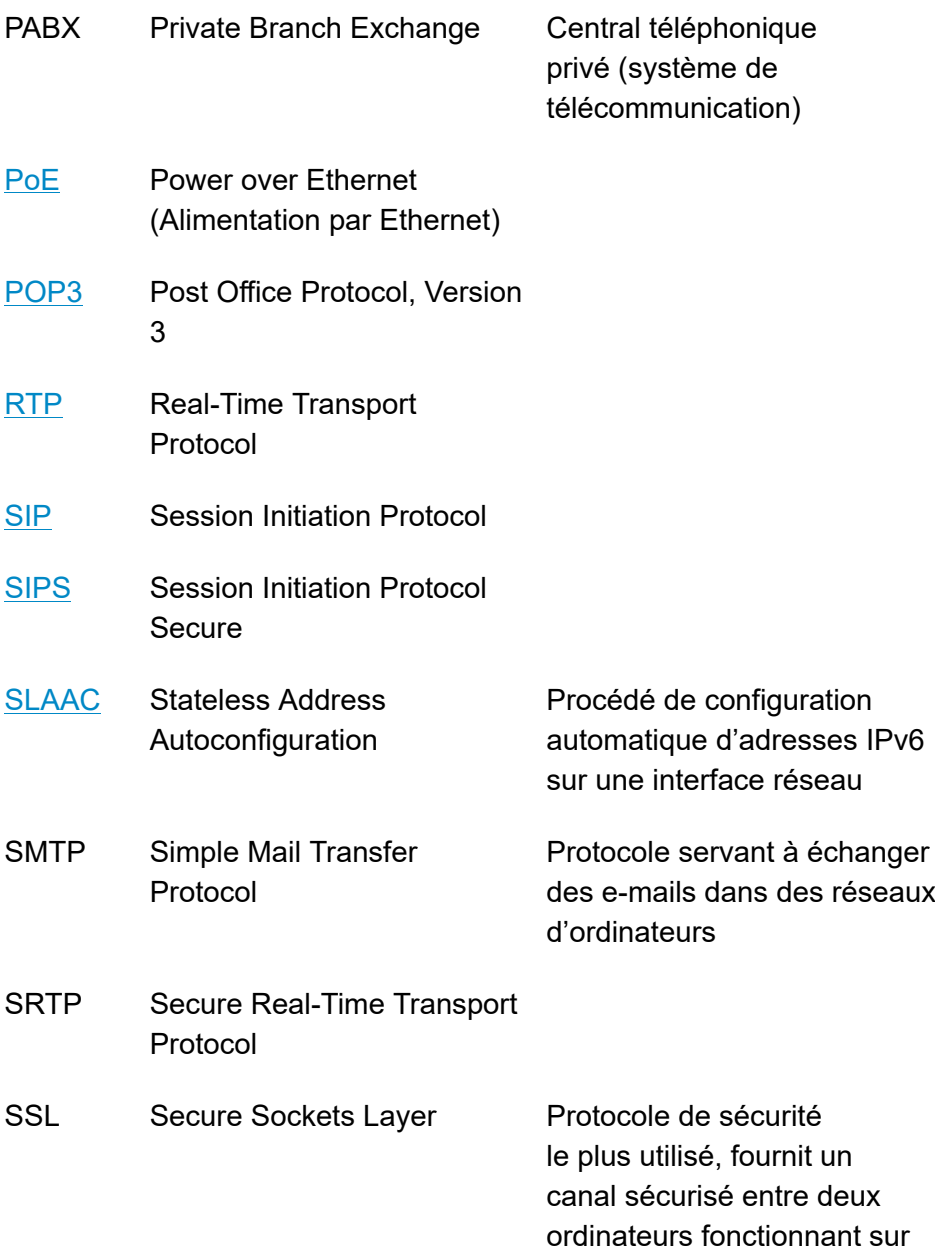

Internet ou sur un réseau interne.

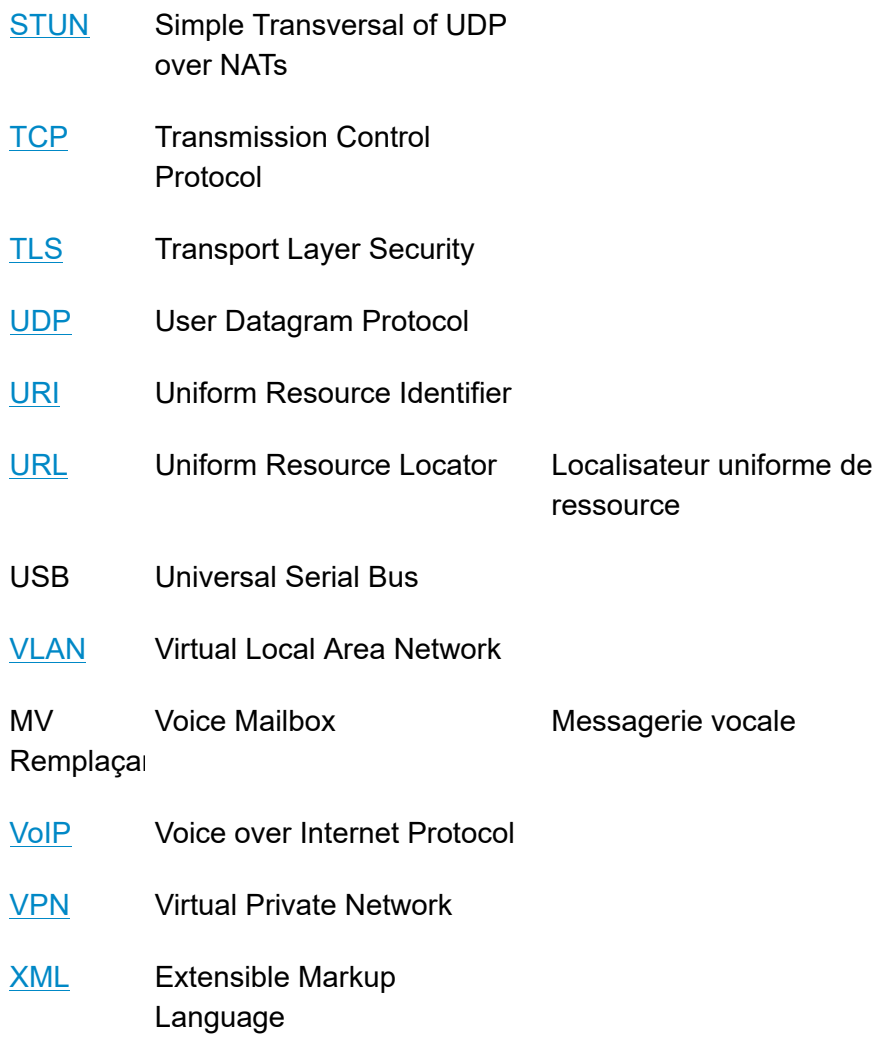